[ÉLECTRONICULO ANALOGIQUE • MICRO • AUDIO • TEST & MESURE ]

Www.elektor.de

**Panon** 

✚ Téléphonie sur internet ELECTRONIC SUT CATION MIRIOUE · MICRO · AUDIO · TEST & MESU

imeClick

l rainni

O

KILOI

Intervallomètre ntervallomètre

olocalisation sans GPS auit a be

EOS

## Réveil lumineux ever de soleil sur commande

**u ateur CW Ultimatic** es pros de la télégraphie

✚Thermomètre sans contact Avez-vous la fièvre infrarouge?

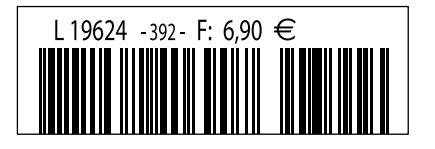

 $(B)$  7,60  $\in \cdot$  (CH) 12,90 FS  $\cdot$  (CAN) 9,50 CAD  $\cdot$  DOM surface 7,95  $\in$   $\cdot$  DOM avion 9,95  $\in$ TOM surface 920 XPF • TOM avion 1595 XPF • Réu/A 9,45  $\epsilon$  • Cal/S 930 CFP • Cal/A 1530 CFP • And 6,90  $\epsilon$ 

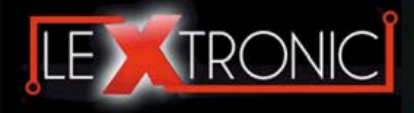

Plate-formes microcon-trôlées "open-source" programmables via un langage proche du "C". Fonctionnent de façon autonome ou en communicant avec un logi-

Modèles pilotables via commandes AT ou entièrement programma-bles pour un fonctionnement autonome. Kits de développement et platines d'évaluation

Plate-formes microcontrôlées sur coeur ARM™ 32 bits à architecture Cortex-M3. Nombreux périphériques intégrés:<br>I2C™, SPI™, UART,<br>CAN, ADC, PWM, DAC,

#### **Modules et platines Arduino™**

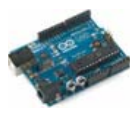

A partir de 4,78 € ciel sur ordinateur.

#### **Modules ZigBee™**

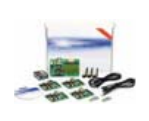

A partir de 20 € disponibles

#### **Modules mbed et LPCXpresso**

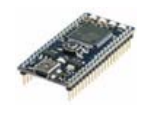

A partir de 24  $\epsilon$  USB, Ethernet...

#### **Kits d'évaluation FPGA**

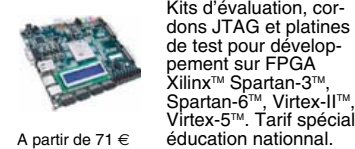

#### **Modules FEZ / GHI electronics**

Plate-formes microcontrôlées sur base ARM™<br>programmables sous

Terminal en boîtier prêt à l'emploi et modules OEM pour transmission GSM / GPRS. Utilisation simple via com-mandes AT. Kit d'évaluation, platines de test

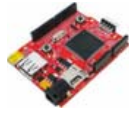

environnement .NET<br>Micro Framework™.<br>Gestion I2C™, CAN, USB, Ethernet,

A partir de 37 €  $\qquad$  UART, One Wire™...

#### **Modules GSM / GPRS**

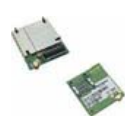

A partir de  $44 \in$  et antennes GSM.

#### **Boussoles électroniques**

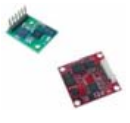

#### **Modules de transmission vidéo**

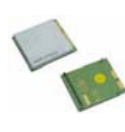

breuses applications A partir de  $38 \in \text{pour robotic Information}$ Modules radio multi-

antennes patch.

Boussoles électroniques compensées ou non en inclinaison avec liaison USB, RS232, série (niveau TTL),<br>I2C™ ou PWM. Nom-

## canaux OEM pour transmission vidéo et audio (stéréo) en bande 2,4 Ghz ou 5,8 Ghz. Antennes omnidirec-tionnelles, directives et

**Frais de port en sus de 8 € pour expédition en France Métropolitaine) Tarifs indiqués en TTC**

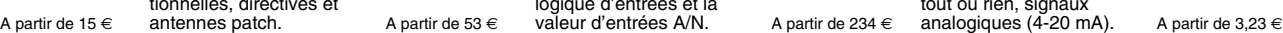

A partir de  $9,57 \in$ 

学

**Serveurs Web**

#### **Analyseurs logiques 4 à 32 voies**

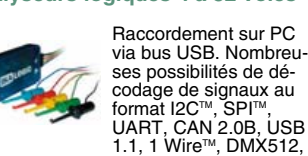

A partir de  $59 \in$  IRDA, LIN, MODBUS...

A partir de 28  $\in$ 

**Interfaces CAN**

#### **Cordon d'interface USB < > GPIB**

Fiable, performant et économique. Permet le pilotage d'un équipe-ment GPIB ou le rappatriement de copies d'écran via un logiciel d'émutation de traceur A partir de 179 € open source.

#### **Afficheurs graphiques 4D Systems**

**Modules de restitutions sonores**

série. Dispo avec ou<br>A partir de 12 € sans ampli. audio.

A partir de 96 € au format ASCII.

**Module de reconnaissance vocale**

A partir de 47 € mono ou multi-locuteurs

**Modules radiofréquences FM**

Modules et platines per-mettant l'enregistrement et la restitution de fichiers sonores mono ou stéréo. Pilotage via entrées logiques ou port

Petits modules d'interfaces CAN < > USB ou CAN < > Série vous permettant de piloter des dispositifs CAN depuis un PC via l'échange de données

Modules OEM prêt à l'emploi et modules OEM microcontrôlés programmables permettant le développe-ment d'applications de reconnaissance vocale

Modules OEM émetteurs, récepteurs, trans-ceivers, modems radio en bande 433 MHz et 868 MHz. Type large bande ou bande étroite. Mono fréquence ou<br>multi-canaux.

Modules OEM et boîtiers prêt à l'emploi intégrant un serveur web paramétrable permettant de piloter des sorties, de lire l'état logique d'entrées et la valeur d'entrées A/N.

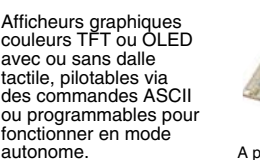

A partir de 167 € Ethernet...

**Plate-forme FOXG20**

#### **Programmateurs de composants**

**Oscilloscopes numériques**

**Modules CUBLOC et PICBASIC**

ment en Français. Prise<br>A partir de 19 € en main immédiate.

A partir de 437  $\in$ 

Modèles 2 voies 25 à 200 MHz - Ecran couleur 640 x 480 pixels - Sortie USB - Nombreuses fonctions intégrées - Avec ou sans analyseur logique 16 voies<br>intégré.

Plate-formes microcontrôlées ultra performan-tes utilisables via une programmation en lan-gage Basic évolué. Documentation entière-

Système microcontrôlé avec Linux embarqué.<br>Coeur ARM9™ Atmel™<br>AT91SAM9G20. Nom-

breux périphériques<br>intégrés: I2C™, SPI™,<br>UART, PWM, USB,

Modèles économiques et modèles profession-nels capables de supporter plus de 57830 composants. Avec supports ZIF ou câble ISP. Nombreux adap-A partir de 16 $\epsilon$  tateurs optionnels.

#### **Kits d'évaluation Mikroelektronika**

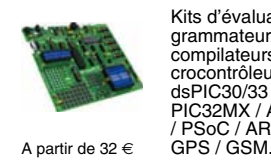

#### **Interfaces TCP/IP < > Série**

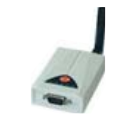

#### **PC industriel au format rain-dil**

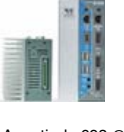

rail-din pour environ-<br>nements sévères. Base<br>Atom™ Intel™ Z530P.

#### **Modems radio longue portée**

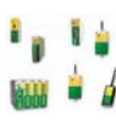

**LEXTRONIC - 36/40 rue du Gal de Gaulle - 94510 La Queue en Brie - Tél.: 01.45.76.83.88 - Fax: 01.45.76.81.41 - infos@lextronic.fr**

Toutes les marques, les technologies, les procédés, les références et appellations commerciales des produits citées dans cette page appartiennent à leur Propriétaire et Fabricant respectif

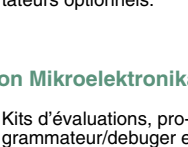

## grammateur/debuger et compilateurs pour microcontrôleurs PIC / dsPIC30/33 / PIC24 / PIC32MX / AVR / 8051 / PSoC / ARM et bases

Modèles en boîtier prêt à l'emploi ou sous la forme de modules OEM permettant de disposer d'une conversion trans-

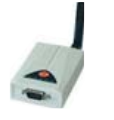

parente de type TCP/IP < > série ou A partir de 21 € WLAN < > série

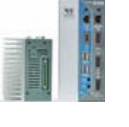

Faible consommation. Faible dissipation thermique. Très nombreux A partir de 693 € périphériques intégrés.

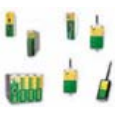

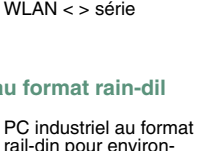

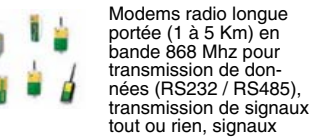

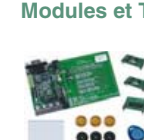

#### **Télécommandes radio**

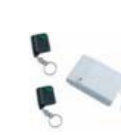

Modèles 1 à 4 canaux à modulation AM ou FM. Portée 10 à 300 m. Codage par dip ou en mode anti-scanner. Récepteurs à sorties relais configurables en A partir de  $49 \in \text{mode } M/A$  ou impul.

#### **Modules GPS**

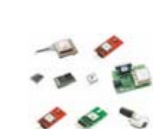

GPS en boîtier à sortie RS232 ou USB. Modules OEM avec antenne intégrée ou entrée pour antenne externe. Kit d'évaluation, data-logger, A partir de 39 € antennes amplifiées.

#### **Capteurs divers**

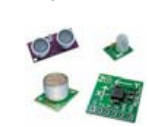

Sélection inégalée de capteurs: infrarouge, ultrason, magnétique, accéléromètre, gyroscope, pluie, niveau d'eau, humidité, baro-métrique, force, température, potentiométrique

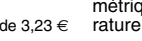

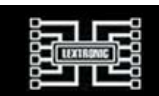

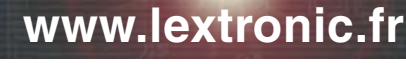

#### **Logiciels de C.A.O**

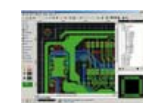

Ergonomiques et très intuitifs - Saisie de schéma - Logiciels de simulation - Conception de prototype - Concep-tion de circuit imprimés - Réalisation de face

A partir de 24  $\in$  avant, etc...

#### **Boîtiers d'interface LabJack**

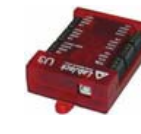

Interfaces professionnelles pour PC permet-tant de disposer d'entrées/sorties tout ou rien et d'entrées de conversion analogique/ numé-rique via un port USB

A partir de 109 € ou Ethernet.

#### **Module CMUcam3**

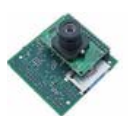

Plate-forme sur base LPC2106 avec caméra vidéo pour acquisition et traitement numérique permettant la reconnaissance de couleurs et le suivi d'objet en

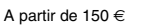

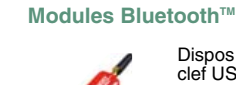

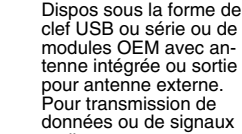

A partir de 26  $\in$  audios.

#### **Modules et TAG RFID**

Tags, platines de test et modules OEM pour dé-veloppement d'applications RFID techno.<br>
125 KHz ou 13,56 MHz<br>
Uniqu<sup>rm</sup>, Mifare<sup>TM</sup>,<br>
Hitag<sup>rm</sup>, I-Code SLI<sup>TM</sup>,<br>
A partir de 2 € , Q5<sup>TM</sup>, etc...

# ABO ELEKTOR J'EN VEUX ENCORE PLUS. **EDITE ANALOGIQUE ANALOGIQUE AUDIO + TEST & MESURE ]**

February 2010

20 dels Libres  $2<sup>0</sup>$ 

www.elektor.fr

Le plus petit du monde ...  $\mathbf{Modu}$   $\longrightarrow$ 

 $\div$  Tout sur le  $\Box$ et bien plus **encore ...** 

+ Tour a nov  $+$  Tour d'ho $\sqrt{2}$ 

**Six pages-projets** 

www.elektor.fr

Alim labo 0 à 30 V / 3 A

✚ Bluetooth Bluetoour<br>pour l'analyseur OBD-2

Régnez avec le EPTRE !

ektor

ots ... UMERIQUE - MICRO de prototypage rapide à 32 bits

Electronique analogique **de numérique de la numérique de la propriet de la propriet de la propriet de la propriet de la propriet de la propriet de la propriet de la propriet de la propriet de la propriet de la propriet de** 

La Luciole ✚ Super Robots Mythes, promesses, menaces

Un système d'intelligence artificielle simple

+ La programmation facile + La programmatie en mail

Brucelles de mesure<br>Test de 5 instruments de mesure dédiés aux CMS

## **La formule d'abonnement Elektor PLUS ! La formule d'abonnement Elektor PLUS !**

- 11 numéros dont un double en juillet-août
- DVD-ROM annuel 2010 inclus
- **25%** d'économies par rapport au prix au numéro
- jusqu'à **40% de réduction** sur certains produits d'Elektor
- cadeau de bienvenue d'une valeur de l'ordre de 30
- livraison ponctuelle à domicile
- lisez Elektor avant les autres
- $\bullet$ **NOUVEAU :** accès personnalisé exclusif et GRATUIT aux dernières éditions électroniques d'Elektor, et fonction de recherche améliorée dans le texte intégral des articles des anciens numéros.

**Nouveau : accès Nouveau : accès personnalisé aux personnalisé aux nouveaux services nouveaux services exclusifs en ligne ! exclusifs en ligne !**

NOUVEAU !

Dès la souscription de la formule d'abonnement Elektor PLUS vous avez désormais accès directement au nouveau service **www.elektor-plus.fr**. Vous y trouverez gratuitement trois éditions électroniques complètes du magazine, celle du mois en cours plus celles des deux mois précédents, sous forme de fichiers PDF téléchargeables et imprimables.

Au cours de votre année d'abonnement vous recevrez donc en tout non seulement **11 numéros imprimés mais aussi, dès le début, les 2 dernières éditions électroniques parues** ! Sur **www.elektor-plus.fr** vous aurez accès à la nouvelle fonction de recherche qui donne des résultats beaucoup plus riches, notamment lors de la recherche de composants spécifiques.

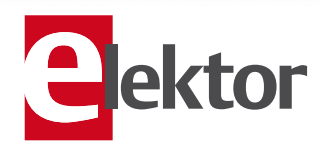

## www.elektor.fr/abo · Tél. 01 49 19 26 19

Veuillez utiliser le bon encarté à la fin de la revue.

## Fête de la Kommunikation

Avez-vous remarqué le 50 sur la couverture du dernier numéro, avec sa couronne de laurier électronique ? Elektor fête ses 50 ans aux Pays-Bas. Pas ailleurs, car la revue n'a que 40 ans en Allemagne et la trentaine en France. Pourquoi prend-on Elektor pour une revue allemande alors qu'elle a été lancée aux Pays-Bas (qui restent d'ailleurs son pays d'origine) ? Pour répondre à cette question, il faut s'intéresser aux subtilités de la communication. D'abord il y a le nom, plutôt germanique. À l'origine, aux Pays-Bas, la revue s'appelait Elektuur (prononcez électure). C'est l'édition allemande qui s'est appelée Elektor. Ce nom a été retenu pour les autres éditions internationales qui ont suivi. En 2007, la revue néerlandaise a fini par être rebaptisée Elektor. De sorte que maintenant, partout dans le monde, on pense que c'est une revue allemande, même aux Pays-Bas !

En français, le mot Elektor n'a pas de signi fication. Rassurez-vous, en néerlandais non plus. Il y a 30 ans, personne n'aurait envisagé en France d'appeler la revue Électure. Aujourd'hui, e-lecture serait un nom à la mode.

Pour les lecteurs anglophones, le nom Elektor passe assez bien, mais il ne serait pas plus mal avec un « c » à la place du « k ». C'est bien ce « k » qui, sauf en Allemagne, en Autriche et en Suisse, donne le sentiment de pas-de-chez-nous. Si un seul caractère suffit pour susciter une telle distanciation, on imagine le soin qu'il convient d'accorder au moindre détail de la communication ; en fait, il n'y a pas de détail. Tout est essentiel, tout est détail. Exactement comme en matière de communications électroniques : un bit de travers, une tension insuffisante ou excessive, une fréquence ou une broche mal alignée, et le message passe mal ou pas du tout. Ce numéro d'Elektor parle de communication, par radio, par téléphone, par réseau, par écrit ou encore en morse. Le modèle OSI qui décrit les fonctions nécessaires à la communication et l'organisation de ces fonctions n'est pas oublié. Les articles, écrits en différentes langues, ont été traduits pour que vous puissiez les lire en français. Elektor se situe ainsi dans la couche de présentation du modèle OSI. Pour illustrer ce modèle, la rédaction a commandé au pâtissier une pièce montée à sept étages. Ça tombait bien, puisqu'il y avait un anniversaire à fêter : le cinquantenaire de notre communi(cati)on électronique.

Klemens Valens Rédakteur en chef

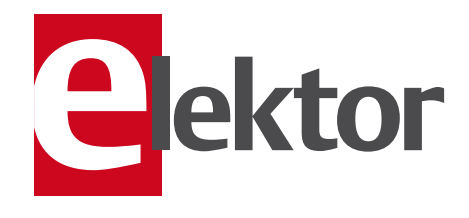

- 6 Mentions légales Informations légales.
- 8 Courrier des lecteurs Vos questions, nos réponses.
- 10 Infos & Actualité Nouveaux produits.
- 14 OSI engendré par ISO Un gâteau à sept couches.
- 16 Manipulateur CW Ultimatic Pour les pros de la télégraphie.
- 24 Afficheur à secousse Bien agiter pour faire défiler les lettres.
- 28 Géolocalisation sans GPS Où suis-je ? Où vais-je ?
- 34 Réveil lumineux Un lever de soleil programmé.
- 40 Scanneur pour radio DSP d'Elektor Écoute, journalisation et balayage.

#### 43 L'ampli de mesure maîtrisé

#### 45 Le bus arrive ! (2)

La discussion sur le futur bus d'Elektor continue.

#### 48 Thermomètre sans contact

Mesurez la température d'un objet grâce à son rayonnement infrarouge.

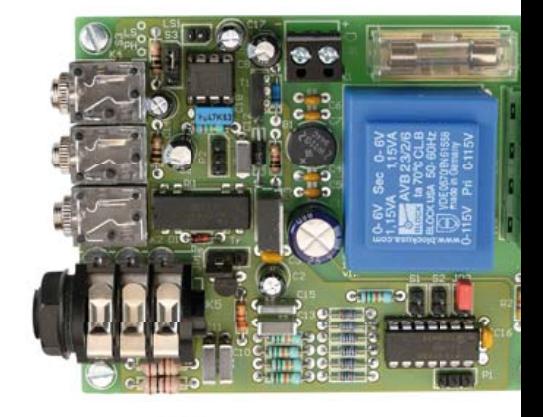

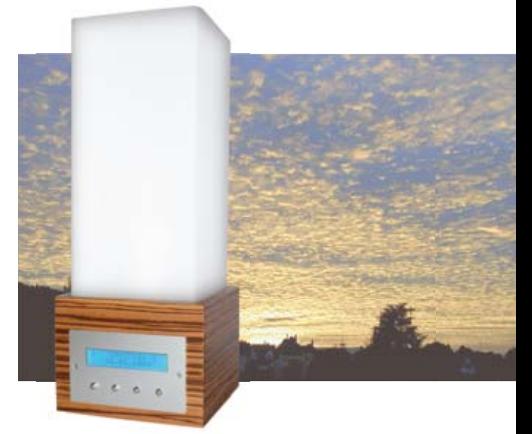

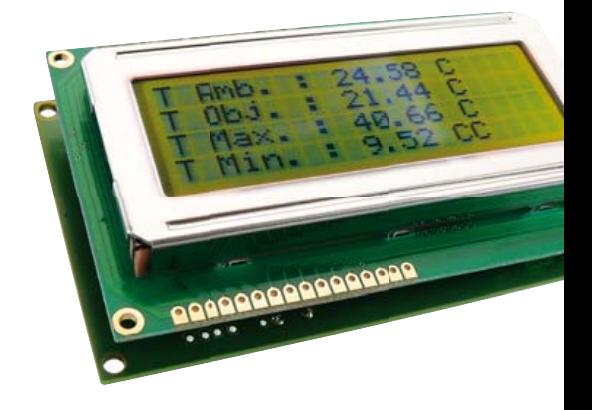

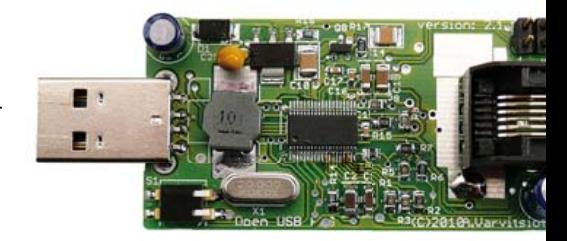

# SOMMAIRE<br>
SOMMAIRE<br>
SOMMAIRE

## Février 2011 No 392

## 16 Manipulateur CW Ultimatic

Beaucoup d'amateurs radio communiquent encore en code Morse ou CW pour être plus précis. Les plus doués peuvent atteindre des vitesses incroyables, en générant les points et traits avec des palets séparés pour le pouce et l'index. Ce circuit a été développé pour eux, mais il fonctionne aussi avec des manipulateurs simples.

## 34 Réveil lumineux

Dans la nature, la lumière contrôle notre horloge biologique. Le réveil lumineux présenté dans cet article simule le lever du soleil. Sa lumière nous réveille doucement d'une manière naturelle. La lumière éveille – pour que la journée commence bien.

## 48 Thermomètre sans contact

Aujourd'hui on trouve sans difficulté et à bas prix plusieurs capteurs pour thermomètre sans contact, aussi appelée thermomètre infrarouge. Ces capteurs qui mesurent le rayonnement infrarouge des objets permettent de réaliser soi-même un thermomètre sans contact aux performances qui n'ont rien à envier à ses homologues commerciaux.

## 60 Téléphonie IP : la voie Linux

Ce projet interface un système VoIP et un poste téléphonique ou autre équipement similaire. La carte est dotée d'une connexion USB, fonctionne sous Linux et utilise le célèbre autocommutateur logiciel Asterisk. Le matériel et le logiciel sont open source. Bref, tout pour profiter chez soi de la téléphonie IP et d'une nouvelle facture : 0 € !

54 Intervallomètre programmable

Prenez des photos automatiquement .

- 59 Sécurité
- 60 Téléphonie IP : la voie Linux La potion magique, mélangée par

Asterisk lui-même : PIC, SLIC, Linux et FXS.

#### 65 Hexadoku

Casse-tête pour électroniciens.

- 66 Miniserveur internet avec BASCOM-AVR Minimod18 pour vous servir…
- 71 Appli iPad pour électronicien
- 72 Cartes 2010 Compte rendu du salon sur la RFID.
- 74 Chauffage au sol contrôlé par automate Bien au chaud grâce au MIAC.
- 76 Antenne extérieure pour GPS Finie la mauvaise réception en voiture.

#### 78 Rétronique

Le Tandberg Model 5 et le Stereo Record Amplifier (env. 1959).

#### 84 Avant-première

Le mois prochain dans Elektor.

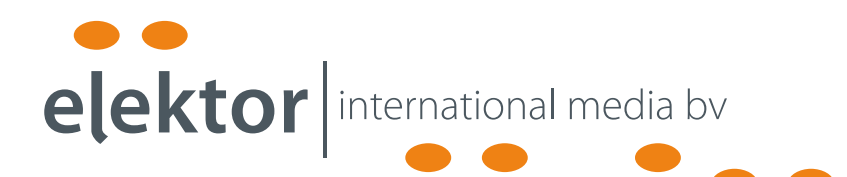

Elektor International Media propose une plateforme multimédia et interactive destinée à tous les électroniciens.

Du professionnel passionné par son métier à l'amateur aux ambitions professionnelles.

Du débutant à l'expert, de l'étudiant au professeur.

Information, éducation, inspiration et récréation. Analogue et numérique. Théorie et pratique.

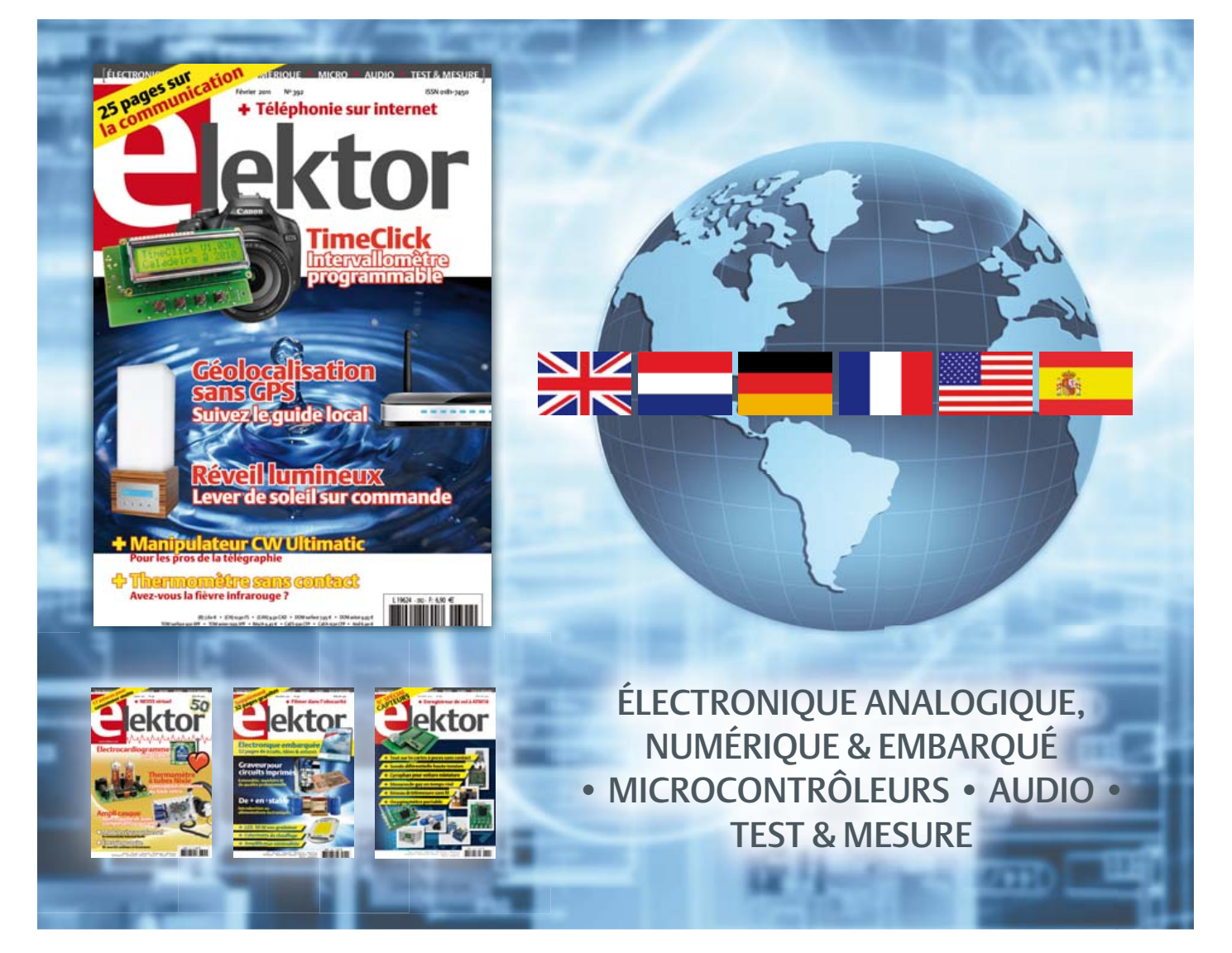

34ème année, n°392 février 2011 ISSN 0181-7450 Dépôt légal : janvier 2011 CPPAP 1113 U 83713

ELEKTOR / PUBLITRONIC SARL

c/o Regus Roissy CDG - 1, rue de la Haye - BP 12910 95731 Roissy CDG Cedex - France Tél. : (+33) 01.49.19.26.19 - Fax : (+33) 01.49.19.22.37 Internet : www.elektor.fr

Numéro de compte : 002-007-97-026 IBAN : FR76 1873 9000 0100 2007 9702 603 BIC : ABNAFRPP Monnaie : Euro – Branche ABN AMRO : Paris, France

La mission d'Elektor est d'inspirer ses lecteurs et de les intéresser à l'électronique, par la description de projets à réaliser soi-même, et de les informer des développements en électronique et en micro-informatique.

Elektor paraît 11 fois par an, le numéro de juillet/août est double. Il existe, sous le nom Elektor, des éditions en langue anglaise, allemande, espagnole, française et néerlandaise. Elektor est vendu dans plus de 50 pays.

Conformément à la loi "Informatique et Liberté", vous bénéficiez d'un droit d'accès et de rectifi cation des données vous concernant. Sauf refus écrit de votre part auprès du service abonnement, ces informations pourront être utilisées par des tiers.

Rédacteur en chef international : Wisse Hettinga

Rédacteur en chef France : Clemens Valens (redaction@elektor.fr)

Maquette et graphisme : Giel Dols, Mart Schroijen

Rédaction internationale : Harry Baggen, Thijs Beckers, Jan Buiting, Eduardo Corral, Ernst Krempelsauer, Jens Nickel

Secrétariat de rédaction : Hedwig Hennekens

Rédaction technique : Christian Vossen (chef labo), Ton Giesberts,Luc Lemmens, Jan Visser

# **PCB Prototyper**

## **Graveur professionnel pour circuits imprimés**

PCB Prototyper est un graveur professionnel et compact pour circuits imprimés, capable de graver rapidement et avec précision. C'est le compagnon idéal des ingénieurs indépendants, des laboratoires d'électronique, des écoles et de tous ceux qui doivent réaliser rapidement un proto-type. Plus besoin d'attendre le fabricant de circuits imprimés, vous continuez sur votre lancée, sans interruption de l'idée au proto!

PCB Prototyper est plus qu'un graveur de circuits imprimés ! Des extensions pour d'autres fonctions sont prévues et divers accessoires déjà disponibles.

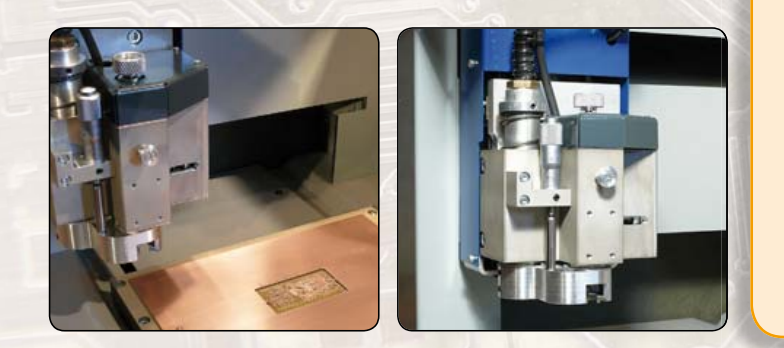

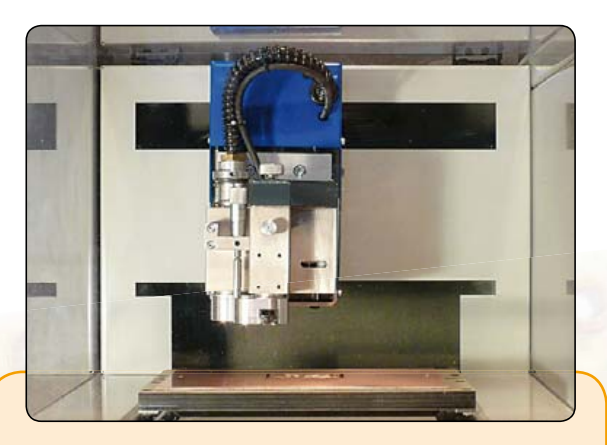

#### **Caractéristiques techniques**

- Volume de travail : 220 x 150 x 40 mm (X x Y x Z)
- Résolution : 1,8 μm
- Déplacements selon X/Y/Z : moteurs hybrides
- Vitesse max. du moteur porte-broche : 40 000 tr/min (réglable par logiciel)
- Table de travail : table à fente en T de précision
- Changement d'outil : manuel (automatique en option)
- Porte-outil : standard 0,32 mm (1/8", autres dimensions en option)
- Tête de gravure : réglable, avec micromètre incorporé
- Aspiration de poussières : intégrée à la tête de fraisage
- Dimensions:  $440 \times 350 \times 350$  mm (L  $x$  l  $x$  h)
- Alimentation : 110 à 240 VCA 50/60 Hz
- Poids: environ 35 kg
- Logiciel : logiciel CAM correspondant et logiciel de commande pour Windows
- Communication avec le PC : par USB

**Le graveur PCB Prototyper (logiciel inclus) est disponible pour 4186 € TTC (hors frais de port)**

#### **Commander sur :**

# **www.elektor.fr/pcb-prototyper**

Directeur/éditeur : Paul Snakkers

Responsable du marketing : Carlo van Nistelrooy

Administration des ventes : ventes@elektor.fr

#### Publicité : Elektor International Media B.V. Ilham Mohammedi - Allee 1 - 6141AV Limbricht - Pays Bas Tél : 00 31 (0)46 43 89 444 - Fax : 00 31 (0)46 43 70 161 E-mail : i.mohammedi@elektor.fr

DROITS D'AUTEUR : © 2010 Elektor International Media B.V.

Toute reproduction ou représentation intégrale ou partielle, par quelque procédé que ce soit, des pages publiées dans la présente publica-

tion, faite sans l'autorisation de l'éditeur est illicite et constitue une contrefaçon. Seules sont autorisées, d'une part, les reproductions strictement réservées à l'usage privé du copiste et non destinées à une utilisation collective, et, d'autre part, les analyses et courtes citations justifiées par le caractère scientifique ou d'information de l'oeuvre dans laquelle elles sont incorporées (Loi du 11 mars 1957 -art. 40 et 41 et Code Pénal art. 425).

Certains circuits, dispositifs, composants, etc. décrits dans cette revue peuvent bénéficier de droits propres aux brevets; la Société éditrice n'accepte aucune responsabilité du fait de l'absence de mention à ce sujet. Conformément à l'art. 30 de la Loi sur les Brevets, les circuits et schémas publiés dans Elektor ne peuvent être réalisés que dans des buts privés ou scientifiques et non commerciaux. L'utilisation des schémas n'implique aucune responsabilité de la part de la Société

éditrice. La Société éditrice n'est pas tenue de renvoyer des articles qui lui parviennent sans demande de sa part et qu'elle n'accepte pas pour publication. Si la Société éditrice accepte pour publication un article qui lui est envoyé, elle est en droit de l'amender et/ou de le faire amender à ses frais; la Société éditrice est de même en droit de traduire et/ou de faire traduire un article et de l'utiliser pour ses autres éditions et activités, contre la rémunération en usage chez elle.

Elektor est édité par Elektor International Media B.V. Siège social : Allee 1 - 6141 AV Limbricht, Pays-Bas

Imprimé aux Pays-Bas par Senefelder Misset – Doetinchem

Distribué en France par M.L.P. et en Belgique par A.M.P.

### COURRIER DES LECTEURS

### Les adresses MAC

(no 390, décembre 2010)

Maintenant que de plus en plus de lecteurs commencent à intégrer Ethernet dans leurs projets, l'article *Les adresses MAC* (Elektor décembre 2010) tombait à pic. Cependant, je trouvais le ton de l'article légèrement intimidant. Oui, l'IEEE gère les adresses MAC et oui, acheter une adresse MAC est coûteux si vous ne pouvez pas inclure une EEPROM de Maxim ou de Microchip dans votre montage, mais il ya un alternatif qui n'a pas été mentionné dans l'article.

L'adresse MAC de l'IEEE contient un bit spécial appelé *Locally Administered* (administrée localement). Si ce bit est à 0, l'adresse MAC est censée être un numéro unique, un *Organisationnel Unique Identifier* (OUI) pour être exacte, acheté auprès de l'IEEE. Si le bit est à 1, l'adresse MAC peut être à peu près tout ce que vous voulez et elle est considérée comme une adresse réseau local. C'est donc l'équivalent des plages d'adresses IP privées comme 192.168.x.x ou 10.x.x.x.

Alors, à moins que le montage aille être

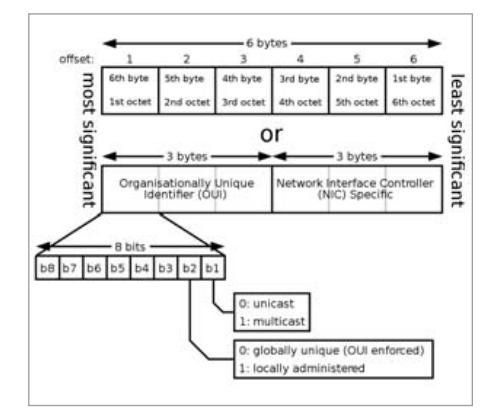

adressé directement à partir d'internet, on n'a pas besoin d'acheter quoi que ce soit ou de changer le montage. C'est probablement le cas pour la plupart des projets amateurs. Il n'y a donc pas besoin de dépenser de l'argent pour des composants spéciaux ou un OUI.

Si vous décidez d'utiliser des adresses MAC administrées localement, n'oubliez pas de faire en sorte qu'elles sont toutes uniques ! David GOADBY

*Vous avez raison, l'article ne traite que les adresses MAC autorisées sur un réseau étendu (WAN).*

Circuit imprimé de 1982 ? Est-il encore possible de commander un de vos circuits imprimes paru dans Elektor décembre 1982 ? Il s'agit de l'alimentation de laboratoire, numéro de platine : 82178.

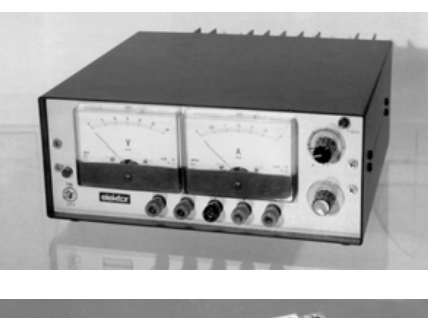

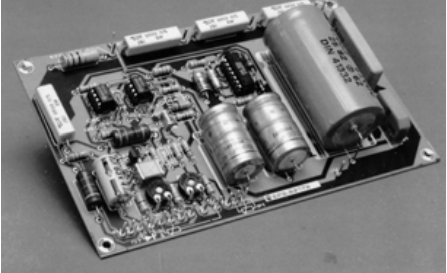

Mon alimentation a été endommagée et je désirerais remonter un nouveau circuit imprime, car celui-ci est d'époque, non protégé et corrodé.

Bruno PELLICHERO

*Désolé, mais nous ne gardons pas en stock des produits aussi anciens (presque 30 ans !). Nous vous conseillons de lancer un appel dans l'un de nos forums. Vous y trouverez de nombreux participants serviables et peut-être que l'un d'eux voudra bien vous graver la platine.*

#### **FidoCadI**

Je suis un enseignant grenoblois passionné d'électronique et, pour mon travail et mes projets personnels, depuis quelques années je travaille sur FidoCadJ, un logiciel GPL v3.0. Il s'agit d'un éditeur de schémas

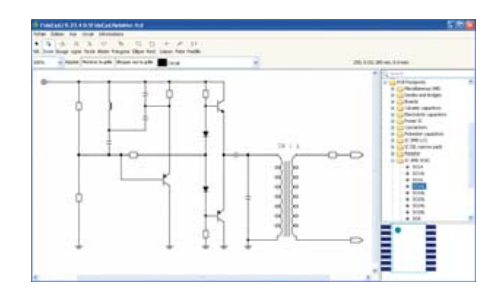

électriques et techniques qui a une bibliothèque de symboles dédiée à l'électronique. Il est complètement gratuit, libre et multiplateforme. Un manuel d'utilisation en Français est également disponible. Le logiciel est très simple à utiliser et s'est diffusé beaucoup en Italie, suite à l'existence de *FidoCad per Windows* de Lorenzo Lutti, un logiciel similaire développé dans les années 90. Celui-ci a défini un format texte très compact pour représenter les dessins, cela permettant de les inclure facilement dans un message de courrier électronique, dans un forum ou sur Usenet. D'ailleurs, FidoCadl a été intégré récemment dans des forums pour convertir « à la volée » les dessins que les utilisateurs fournissent, sans avoir besoin d'utiliser des fichiers joints. Les participants peuvent ensuite récupérer les schémas et les modifier, toujours en utilisant FidoCadJ. En résumé, FidoCadJ n'est pas un outil professionnel de CAO, mais l'expérience a montré qu'il peut être utile dans un nombre étonnant de situations pour des amateurs et des professionnels de l'électronique.

Davide BUCCI

*davbucci.chez-alice.fr/index. php?argument=elettronica/fi docadj/fi docadj. inc&language=Francais ou*

*sourceforge.net/projects/fi docadj/*

## Pépites du forum

*Nous relatons ici les échanges sur le forum qui résument le mieux les vicissitudes de certains montages. Si, passant à l'action, il vous*  est arrivé d'éprouver des difficultés, parfois à *cause d'Elektor, vous savez désormais que vous n'êtes pas un cas isolé. Bienvenue au Club ! Nous relatons également des contributions jugées utiles sur le plan général, comme ici les différences entre une lampe ordinaire et une lampe halogène, même si ce n'était pas vraiment la question posée.*

J'ai un élevage d'ordinateurs chez moi et autour il y a une ribambelle de petites bêtes (téléphone, scanner, imprimantes, routeurs, NAS, KVM, hubs USB...). Certains s'alimentent sur le secteur, la plupart ont

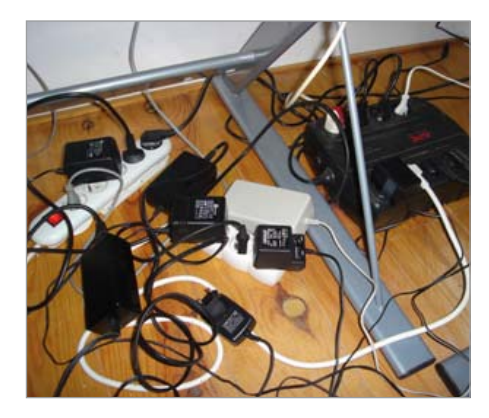

un adaptateur dédié qui leur fournit du  $12$  V $cc$  (ou autre).

Déjà, pour le principe, j'ai viré certains adaptateurs d'origine au profit de petits modèles à découpage, mais j'ai du mal à trouver des modèles avec prise bipolaire verticale, permettant de les serrer un peu en batterie (et de plus les nourrices standards ont des prises tripolaires inclinées qui en rend une sur deux inutilisable). Résultat : avec lesdits adaptateurs, un empilement impressionnant de nourrices et de multiprises, dont l'inesthétique le dispute à l'encombrement, sans oublier le « danger » qui n'est pas au niveau de la puissance cumulée, dérisoire, mais purement mécanique...

C'est pourquoi je verrais d'un bon œil la publication d'un kit de station d'alimentation optimisée permettant de remplacer tout ce fatras. Elle délivrerait les tensions usuelles par de multiples sorties indépendantes (flottantes électriquement) en utilisant un système de *slot* compact (DIN ?) et de câbles adaptateurs.

Au final, ça pourrait prendre l'aspect d'un boîtier vertical à accrocher derrière le bureau ou à poser au sol, adossé à l'onduleur, et doté d'une prise secteur unique. Ensuite ça peut se raffiner un peu avec des options :

– parafoudre (pas forcément économique par rapport à un parafoudre du commerce) ;

– circuit séparé pour alimentation secourue (donc connecté à un onduleur) ; – circuit esclave d'un poste maître, donc

## Règles du jeu

• Publication de la correspondance de lecteurs à la discrétion du rédacteur en chef • Les points de vue et opinions exprimées par les correspondants ne avec coupure automatique en fonction de l'état du maître, etc.

Hélas ! je suis un peu surbooké en ce moment, mais si quelqu'un a envie de développer ce projet, à mon humble avis il pourrait faire des heureux.

Zener131

*Personnellement, j'utilise un onduleur qui alimente mon aquarium et mon matériel informatique. Donc, pour l'aquarium cela permet de garder à température celui-ci et évite le siphonnage par la conduite apport en air. (Cela m'est arrivé quand il n'y avait pas d'onduleur et 400 litres d'eau dans la salle, dur, dur.) Cet onduleur alimente aussi une alimentation de 9 V à décou*page pour la box et mon téléphone sans fil. *L'onduleur alimente également une multiprise*  modifiée dont une prise est alimentée en per*manence qui va au PC. À l'intérieur de la multiprise, j'ai installé une petite interface isolée optiquement (relais statique constitué d'un MOC3041, d'un triac, d'une LED et de quelques résistances) branchée à un port USB. Seuls les 5 V de celle-ci commandent quatre autres prises pour les deux écrans, mon combi-imprimante plus une alimentation a découpage de 5, 9 et 12 V avec des câbles pour les périphériques tels que hub, etc.*

*Donc, pour résumer : les prises esclaves avec l'alimentation des périphériques sont commutées dès que l'ordinateur est en marche, car la tension de 5 V est présente sur le port USB. À l'arrêt de l'ordinateur, la tension étant absente sur la prise USB, les prises esclaves sont coupées. L'état de l'installation est visualisé par la LED.* mimiv6

*Forum : composants-schémas-appareils\ idée station de multialimentation pour informatique*

## Agenda

*Communiquez les dates, au moins deux mois avant la date de l'événement, à redaction@elektor.fr*

20 et 21 janvier 2011 Véhicules Electriques Paris www.development-institute.com

27, 28 & 29 janvier 2011 InterSOLUTION salon de l'énergie solaire Flanders Expo — Gand (Belgique) www.intersolution.be

8 février 2011 **NIDavs** CNIT – Paris La Défense www.nidays.fr

19 et 20 mars 2011

SARATECH – le salon de la radio et de l'électronique de loisir Parc des expositions de Castres (81) idre.unblog.fr/le-salon-saratech/

29, 30 & 31 mars 2011 RTS EMBEDDED SYSTEMS / MtoM / DISPLAY / ESDT Parc des expositions de Paris Porte de Versailles www.salons-solutions-electroniques.com

5 au 8 avril 2011 Industrie Lyon Eurexpo Lyon www.industrie-expo.com

9 avril 2010 CJ2011 – Rassemblement annuel français des passionnés des VHF, UHF et microondes

Salle des fêtes de Seigy (Loir et Cher) cj.ref-union.org

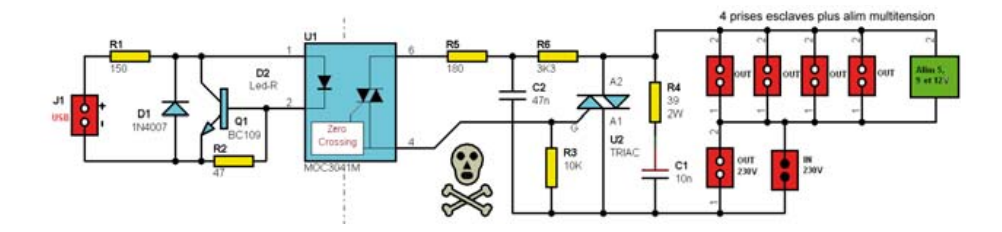

sont pas nécessairement ceux du rédacteur en chef ou de l'éditeur. • La rédaction se réserve le droit de traduire, de corriger ou d'écourter les messages reçus avant de les publier. • Si vous écrivez à la rubrique COURRIER DES LECTEURS, veuillez indiquer le numéro du magazine concerné. • Veuillez adresser votre correspondance à : redaction@elektor.fr ou Elektor (rubrique Courrier) BP 12910 95731 Roissy CDG Cedex France

### INFO & ACTUALITÉS

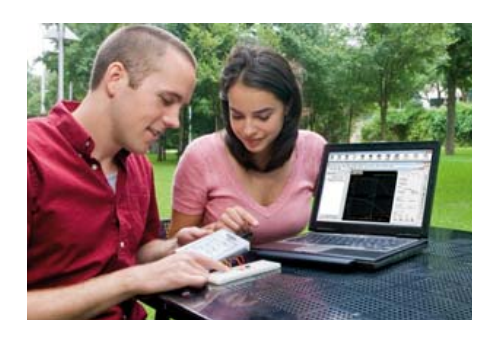

## **Appareil pédagogique, portable et abordable à destination des étudiants**

National Instruments annonce la sortie du matériel d'instrumentation portable destiné aux étudiants ingénieurs. NI myDAQ permet aux étudiants d'expérimenter l'ingénierie en dehors du laboratoire, dans leur chambre universitaire ou tout autre

lieu et à tout moment. Ce petit appareil intègre des circuits analogiques comme des convertisseurs de données, des amplificateurs, ainsi que des composants de gestion d'alimentation et d'interface. Le matériel s'intègre avec le logiciel de développement graphique LabVIEW pour limiter l'augmentation générale du coût des études en permettant aux étudiants d'interagir, de façon pratique, avec de véritables circuits analogiques, des mesures par capteurs et du traitement de signaux au prix d'un manuel de cours.

Suffisamment compact pour loger dans la poche d'un étudiant et alimenté par une connexion USB, l'appareil offre huit instruments basés LabVIEW dont un multimètre numérique (DMM), un oscilloscope, un générateur de fonctions, un analyseur de Bode, un analyseur de signaux dynamiques, un générateur de formes d'ondes arbitraires, un lecteur numérique et un outil d'écriture numérique.

Une fois combiné à LabVIEW sur un PC, NI myDAQ permet l'apprentissage pratique des concepts essentiels du cursus d'ingénieur, incluant les circuits analogiques, les mesures par capteurs, les signaux et les systèmes. L'instrument s'intègre aussi avec l'environnement d'enseignement de circuits Multisim pour offrir une plate-forme pédagogique très aboutie. Le matériel fourni inclut les huit instruments basés logiciel précédemment cités, des câbles DMM ainsi qu'un câble audio. Le

logiciel LabVIEW Licence Étudiant et le logiciel Multisim Licence Étudiant peuvent aussi être fournis avec le matériel à un tarif préférentiel pour les étudiants.

(100731-6) www.ni.com/mydaq

peut facilement être étendu à des connecteurs HSMC et GPIO pour répondre à une large gamme d'applications industrielles.

(100731-9) www.altera.com

## **Kit FPGA pour la conception industrielle**

Altera annonce l'extension de son programme INPP (*Industrial Networking Partner Program*) avec l'ajout d'un nouveau kit réseau industriel (INK) de Terasic. Au travers d'un même site web, celui d'Altera, les concepteurs peuvent désormais accéder à ce kit et aux IP des partenaires industriels d'Altera. Les concepteurs peuvent choisir l'IP réseau industriel qui leur convient et démarrer la conception en toute sérénité, en sachant que tous les partenaires IP de

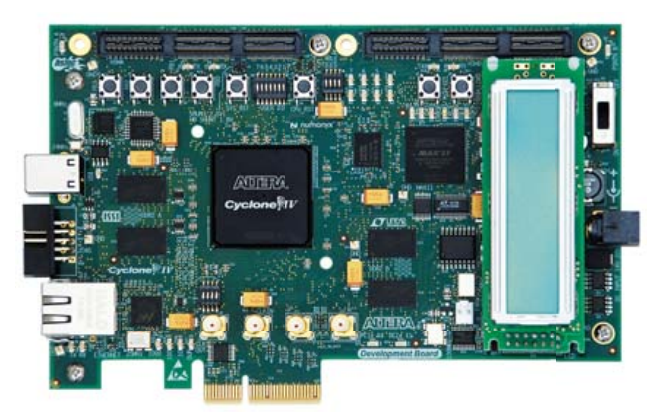

ce programme proposent des solutions éprouvées et des kits d'évaluation qui fonctionnent avec le kit équipé du FPGA Cyclone IV E d'Altera. L'association kit et programme partenaires d'Altera va grandement réduire le temps de développement en servant de plate-forme de développement commune pour les projets industriels embarqués. Le kit est une plate-forme matérielle complète équipée d'une carte FPGA Terasic DE2-115 avec dual 10/100/1000 Ethernet, 128 Mo de SDRAM, 8 Mo de mémoire flash, 4 Mo de SRAM, EEPROM sécurisée, connecteur HSMC, GPIO, interrupteur et LED sans oublier des capacités USB, audio et vidéo. Le kit possède un FPGA Cyclone IV E (EP4CE115F29) et prendra en charge la nouvelle génération de FPGA économiques. L'utilisation *plug & play* du kit peut réduire le temps de développement jusqu'à un an, selon la complexité de la plate-forme et le nombre de produits s'y rapportant. Le kit

## **Isolateur pour shunt pour applications ferroviaires**

LEM présente la gamme DI d'isolateurs pour shunts visant à faciliter la mesure de courant à haute précision dans les applications de traction ferroviaire. Les capteurs de la gamme DI mesurent de manière extrêmement précise les très faibles tensions développées par les shunts ohmiques à faible résistance, sur les conducteurs de puissance primaires alimentant les moteurs de traction ferroviaire, pour une plage de mesure allant de 30 à 200 m $V_{\text{eff}}$ .

Les capteurs offrent l'isolation en tension nécessaire (supportant 18,5 kV $_{\text{eff}}$  / 50 Hz pendant une minute comme tension de test d'isolation), rendue essentielle du fait des hautes tensions rencontrées dans ces véhicules, alimentés par un réseau électrique délivrant jusqu'à 3 000 V.

Avec une consommation d'à peine 20-25 mA (plus le courant de sortie) et une large bande passante de 10 kHz, les isolateurs répondent aux exigences des systèmes ferroviaires modernes ainsi qu'aux der-

nières normes en matière de compatibilité électromagnétique. Parmi les autres points forts de ce capteur, citons la valeur élevée de sa tension d'extinction des décharges partielles, sa conformité aux normes de sécurité, sa très bonne qualité et sa longue durée de vie, ainsi que son faible poids et la flexibilité de ses sorties électriques et mécaniques conçues pour s'adapter aux besoins du client.

(100731-8) www.lem.com

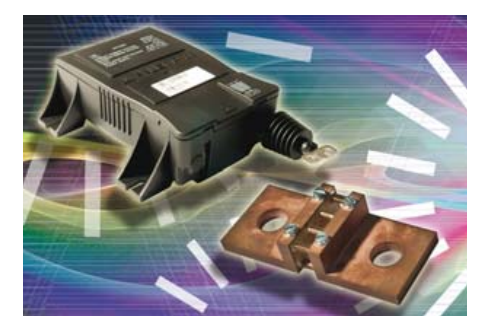

## **INFO & ACTUALITÉS**

## **Module WiFi à très faible consommation**

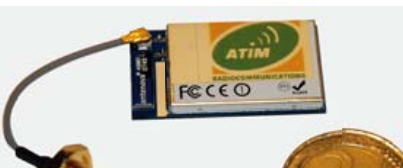

Les réseaux WiFi font désormais partie de notre quotidien. Ils nous permettent de relier sans fil tous nos outils informatiques et de nous connecter facilement à la grande toile aussi bien

de n'importe quelle pièce de notre maison que dans la plu-

part des établissements publics ou les zones commerciales. Le WiFi est devenu une fonction indispensable.

Allant de pair avec l'évolution technologique, le WiFi à faible consommation a permis de rendre compacts et autonomes nos outils de communication de tous les jours (téléphones, PDA, smart phones, tablettes). Cherchant à faire communiquer le plus grand nombre d'installations, et pour des applications les plus diversifiées possible, voici donc le WiFi à très faible consommation ou Wifi ULP (*ultra low power*).

La technique n'a pas changé : il s'agit toujours d'utiliser les ondes électromagnétiques de 2,4 GHz à une puissance pouvant atteindre les 100 mW (+20 dBm). Ce qui change, c'est l'utilisation de puces encore plus petites et moins gourmandes en énergie pour atteindre de nouvelles applications.

Dans le domaine médical, par exemple, avec l'implantation de fonctions communicantes pour des appareils de surveillance de fonctions vitales que chaque patient peut porter sur lui.

Dans le domaine de la géolocalisation, avec la dispersion possible de réseaux de capteurs dans les grandes installations énergétiques (parcs éoliens, champs de cellules photovoltaïques) pour détecter et pouvoir intervenir facilement en cas de panne. Le Wifi ULP permet d'envisager l'installation de réseaux intelligents, à moindre coût et tout en bénéficiant des avantages du WiFi en termes de débit et vitesse.

(100731-5) www.atim.com

## **Alimentation CA triphasée à découpage de 12 kVA**

Pacific Power Source, fabricant de sources CA, présente son nouveau modèle 3120ASX-UPC3. Il s'agit d'une alimentation triphasée à découpage de 12 kVA, la plus compacte et la plus performante sur le marché dans cette gamme de puissance. La source permet de générer des tensions jusqu'à 600 V sur la gamme de fréquences 15-1200 Hz, en mode mono ou triphasé. Équipée de la série de contrôleurs programmables UPC3, elle permet de générer et simuler toute forme d'onde pour alimenter et tester tout équipement électronique. Grâce à l'analyseur

de puissance intégré pour les mesures de V, I<sub>rms</sub>, I<sub>peak</sub>, P<sub>watt</sub>, P<sub>va</sub>, cos(φ) ou Crest ainsi que les taux d'harmoniques jusqu'au 51e rang, c'est un véritable système de test.

Le logiciel UPC Studio, fourni avec la source, permet l'édition de forme d'ondes simples ou complexes intégrant des niveaux d'harmoniques en passant par la création de séquences de test pour toute simulation du signal de sortie (transitoires, microcoupures, variation de tension, variation de fréquence, etc.), c'est une solution complète, performante et simple d'utilisation. Pour le domaine aéronautique, les séquences de test conformes aux normes avioniques sont disponibles en option.

Pacific Power Source offre une gamme complète de sources CA programmables de 500 VA à 625 kVA, à technologie linéaire et à découpage. Ce produit, ainsi que toute la gamme Pacific sont distribués, présentés et maintenus sur la France par Équipements Scientifiques, Département Tests Énergie Mesures.

(100800-1) www.pacificpower.com

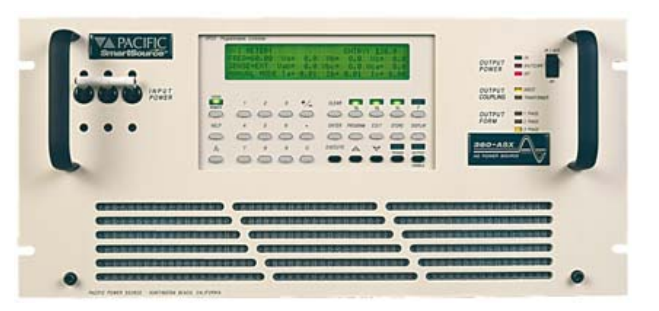

## **Modules sans fil 4G**

La multiplication des terminaux mobiles a généré une explosion du trafic des données et la recherche de nouveaux services riches toujours plus gourmands en bande passante. Présentée comme la future 4G (4e génération), la technique LTE (*Long Term Evolution*, évolution à long terme) est l'un des meilleurs candidats pour succéder à la 3G/3G+. Techniquement prête et standardisée, elle joue également un rôle majeur pour étendre la couverture haut débit dans les zones blanches.

Sierra Wireless annonce le lancement d'une série de nouveaux produits conçus pour les réseaux LTE, la série AirPrime MC, offrant une connectivité sans fil pouvant aller jusqu'à 100 Mbit/s en débit descendant et jusqu'à 50 Mbit/s en débit ascendant.

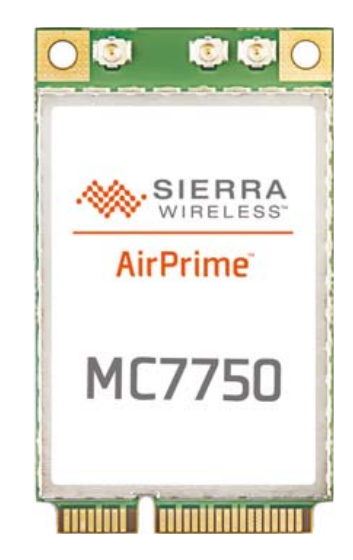

Les premiers modules MC7750, MC7700 et MC7710 offrent chacune une technique réseau différente ainsi qu'une pluralité de bandes de fréquence, de même qu'une prise en charge Linux et Windows. Tous ces éléments permettent aux industriels de développer des produits une seule fois et de les adapter simplement à d'autres régions ou clients. Le module MC7750 prend en charge les réseaux LTE, EV-DO et HSPA+. De même, les modules MC7700 et MC7710 sont compatibles avec les réseaux LTE et HSPA+ pour des bandes de fréquence différentes.

Les modules prennent également en charge l'interface de programmation applicative (API) Gobi de Qualcomm. Cette dernière contribue à rationaliser les projets d'intégration et à favoriser la création d'applications par les développeurs tiers, tout en offrant une meilleure flexibilité pour les industriels. (100800-2) www.sierrawireless.com

### INFO & ACTUALITÉS

## **Unité autonome d'envoi d'alarmes par SMS**

Le BSC-50 est un équipement à ultra faible consommation fonctionnant sur batterie (ou secteur) capable de fournir des alarmes par SMS. L'appareil intègre un modem GSM/ par SMS. L'appareil intègre un modem GSM/<br>GPRS à quatre bandes et un port série RS-232.

Deux versions sont proposées, toutes les deux avec quatre entrées numériques et deux entrées analogiques. Le BSC-50-EP3 offre une tension d'alimentation de 3,6 V/400 mA pour des capteurs externes contre 12 V/80 mA pour le BSC-50-EP12.

L'unité comprend une batterie lithium-thionyle permettant le fonctionnement du système sur une durée d'environ 10 ans. Durant le fonctionnement sur batterie, seul le microcontrôleur est éveillé. Le microcontrôleur commute le modem GSM en cas d'alarme ou pour l'envoi périodique d'un message défini.

La condition d'alarme (contact externe ouvert ou fermé) est définissable par l'utilisateur, tout comme la mise à l'échelle des entrées analogiques et les limites d'alarme. L'excitation du transducteur analogique externe et la période d'échantillonnage sont également définissables par l'utilisateur et affectent la durée de vie de la batterie selon les exigences d'alimentation du transducteur.

Les SMS procurent des messages d'alarme et des messages périodiques afin de vérifier la disponibilité des unités. L'appareil peut prendre en charge plusieurs destinataires. Les textes des messages d'alarme sont prédéfinis par l'utilisateur.

L'appareil peut être programmé localement par le port série ou à distance via SMS à l'aide de simples commandes de configuration ASCII. Le jeu d'instruction permet des commandes pour la configuration des paramètres d'entrée d'alarme, paramètres de mise à l'échelle et des limites d'alarme, les paramètres de synchronisation et la définition des groupes d'utilisateurs. La configuration à distance des messages SMS est acceptée au cours du traitement des messages périodiques.

(100800-3) www.ql3d.fr

**BSC-50** 

## **Imprimante pour cartes de marquage**

La MK3 nouvelle génération de Partex est un système de marquage automatique des repères pour fils, câbles, boutons poussoirs, bornes, goulottes et composants à utiliser directement sur le site de production. Le marquage des différents types de repères se fait sur des cartes prédécoupées en plaquettes à marquer sous divers formats. L'imprimante reçoit plusieurs cartes dans un chargeur qui les positionne au fur et à mesure, sous la tête d'impression thermo transfert pour une impression simultanée

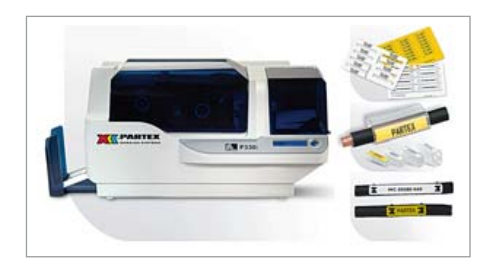

de toutes les plaquettes prédécoupées. Ce chargeur de 100 cartes permet ainsi d'imprimer plus de 2000 repères de fils en 10 minutes seulement.

La technique de transfert thermique permet une impression rapide et en haute définition (300 dpi). La MK3 est pilotée par un PC via le logiciel convivial Winsign NG de Partex sous Windows qui accepte différents formats de fichiers.

Les cartes d'identifications sont disponibles en jaune ou blanc et un ruban couleur permet le marquage des câbles et fils au code couleur. En format plein, les cartes sont disponibles en blanc, noir, bleu clair, bleu marine, vert, orange, rouge, jaune. Elles sont fabriquées soit en ABS sans halogène soit en polyamide 11 auto-extinguible sans halogène soit en PVC, selon le modèle choisi.

Le montage des repères détachables ainsi marqués est rapide. Ils se glissent dans les différents types de support ouverts ou fermés ou se montent directement sur les câbles à l'aide de 2 colliers.

(100800-5) www.partex.fr

## **Un gel qui protège les contacts**

Stewart Connector, division de Bel Fuse, a annoncé la mise sur le marché de connecteurs modulaires RJ protégés avec une pellicule de gel EPP-918A. Ce nouveau gel propriétaire a été essentiellement développé pour des propriétés de réduction d'usure ainsi que de lubrification permettant de prolonger la durée de vie des connecteurs. Offrant une excellente protection contre la corrosion, les saletés, l'humidité et les agressions chimiques, ce gel protège également les connecteurs RJ45 et RJ11 contre les insertions répétitives. Le procédé EPP-918A contient des traceurs ultraviolets (UV) permettant l'inspection visuelle, et il est

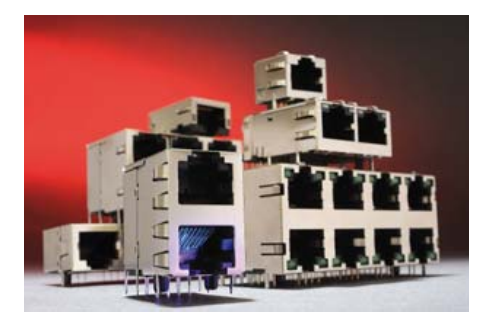

appliqué sur la couche dorée des contacts lors de la fabrication. De plus, sa faible résistance (LLCR) ne modifie pas les propriétés du contact, test réalisé après 10,000 cycles. Les connecteurs traités EEP-918A sont plus écologiques grâce à l'étendue de leur durée de vie. Respectant les contraintes des connecteurs modulaires utilisés dans un environnement sévère, respectant les normes RoHS et REACH, les connecteurs peuvent être préconisés pour les applications industrielles, commerciales exigeant une protection externe ou un nombre de manœuvres importantes.

Ce type de composant est principalement utilisé dans les applications FTTH (*Fiber to*  the Home c.-à-d. fibre jusqu'au foyer), Ethernet industriel et les équipements réseaux et de communications en milieu externe.

(100800-6) www.belfuse.com

## **La gestion de flottes** sans fil facile

Digi International présente le Digi m130, un module qui permet aux OEM de rendre leurs produits connectables au réseau GSM/ GPRS, au système de positionnement global (GPS) et au satellite ORBCOMM. Idéal pour les applications de gestion de flotte et de suivi des actifs, le module permet la connectivité à distance d'actifs mobiles via les réseaux cellulaires ou par satellite.

> Le module offre une étendue éte large et flexible de connectivités en réseau intégrant des fonctionnalités fonctionna cellulaires, GPS cellulaires, et satellites. satel En permet-per tant aux tan entre-en prises p de d changer chan de réseau facile-f

ment, les connectivités cellulaires et satellites fournissent une communication instantanée et ininterrompue. Le GPS embarqué permet d'effectuer le suive de localisation et le quadrillage géographique. Le module intègre un ASIC propriétaire et un module intelligent AirPrime WMP de Sierra Wireless. Les utilisateurs du m130 auront également accès à la plateforme *cloud computing* iDigi prête à l'emploi pour la gestion de réseau machine à machine (M2M) d'ici le deuxième trimestre 2011. La plate-forme iDigi permet d'accéder, de contrôler et de gérer, à distance et en toute sécurité, des périphériques connectés au réseau et ainsi de compléter le développement d'applications de cloud computing. Un environnement Python pour un développement facile des applications sera également disponible d'ici mars 2011.

(100800-4) www.digi.com/m130

## **Le plus petit système de capteur pour souris optique USB sur puce au monde**

Avago Technologies a présenté un système de capteur optique sur puce

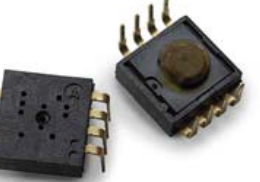

(SoC) doté du plus faible nombre de broches du marché, destiné aux souris, boules de commande et autres interfaces hommemachine. Ces capteurs à LED ADNS-2700 compacts, à intégration poussée, suppriment tout besoin de microcontrôleur extérieur et réduisent le nombre des composants passifs utilisés, facilitant la conception et abaissant le coût global des systèmes.

Le capteur contient un système d'acquisition d'images (IAS), un processeur de signal numérique (DSP) et un port USB logés dans un boîtier DIP à 8 broches. Il n'exige aucun alignement optique précis, facilitant ainsi le montage en grande série. Une mémoire programmable une seule fois incorporée permet aux concepteurs de programmer leurs propres paramètres d'identification du produit et de sélectionner le réglage de résolution et l'orientation du capteur sans avoir besoin de programme de commande. Le cap-

teur assure aux souris un guidage précis et ultrarapide, grâce à la meilleure détection de mouvement de leur catégorie – atteignant jusqu'à 30 ips (pouces par seconde) – et une détection d'accélération de 8 g. La résolution programmable sur une plage de 250 à 1 250 cpi (mesures par minute) assure une navigation extrêmement sensible et précise. Le capteur mesure les changements de position en comparant les photos de la surface prises par l'IAS. Le DSP traite les images issues du IAS pour déterminer la direction et la distance du mouvement. Il génère alors les valeurs de déplacement relatif et les transmet sur le port USB.

(100800-9) www.avagotech.com

## **Capteur de pression MEMS à résolution élevée**

Le nouveau circuit LPS001WP de STMicroelectronics est un minuscule capteur de pression silicium qui utilise une technique innovante pour fournir des mesures de la pression et par conséquent de l'altitude avec une résolution extrêmement élevée. Ce capteur est monté dans un boîtier mince ultracompact qui convient aux téléphones intelligents (smartphones), aux montres de sport et autres produits portables, ainsi qu'aux stations météo ou aux applications industrielles et automobiles. Le capteur fonctionne dans la plage de pression comprise entre 300 et 1100 mbar, ce qui correspond à une pression atmosphé-

## **En bref...**

communication en champ proche<br>(NFC) à Android -**Google et NXP intègrent la (NFC) à Android 2.3** www.nxp.com/nfc

**Molex présente son nouveau système de connecteurs fi l à carte IllumiMate** www.molex.com/link/illumimate.html

**Régulateur monolithique à récupération d'énergie, isolé, 100 V, ne requérant pas de photocoupleur** www.linear.com/3511

**WorldWide Components Library : la bibliothèque de modèles ECAD/MCAD/ thermiques est disponible en ligne** www.2wcl.com

**Nouveau capteur à effet Hall pour la navigation 360° dans des interfaces homme-machine**

www.austriamicrosystems.com/AS5013/<br>Hall-sensor-IC

rique comprise entre

-750 et +9000 m par rapport au niveau de la mer, et peut détecter des changements de pression de seulement 0,065 mbar, soit une altitude de 80 cm. Ce capteur est réalisé dans la technique propriétaire « VEN-SENS » de ST, ce qui permet de fabriquer le capteur sur un circuit intégré monolithique et de cette façon d'éliminer le collage entre tranches (*wafer to wafer bonding*) en assurant une fiabilité maximale.

Le capteur de pression est basé sur une membrane souple en silicium formée audessus d'une cavité d'air avec un espace contrôlé et une pression

définie. De dimensions réduites par rapport

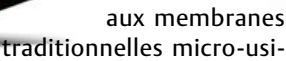

nées en silicium, la membrane de ce capteur est protégée contre les risques de cassure par des butées mécaniques intégrées et comprend une piézorésistance une minuscule structure dont la résistance électrique varie lorsque la membrane fléchit en réaction aux variations de la pression externe. La variation de la résistance est contrôlée, compensée thermiquement et convertie en une valeur numérique qui peut être lue par le processeur hôte de l'équipement en utilisant les protocoles de communications standard I²C ou SPI.

(100800-7) www.st.com

# **OSI engendré par ISO** Sept couches à franchir

Parmi ces fonctions, certaines sont plus proches des bas-fonds du matériel, d'autres sont situées plus haut dans l'Olympe des développeurs d'applications ;-). Comme des parties supérieures de programmes font appel aux services des parties inférieures, il en résulte une sorte de stratification sociale des différents composants (que nous avons symbolisé par un gâteau commandé par la rédaction).

Mais voilà qu'entre en scène l'organisation internationale de normalisation (ISO) qui a toujours son mot à dire quand il s'agit de choses techniques : le modèle en couches OSI (Open Systems Interconnection Model)

### **Physique**

Que ce soit avec ou sans fil, optique ou électrique : cette couche établit la façon dont un 0 ou un 1 doivent être représentés pour que l'émetteur et le récepteur se comprennent. RS-232 ou CAN sont des exemples de cette couche. cette couche<br>ésentés pour que<br>2 ou CAN sont des

### **Liaison**

Basculement ou perte d'un bit ? Cette couche s'en apercevra. Deux stations émettent simultanément (ou si un des émetteurs émet trop vite) ? Cette couche s'en chargera aussi. Des en-têtes avec sommes de contrôle pourront par exemple aider dans de tels cas. Les trains de bits un peu longs seront généralement découpés en plus petits paquets. IEEE 802.3 (Ethernet) et 802.11a/b/g/n (plus connu sous le nom WiFi, même si ce n'est pas tout à fait correct). apercevra, Deux<br>netteurs émet<br>n-têtes avec<br>ans de tels cas.<br>t découpés en<br>1a/b/g/n (plus<br>à fait correct). apercevra. De<br>etteurs émet<br>n-têtes avec<br>ans de tels cas<br>t découpés er<br>l a/b/g/n (plus

### **Réseau**

Cette couche assure que les paquets de bits arrivent bien au récepteur auquel ils sont destinés. Les réseaux de grande taille possèdent une hiérarchie de nœuds de réseau qui assure l'acheminement des paquets. Comme dans le cas des codes d postaux, il existe une adresse identifiant un destinateur de façon unique. Elle peut consister aussi en plusieurs parties, par exemple divers nombres ou suites de nombres. Exemples sont IP et IPX. nt bien<br>
de grande<br>
u qui assure<br>
des codes<br>
steur de façon<br>
ss, par exemple<br>
ont IP et IPX. teur de faç<br>s, par exerr<br>int IP et IPX

La communication entre ordinateurs et avec d'autres appareils doit être fiable, efficace et à l'épreuve des curieux. Un objectif trop complexe pour programmer vite fait en fin de semaine. La meilleure solution consiste à diviser la tâche en plusieurs parties, contrôle d'erreur, adressage, etc.

a été publié au début des années 80 du siècle dernier. Réfléchissons un brin : si chacun adhère strictement à cette référence (autrement dit division en couches et interfaces identiques entre elles), on peut échan-

ger des protocoles d'une couche à l'autre. On arrive ainsi à un système modulaire flexible. Un système similaire, mais pas tout à fait compatible a donné naissance à Internet dans sa forme actuelle.

(100781, trad. Softcraft)

#### **Transport**

Vérifie si tous les paquets de bits sont arrivés, car il se pourrait que l'un des nœuds du réseau soit en panne ou surchargé. Un paquet de bits perdu peut être redemandé. La circulation de la communication dans les deux sens est une exigence Un paquet de bits perdu peut être redemandé. La circulat<br>de la communication dans les deux sens est une exigence<br>de base ; pour concrétiser celle-ci, les protocoles comme TCP, UDP ou encore SPX offrent une connexion logique entre l'émetteur et le récepteur.

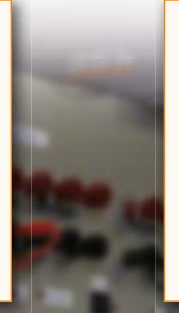

#### **Session**

Cette couche permet de mener une « discussion » entre l'émetteur et le récepteur, même si la connexion logique Cette couche permet de mener une « discussion » ent<br>l'émetteur et le récepteur, même si la connexion logi<br>entre les deux a subi une interruption. Après un arrêt involontaire ou volontaire, la « session » reprend sans qu'on doive la répéter depuis le début. NetBIOS se situe dans cette **Session**<br>Cette couche permet de mener une « discussion » entre<br>l'émetteur et le récepteur, même si la connexion logique<br>entre les deux a subi une interruption. Après un arrêt<br>involontaire ou volontaire, la « session » rep Session<br>
Cette couche permet de mener une « discussion » entre<br>
dé, La circulation<br>
l'émetteur et le récepteur, même si la connexion logique<br>
entre les deux a subi une interruption. Après un arrêt<br>
involontaire ou volontai

### **Présentation**

La couche de présentation prend soin des détails tels que le codage des caractères, mais rien n'empêche d'effectuer aussi un chiffrement ou une compression des données. Ici on trouve ASCII, MIDI ou encore MPEG. étails tels que<br>the d'effectuer<br>s données. Ici on tails<br>he d'<br>s dor

#### **Application**

Couche offrant une interface au programme d'application. Elle permet d'envoyer des données par le réseau. Les protocoles comme HTTP et SMTP qui permettent d'utiliser Couche offrant une interface au programme d'application.<br>Elle permet d'envoyer des données par le réseau. Les<br>protocoles comme HTTP et SMTP qui permettent d'utiliser<br>le Web et d'envoyer facilement des courriels sont situés cette couche la plus élevée. Modbus aussi se situe dans cette couche. e d'application.<br>Seau. Les<br>Ettent d'utiliser<br>sont situés dans<br>situe dans cette

# **Manipulateur CW Ultimatic** Pour les pros de la télégraphie

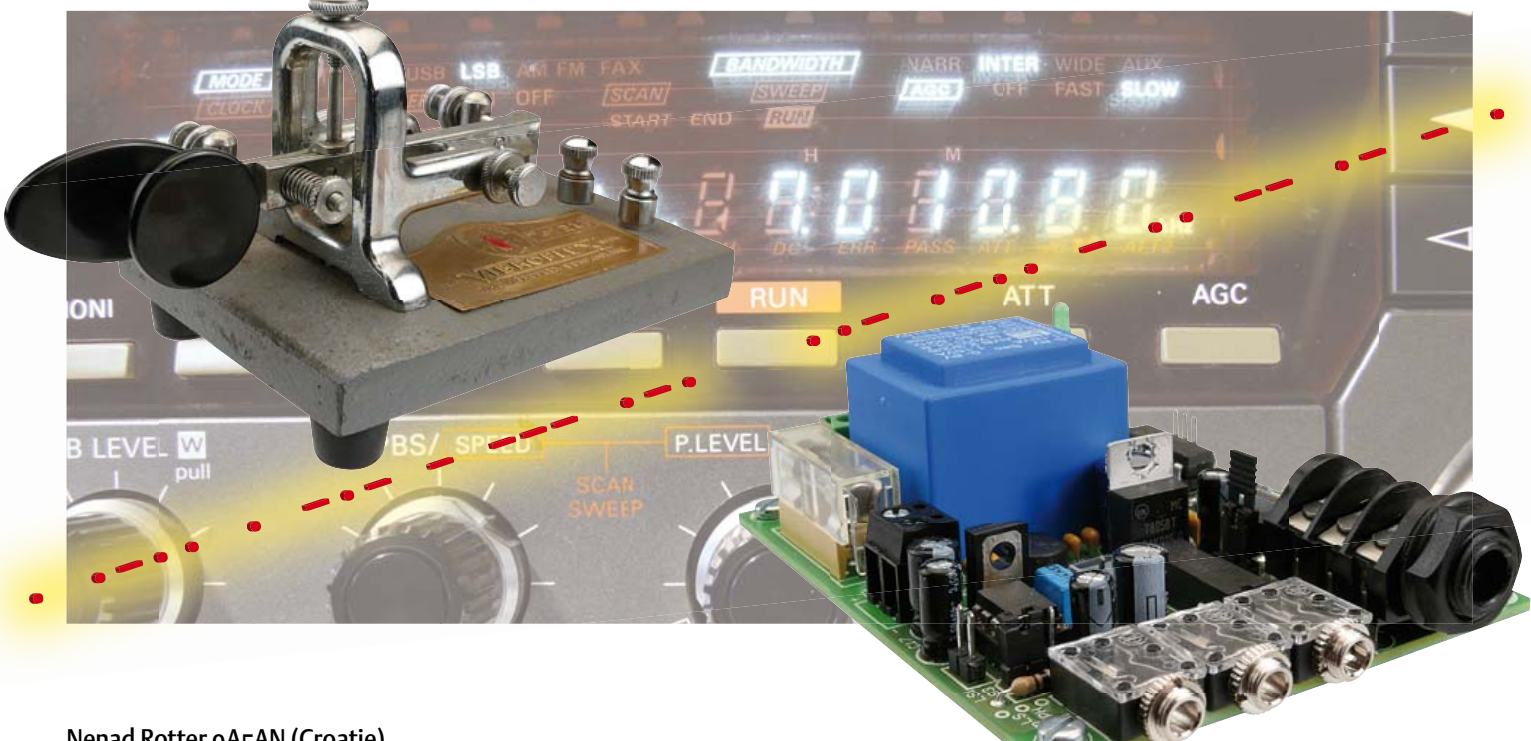

#### Nenad Rotter 9A5AN (Croatie)

Beaucoup d'amateurs radio utilisent encore les ondes continues, en anglais CW (pas entièrement équivalent au « Morse »). Les plus doués peuvent atteindre des vitesses incroyables, en générant les points et traits avec des palets séparés pour le pouce et l'index. Ce circuit a été spécialement développé pour cela, mais il fonctionne aussi avec des manipulateurs simples. Il répond à nombre de problématiques telles les pauses entre les points et les mots, supportant le mode Ultimatic. Un petit amplificateur est également implanté sur la platine.

L'idée de développer ce manipulateur automatisé est née après des discussions avec d'autres télégraphistes utilisant des QRQ (QR-Quick = CW à haute vitesse). Ils se plaignaient des manipulateurs du marché limités au mode iambique alors ce qu'ils voulaient vraiment c'était un manipulateur Ultimatic qui utilise une véritable technique à compression (squeeze).

Après avoir écouté les plaintes et les souhaits, voici les principales caractéristiques du manipulateur à développer :

- Algorithme Ultimatic en cas de saisie « squeeze » ;
- Saisie d'une vitesse de 5 à 100 mpm (mots par minute) ;
- Amplificateur haute qualité ;
- Améliorable et paramétrable.

Le manipulateur doit être simple à utiliser, sans bruit de cloches ni sifflets que les télégraphistes rapides ne supporteraient pas. Tous les paramètres de la CW sont donc définis selon une norme et ne peuvent être changés. Aucune fonction pour les compétitions CW n'est implémentée, les amateurs radio utilisant de nos jours des programmes PC dédiés à cela.

Le manipulateur doit être adapté à la pratique et corriger les pauses entre caractères et mots, et encourager le télégraphiste à utiliser la vraie technique à compression.

#### L'algorithme Ultimatic

Cet algorithme est en général non connu des amateurs de radio, d'où la courte discussion ci-dessous. L'Ultimatic, tout comme l'iambique mis au point plus tard, est basé sur une sorte de pince à des deux palets au lieu de la fermeture/ouverture d'un seul palet. L'idée de base est la possibilité d'appuyer simultanément sur les palets de point et de trait pour réduire le nombre de pressions nécessaire à la saisie du code. La réduction de mouvements de la main permet d'atteindre des vitesses plus élevées avec une relative facilité, comparée à la traditionnelle touche haut/bas.

La technique à compression et l'algorithme Ultimatic qui va avec ont été mis au point

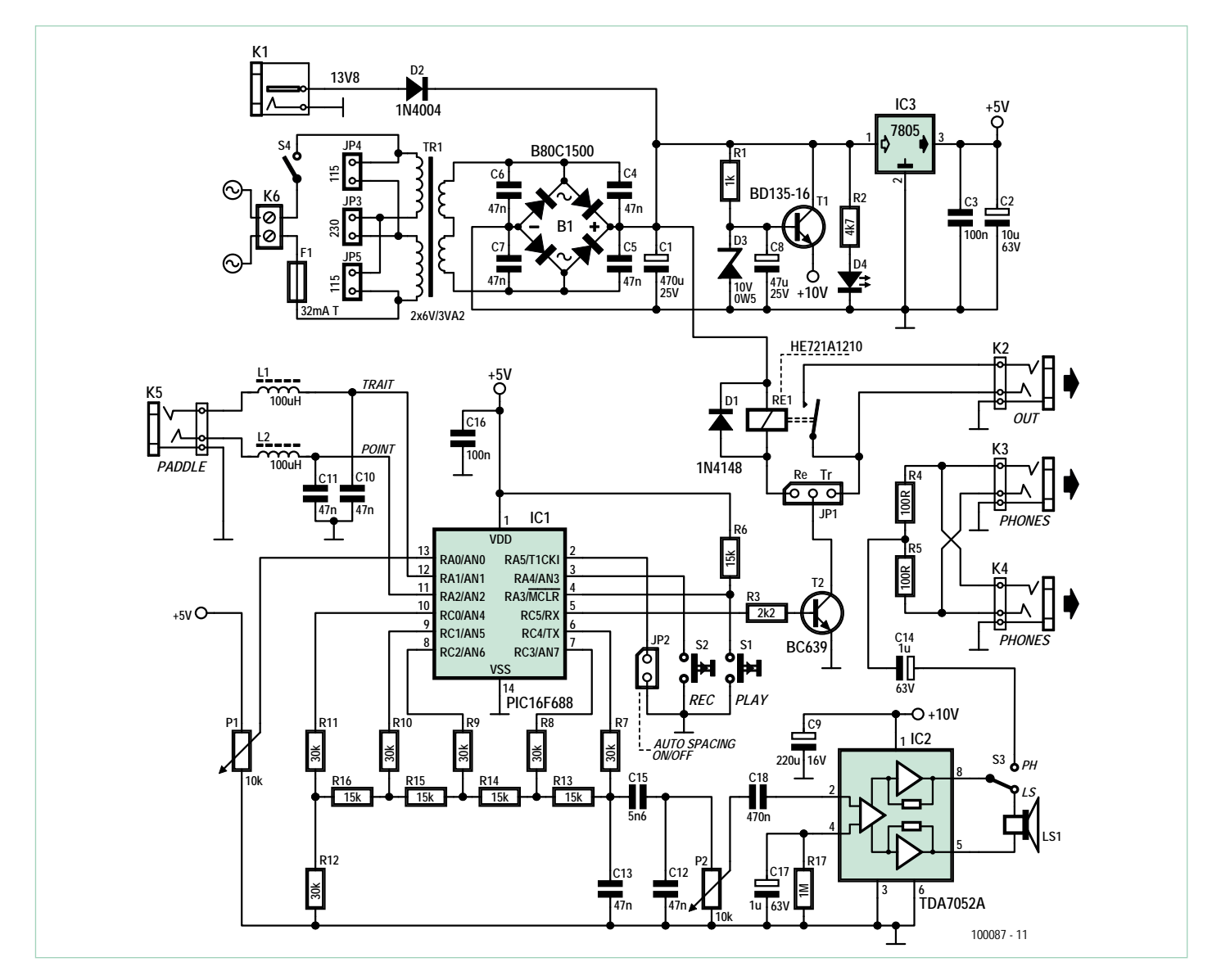

Figure 1. La manipulateur CW Ultimatic renferme une quantité impressionnante d'intelligence dans un petit microcontrôleur, d'où la compacité du circuit. Quelqu'un a-t-il le plan de l'original à tube de W6SRY (1955) à portée de main ?

## Caractéristiques techniques

- Mode de fonctionnement : standard ou Ultimatic en cas de saisie « squeeze »
- Vitesse de saisie: 5 à 100 mpm, réglable avec le potentiomètre externe par incréments de 1 jusqu'à 36 mpm et par incréments de 2 mpm
- Ratio Point/Trait : 1:3
- Pause entre deux éléments : 1 point
- La génération automatique de pause entre les caractères/mots (espacement automatique) peut être désactivée
- Pause automatique entre les caractères : 3 points
- Pause automatique entre les mots : 7 points
- Fréquence de l'amplificateur : 600-2000 Hz, réglable par

incréments de 5 %

- Forme d'onde sonore de l'amplificateur : sinus, modulé en amplitude
- Puissance maximale de la sortie audio : 0,15 W (en option : 0,5 W) (haut-parleur 8 Ω), contrôle de volume externe
- Connecteurs casque : 2 ; connectivité avec la sortie audio de la radio
- Mémoire : 1, env. 16 mots
- Sortie TX : transistor ou relais
- Durée minimale de l'impulsion sur les entrées Point/Trait : 3 μs
- Alimentation : secteur (230/115 VAC) ou 13,8 VDC
- Consommation: 0,3 W en typique, 2 W max

## Avantages de l'algorithme Ultimatic

Pour mettre en lumière les avantages de l'algorithme Ultimatic, examinons tous les caractères. Les lettres E, H, I, M, O, S et T ainsi que les numéros 0 et 5 sont toujours saisies avec un seul palet et ne doivent pas être considérés ici.

Une seule pression (les deux palets pressés et relâchés en même temps) est suffisante pour

la saisie des lettres A, B, D, J, N et O ainsi que les numéros 1 et 6.

Dans le cas de l'iambique, il n'y a que les lettres A, C et N ainsi que le point, le point-virgule et le plus.

Tous les autres caractères peuvent être saisis avec le palet de l'élément initial pressé continûment. Dans le cas de l'iambique c'est possible seulement pour les lettres F, G, K, L, Q, R, U, V et Y ainsi que les numéros 4 et 9.

Plus de deux pressions sur les palets sont nécessaires pour la lettre C, les parenthèses, le point, le point-virgule, la barre oblique, le signe plus et la virgule.

En termes de nombre de pressions, l'Ultimatic est plus efficace que l'iambique sauf pour la lettre C, le point, le point-virgule et le signe plus. Cependant, l'Ultimatic permet la saisie de tous les caractères avec la technique à compression alors qu'avec le iambique, les lettres B, D, J, P, W, X et Z, les numéros 1, 2, 3, 6, 7 et 8 ainsi que le signe moins, le point d'interrogation, les parenthèses, l'égalité, la barre oblique, la virgule et le point d'exclamation ne peuvent être saisis avec cette technique, car il est nécessaire de relâcher le palet opposé pendant la saisie, ces caractères sont donc saisis avec une technique standard à simple palet.

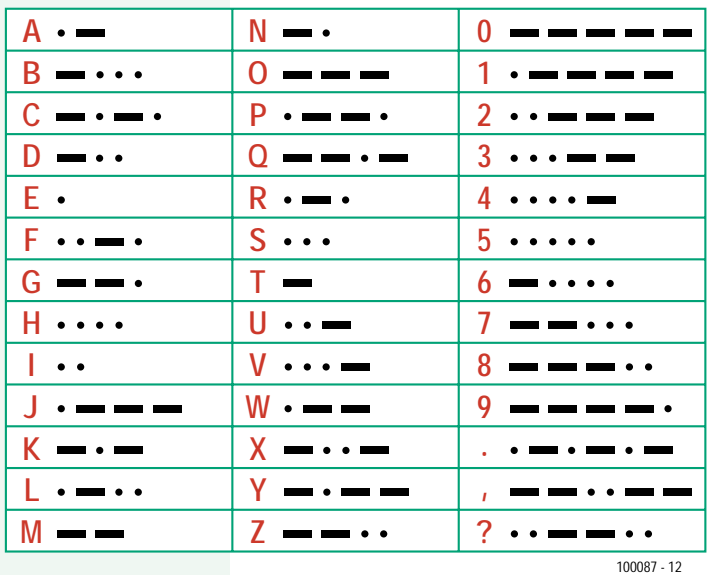

par John Kaye, W6SRY. En 1955, il publia son article *The All-Electronic «Ultimatic» Keyer* dans le magazine *QST*. Le manipulateur toute lampe à deux palets était capable de générer des codes CW selon l'algorithme Ultimatic. L'acceptation a été lente et les doubles palets ne sont devenus courants que vers 1964.

L'algorithme iambique, connu par presque tous les amateurs de radio, a été élaboré par John Curtis, K6KU. En 1968, il fait un manipulateur à base de semi-conducteurs appelé TK-38 générant du code CW basé sur cet algorithme. Les années suivantes, Curtis a même développé quelques circuits intégrés gérant cet algorithme. C'est sans doute pour cela que ce dernier s'est répandu et que les émetteurs-récepteurs d'aujourd'hui qui intègrent des manipulateurs gèrent l'iambique. Cependant, c'est aussi la raison principale pour laquelle la technique à compression est aussi peu utilisée par les télégraphistes, car l'algorithme iambique ne permet pas de faire tous les caractères CW avec une technique à compression.

L'algorithme iambique génère simplement des points et des traits (« éléments ») alternativement lorsque les deux palets sont pressés. « Ultimatic » génère lui un point et une série de traits, ou vice versa. Les combinaisons possibles pour les palets sont :

– si les deux palets sont pressés « simultanément », l'élément appartenant au premier palet actionné sera généré, suivie de la génération continue de l'autre élément tant que le palet sera pressé. Puis, le premier élément sera généré tant que le palet associé sera pressé.

– Avec un palet pressé en permanence, il est possible d'insérer un ou plusieurs éléments opposés à tout moment.

– Lorsque les deux palets sont relâchés « ensemble », le dernier élément généré est celui associé au palet relâché en dernier.

Pour clarifier le principe, voici quelques exemples de code CW basé sur l'Ultimatic :

? (••--••) Le palet « point » est pressé en premier, la génération de points commence. À la génération du second point, le palet « trait » est pressé aussi, la génération de traits commence. Les deux palets sont pressés ! Lorsque la génération du second trait commence, le palet « trait » est relâché et le manipulateur génère à nouveau des points. Au cours de la deuxième génération de points, le palet « point » est relâché également.

1 (•----) Le palet « point » est enfoncé juste avant le palet « trait ». Puis les deux palets sont pressés. Le manipulateur génère un point et continue en générant des traits. Les deux palets peuvent être pressés et relâchés simultanément au démarrage du quatrième trait, ou le palet « point » peut être relâché à tout moment pour ne garder que le palet « trait » pressé jusqu'au début du quatrième trait.

Q (--•-) Le palet « trait » est pressé et le manipulateur génère des traits. Alors que le second trait est généré, le palet « point » est pressé brièvement. À la fin du second trait, un point est généré suivi par le dernier trait. À ce moment, le palet « trait » est relâché aussi.

Comme il n'est pas nécessaire qu'un palet soit relâché pour générer l'élément « opposé », la manipulation du palet peut être plus détendue avec tous les types de chevauchement non critiques en termes de temps. Seul impératif, il faut presser les deux palets dans le bon ordre pour correctement générer la CW pour chaque caractère.

#### Schéma

En regardant le schéma du manipulateur CW Ultimatic (figure 1), la complexité n'est qu'apparente et principalement due à des composants passifs sur l'amplificateur. Le cœur du manipulateur est un microcontrôleur PIC16F688 de Microchip. Il a été choisi en raison de son oscillateur interne 8 MHz, de son CAN 10 bits, du boîtier 14 broches et de ses 12 lignes d'E/S, suffisant pour connecter le CPU aux signaux d'E/S, passant dans un réseau R-2R pour la génération des signaux audio.

Les palets à compression sont connectés au manipulateur par le jack 6,3 mm K5, puis aux entrées du microcontrôleur en passant à travers les filtres L1/C10 et L2/ C11 pour éliminer tout bruit RF induit dans le câble. La vitesse de saisie est réglable avec le potentiomètre P1 qui définit la tension sur l'entrée analogique AN0 du PIC. Avec 64 niveaux de tension disponibles, 64 vitesses de 5 à 100 mpm ont été définies. Les résistances R7 à R16 (1 % de tolérance) forment un réseau R-2R à 5 bits pour la génération de signaux audio sinusoïdaux. Les condensateurs C12 et C13 forment un filtre passe-bas supprimant la fréquence d'échantillonnage à 32 × f. C15 agit essentiellement comme un atténuateur.

Le potentiomètre P2 contrôle le volume. L'amplificateur est construit autour d'un TDA7052A qui nécessite peu de composants externes pour fonctionner. La puissance de sortie est d'environ 0,15 W. Les malentendants ou ceux qui souhaitent impressionner davantage de personnes peuvent augmenter la puissance à 0,5 W en triplant la valeur de C15 ou en connectant une résistance de 100 kΩ entre la broche 4 du TDA et le +5 V. Cela pourrait cependant repousser les limites du stabilisateur 10 V construit autour de T1, et faire chuter la tension d'alimentation du TDA sous les 6 V à pleine puissance.

L'interrupteur S3 permet de couper le hautparleur interne, le signal audio est alors redirigé vers les connecteurs K3 et K4, câblés en parallèle pour permettre la connexion de la sortie casque au manipulateur. Ainsi, vous pouvez écouter le signal audio du récepteur lors de la réception et le signal de l'amplificateur durant l'émission de la CW. Beaucoup d'émetteurs ont un mauvais amplificateur, en particulier à vitesse élevée. La sortie vers l'émetteur-récepteur (E/R) peut se faire par le transistor ou par un relai

selon le réglage du cavalier à trois points JP1. Bien que le relai ait une diode « roue libre » intégrée, la diode D1 est prévue dans le circuit pour accueillir un relai compatible pin à pin qui n'aurait pas cette protection. Pour la plupart des E/R, le tirage à la masse assuré par le transistor va bien se passer, mais le relai peut apporter un contact flottant dans certains cas. Le relai assurera également l'isolation galvanique entre le manipulateur et l'E/R, si nécessaire. Gardez à l'esprit que le relai **doit** être rapide, avec un temps de fermeture et de relâchement de 1 ms.

L'alimentation intégrée permet au manipulateur d'être alimenté à partir d'une prise de courant (230  $V_{CA}$  ou 115  $V_{CA}$ , réglable avec JP3-4-5) ou avec un 13,8  $V_{CC}$  pris sur l'E/R ou sur son alimentation. Le transistor T1 agit comme un stabilisateur de tension rudimentaire et un filtre pour l'amplificateur. Les 5 V stabilisés pour le PIC sont fournis par un régulateur 7805, qui peut être remplacé par un 78L05, car le 16F688 ne consomme que quelques mA. La LED verte D4 est un voyant ON (l'interrupteur étant sur la face arrière).

Le manipulateur n'a que deux boutons poussoirs, S1 (PLAY) et S2 (REC). Leur fonction, ainsi que celle de cavalier JP2, sera expliquée ci-dessous.

#### Le logiciel et l'utilisation

Pour ceux qui ont accès à des outils de programmation PIC, le logiciel est téléchargeable gratuitement sur le site Elektor [1]. Le code source du manipulateur CW est assez complexe et peut être divisé en plusieurs sections. Trois seront décrit brièvement ici, pour une description du reste, téléchargez le document 100087-W sur [1]. Il est utile d'avoir à portée de main le mémo utilisateur. Vous pouvez le copier et le coller sur un morceau de carton pour en faciliter la consultation.

Le but de la **routine d'auto-espacement** est d'insérer des pauses d'une durée adéquate entre les caractères et mots sur la base de la norme CW. Elle s'exécute dans la boucle principale du programme et peut être désactivée avec le cavalier J2 (J2 ouvert = routine activée). L'espacement automatique peut considérablement améliorer la qualité de votre code CW et peut aider

le télégraphiste à obtenir un bon sens du timing pour la pause, le plus gros problème lors de la saisie.

Une **routine de configuration** a été ajoutée au programme du manipulateur. Il permet de copier les messages enregistrés en RAM dans l'EEPROM, de sorte que l'utilisateur puisse enregistrer en permanence les

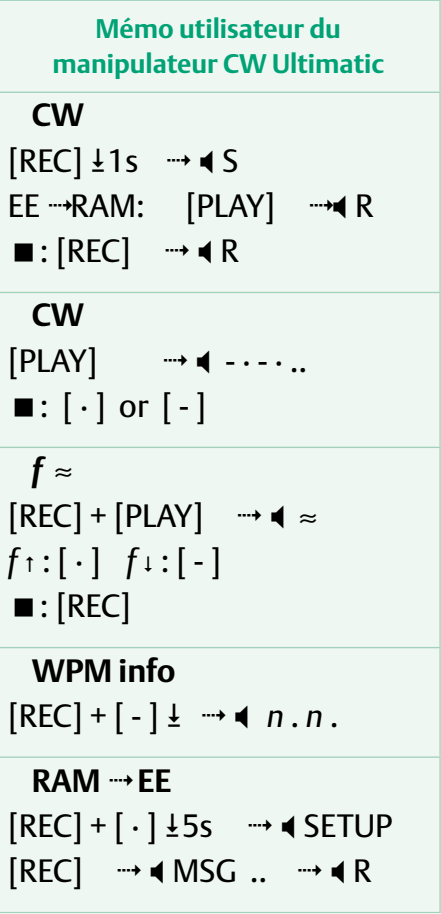

messages utilisés fréquemment et que la mémoire RAM n'ait plus de messages temporaires qui seront automatiquement effacés à la mise hors tension. La routine de confiquration est également utilisée pour l'ajustement de la fréquence de l'oscillateur du PIC qui sera expliquée ci-dessous. Le lancement de la routine prend 5 s et la routine est active seulement 3 s, afin de prévenir des démarrages accidentels. Elle démarre en appuyant sur REC et le palet « point » simultanément. Après cela, REC peut être

## Liste des composants

#### **Résistances**

 $R1 = 1$  kW  $R2 = 4.7$  kΩ  $R3 = 2.2$  kΩ R4, R5 =  $100 \Omega$ R6, R13-R16 = 15 kΩ 1 % R7-R12 = 30 kΩ 1 %  $R17 = 1 MΩ$ P1 = potentiomètre 10 kΩ, mono, linéaire (pas sur la carte) P2 = potentiomètre 10 kΩ, mono, logarithmique (pas sur la carte) **Condensateurs** C1 = 470 μF 25V, radial, électrolytique, pas de

- 5 mm C2 = 10 μF, 63V, radial, électrolytique, pas de
- 2,5 mm
- C3 = 100 nF 50V, céramique, pas de 5 mm
- C4-C7 = 47 nF 50V, céramique, pas de 5 mm
- C8 = 25 V 47 μF, radial, électrolytique, pas de 2,5 mm
- C9 = 220 μF, 16 V, radial, électrolytique, pas de 2,5 mm
- C10-C13 = 47 nF, céramique ou MKT, de 5 mm d'espacement ou 7,5 mm
- C14, C17 = 1 F 63 V, radial, électrolytique, pas de 2,5 mm
- C15 = 5.6 nF 5 %, polyester / MKT, pas de 5 ou 7,5 mm
- C16 = 100 nF 50 V, la céramique, pas de 5 mm C18 = 470 nF 63 V, polyester, pas de 5 mm

#### **Inductance**

L1, L2 =  $100 \mu$ H, axial (Bourns type 79F101K-TR-RC)

#### **Semi-conducteurs**

- $D1 = 1N4148$
- D2 = 1N4004
- D3 = diode Zener 10V 0,5 W
- $D4 = DFI$  verte, 3 mm
- T1 = BD135-16  $T2 = RCG39$
- 
- IC1 = PIC16F688-I/P, programmé, Elektor # 100087-41, voir [1]

 $\mathcal{D}_{130}$  $T1$  $\bullet$  $\frac{R}{\Delta}$   $\boxed{\bullet\bullet\bullet}$ Fuse 32mA/T(230VAC<br>Fuse 32mA/T(230VAC<br>63mA/T(115VAC  $\overline{7R1}$ @ELEKTOF<br>100087-1 ζĥ  $R8$ **RO 00**<br>RIO 00<br>RIZ 00<br>RIZ 00  $R13$  $IC1$  $R14$ ....... வொ で  $\frac{\text{QH15}}{\text{R16}}$  $\overline{\phantom{a}}$  $\overline{L^2}$ 

Figure 2. Cette petite carte a été conçue par le laboratoire d'Elektor pour le manipulateur Ultimatic. Notez que les contrôleurs comme le potentiomètre sont à distance à la carte de manière. Le typon est en téléchargement gratuit sur [1].

IC2 = TDA7052A/N2 (le composant avec le suffixe « A » doit être utilisé)

#### $IC3 = 7805$

B1 = pont redresseur 100V 1,5 A, Vishay General Semiconductor type W01G

#### **Divers**

- F1 = fusible, 32 mA (230 VAC), 63 mA (115 VAC), à retardée, support à bouchon montable sur CI
- D4, S1, S2, JP2 = barrettes 2 broches, pas de 2,54 mm
- D4, S1, S2 = connecteur femelle SIL 2 voies, pas de 2,54 mm
- JP1 = barrette 3 points avec cavalier, 2,54 mm
- JP2 = barrette 2 points avec cavalier, 2,54 mm
- K1 = bornier 2 voies, pas de 5 mm
- K2, K3, K4 = jack stéréo de 3,5 mm, montage
- sur circuit imprimé (ex :Lumberg 1503 09) K5 = prise jack 6,3 mm, avec interrupteur, 3
- voies, montage sur circuit imprimé (ex : Cliff
- Electronic Components type S2BBBPCA) K6, S4 = bornier 2 voies pour PCB, pas de
- 7,5 mm, Camden Electronics CTB0110 / 2 LS1 = haut-parleur miniature, 1 W/8  $\Omega$  (pas sur
- le circuit) RE1 = relais, 12 VDC, SPST-NO, (ex :
- HE721A1210 Hamlin Electronics type)
- S1, S2 = bouton-poussoir, 1 contact, (ex : 9633NVD type APEM avec bouchon noir type U482 (pas sur le circuit)
- S3 = interrupteur SPST (pas sur le circuit)
- S3, P1, P2 = barrette 3 points 2,54 mm
- S3, P1, P2 = connecteur 3 points, 2,54 mm
- TR1 = transformateur de puissance CA, montage sur circuit imprimé, prim. 2x 115 V,
- sec. 2x 6 V 2,3 VA (par exemple de type bloc AVB2.3/2/6). Strapper le primaire pour tension CA locale.
- Platine e-choppe réf. 100087-1, voir [1]

relâché, mais le palet « point » doit rester enfoncé pendant au moins 5 s, jusqu'à ce que le manipulateur génère « SETUP ». Après cela, REC doit être enfoncé brièvement sous 3 s. Le manipulateur génère « MSG » et le message enregistré dans la mémoire RAM sera copié dans l'EEPROM. Lorsque vous avez terminé, vous entendrez un « R » et le manipulateur sera prêt pour une utilisation normale. Le message sauvegardé dans l'EEPROM peut être écrasé par un nouveau message à tout moment en répétant la procédure décrite. Le message dans l'EEPROM peut être effacé par la copie de la RAM préalablement effacée. Microchip garantit un million de cycles d'écriture EEPROM.

**Réglage de la fréquence de l'oscillateur interne.** Le PIC 16F688, comme beaucoup d'autres nouveaux types de PIC, possède un oscillateur interne avec une fréquence par défaut de 8 MHz, et l'utilisation d'un quartz externe est facultative. Ici, la précision de l'oscillateur interne est suffisante surtout après ajustement de la fréquence avec le logiciel. La fréquence peut être modifiée par incréments d'environ 60 kHz et après ajustement, l'erreur sur la vitesse de la CW ne doit pas dépasser  $\pm$  0,5 %. La procédure de réglage de la fréquence de l'oscillateur n'est pas trop compliquée et décrite dans le document supplémentaire 100087-W disponible sur [1].

#### Réalisation et essais

Le circuit est construit sur un circuit imprimé Elektor dont le schéma d'implantation est donné sur la Figure 2. Seuls des composants traversants sont utilisés, de sorte que l'assemblage ne soit pas problématique sous réserve de travailler avec précision, car le circuit est assez dense par endroits. En réunissant les composants, faites attention à la disposition des broches des connecteurs jack femelle K2, K3, K4 (3,5 mm) et K5 (6,3 mm). À noter également la taille et le pas de C18 pour lequel un espace d'environ 3,5 mm est disponible sur la carte. Le PIC programmé est monté de préférence sur un support DIL 14 broches.

La carte assemblée est montée dans un boîtier métallique (le prototype de l'auteur est montré sur la *figure* 3). Les prises jack sont alignées au bord de la carte pour leur permettre de dépasser de la face avant. Les deux potentiomètres et les deux boutonspoussoirs sont connectés à la carte par des barrettes 2,54 mm et des réceptacles.

Un soin particulier doit être accordé à la connexion du 230/115  $V_{CA}$  à la carte. Tout le câblage entre la carte et l'interrupteur externe d'alimentation secteur S4 doit être sûr et dimensionner pour 250  $V_{CA}$  minimum. L'interrupteur marche/arrêt S4 doit être caractérisé pour une tension secteur  $(230/115 V<sub>CA</sub>)$ . Gare au bâclage !

Le 7805 et le BD135 ont tous deux un travail facile et ne nécessitent pas de dissipateur thermique.

Des PIC préprogrammés pour le projet sont disponibles chez Elektor ([1]).

Le 13,8  $V_{CC}$  arrive par un bornier à vis, car ils existent beaucoup de connecteurs différents sur les plates-formes radio.

La liste des composants comporte des références à toutes les barrettes à 2 et 3 broches au pas de 2,54 mm pour les composants montés en dehors de la carte. Par exemple, le potentiomètre P1 qui est connecté à la carte avec une barrette SIL et un connecteur femelle à 3 voies.

Avant de l'installer dans sa boîte, la carte assemblée (fiqure 4) peut être soumise à un test rapide en exécutant une partie des routines décrites dans la section « Le programme et l'utilisation » ci-dessus. Il faut pour cela connecter tous les contrôleurs (interrupteurs, potentiomètres…) et un petit haut-

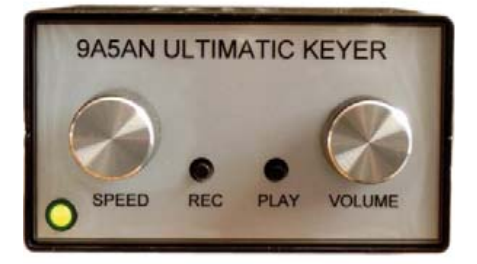

Figure 3. Montage en boîtier métallique conseillé (prototype de l'auteur).

parleur, si nécessaire, de façon temporaire.

#### Connexion à une radio

La connexion entre le manipulateur et le poste radio peut se faire de plusieurs façons

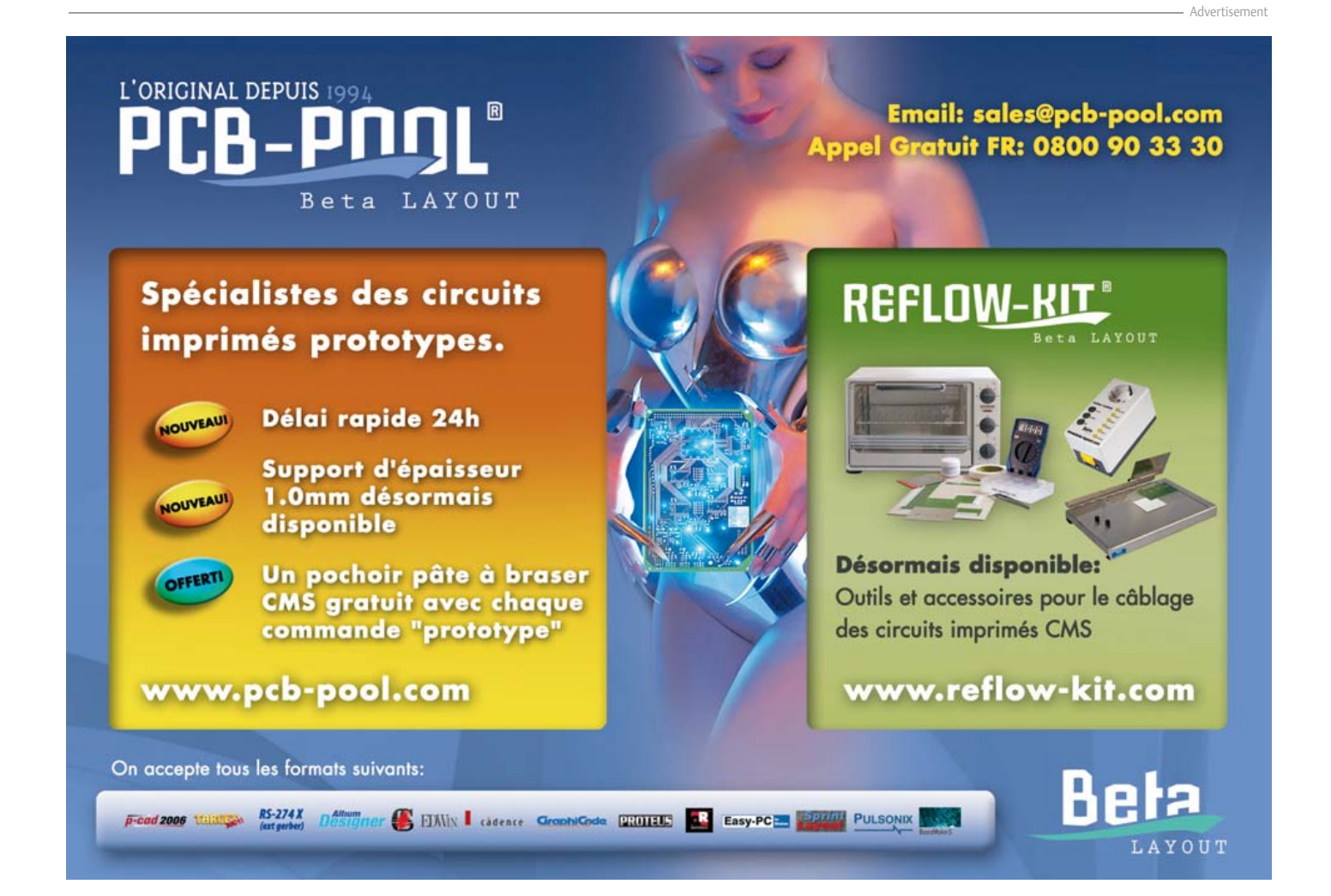

en fonction de vos désirs et le type de poste radio.

La première méthode de connexion consiste à connecter le manipulateur de la station de radio avec deux câbles. Tout d'abord, le câble de « contrôle » connecte la sortie CW (*OUT*) à l'entrée des palets sur la radio et permet d'activer l'émetteur, tandis que l'autre, le câble « audio », relie le jack du casque avec une sortie pour casque sur la radio (*Phones*) pour écouter le récepteur et l'amplificateur du manipulateur sur le même casque. En utilisant cette méthode de raccordement du manipulateur et la station de radio, les masses sont reliées par le câble de raccordement ! Cette méthode est recommandée, car elle permet une bonne mise à la masse du manipulateur tant que l'isolation galvanique par rapport au secteur est assurée par le transformateur.

Si la radio a une sortie de 13,8 V pour alimenter de petites charges externes, le manipulateur pourra être mis sous ou hors tension avec la radio.

Lorsque les masses des deux appareils sont reliées entre elles, l'utilisation du relai comme sortie du manipulateur est inutile parce que la sortie transistor fournit un signal CW de meilleure qualité (en termes de timing des impulsions).

Lorsque vous utilisez la sortie transistor, les cordons de contrôle et audio sont identiques et standard avec des connecteurs stéréo 3,5 mm stéréo aux deux extrémités. Ils sont utilisés pour connecter une carte audio PC à un moniteur vidéo avec haut-parleurs et/ou microphone intégrés, et peuvent être achetés tout fait dans une boutique d'accessoires PC. Avant de brancher le manipulateur à une radio, deux paramètres dans le menu de la radio doivent être modifiée : (1) éteignez le manipulateur interne ; (2) éteindre le moniteur interne.

La deuxième façon de faire la connexion est d'avoir une isolation galvanique entre le manipulateur et la radio. Dans ce cas, le câble audio ne doit pas être utilisé, et le relai sélectionné pour la sortie CW. Afin d'assurer une isolation entre la sortie CW et la masse du manipulateur, les broches du relais sont connectées à la pointe et l'anneau d'un jack 3,5 mm stéréo et le câble de contrôle doit être fait séparément. Dans ce cas, il est souhaitable que la masse du manipulateur soit

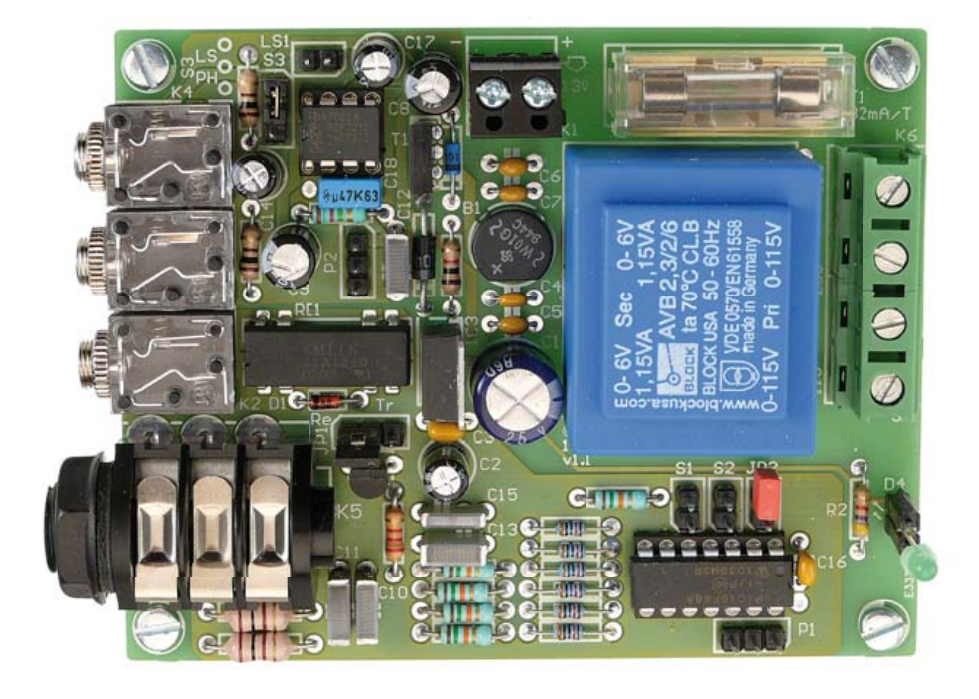

Figure 4. Vue du prototype terminé et testé du manipulateur assemblé par le labo d'Elektor. En cas de doute, regardez attentivement cette photo.

reliée à la masse du poste radio.

La troisième méthode de connexion est une combinaison des première et deuxième méthodes et est applicable dans le cas où la station de radio a besoin d'un potentiel flottant sur l'entrée des palets, comme dans les vielles radios qui n'ont pas manipulateur électronique interne. Le relai doit être utilisé pour la sortie CW, et le câble de contrôle doit être tel que décrit ci-dessus (second mode de connexion), tandis que le câble audio peut être utilisé comme indiqué dans la première méthode.

(100087, trad. Nicolas Fradin)

Remarque : les palets utilisés pour les essais du circuit et de la photographie ont été aimablement fournie par Anton Klok (PA3AQV).

#### Lien internet

[1] www.elektor.fr/100087

#### Elektor Products & Services

- PIC16F688-I/P, préprogrammé : e-choppe réf. 100087-41
- Code source : 100087-11.zip
- Document supplémentaire : 100087-W

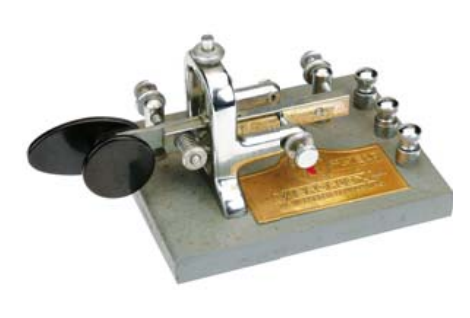

Figure 5. Objet de collection et véritable perle du QRQ, ce manipulateur Vibroplex vintage est facile à adapter à vos préférences personnelles. Source Anton Klok, PA3AQV.

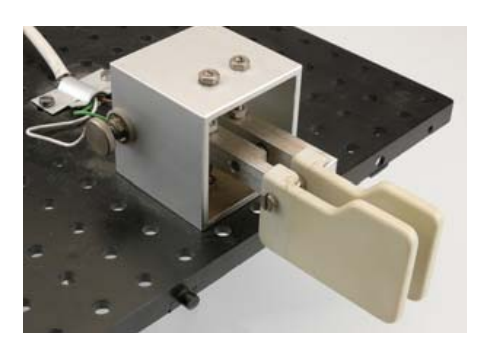

Figure 6. Palets de manipulateur faible coût monté sur un socle en plastique. Idéal pour pratiquer et « prendre de la vitesse » comme le disent certains. Source Anton Klok, PA3AQV.

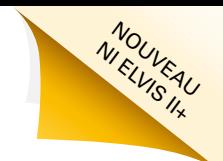

# **Une approche intégrée de la conception de circuits**

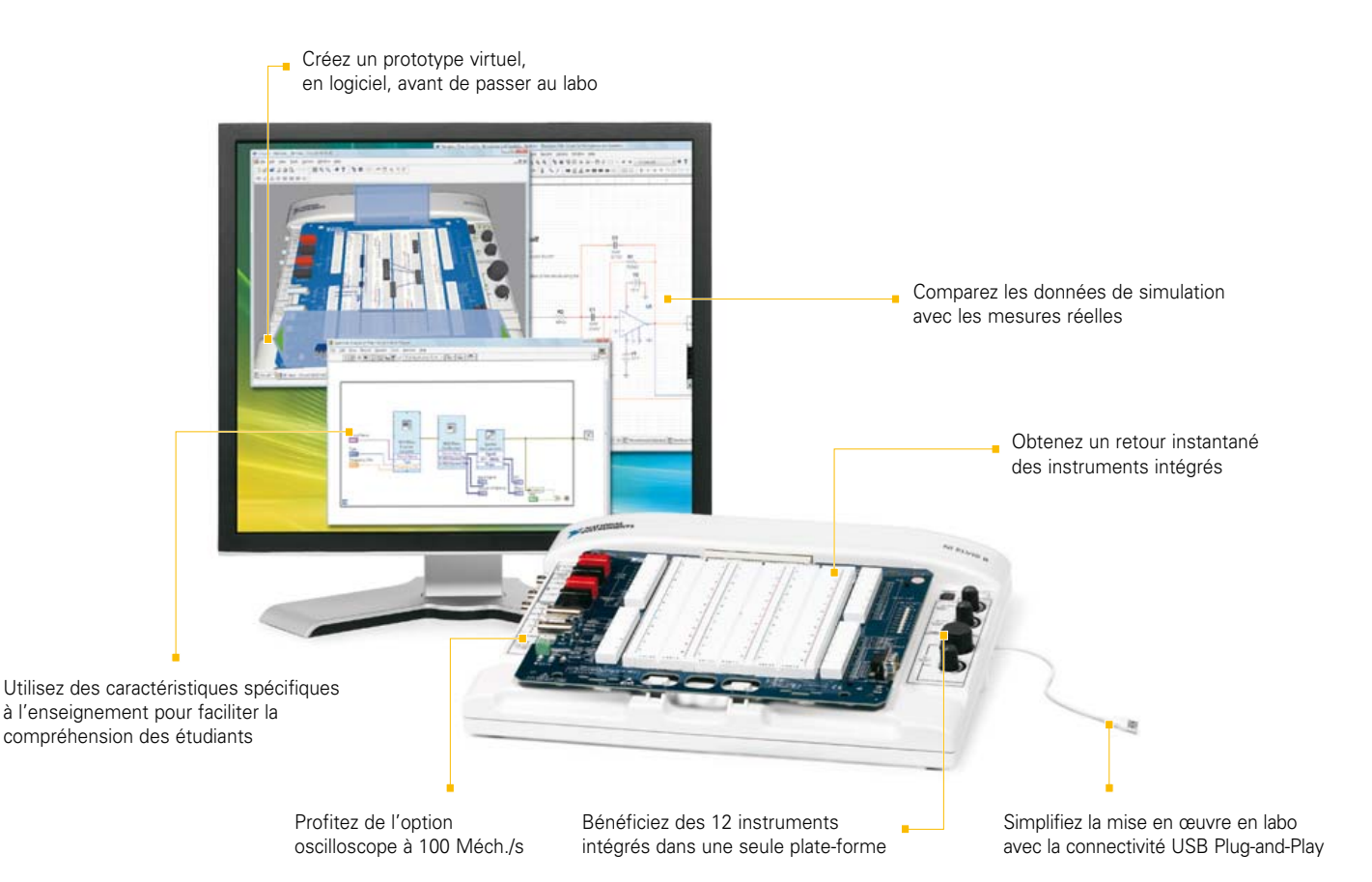

#### **PLATE-FORME NI POUR L'ENSEIGNEMENT DE L'ÉLECTRONIQUE**

#### NI Multisim

Logiciel interactif de schématique et de simulation de circuits

#### NI ELVIS

Station de travail intégrant 12 instruments pour l'enseignement pratique de la conception et du prototypage

#### NI LabVIEW

Environnement de développement graphique

La plate-forme National Instruments pour l'enseignement de l'électronique est une suite économique d'outils intégrés pour aider les étudiants à passer de la théorie à la pratique en matière de conception de circuits. Avec NI Multisim, les élèves appréhendent les concepts appris dans leur cours en explorant le comportement des circuits au travers de la simulation SPICE et de composants interactifs. Ils peuvent construire des prototypes physiques sur la station NI ELVIS (Educational Laboratory Virtual Instrumentation Suite) qui intègre des instruments virtuels NI LabVIEW. Ils peuvent enfin comparer les données simulées avec les mesures réelles d'un simple clic de souris en utilisant l'instrumentation de NI ELVIS dans l'environnement de Multisim.

#### >> Téléchargez les ressources d'informations gratuites sur **ni.com/academic/f 01 57 66 24 24**

NATIONAL INSTRUMENTS France ≡ 2 rue Hennape – 92735 Nanterre Cedex, France ≡ Tél. : (0)1 57 66 24 4 ≡ Fax : (0)1 57 66 24 14<br>Société de droit américain – capital social 1 000 dollars ≡ US – 11500 N Mopac Expwy, Austin-Tex RCS Nanterre – SIRET B 344 497 649 00048 – APE 516J - N.I.I. FR 57344497649

©2009 National Instruments. Tous droits réservés. LabVIEW, Multisim, National Instruments, NI, et ni.com sont des marques de National Instruments.<br>Les autres noms de produits et de sociétés mentionnés sont les marques ou l

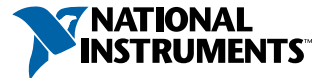

#### MONTAGES DES LECTEURS

# **Affi cheur à secousse** Bien agiter pour faire défiler les lettres

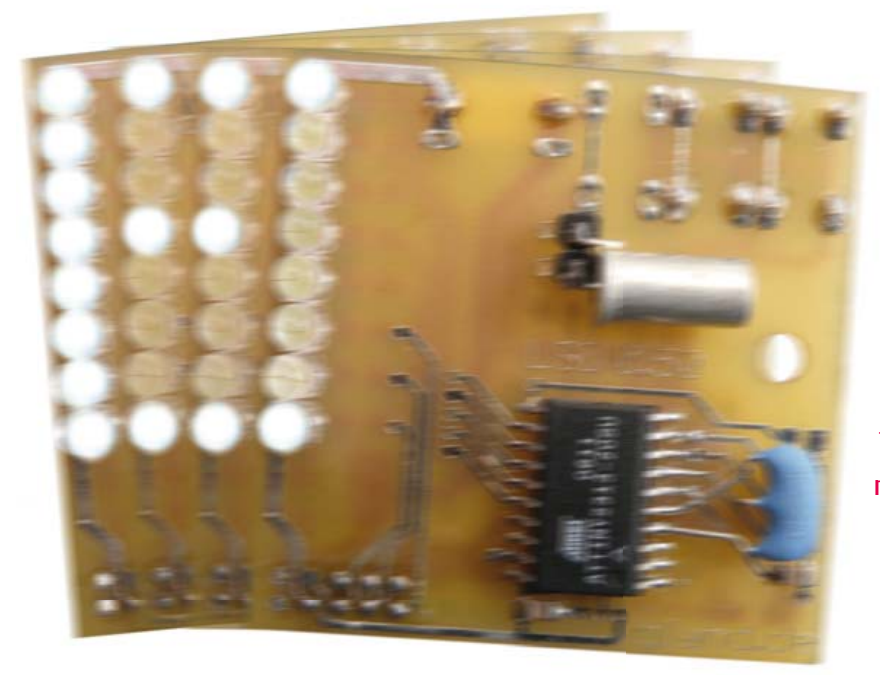

#### Kurt Schuster (Allemagne)

S'agit-il d'agiter une platine pour en faire choir des lettres ? Une sorte de cornet à lettres ? Pas vraiment, c'est mieux : en agitant ce dispositif, vous faites apparaître de façon tout à fait mystérieuse de petits messages dans l'air.

Le principe en est connu : une rangée de LED animées, commandées de telle façon que l'œil humain y reconstitue des lettres, symboles ou petits graphiques en relation les uns avec les autres, grâce à la persistance rétinienne. Le projet de lecteur présenté ici propose une nouvelle variante de ce principe : la platine avec la ligne de LED est animée manuellement. Une détection astucieuse de mouvement synchronise le défilement des textes sur le secouage de l'appareil et permet, ainsi, de proposer de plus longs messages. Il est possible d'éditer jusqu'à quatre textes courts, à la volée, sur l'afficheur à secousse.

#### Du sens et du non-sens

Un ami ergothérapeute, un graphiste publicitaire et une ribambelle d'enfants ont essayé pour vous la platine. Leurs avis sont tous positifs. L'ergothérapeute constatait une motivation plus grande, notamment chez ses plus jeunes patients. Il voyait surtout un « certain potentiel » dans la coordination du secouage avec la motricité fine de la saisie de texte au moyen du système à deux touches. Il considère comme un effet secondaire, au moins dans sa spécialité, le fait que des enfants d'âge préscolaire ou scolaire puissent aussi apprendre l'alphabet en jouant, quasiment en secouant leur manche. La platine plut aussi au graphiste publicitaire qui eut l'astucieuse idée de l'intégrer à un shaker (à cocktail) pour l'utiliser à des fins publicitaires.

Les enfants, surtout les plus grands qui savent déjà lire, ont rapidement trouvé le truc de la saisie de texte à la logique quand même un peu délicate du « clavier » de l'agitateur. Ils pouvaient ainsi échanger des informations animées dans une atmosphère qui ne l'était pas moins. Ils apprécient, entre autres caractéristiques, le fait que les textes sont lisibles d'assez loin et souhaiteraient que l'on intègre à la platine des personnages imaginaires ou des animaux et que l'on en fasse un jeu. Nous lançons, en leur nom, un appel aux créateurs de jeux professionnels, ou non, qui nous lisent...

#### Capteur et logiciel

La première idée était celle d'un yoyo qui devait dévider des textes selon le principe de la ligne de LED. Le yoyo était malheureusement trop lent, l'œil ne rétablissait pas la relation entre les lettres. C'est ainsi qu'est née l'idée de ce circuit.

Les ingrédients de cet appareil à secouer les lettres, quelques LED et un microcontrôleur étaient vite trouvés et soudés sur une platine. Il était déjà moins facile de résoudre le problème de la détection des secousses sans véritable capteur d'accélération. Deux interrupteurs à choc de fabrication maison, l'un avec une bille d'acier, un autre avec un aimant dans un petit tube pourvu d'interrupteurs à ses extrémités (contacts mécaniques et à lames souples) ne donnaient pas tout à fait satisfaction. Nous avons alors essayé différents détecteurs d'inclinaison avant de choisir finalement le détecteur de choc CW1300-1 d'Assemtech, assez bon marché et que l'on trouve facilement dans le commerce (Farnell, Conrad). L'intérieur de ce capteur surprend. Il contient deux billes à l'éclat doré, une petite et une grande. La plus petite court-circuite les contacts de travail, la plus grande semble assurer la pression nécessaire pour assurer le contact.

La première version du programme, en assembleur AVR, était très simple. Un texte en bitmap préenregistré à demeure est lu en mémoire et envoyé au fur et à mesure sur les LED, chaque fois que la bille du capteur maison cognait sur l'un des interrupteurs. L'inertie du capteur exige ici la compensation d'une temporisation variable programmée qui permette de synchroniser l'attaque des LED de façon à produire un texte lisible. L'envoi du texte dans les deux sens du

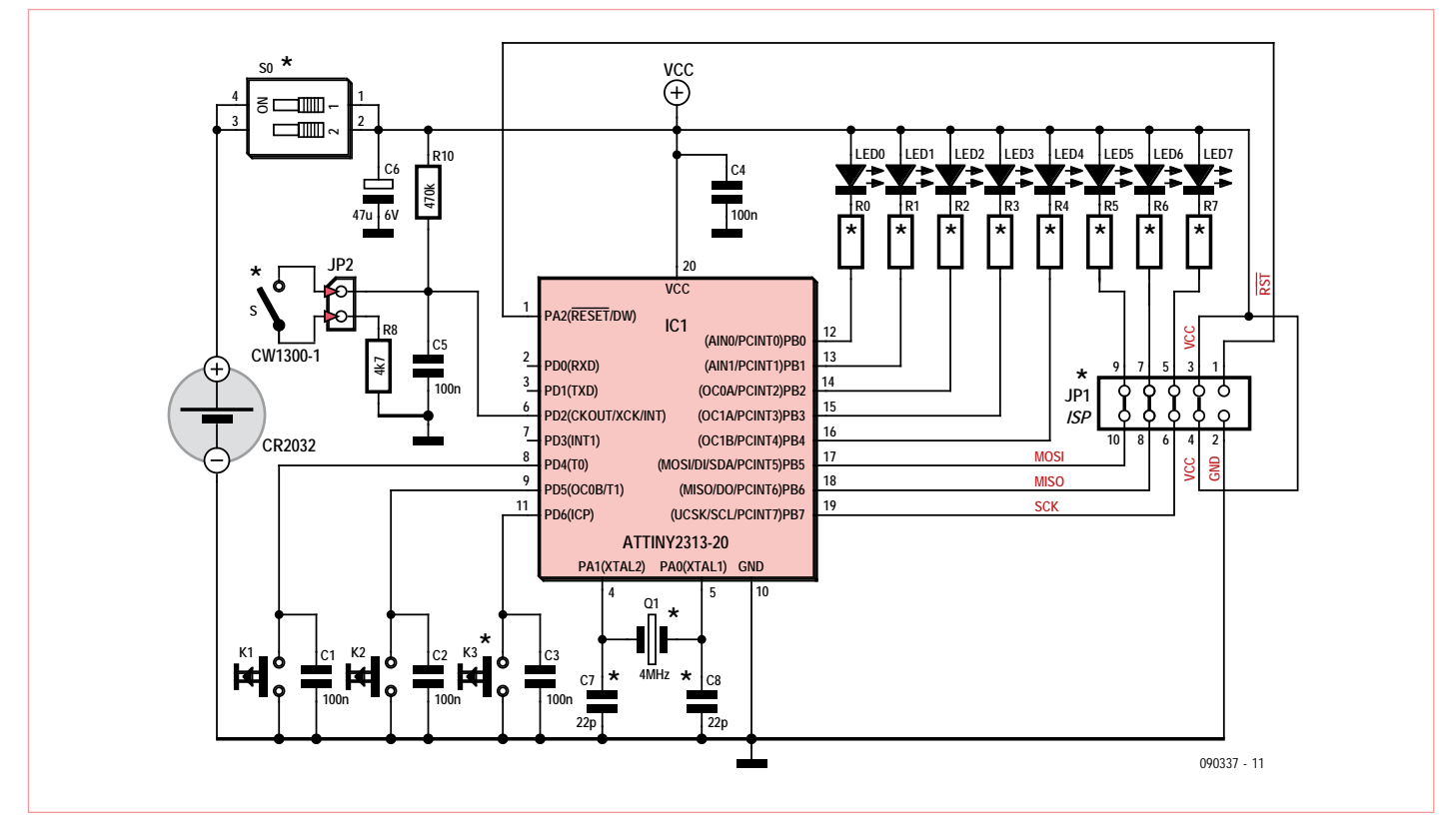

Figure 1. Un détecteur d'inclinaison commande une ligne de LED par l'intermédiaire d'un ATtiny. Le secret du montage réside dans son logiciel.

déplacement, donc en avant et arrière, de façon à éclaircir l'affichage n'a pas été une mince affaire. Les fonctions se sont ajoutées au cours du développement du programme de commande. La plus grande partie du code (bien commenté) [1] concerne l'interface utilisateur, la logique de commande, la représentation du jeu de signes, le défilement du texte, la commande des LED et la consultation des touches. La détection des secousses, commandée par interruption et la compensation de l'inertie du capteur n'occupent, relativement, que peu de lignes de programme mais concentrent le savoirfaire. Celui-ci vient, en partie, de l'analyse du mouvement d'agitation à l'aide d'un ADXL320, un accéléromètre. Grâce à cela, nous avons ainsi pu utiliser un détecteur de choc (inclinaison) dans la version définitive.

#### Circuit et montage

Le détecteur d'inclinaison (ou de choc) est connecté sur les broches de JP2 (figure 1). Ses rebonds sont filtrés par le réseau R8, R10 et C5, ses impulsions sont appliquées à l'entrée PD2 du microcontrôleur ATtiny. Les deux microtouches (K1 et K2) de commande (saisie du texte) sont connectées sur PD5 et PD8. La touche K3 n'est pas utilisée par le logiciel actuel, elle n'est donc pas implantée. L'interrupteur de marchearrêt est un interrupteur DIP (S0) dont il est possible de monter une variante à deux contacts sur la platine (figure 2). L'alimentation est assurée par une pile bouton de 3 V CR2032. Faites bien attention à la polarité lors du montage du support de pile (SMTU-2032-1). Il est conseillé de câbler des LED superlumineuses de 3 mm avec le plus grand angle de rayonnement possible sur les sorties du microcontrôleur (PB0 à PB7). Elles sont rapprochées sur la platine, de façon à donner une image homogène de l'écriture. Si vos LED sont rondes, n'hésitez pas à les aplatir un peu à la lime et aux

pinces, mais des LED rectangulaires sont préférables. La valeur des résistances-talon dépend de la couleur des LED : 47 Ω (rouge), 27  $\Omega$  (vert), 22  $\Omega$  (blanc) ou 10  $\Omega$  (bleu). Il est aussi recommandé de sélectionner des LED de luminosité identique puisque des LED bleues, notamment, alimentées sous 3 V fonctionnent en sous-tension. Il est préférable de trier également les LED vertes et blanches, les rouges sont moins critiques. Le détecteur de choc (inclinaison) se soude couché sur les broches de JP2 (voir figure 3). L'embase ISP de la platine (JP1) n'est pas indispensable, ses liaisons déterminantes sont court-circuitées. Si l'ATtiny2313 n'est

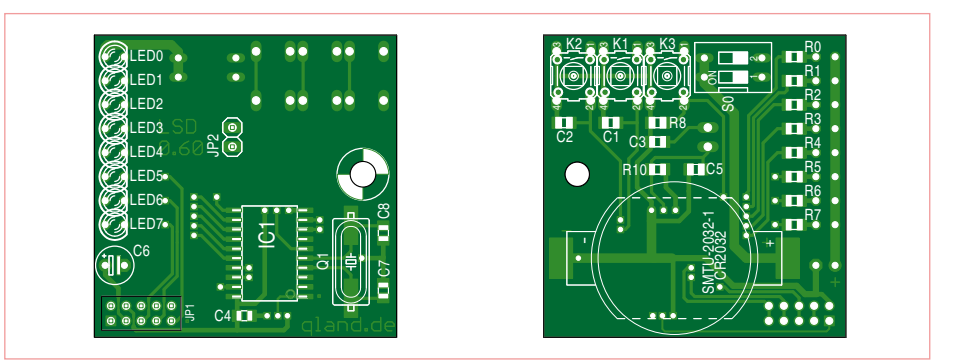

Figure 2. La platine double-face supporte surtout des CMS soudables à la main.

## Mode d'emploi

**Mise en service**  – S0 sur ON

#### **Affichage de texte**

– Tenez la platine, LED0 en haut. Faites-la ensuite aller et venir en un mouvement rapide et régulier.

#### **Sélection de texte,**

*clignotement de LED simple*

– Ne bougez plus la platine, la LED7 clignote simplement en permanence

– **Appuyez** assez **longtemps** sur la touche **K2** pour que la lueur de la LED7 vacille – relâchez ensuite la touche

– Résultat : la LED6 clignote simplement en permanence, le texte 2 est prêt à l'affichage – **Appuyez** assez **longtemps** sur la touche **K2** pour que la lueur de la LED6 vacille, pas-

sage au texte suivant – Résultat : la LED5 clignote simplement en

permanence, le texte 3 est prêt à l'affichage – **Appuyez** assez **longtemps** sur la touche **K2** pour que la lueur de la LED5 vacille, passage au texte suivant

– Résultat : la LED4 clignote simplement en permanence, le texte 4 est prêt à l'affichage *Nota :*

*les textes sont au nombre de quatre. Le texte 1* 

programmé qu'après avoir été soudé, les quatre ponts de circuit imprimé de l'embase doivent être ouverts, avec implantation d'une barrette de picots au pas de 2 mm. Après la programmation, les ponts interrompus sont à rétablir, il suffit de poser une barrette de picots femelle pour rétablir la continuité.

Les résistances sont des CMS (0805), il en est de même des condensateurs, à l'exception de C6 (condensateur électrolytique 47 μF/6 V, radial, au pas de 2,5 mm). Le soudage du microcontrôleur en boîtier CMS SOIC demande une panne fine et un peu d'expérience du soudage des CMS. La broche 1 du contrôleur est repérée sur la platine par un petit point. Il est possible, au lieu d'un quartz CMS, de souder, avec un peu d'adresse, un quartz câblé ou un résonateur céramique. Dans ce dernier cas, les condensateurs C7 et C8 sont superflus et la connexion médiane du composant se soude sur le trou métallisé à la masse, à proximité de C7 et C8 (voir figure 3). Si vous implantez le quartz avant le contrôleur, vous risquez ensuite d'être à l'étroit pour souder.

#### Programmation et utilisation

L'encadré donne le mode d'emploi de ce montage. Il vous est possible de modifier les

*est préprogrammé, l'utilisateur peut programmer ses propres textes 2 à 4. Lorsque la mémoire d'un texte est vide, un « E » (empty) s'affi che.*

#### **Programmation de texte,**

*clignotement de LED double* – Sélectionner le texte 2, 3 ou 4 -> voir plus haut

– Appuyez simultanément sur les touches **K1 et K2 assez longtemps** pour que la clarté de la LED vacille – relâchez alors les touches

– Résultat : la LED7 clignote doublement en permanence = mode de programmation des majuscules

– Agitez la platine, la majuscule sélectionnée, A, s'affiche

– Appuyez **brièvement** et **de façon répétée** sur l'une des touches **K1 ou K2**

– Résultat : vous avancez ou reculez d'une lettre de l'alphabet

Programmez les lettres sélectionnées : – **Appuyez** assez **longtemps** sur **K1** pour que la lueur de la LED vacille

Sélection du mode de programmation :

- **Appuyez** assez **longtemps** sur la touche
- **K2** pour que la lueur de la LED vacille

– LED7 = programmation des capitales A à Z

textes 2, 3 et 4 avec les touches, le texte 1, est, en revanche, gravé dans le marbre et ne peut, normalement être ni modifié ni effacé. .<br>Vous souhaitez le modifier ? Alors voilà la clé : appuyez rapidement et successivement sur les touches K1 et K2 dans l'ordre K2-K2- K2-K1-K1-K2, la LED7 s'allume brièvement pour confirmer l'ouverture et le texte 1 est modifiable. Pour protéger à nouveau le texte, utilisez la même clé, dans le même ordre. Il est, bien sûr, possible d'enregistrer les textes directement dans l'EEPROM de

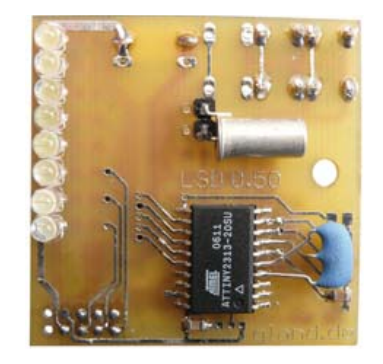

Figure 3. Face supérieure de la platine avec détecteur d'inclinaison couché et résonateur céramique de 4 MHz.

#### et espaces

– LED6 = programmation des minuscules a à z et espaces

– LED5 = programmation des chiffres 0...9

et espaces

– LED4 = programmation des caractères spéciaux, trémas !... et espaces

– LED3 = fonctions d'effacement, affichage  $>B > C$ 

#### *Nota :*

*Lors de la programmation, les espaces sont représentés par des rectangles quadrillés. La fonction d'effacement >B (Backspace) efface le dernier signe saisi. La fonction d'effacement >C (Clear) efface la mémoire de texte sélectionnée.*

Comment effacer :

– **Appuyez** assez **longtemps** sur **K1** pour que la lueur de la LED3 vacille

**Sortie du mode de programmation :** – Appuyez simultanément sur les touches **K1 et K2 assez longtemps** pour que la clarté de la LED vacille – relâchez alors les touches

– Résultat : le dernier texte sélectionné (éventuellement modifié) s'affiche.

#### l'ATtiny avec un programmateur.

(090337)

[1] www.elektor.fr/090337 (téléchargement du logiciel)

#### **L'auteur**

Kurt Schuster est électronicien et informaticien (développement de logiciels) indépendant.

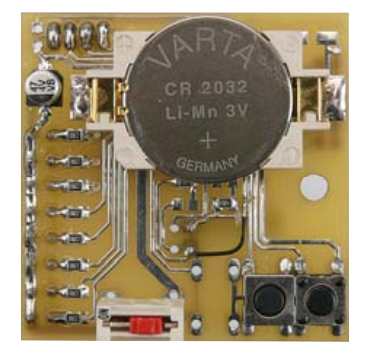

Figure 4. Face inférieure de la platine avec pile bouton, condensateur électrochimique de découplage, interrupteur marche/arrêt et deux touches de commande permettant également la saisie de texte.

## **FORMATIONS TECHNIQUES GRATUITES DES FABRICANTS LEADERS EN NOUVELLES TECHNOLOGIES**

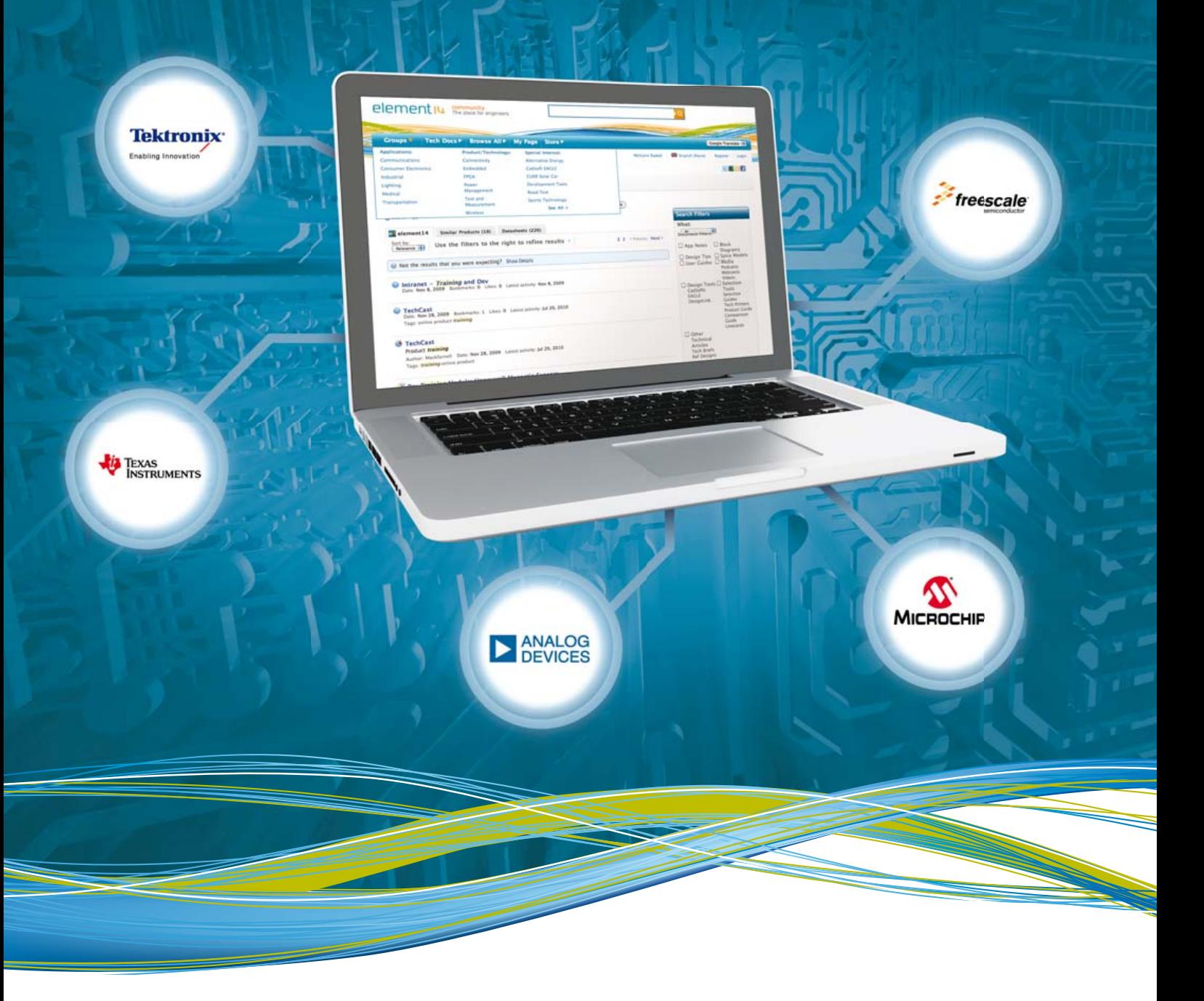

ENREGISTREZ-VOUS sur www.element14.com REJOIGNEZ le groupe dédié aux évènements de formation technologique "Technology Training Events" pour découvrir les prochains webinaires !

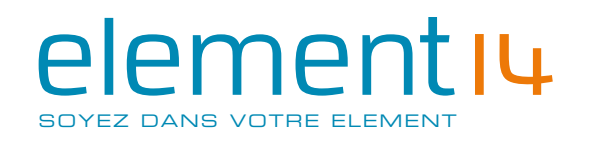

www.element14.com

## **Géolocalisation sans GPS** Où suis-je ? Où vais-je ?

#### Clemens Valens (Elektor France)

De nos jours pour déterminer sa position géographique, le plus simple est d'utiliser un récepteur GPS. Le GPS (oublions le récepteur) est précis et fonctionne partout dans le monde. Les GPS sont de plus en plus petits et performants, on leur découvre sans cesse de nouvelles applications. Malgré sa puissance, le GPS n'est pas la solution à tous les problèmes de géolocalisation. Là où les signaux des satellites GPS passent mal, comme à l'intérieur ou dans des endroits entourés par de grands immeubles, le récepteur GPS ne fonctionne pas bien. Heureusement, il y a d'autres solutions.

Comme on l'a souvent vu dans les séries policières télévisées, il est effectivement possible de déterminer la position de quelqu'un à l'aide de son téléphone portable. En connaissant la position des antennes relais en contact avec lui, on sait approximativement où se trouve le téléphone. Si ces stations de base sont capables de comparer entre elles l'intensité ou le temps d'arrivée du signal émis par le téléphone, il est même possible d'arriver à une estimation assez précise de la position.

L'inverse fonctionne aussi. Si le téléphone portable dispose d'une base de données contenant les positions des stations de base, il peut calculer sa position grâce aux signaux émis par les relais à proximité. Les opérateurs mettent à profit cette technique en offrant des services de guidage automatique pour piétons ou des informations locales.

Ce qui se fait avec les téléphones portables et les antennes relais, on peut aussi l'utiliser avec d'autres systèmes de communication sans fil comme les réseaux WiFi, ZigBee ou Bluetooth. Le GPS fonctionne partout dans le monde, c'est un système global (souvenez-vous, **GPS** abrège *Global Positioning System*) ; sur le même modèle, un système de positionnement à partir d'un réseau local s'appelle *Local Positioning System* ou **LPS**. Dans cet article, nous allons nous intéresser à des systèmes qui permettent de localiser un objet (ou une personne) à tout moment, c.-à-d. en temps réel, et n'importe où dans la zone couverte par le réseau. Ce genre de systèmes est connu sous le nom *Real Time Location System* ou **RTLS** (temps réel, dans ce contexte, veut dire périodiquement). Cela exclut donc les moyens qui utilisent, par exemple, des étiquettes RFID ou des codes à barres pour suivre la position d'un objet ou les systèmes à balises qui permettent de retrouver un objet au moyen d'un récepteur de balise mobile.

#### Petite histoire de la géolocalisation

Avant de nous lancer dans une description des LPS, il est intéressant de faire un petit tour dans l'histoire, puisque les techniques de navigation que nous utilisons aujourd'hui ont été développées pour les premiers marins qui ont navigué sur les mers et les océans.

Jusqu'au XVe siècle, on pratiquait uniquement le cabotage, naviguant de port en port sans jamais trop s'éloigner des côtes. La navigation se faisait en observant les étoiles, le vent, la mer, la terre et le comportement des oiseaux et mammifères marins. Des outils basiques tels qu'une rose des étoiles (utilisée par les Arabes) ou une rose des vents (en méditerranée) permettaient de formaliser un peu les bonnes pratiques.

Dans l'hémisphère nord, l'étoile Polaire permet la navigation « à latitude constante » ; dans l'hémisphère sud, on se débrouille avec d'autres astres et constellations. Puis les premiers instruments capables de mesurer l'angle d'un astre font leur apparition : le kamal, l'arbalète (« bâton de Jacob »), l'astrolabe nautique, le quadrant, l'octant et enfin le sextant. Ces instruments permettent de calculer la latitude avec une précision correcte.

À la fin du XII<sup>e</sup> siècle, la boussole marine avait déjà permis de trouver le nord magnétique et d'en déduire le cap du navire. La boussole évolue en compas des marins quand on y attache une rose des vents, permettant ainsi de lire directement le cap du navire.

La mesure de la vitesse arrivera grâce à l'invention du loch à bateau. Ces deux éléments, cap et vitesse, permettent une navigation à l'estime, mais elle reste insuffisamment précise dans la durée.

En 1759, l'anglais John Harrison invente le chronomètre de marine capable de garder l'heure exacte pendant de longs mois à bord d'un navire. Cela permet d'améliorer la précision des approches et de diminuer sensiblement le risque d'échouage. Quand on dispose de ce genre d'horloges, on est en mesure de calculer la longitude en se basant sur le principe du décalage horaire.

Par la suite, ces moyens ont gagné en précision et les méthodes de calcul se sont affinées. Mis en œuvre pendant la Première Guerre mondiale, le compas gyroscopique permet de s'affranchir des difficultés rencontrées avec la déclinaison du magnétisme terrestre et l'influence des masses métalliques présentes à bord des bateaux, parce qu'elles faussent et compliquent les mesures.

La Seconde Guerre mondiale conduit à l'émergence d'appareils qui mettent à profit les ondes radio, tels que les radars et les

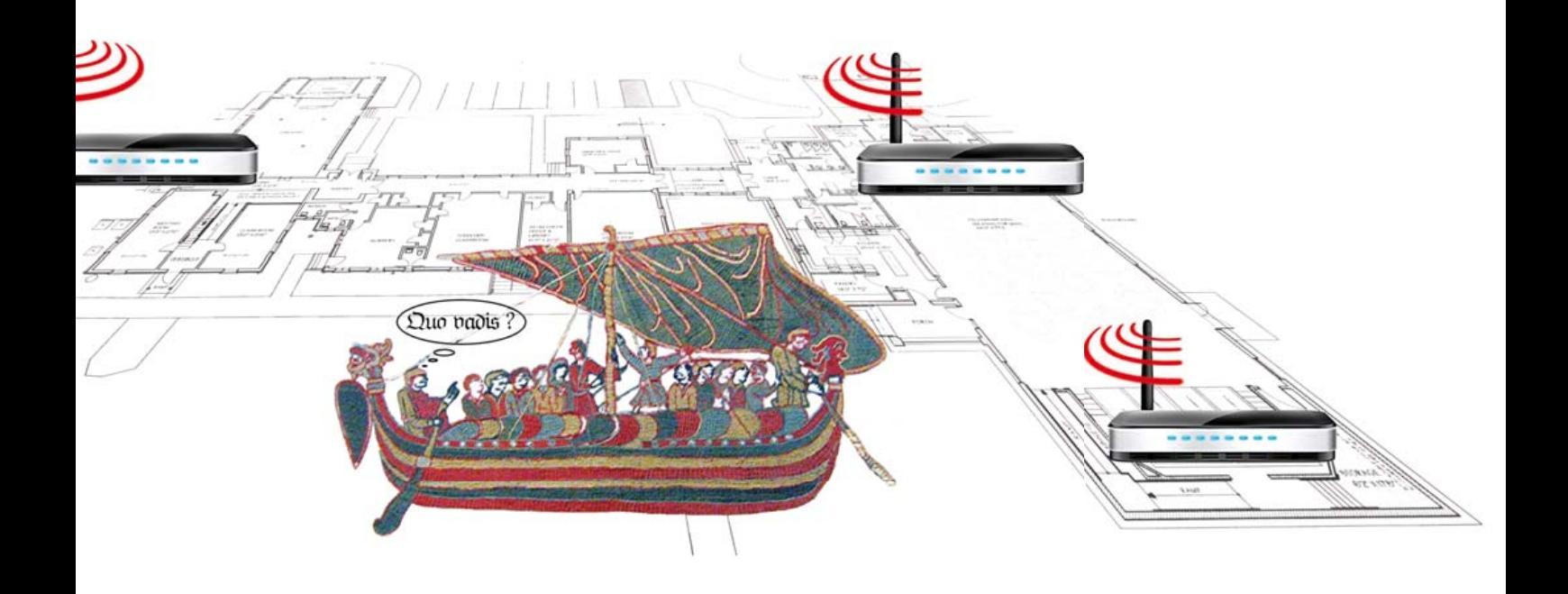

systèmes de radionavigation dits hyperboliques comme GEE, LORAN et DECCA. Ils autorisaient une précision variable entre quelques mètres et quelques kilomètres. Puis ils ont été supplantés par les systèmes de positionnement plus précis par satellites. Le premier satellite GPS a été lancé en 1978 par les États-Unis. Actuellement, le système consiste en 30 satellites dont l'orbite se situe à 20 200 km d'altitude. GLONASS, l'équivalent russe, comprend, au moment d'écrire cet article, 26 satellites (dont 20 opérationnels) sur des orbites à 19 130 km. L'Europe reste à la traîne avec Galileo, censé devenir opérationnel en 2014, mais jusqu'à présent, aucun satellite n'a été mis en orbite. Les systèmes de positionnement par satellites offrent une grande précision, au mètre près, voire moins encore.

#### Triangulation, trilatération ou multilatération ?

Les LPS, tout comme les GPS (pas uniquement le système américain) font appel à plusieurs émetteurs pour permettre à un récepteur de calculer sa position géographique. Plusieurs techniques sont possibles, chacune avec ses avantages et ses inconvénients. L'important pour toutes les techniques, c'est la notion du chemin direct (*Line of Sight* ou **LoS**). En effet, si le signal de l'émetteur n'a pas emprunté le chemin le plus court vers le récepteur, la distance qui les sépare l'un de l'autre, calculée par le récepteur, sera incorrecte, puisque le récepteur ignore quel parcours le signal radio a effectué.

Trois techniques mathématiques sont utilisées couramment pour calculer la position d'un récepteur à partir de signaux reçus de plusieurs émetteurs : la *triangulation*, la *trilatération* et la *multilatération*. Les deux dernières se ressemblent beaucoup, mais il ne faut pas les confondre.

deux directions vers deux points de référence. Puisque les positions des points de référence sont connues, il est ainsi possible de construire un triangle dont on connaît l'un des côtés et deux angles, l'observateur se trouvant au troisième sommet. Cette information suffit pour déterminer entiè-

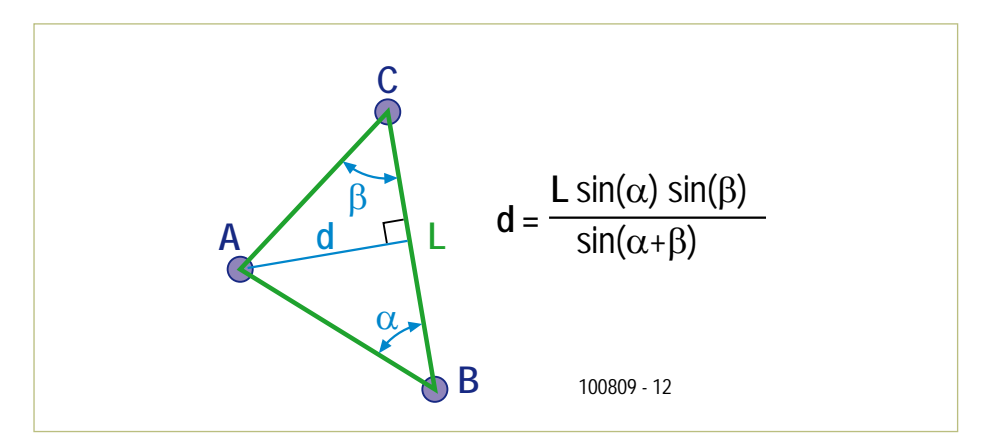

Figure 1. La triangulation : vous êtes en A d'où vous voyez B et C. Si vous connaissez leurs positions géographiques, vous pouvez déterminer la vôtre à l'aide d'une boussole. Si, si !

#### **Triangulation**

La triangulation (**figure 1**) est une technique très ancienne, elle remonterait à plus de 2 500 ans, quand elle a été utilisée par le philosophe et astronome grec Thalès de Milet pour mesurer (avec une précision surprenante) le rayon de l'orbite terrestre autour du soleil. Elle permet à un observateur de calculer sa position en mesurant

rement le triangle et donc la position de l'observateur.

Utiliser la triangulation avec des émetteurs nécessite la mesure de l'angle d'incidence (*Angle of Arrival* ou **AoA**) d'un signal radio. On le réalise avec plusieurs antennes placées côte à côte (un réseau d'antennes par exemple, **figure 2**) et de

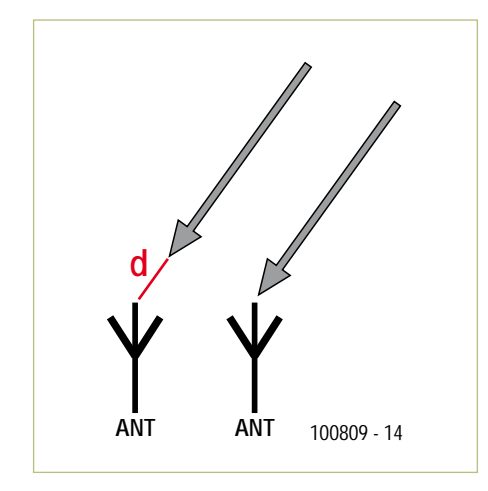

Figure 2. Une antenne en réseau permet de mesurer l'angle d'incidence d'un signal radio et donc sa direction.

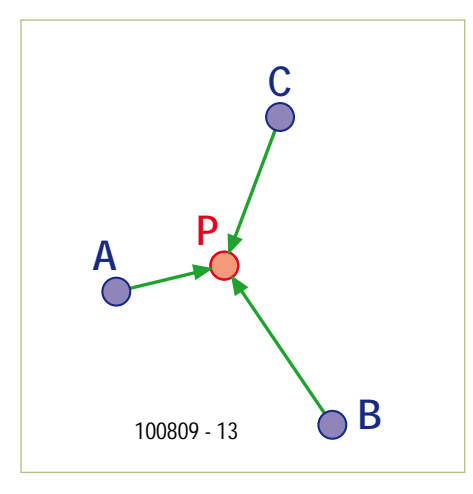

Figure 3. La longueur des flèches correspond au temps d'arrivée au récepteur P des signaux diffusés par les trois émetteurs A, B et C. Elle constitue une mesure des distances entre les émetteurs et le récepteur.

mesurer la différence de phase entre les signaux reçus par les antennes. Si la distance entre les antennes est petite, on peut considérer le front incident du signal comme droit et le calcul de l'angle sera assez précis.

Il est aussi possible d'utiliser une antenne directionnelle pour déterminer la position d'un émetteur. L'orientation de l'antenne pour laquelle le signal est le plus fort donne la direction de l'émetteur. Il suffit alors de faire deux relevés d'émetteurs connus pour pouvoir appliquer la triangulation.

#### **Trilatération**

Cette technique nécessite de mesurer la distance entre le récepteur et l'émetteur. Ce qui peut se faire à l'aide d'un indicateur de puissance du signal reçu (*Received Signal Strength Indicator* ou **RSSI**), mais également sur le temps d'arrivée (*Time of Arrival*, **ToA**, ou *Time of Flight*, **ToF**, **fi gure 3**) du signal, à condition que le récepteur et l'émetteur soient synchronisés, par l'intermédiaire d'une base de temps commune par exemple, comme le fait le GPS.

Ainsi, quand on reçoit le signal d'un seul émetteur, on peut se situer quelque part sur un cercle (limitons-nous, pour la simplicité, à deux dimensions et des conditions de transmission idéales) dont l'émetteur est le centre. Ce qui n'est donc pas très précis. Avec deux émetteurs il y a déjà progrès, maintenant il n'y a plus que deux positions possibles : les deux intersections des deux cercles autour les deux émetteurs. Il faudra

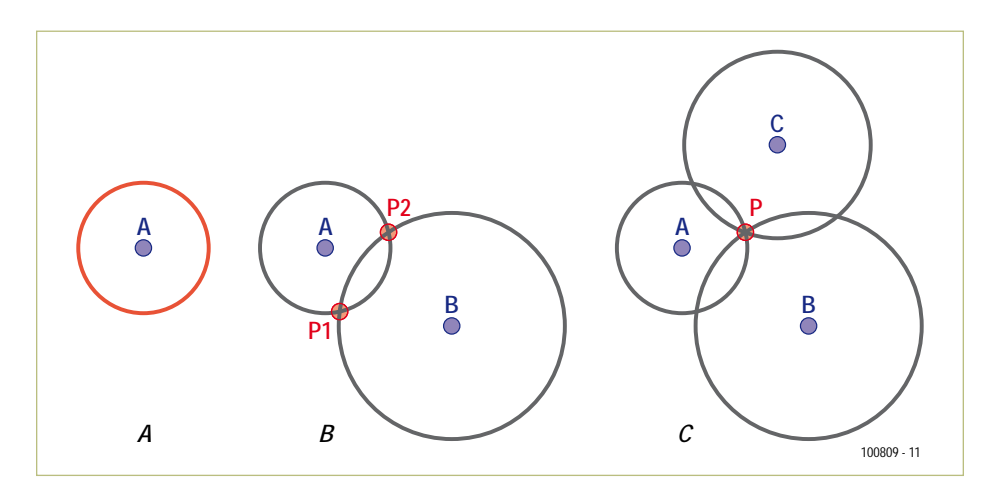

Figure 4. La trilatération en deux dimensions. En 3D il faut rajouter un émetteur pour déterminer une position avec certitude.

rajouter un troisième émetteur pour éliminer l'une des deux possibilités (**fi gure 4**). Quand on étend la trilatération à trois dimensions, les cercles deviennent des sphères. Alors, il faut encore rajouter un émetteur pour trouver la position du récepteur, car l'intersection de deux sphères ne se fait plus en deux points, mais c'est un cercle (pour autant qu'on ignore le point trivial quand ils se touchent). Ceci explique pourquoi un GPS a besoin de « voir » au moins quatre satellites pour que ça marche.

#### **Multilatération**

Avec un seul récepteur qui écoute les signaux (des impulsions par exemple) émis par deux émetteurs synchronisés, il est possible de mesurer la différence entre le temps d'arrivée (*Time Difference of Arrival* ou **TDoA**) des deux signaux sur le récepteur. Ensuite le principe est analogue à la trilatération, sauf que maintenant on ne se trouve plus sur un cercle ou une sphère, mais sur une hyperbole (2D) ou un hyperboloïde (3D). Il faut également quatre émetteurs pour permettre au récepteur de calculer sa position avec précision.

L'avantage de la multilatération, c'est que le récepteur n'a pas besoin de savoir à quel moment les signaux ont été diffusés, il n'est donc pas nécessaire de synchroniser le récepteur avec les émetteurs. Les signaux et donc l'électronique peuvent rester simples. Les systèmes LORAN et DECCA par exemple fonctionnaient ainsi.

#### LPS à WiFi et RSSI

Avec l'avènement du WiFi, on trouve désormais des réseaux radio partout et certains ont eu l'idée d'utiliser ces réseaux sans fil pour faire un LPS. Souvent, le « L » de local se limite, dans ces cas, à un bâtiment ou seulement quelques pièces. Ces projets utilisent presque tous l'indicateur de puissance de signal RSSI, mis à disposition par la plupart des récepteurs. L'énergie contenue dans un signal radio à diffusion homogène dans toutes les directions, produite par un émetteur, est inversement proportionnelle au carré de la distance de l'émetteur (en effet, la surface d'une sphère est égale à 4πr2). Plus on s'éloigne de l'émetteur, plus le signal est faible. Le signal RSSI est donc une mesure de la distance entre le récepteur

et l'émetteur, on peut dès lors s'en servir pour la trilatération.

En réalité, la trilatération à RSSI n'est pas aussi simple, le signal RSSI n'étant pas assez précis. Déjà la façon dont le RSSI dépend de l'intensité du signal radio n'est pas forcément inversement proportionnelle au carré de la distance de l'émetteur, mais en plus, le RSSI est influencé par les obstacles comme les cloisons ou les plafonds.

Une façon d'y remédier, c'est de cartographier le RSSI sur toute la surface où le système de positionnement devra fonctionner. Le projet RADAR de Microsoft utilise ce principe. Le récepteur mesure le RSSI et cherche ensuite sur la carte (ou dans un tableau) la position qui correspond le mieux. Pour améliorer les chances de tomber sur la bonne position, le système prend en compte l'his-

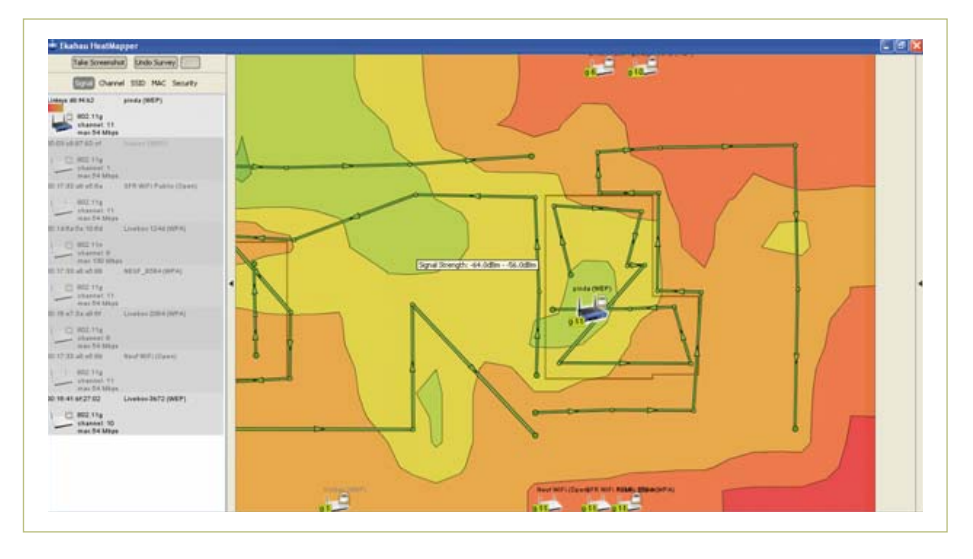

Figure 5. La couverture WiFi dans et autour de la maison de l'auteur, dessinée à l'aide du logiciel HeatMapper. C'est surprenant de découvrir que les voisins ont caché un PA WiFi dans leur jardin (hidden veut dire que la SSID est cachée) !

torique récent des mouvements du récepteur et des facteurs environnementaux qui ont une infl uence directe sur la carte RSSI, comme le nombre de personnes présentes ou la température ambiante. On peut voir une animation de RADAR sur internet [1].

Publicité

## **DVD-ROM Wireless Toolbox d'Elektor**

## **1,4 Goctets de documentation technique en anglais**

Les systèmes d'échange de données sans fil s'imposent partout : transports, commerce, santé, habitat… Sur ce DVD-ROM vous trouverez des documents techniques et des outils pour libérer vos propres systèmes électroniques de leurs fils. Selon la distance à couvrir, le choix est vaste : quelques cm avec la communication en champ proche (NFC) et l'identification par radiofréquences (RFID), des dizaines de mètres avec Bluetooth, Wi-Fi et ZigBee, des milliers de km avec la réception de données par GPS.

Le plus difficile est de s'y retrouver dans la jungle des normes. D'où l'utilité de ce DVD, avec sa collection de normes, de protocoles standard et propriétaires (p. ex. MiWi de Microchip, SimpliciTI de Texas Instruments), sa revue des plages de fréquences utilisées (ISM p. ex.) et bien davantage. Pour les réseaux sans fil de faible puissance, les protocoles propriétaires sont souvent plus faciles et moins chers à mettre en œuvre que les systèmes lourds basés sur une norme internationale.

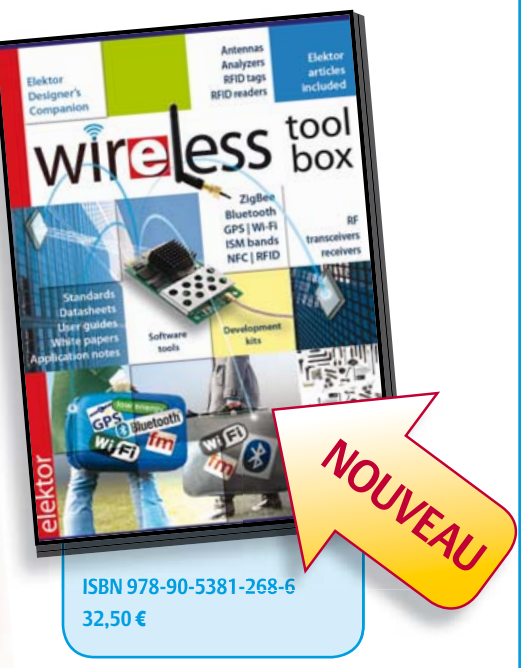

**Pour commander en ligne et bénéficier d'une remise spéciale de 5% :** www.elektor.fr/e-choppe

### **WPS**

Une façon d'exploiter les points d'accès (PA) WiFi pour la géolocalisation à une échelle plus grande a été mise au point par Skyhook [6]. Comme Google est occupé à le faire pour son projet Street View, Skyhook aussi envoie des voitures sillonner les villes, mais à la recherche des PA WiFi. Les positions géographiques des PA et leur nom (SSID) sont stockés dans une base de données qui contient déjà plus de 250 millions de PA ! La société a ainsi créé le WiFi Positioning System (WPS). Pour connaître votre position, il suffit d'envoyer au WPS les PA « visibles » par votre ordinateur ou téléphone portable. La base de données vous dira où vous êtes (en gros).

Pour améliorer le système, les positions géographiques des antennes relais des réseaux téléphoniques ont aussi été mises dans la base de données. Selon l'entreprise, la précision du WPS varie entre 10 et 20 mètres.

L'illustration ci-contre montre les PA WiFI repérés par Skyhook à San Francisco...

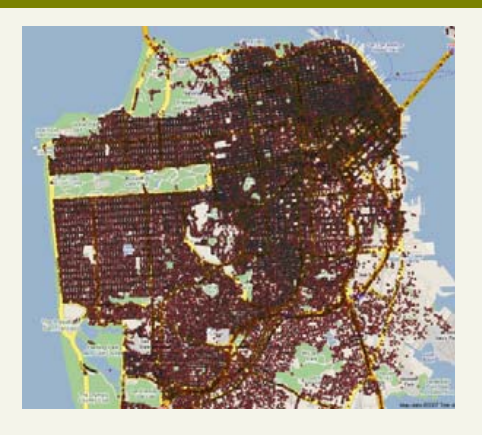

Pour réaliser cette animation (basée sur des mesures réelles), on a dû s'assurer que le récepteur recevait à tout moment les signaux d'au moins quatre émetteurs (points d'accès) WiFi.

L'entreprise Ekahau, une société issue de la recherche à l'université de Helsinki (Finlande), offre un logiciel gratuit [2] pour élaborer facilement une cartographie de la couverture WiFi chez vous, basée sur le RSSI. Sur une grille ou à l'aide d'un plan réalisé au préalable, le logiciel (qui pèse 100 Mo, on a du mal à comprendre le pourquoi de cette démesure) dessine une image aux couleurs gaies pendant que vous déambulez chez vous avec votre ordinateur (fiqure 5). Ensuite, vous pourrez utiliser le dessin pour des expériences avec un robot équipé d'un récepteur WiFi qui donne le RSSI.

#### Quelques LPS commerciaux

Plusieurs entreprises commercialisent des LPS ou RTLS basés sur des réseaux sans fil. Les RTLS sont standardisés par ISO/IEC 24730. Ils sont souvent utilisés pour suivre des objets ou des personnes (modèle *Big Brother*). Dans ce scénario, ce n'est donc pas pour naviguer que le récepteur détermine sa position, mais pour la transmettre au système global. Les hôpitaux par exemple sont friands de ce genre de systèmes pour éviter d'égarer les patients ou leur matériel. Voici quelques exemples.

**Ekahau** RTLS [3], le produit phare de l'entreprise Ekahau, mentionnée plus haut, utilise le WiFi pour déterminer la position de personnes et d'objets. En gros, le système fonctionne comme RADAR de Microsoft avec une cartographie RSSI, mais il a été étendu avec, entres autres, les notions de « chemins possibles » (un

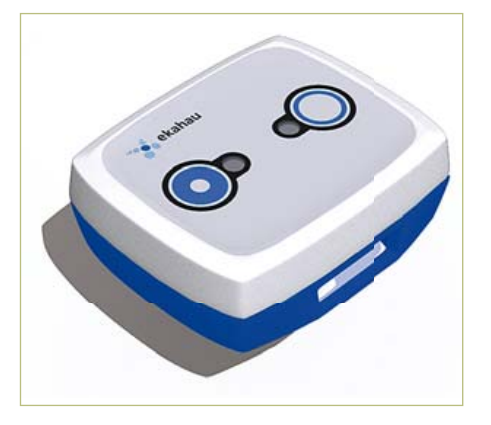

Figure 6. Cette étiquette (tag) RTLS WiFi (802.11 b/g/n) attachée à un objet permet de le localiser à environ 50 m à l'intérieur jusqu'à 150 m en champs libre.

objet ne peut pas traverser les murs) et d'« endroits pertinents » (un objet ne peut pas se trouver partout en même temps). Cela permet surtout de limiter la puissance de calcul nécessaire, car le système est capable de suivre des milliers d'objets à la fois. Le fabricant commercialise aussi des étiquettes (tags) WiFi qui permettent de suivre à distance les mouvements d'un objet ou d'une personne.

**Zebra Technologies** [4] est le propriétaire de WhereNet qui commercialise le RTLS WhereLAN. Ce produit est compatible avec le WiFi, mais rajoute des points d'accès propriétaires qui n'utilisent pas le signal RSSI, mais la différence de temps d'arrivée du signal radio (DToA). WhereLAN est conforme à la norme ISO/IEC 24730-2. Zebra offre également une technique radio propriétaire à ultralarge bande (UWB) : Dart UWB. Ce système fonctionne comme un radar avec des transpondeurs.

Un réseau d'émetteurs envoie de courtes impulsions d'énergie électromagnétique à UWB pour réveiller des étiquettes RFID actives avant de les lire. Ce système offre une précision de 30 cm et des distances de lecture jusqu'à 100 m.

Un RTLS basé sur ZigBee est vendu par **Awarepoint** [5]. Dans ce système, un bâtiment est équipé de capteurs et leur position est indiquée sur un plan. Les objets à surveiller sont équipés d'une balise qui envoie périodiquement un signal, toutes les cinq secondes si la balise est en mouvement ou toutes les minutes si elle est immobile. Les capteurs utilisent ensuite ce signal pour déterminer avec précision l'endroit où se trouve la balise. La position est rapportée au poste central où l'on peut consulter la base de données de tous les objets surveillés. Le réseau maillé des capteurs surveille aussi les conditions RF et s'adapte automatiquement quand l'environnement change.

(100809-I)

#### Liens internet

- [1] http://research.microsoft.com/enus/um/people/bahl/MS\_Projects/ RadarDemo/demo.htm
- [2] www.ekahau.com/products/ heatmapper/overview.html
- [3] www.ekahau.com
- [4] http://zes.zebra.com/technologies/ location/index.jsp
- [5] www.awarepoint.com
- [6] www.skyhookwireless.com

# Développer un projet avec mikroC PRO pour PIC, c'est du gâteau

## Astuce:

Si vous achetez certains de nos cartes, le compilateur est à

seulement \$199

sbit GLCD\_D7 at RD15\_bit sbit GLCD\_D6 at RD14\_bit; sbit GLCD D5 at sbit GLCD\_D4 at sbit GLCD\_D3 at  $GLCD_12$  at

# EA

## Ingrédients:

1 x EDI intuitif 1 x Compilateur ANSI C puissant 11 x Outils logiciels 28 x Bibliothèques matériels 12 x Bibliothèques logicielles 1 x Fichier d'aide compréhensible 139 x Exemples prêts à l'emploi

## **Préparation:**

Obtenez mikroC PRO pour PIC. Ouvrez l'exemple avec lequel vous souhaitez commencer votre projet. Incluez des bibliothèques additionnelles et ajoutez votre code. Utilisez le support technique à vie autant que vous vouliez. Compilez le projet. Versez le fichier HEX dans la carte EasyPIC6 et régalez-vous!

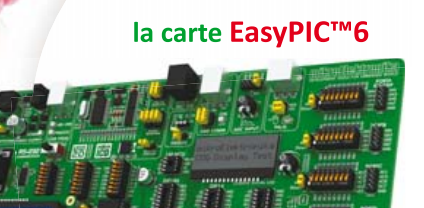

**ACCOMPAGNEMENT IDÉAL:** 

 $$249$ 

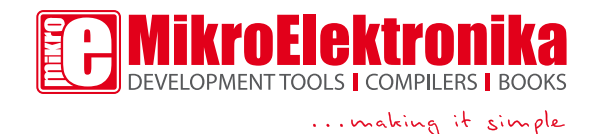

**COMMANDEZ DÈS MAINTENANT** www.mikroe.com

# **Réveil lumineux** Un lever de soleil programmé

Aike Terjung (Allemagne)

Dans la nature, la lumière contrôle notre horloge biologique. Le réveil lumineux présenté ici simule le lever du soleil. Sa lumière nous réveille doucement d'une manière naturelle. La lumière éveille – pour que la journée commence bien.

Qui n'a pas éprouvé un sentiment désagréable lorsque les crissements, piaule-

ments ou la sonnerie de son réveil l'ont brutalement tiré de son sommeil. Cela se produit souvent au beau milieu d'une phase de sommeil profond, ce qui empêche fréquemment de se sentir pleinement réveillé au cours de la journée.

Il existe une façon de s'en tirer. Qui dort en été sans store ou autres dispositifs d'assombrissement se réveille très souvent de lui-même lorsqu'il fait jour dehors.

Réveillé ainsi tranquillement et naturellement, on se sent aussi en bien meilleure forme, souvent même pour toute la journée. Quoi de plus naturel que de commencer la journée par un lever de soleil simulé ?

#### Lumière et temps

Le réveil lumineux équipé d'un microcontrôleur peut allumer les lampes 230 V disponibles et atténuer leur lumière lorsqu'il s'agit d'ampoules à incandescence (halogène ou normal). Bien que l'utilisation de LED de puissance vienne à l'esprit, la solution adoptée est basée sur de bonnes raisons. Outre la plus grande simplicité de

### **Caractéristiques**

- Pour lampes 230 V à gradation, max. 80 W
- Synchronisation DCF77 (horloge radio pilotée)
- Capteur tactile pour éteindre la fonction d'éveil
- Microcontrôleur Atmel ATmega168
- Carte et microcontrôleur programmé disponible auprès de l'e-choppe d'Elektor
- Microprogramme avec code source librement disponible
- Disponible aussi pour tension secteur de 115 V

réalisation et la possibilité de faire appel à des sources lumineuses déjà disponibles (par exemple lampes de chevet), le comportement du spectre constitue un avantage supplémentaire. L'atténuation des lampes à incandescence modifie considérablement la couleur de la lumière. Une lente variation permet de passer graduellement d'une dominante rouge au blanc. Ce comportement est similaire à celui du soleil levant et dans tous les cas esthétiquement supérieur au fondu ouvert d'une LED atténuée par MLI. Voudrait-on simuler cet effet avec des LED, il faudrait des LED, il faudrait<br>recourir à des LED

RVB ou à des LED de différentes couleurs. Les choses se compliquent encore quand on s'efforce également de provoquer un changement continu de luminosité. L'économie potentielle d'énergie offerte par des LED est très limitée, car le réveil lumineux ne laisse pas la lampe allumée pendant des heures.

Le réveil lumineux doit bien entendu savoir l'heure qu'il est. Un module DCF77 est une bonne solution ; il permet d'utiliser une

base de temps très simple entièrement pilotée par le logiciel d'un microcontrôleur. On peut omettre un module RTC. Le microcontrôleur, équipé d'un quartz externe, sert d'horloge avec une précision suffisante pour se passer pendant quelques heures d'un signal DCF77 correct.

#### Bouton-capteur et gradateur

Le réveil n'est pas constitué uniquement d'un microcontrôleur. Il faut un afficheur et des boutons pour l'utiliser. On remarque d'emblée dans le schéma de la figure 1 un

### DOMOTIQUE

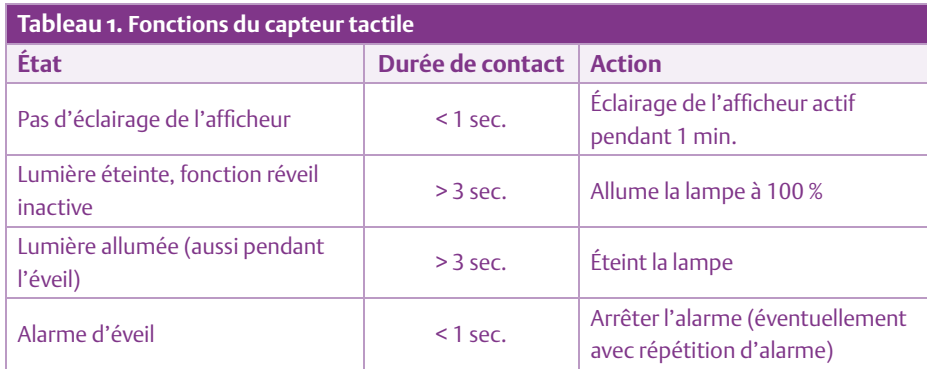

de ces modules LCD 2x16 caractères d (LCD1) aussi inévitables que peu (L coûteux et quatre poussoirs (S1 à co S4). Ceux-ci sont raccordés à la carte S4 mère (**figure 2**) par des connecteurs (K7/K8) et, le cas échéant, par un (K câble intermédiaire à 5 conducteurs. câ Chaque bouton commute à la masse Ch une broche de port de l'ATmega168 un (IC3). Des résistances de charge (R7 à (IC R10) définissent le niveau haut dans la position de repos des poussoirs. la Il y a en fait cinq boutons de fonc-

tion pour commander l'horloge. Le tio cinquième « bouton » est un bouton-capteur capacitif basé sur une idée publiée dans un forum microcontrôleurs [1]. Le capteur se compose d'une surface métallique connectée à l'entrée capteur (à R13). Le bouton-capteur est raccordé à une cinquième broche de port (PC5) de l'ATmega par R13 et un petit circuit de protection (D2/D3/R15). Le micrologiciel du microcontrôleur est programmé en C avec WinAVR. Il commute rapidement la broche de port entre 1 et 0 et interroge encore plus fréquemment l'état du port lors d'un passage à 1. Le port raccordé à la surface conductrice du capteur est chargé par la résistance R15 et bascule à 1 lorsque le seuil de commutation est atteint. Le logiciel peut alors déterminer la capacité à la broche à partir du temps écoulé jusqu'à la commutation. En touchant la surface du capteur, on augmente la capacité et donc le temps requis pour la charger.

L'auteur s'est servi du panneau avant en aluminium de son réveil lumineux comme surface du capteur. Un effleurement de la surface du capteur permet ainsi d'activer les fonctions indiquées dans le **tableau 1**. L'une d'entre elles est la commutation de

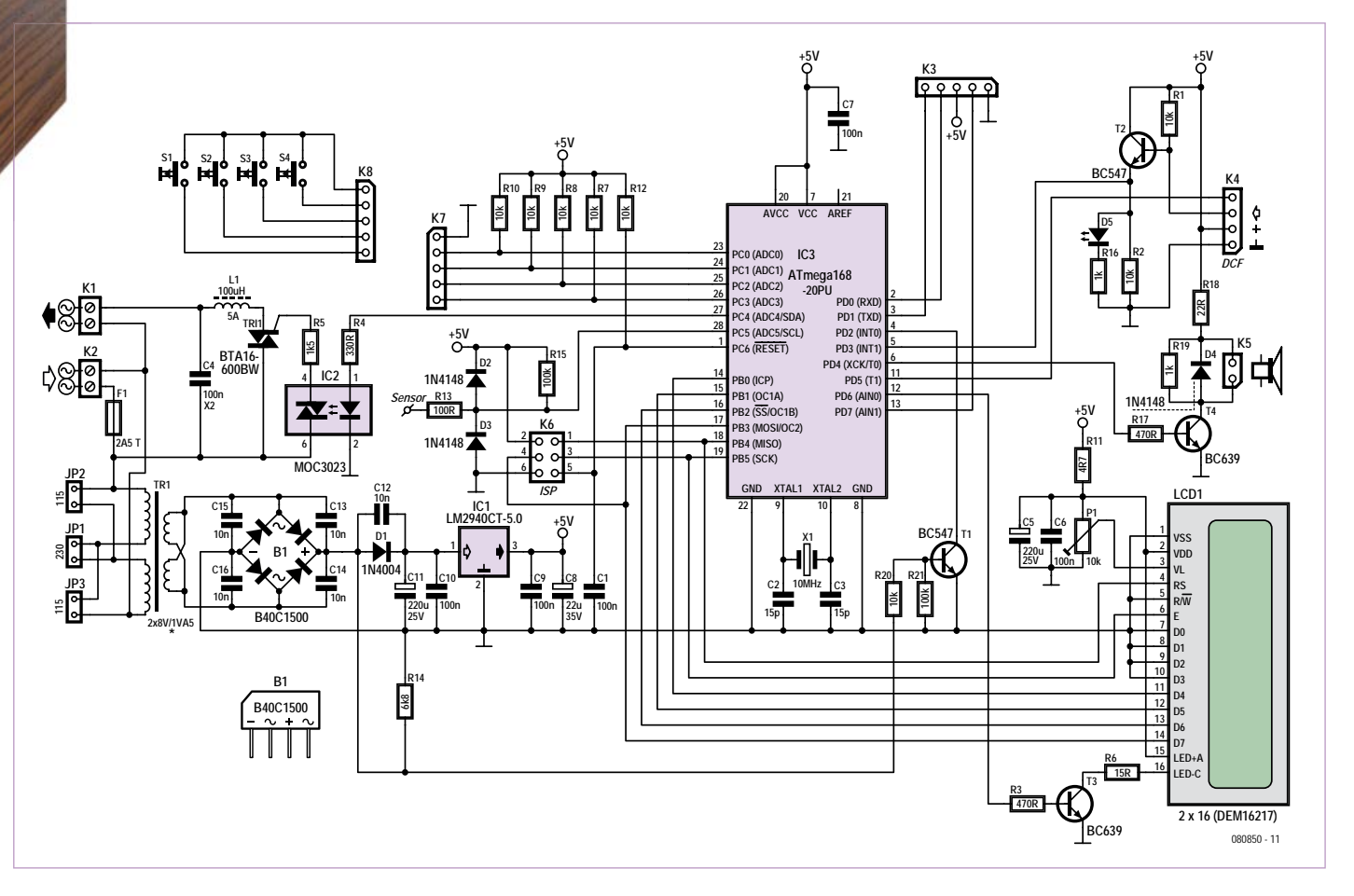

Figure 1. Le circuit du réveil lumineux est en fait un éclairage piloté par microcontrôleur et combiné à un gradateur. Ces deux fonctions sont naturellement effectuées par le logiciel du contrôleur.

## Liste des composants

#### **Résistances :**

R1, R2, R7, R8, R9, R10, R12, R20 = 10 kΩ R3, R17 = 470 Ω  $R4 = 330$  O  $R5 = 1,5 k\Omega$  $R6 = 15 \Omega$  $R11 = 4.7 \Omega$  $R13 = 100 \Omega$  $R14 = 6.8$  kΩ R15, R21 = 100 kΩ R16, R19 = 1 kΩ  $R18 = 220$ P1 = résistance ajustable 10 kΩ

#### **Condensateurs :**

- C1, C6, C7, C9, C10 = 100 nF céramique, espacement 5 mm
- C2, C3 = 15 pF, 2 %, céramique, espacement 5 mm
- C4 = 100 nF, X2, 275 V tension alternative, espacement 15 mm, largeur 5 mm
- C5, C11 = 220 μF/25 V, vertical, espacement 3,5 mm
- $CS = 22 \mu F/35$  V, vertical, espacement 2,5 mm
- C12, C13, C14, C15, C16 = 10 nF céramique, espacement 5 mm

#### **Inductances :**

L1 = self antiparasite pour triac 100 μH/5,4 A (par exemple Murata Power Solutions 1410454C)

#### **Semi-conducteurs :**

- $D1 = 1N4004$ D2, D3, D4 = 1N4148 D5 = low current led diam. 5 mm, Kingbright L-53LSRD B1 = redresseur en pont 40 V/1,2
- A, Semikron SKBB40C1500L5B

#### T1, T2 = BC547B

- T3, T4 = BC639
- TRI1 = BTA16-600BW (par exemple BTA16-
- 600BWRG de STMicroelectronics)
- IC1 = LM2940CT-5.0 (National
- Semiconductor)
- IC2 = MOC3023 (Fairchild)
- IC3 = ATmega168-20PU (Atmel) programmé : 080850-41\*

#### **En outre :**

- K1, K2 = barrette de raccordement pour montage sur carte, espacement 7,5 mm
- K3, K4 = Barrettes à broches 4 broches, une rangée, espacement 2,54 mm
- K5 = barrette à broches 2 broches, une rangée, espacement 2,54 mm
- K6 = barrette à broches 6 broches, deux rangées, espacement 2,54 mm
- K7, K8, K9 = barrette à broches 5 broches, une rangée, espacement 2,54 mm
- LCD1 = barrette à broches 16 broches, une rangée, espacement 2,54 mm
- S1, S2, S3, S4 = bouton, 1 contact, contact de travail (SPNO, par exemple Multicomp MCDTS6-5N)
- $X1$  = quartz 10 MHz (HC-49/S, 50 ppm, capacité de charge 12 pF, par exemple AVX HC49SFWB10000H0PESZZ)
- F1 = fusible 2.5 A temporisé  $(T)$  5x20 (mm) avec porte-fusible pour montage sur carte et couvercle
- TR1 = transformateur pour carte 2x8 V sec. 2x115 V prim. 1VA5 (par exemple Block AVB 1.5/2/8) ou 1x9 V sec, 1x230 V prim., 1VA5 (par exemple Block VB 1.5/1/9, voir texte)
- LCD1 = 2 x 16 caractères (DEM16217), par exemple e-choppe d'Elektor 030451-72
- Transducteur piézoélectrique, par exemple Kingstate KPEG827 ou haut-parleur 8 Ω (min. 0,1 W)
- Platine 080850-1 [5]

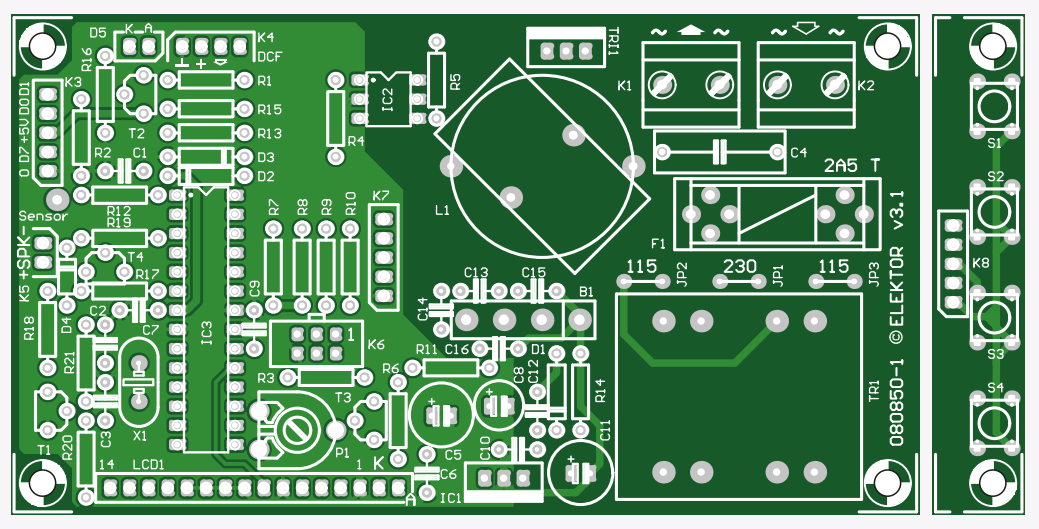

Figure 2. La carte est disponible auprès de l'e-choppe d'Elektor avec la bande amovible pour le montage des quatre poussoirs.

l'éclairage de l'afficheur. Elle est effectuée par l'entremise de PD6 de l'ATmega et de T3.

La lampe 230 V (en option : 115 V) raccordée à K1 avec un maximum de 80 W est atténuée comme avec un gradateur triac standard à découpage de phase. Toutefois, le point d'amorçage du triac (TRI1) n'est pas commandé par diac et potentiomètre, mais par le microcontrôleur, par l'entremise d'un photocoupleur (IC2, pour séparation du réseau). Le projet source ouverte Semitone Crystal [2] a été une source d'inspiration. Toutefois, dans le cas du réveil lumineux, on a renoncé à un photocoupleur pour la détection du passage par zéro. Un simple transistor (T1) a été utilisé.

#### **Connexions**

Jusqu'ici, seules les connexions des lampes

230 V à K1 et des poussoirs par K7 et K8 ont été décrites. Reste encore K2 à K6.

K2 est le raccordement du réveil lumineux au réseau électrique (115 V ou 230 V). Un câble secteur déchargé de traction est raccordé à ces bornes.

K3 est un port série pour la programmation et le débogage. Il est compatible avec le câble USB-TTL [3] de FTDI.

Le module DCF est raccordé à K4. Le connecteur est conçu pour le fameux module récepteur DCF77 de Conrad BN 641138 (figure 3). Pour comparer les données, consulter le descriptif technique et le schéma sur le site Web de Conrad. Seules les connexions 1 à 3 du récepteur DCF77 sont raccordées aux broches 1 à 3 de K4. La connexion 4 du module DCF (sortie inversée) n'est pas utilisée. La broche 4 de K4 est reliée à PD5 de l'ATmega et fournit un signal

d'activation (l'auteur en avait besoin pour un autre module).

K5 permet de raccorder un (petit) hautparleur 8 Ω ou un transducteur piézoélectrique au choix. Dans les cas les plus rebelles (dormeurs avec bandeau pour les yeux), le réveil lumineux peut aussi (ou seulement) émettre une alarme sonore. K6 est un connecteur ISP à 6 broches. Il peut être utilisé par exemple avec le programmateur AVRprog USB d'Elektor [4] pour la programmation et le débogage.

#### Alimentation

Le transformateur secteur sur la carte (TR1) est aussi alimenté en tension secteur par le raccordement K2 230/115 V. Ce transformateur possède deux enroulements primaires 115 V et peut être configuré à l'aide des cavaliers pour l'alimentation secteur
115 V. JP1 doit être fermé pour un fonctionnement en 230 V. JP2 et JP3 restent ouverts. Les deux enroulements primaires sont alors raccordés en série. JP1 reste ouvert pour un fonctionnement en 115 V, tandis que JP2 et JP3 sont fermés – les enroulements sont maintenant raccordés en parallèle à la tension secteur.

Les deux enroulements secondaires 8 V du transformateur sont raccordés en parallèle. Redresseur en pont, condensateur électrolytique et régulateur 5 V, c'est la configuration usuelle d'une alimentation 5 V. Seule la diode D1 entre le redresseur en pont et le condensateur de lissage C11 mérite d'être mentionnée. Elle assure qu'en aval du redresseur en pont, la tension demi-onde non encore lissée puisse être prélevée par T1 et la broche PD2 du microcontrôleur pour détecter le passage par zéro. C11 l'empêcherait si la diode n'était pas présente. Le module LCD est aussi alimenté en 5 V. Le contraste de l'afficheur est ajusté en fonction de la tension dérivée par P1.

#### Le montage

L'ATmega168 programmé et la carte pour ce projet sont disponibles auprès de l'echoppe d'Elektor (voir la nomenclature). On peut bien entendu programmer soi-même le contrôleur ; le code source et hexadécimal est disponible gratuitement sur le site Elektor [5].

La carte se compose de deux parties. Outre la carte du réveil lumineux proprement dite, une petite bande de la carte comporte les quatre poussoirs et la réglette de raccordement (voir la figure 2). Le projet se passe complètement de CMS, de sorte qu'on peut souder comme il y a trente ans. Il faut toutefois encore veiller au brochage et à la polarité des composants. Ce dernier point s'applique particulièrement au redresseur en pont, car le brochage peut différer entre des modèles d'apparence identique. La figure 1 indique la version correcte.

Le transformateur secteur permet de remplacer la version « internationale » avec deux enroulements primaires et secondaires par un transformateur pour carte 230 V standard à enroulements simples et brochage compatible – et par **zéro** cavalier. Un exemple de transformateur 230 V utilisable est spécifié dans la nomenclature. Tous les transformateurs similaires aux transformateurs pour carte EI 30 avec 1,5 VA ou 2 VA, 230 V aux broches 1 et 5 et 9 V aux broches 7 et 9 conviennent aussi.

#### Mise en service

La carte et plusieurs composants se trouvent à une tension secteur de 230 V. Le réveil lumineux ne doit être raccordé au secteur et mis en service que s'il offre une protection contre les contacts accidentels et est contenu dans un boîtier conformément aux dispositions VDE (VDE 0100, VDE 0701). Il faut observer les consignes de sécurité qui sont publiées plusieurs fois par an dans Elektor sous forme de « page de sécurité » et sont disponibles sur le site Elek-

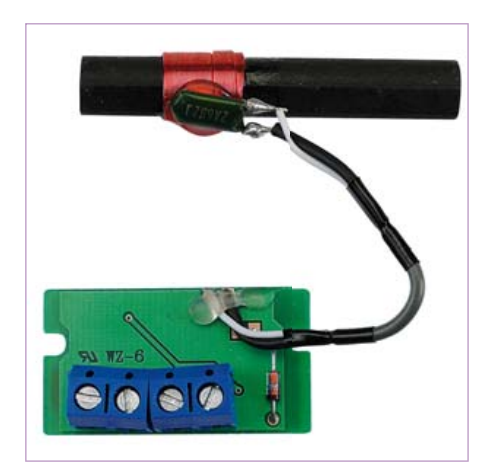

Figure 3. Le module récepteur DCF77 assure la synchronisation précise de l'heure. Il est basé sur le circuit intégré de réception Temic DCF77 qui a fait ses preuves.

tor sous www.elektor.de/Sicherheit. Après un montage sans incident et une programmation correcte du microcontrôleur, il suffit de brancher la fiche dans la prise secteur et l'heure 00:00:00 s'affichera dans l'affichage du réveil. Si l'affichage est vide, la faute pourrait en incomber à la mise au point par P1.

Le réveil tente de capter l'heure correcte en utilisant le module DCF77. Dès qu'un enregistrement correct a été reçu, l'icône d'une petite tour radio apparaît à côté de l'heure. Il peut se passer quelques minutes après l'apparition du symbole avant que l'heure

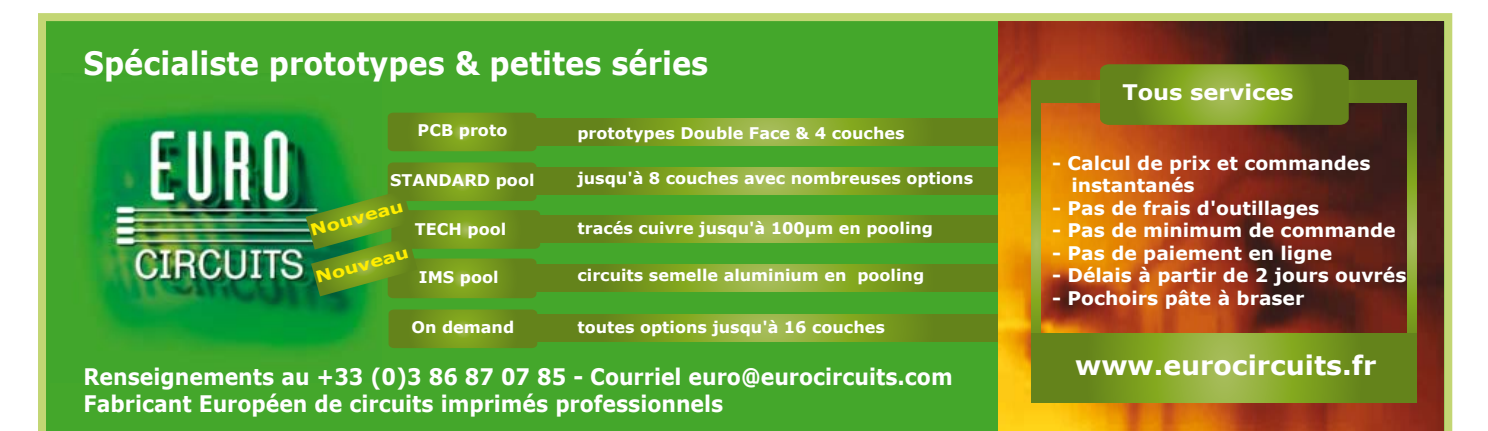

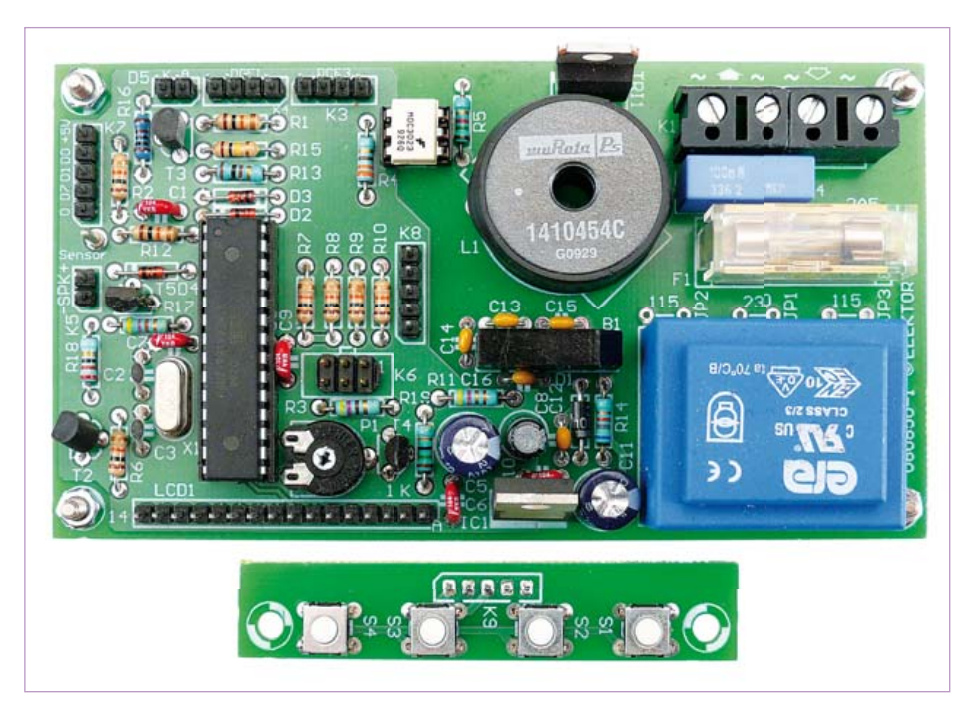

Figure 4. Carte prototype Elektor une fois assemblée.

correcte soit affichée. En effet, pour plus de sécurité, le programme attend d'avoir reçu deux enregistrements consécutifs pour effectuer la mise à jour de l'heure. Le rétroéclairage de l'afficheur reste allumé pendant environ une minute si on effleure alors brièvement la surface du capteur. La lampe à incandescence reliée à K1 s'allume si on touche la surface du capteur pendant plus de trois secondes environ. Procéder de même pour éteindre la lampe.

#### Menu de fonctionnement

Les quatre poussoirs dont les fonctions sont indiquées dans le **tableau 2** permettent de naviguer dans le menu.

Une pression sur S2 permet d'accéder au menu du réveil. Une seconde pression sur S2 appelle le sous-menu « Alarm ». Une pression sur S3 appelle par contre le sous-menu « Settings » (Paramètres). Un aperçu détaillé du menu est disponible par téléchargement [5] sous forme de mode d'emploi. La structure générale du menu ressemble à ceci :

#### **Alarm**

Alarme active (*alarm active*)

- Heure d'alarme (*alarm time*) **Settings** Réveiller (*set alarm*) – par lumière (*with light*) – par son (*with sound*)
- Durée de lumière d'éveil (*dimmer advance*) **Debug**

La fonction d'éveil est activée dans le menu **Alarm** et l'heure d'éveil saisie. Dans le cas de l'heure d'éveil, il faut noter que l'aube simulée se termine à l'heure d'éveil indiquée. Le processus de réveil commence donc d'autant plus tôt. Si le temps écoulé pour atteindre l'heure d'alarme programmée est inférieur à la durée de l'aube simulée (durée de lumière d'éveil), la lampe ne s'allume pas du tout !

Les paramètres de base se trouvent dans le menu **Settings**. Le sous-menu « Réveiller » (*set alarm*) permet d'indiquer s'il y a lieu de se réveiller à la lumière, s'il faut activer aussi un signal acoustique de réveil après le fondu ouvert et quelle est la durée de la lumière d'éveil. Cette phase d'éveil (d*immer advance*) peut être ajustée dans le menu Settings. La valeur par défaut (*default*) est de 15 minutes, mais on peut aussi choisir

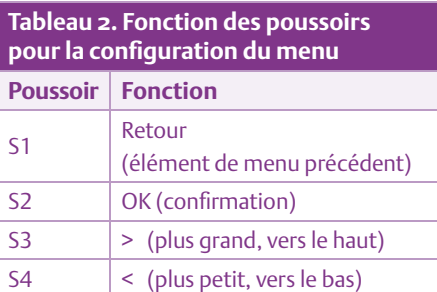

#### 30, 45 ou 60 minutes.

L'élément de menu **Debug** n'apparaît que lorsque le réveil fonctionne en mode débogage. Le mode de débogage affiche, entre autres, le nombre de bits détectés à partir du dernier marquage de début de signal DCF77 ainsi que les derniers bits détectés de ce signal. Si le mode Debug n'affiche aucune information, cela signifie que la réception DCF77 ne fonctionne pas. Cela peut être dû à l'emplacement de réception, à l'orientation de l'antenne ou à une erreur lors de la connexion du module – voire à une défaillance du module de réception.

#### Vos propres idées ?

Le logiciel de ce projet, y compris le code source, peut être téléchargé à partir du site Elektor. Un compilateur C gratuit (GCC) est utilisé. On peut donc modifier le programme tout à loisir et étendre, voire bouleverser, le menu de fonctionnement. Il serait par exemple hautement désirable de remplacer le ton peu agréable de réveil par une sonorité plus douce. Par exemple le bruit du ressac d'intensité croissante pourrait accompagner l'augmentation de luminosité. Si l'on a à faire à de gros dormeurs, on pourrait introduire un élément de menu supplémentaire « Volume max. » pour pousser le volume dans la direction « ouragan » ou « décollage d'un chasseur à réaction »… (080850, trad. Softcraft)

[1] www.mikrocontroller.net/topic/25045

- [2] www.engbedded.com/semitone
- [3] www.elektor.fr/magazines/2008/juin/ cable-usb-seriel-ttl.500289.lynkx
- [4] www.elektor.fr/080083
- [5] www.elektor.fr/080850

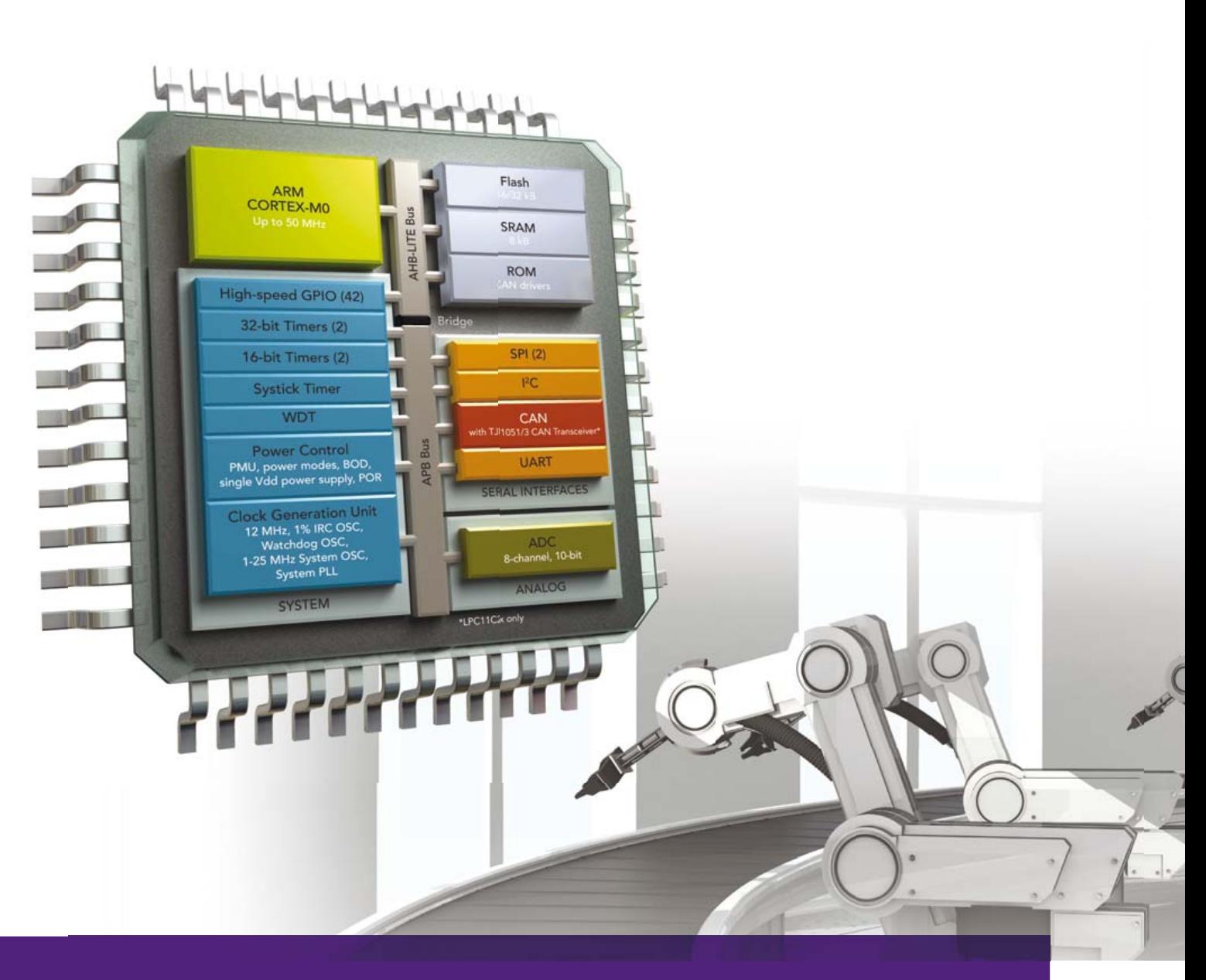

## Famille MCU LPC11C2x CAN

Le premier microcontrôleur CAN de l'industrie avec pilotes CANOpen

- Émetteur récepteur CAN haute vitesse et microcontrôleur à 32 bits LPC1100
- Code plus compact exécuté par un Cortex-M0
- Performance supérieure aux microcontrôleurs à 8/16 bits
- Permets le développement d'une large gamme d'applications de réseaux industriels

# NXE

## www.nxp.com/microcontrollers

## HAUTES FRÉQUENCES

## **Scanneur pour radio DSP d'Elektor** Écoute, journalisation et balayage

#### Burkhard Kainka (Allemagne)

Les résultats obtenus par les passionnés de réception DX sont toujours nouveaux. Quelle antenne serait meilleure ? Quel horaire pour tel émetteur ? D'où viennent les brouillages ?

Ces questions et d'autres, similaires, se traitent séparément pour chaque gamme, des grandes ondes aux très hautes fréquences (VHF). La radio DSP d'Elektor y est également bien adaptée.

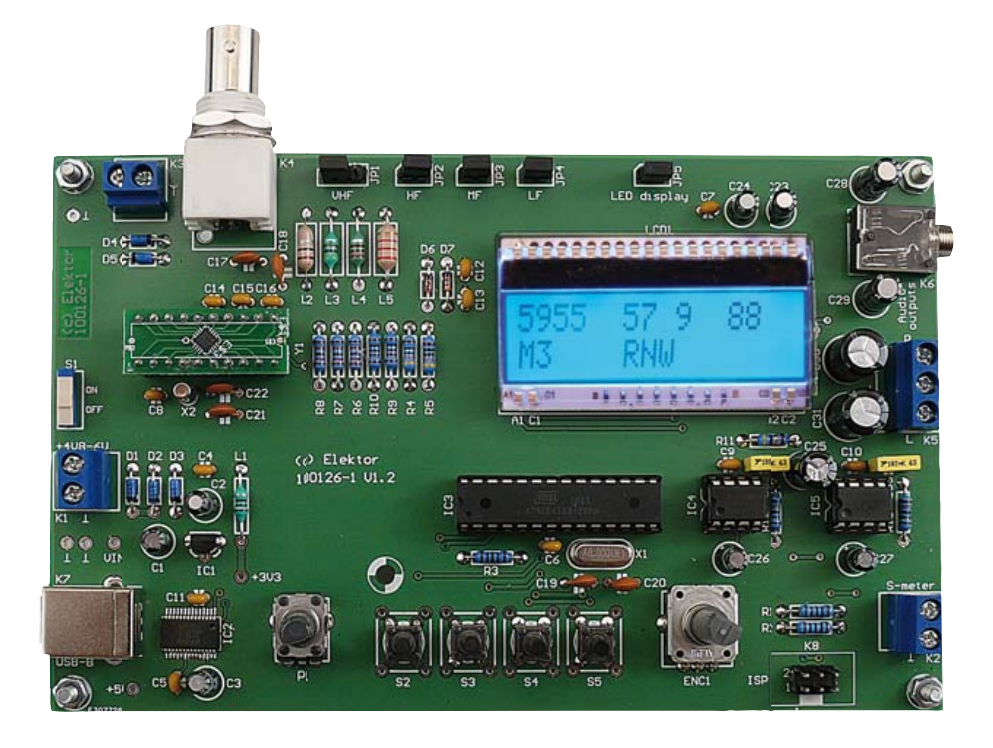

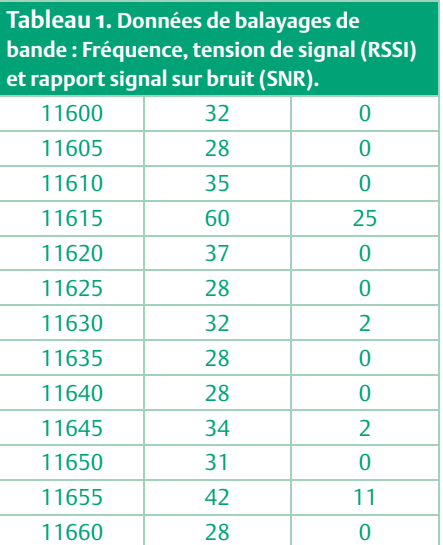

Nous allons, ici, présenter un petit programme grâce auquel vous pourrez représenter l'occupation effective de la bande et les rapports signal sur bruit accessibles. Il affiche la tension de signal (RSSI) et le rapport signal sur bruit (SNR). Il peut analyser une bande de 500 kHz de large ou toutes les gammes, de 3 MHz à 23 MHz, en un seul coup de balai. Le balayage de la moyenne et de la très haute fréquence lui est également accessible. Le programme DSPscan (**figure 1**) renseigne toutes les mesures dans des fichiers (**tableau 1**) qui peuvent être enregistrés et archivés s'il est nécessaire d'y revenir pour une évaluation ou une comparaison. Le classement des mesures est facile puisque le nom du fichier inclut début de bande, date et heure. Vous pouvez saisir manuellement le début de la bande ou utiliser les touches de bande pour balayer

une bande donnée. Il est également possible de balayer toute la gamme, de 3 MHz à 23 MHz en une seule fois. Armez-vous de patience puisque ce balayage exhaustif dure plus d'une heure. Un balayage de plages de 500 kHz de large est quand même plus commode. Cliquez sur le bouton « AutoScan SW » pour lancer une série de mesures entièrement automatiques de toutes les bandes de 75 m à 16 m. La série redémarre au début de chaque heure pleine. Le programme peut tourner toute la journée en mode automatique. Vous serez tranquille pour analyser les résultats.

#### Ce qui s'écoute…

L'écoute des ondes courtes est parfois décevante : beaucoup de bruit, peu de signaux nets. À d'autres heures, les bandes sont pleines et vous donnent accès à la moitié du monde. Les différences sont énormes. On ignore souvent à quoi ça tient précisément, si cela vient de l'antenne, du site ou du récepteur. La radio DSP d'Elektor aide à obtenir un aperçu de la situation de la réception, le programme affichant toutes les stations avec leur tension de signal courante et leur rapport signal sur bruit.

Prenons l'exemple d'une situation : vous essayez un nouveau récepteur sur ondes courtes pendant la pause de midi. La première impression n'est vraiment pas bonne. Que se passe-t-il ? Si peu d'émetteurs et tant de bruit ? L'écoute a déjà été considérablement meilleure. La sensibilité du récepteur laisse peut-être à désirer. Une évaluation aussi rapide est souvent tout à fait fausse : en l'absence de signaux d'émetteurs, le meilleur récepteur ne peut rien aligner.

## HAUTES FRÉQUENCES

Deux choses se conjuguent ici. La première est que les conditions de propagation et le brouillage varient de façon différente sur chaque bande et à chaque instant. L'autre est, évidemment, que la plupart des émetteurs en ondes courtes ne trafiquent qu'à certaines heures bien précises. Quoi de plus naturel, en effet, que de se demander s'il y a des auditeurs à l'écoute ou si l'on souffle 100 kW en vain dans un parfait désert.

De plus en plus de fermetures définitives d'émetteurs sont envisagées ou effectives. Les piliers des ondes courtes sont les services extérieurs des différents États. Il s'agit pour eux d'informer leurs ressortissants à l'étranger, mais également d'expliquer leur point de vue aux autres nations. Lorsque vous tombez sur un émetteur intéressant dans une langue exotique, il s'agit très vraisemblablement de la BBC (Grande-Bretagne), des ondes allemandes (Deutsche Welle), chinoises (RCI / CRI) ou d'une station russe ou états-unienne. C'est souvent passionnant et brûlant. Pourquoi Radio Vatican émet-elle précisément en langue arabe ? Ces émissions sont, de toute façon, destinées à être reçues le soir, plus particulièrement, puisque les gens à l'écoute le sont surtout chez eux.

En ce qui concerne les conditions de propagation, outre la distance, la fréquence joue un grand rôle. De jour, des fréquences plus élevées ont une plus grande portée. De nuit, la portée des bandes plus basses augmente quand celle des bandes plus élevées diminue. Le bruit est, cependant, déterminant. Il est surtout constitué de bruit atmosphérique et d'émissions parasites d'appareils électriques. Le bruit atmosphérique est dû à la somme de tous les orages et de plus faibles décharges à portée de la bande. Ce bruit est déterminant sur les bandes les plus basses et s'atténue en direction de 20 MHz (**figure 2**). Sur la bande des 49 m, un niveau du bruit de 30 à 40 dBμV, jusqu'à quelque 100 μV (!) donc, sur une largeur de bande AM d'une longue antenne filaire est tout à fait normal. Pour être entendue nettement, une station doit arriver à 60 dBμV (1 mV). Face à de telles grandeurs, inutile de parler de sensibilité du récepteur, ça n'a plus de sens comme le montre un simple essai

avec notre radio DSP : débranchons tout à fait l'antenne. Sur la plupart des fréquences, la radio présente une tension de signal de 0 dBμV, soit 1 μV de bruit propre ou moins. Rebranchons l'antenne et accordons sur une fréquence non occupée. Si le bruit augmente alors de plus de 10 dB, le récepteur est assez sensible et l'antenne suffisamment longue. Il en va ainsi pour toute radio, mais le contrôle automatique du gain (AGC) ne permet pas de juger facilement des conditions effectives. Vous ne trouverez pratiquement plus de récepteur qui souffre d'une trop faible sensibilité. Il n'est souvent que plus difficile de séparer la puissance du récepteur du rapport signal sur bruit effectif. La radio DSP d'Elektor affiche toujours la tension d'antenne, c'est l'un de ses nombreux avantages.

#### ... et ce qui s'entend

La tension de signal effective ne joue pas un si grand rôle, le rapport signal sur bruit est plus important. Essayez de jour la bande des 16 m (17 480 à 17 900 kHz, **figure 3**). Vous y trouverez de nombreux émetteurs, qui malgré une faible intensité de champ (30 à 40 dBμV sur une longue antenne filaire) sont nettement audibles. Sur cette bande, le bruit atmosphérique est, en effet, sensiblement plus faible. Vous tomberez d'ailleurs toujours sur Radio Chine Internationale (RCI ou CRI) puisque les Chinois savent à quoi les fréquences supérieures sont bonnes. En Chine même, les bandes basses jusqu'à 10 MHz sont

presque vides alors que les fréquences plus élevées sont exploitées de façon intensive. Il s'agit pour eux de couvrir de plus grandes distances avec une bonne qualité. Le bruit plus faible n'est pas le seul intérêt des bandes plus élevées, elles ont également un plus faible fading.

En moyenne fréquence, les signaux parasites sont un peu partout déterminants, de jour, en particulier (**fi gure 4**), là où les

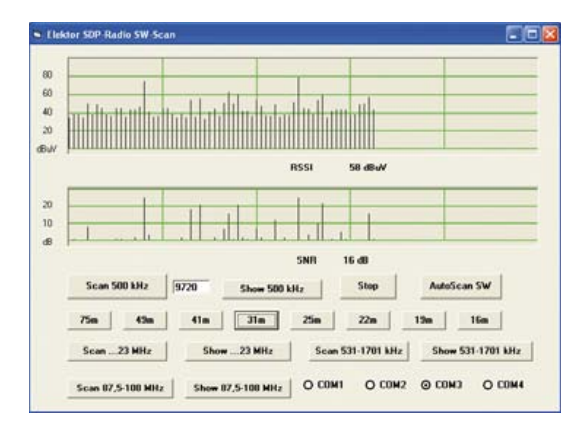

Figure 1. Balayage de la bande des 31 m.

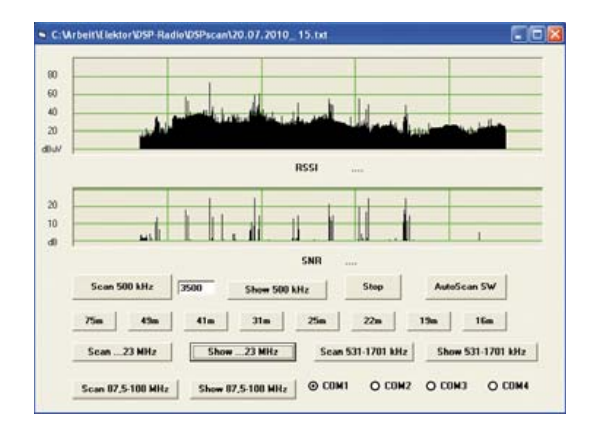

Figure 2. Bruit d'antenne et signaux utiles entre 3,5 MHz et 23 MHz.

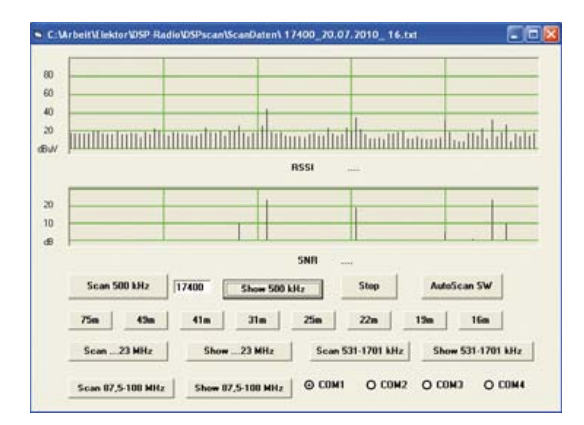

Figure 3. La bande des 16 m à 16 heures.

signaux utiles sont fortement affaiblis. De nuit, en revanche, la moyenne fréquence est déjà plus réveillée (**figure 5**). Vous y recevrez des émetteurs lointains avec un bon rapport signal sur bruit. Et si vous voyez émerger des signaux au-dessus de 1611 kHz, il s'agit vraisemblablement d'émetteurs pirates (des Pays-Bas).

Et comment se fait-il, entendrez-vous souvent demander à ce propos, que l'on reçoive

### HAUTES FRÉQUENCES

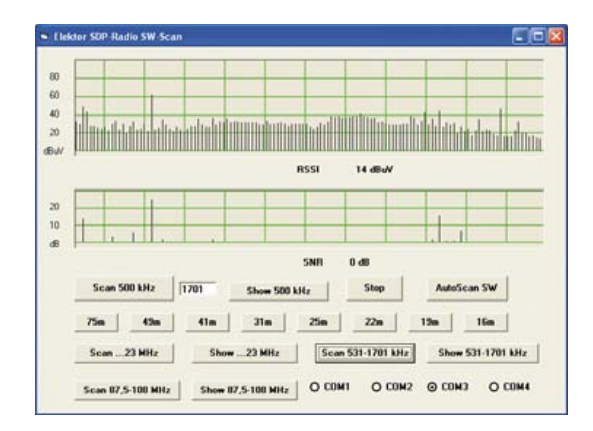

Figure 4. La moyenne fréquence en milieu de journée.

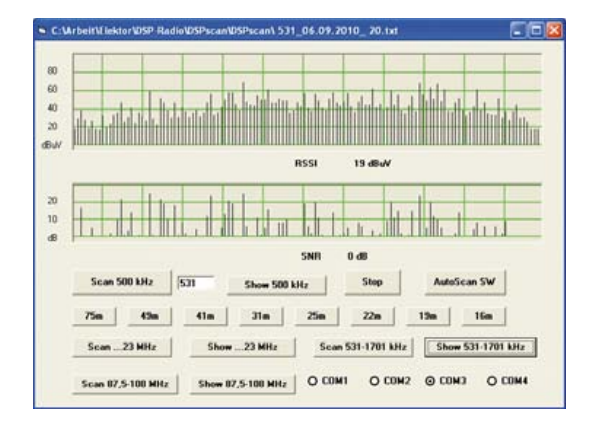

Figure 5. La moyenne fréquence après le coucher du soleil.

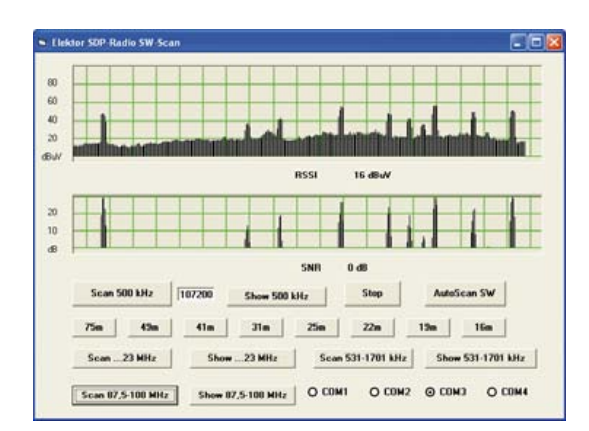

Figure 6. Gamme de très hautes fréquences balayée entre quatre murs.

| Vol 4                   |        | 39 dB<br>٠I | 102800 kHz DLF    |                          | 37 dBuV   |     | 7 dB SNR                |
|-------------------------|--------|-------------|-------------------|--------------------------|-----------|-----|-------------------------|
| <b>FH</b>               |        |             | log               | <b>AM</b>                | auto 10 s |     | auto 60   1]<br>No otus |
|                         | 102300 | kHz         | Unna              | ٦                        | 153       | kHz | DLF                     |
| $\overline{\mathbf{z}}$ | 88800  | kHz         | WDR 5             | 2                        | 549       | kHz | DLF                     |
| з                       | 95100  | kHz         | WDR 3             | э                        | 648       | kHz | <b>BBCWS</b>            |
|                         | 96500  | kHz         | <b>DKULTUR</b>    | $\overline{\phantom{a}}$ | 720       | kHz | WDR <sub>2</sub>        |
| 5<br>6                  | 99200  | kHz         | WDR 2             | 5                        | 6075      | kHz | DW                      |
|                         | 101300 | kHz         | WDR 4             | <b>G</b>                 | 6090      | kHz | DLF                     |
|                         | 102200 | kHz         | Essen             |                          | 5955      | kHz | <b>RNW</b>              |
|                         | 102800 | kHz         | DLF               | n                        | 9445      | kHz |                         |
|                         | 103300 | kHz         | Funkhous          | 9                        | 3540      | kHz |                         |
| 18                      | 105000 | kHz.        | Essen             | 10                       | 11650     | kHz | China                   |
| $\mathbf{11}$           | 106700 | kHz         | <b>ILIVE</b>      | $\overline{11}$          | 3975      | kHz |                         |
| 12                      | 97600  | kHz         | <b>Neandertal</b> | 12                       | 3395      | kHz |                         |
| 13                      | 107400 | kHz         | Wuppertal         | 13                       | 5920      | kHz |                         |
| 14                      | 92900  | kHz.        | <b>Mutheim</b>    | 14                       | 5940      | kHz | <b>Iran</b>             |
| 15                      | 106200 | kHz.        | Oberhause         | 15                       | 6055      | kHz |                         |
| 16                      | 92200  | kHz         | Duisburg          | 16                       | 6065      | kHz |                         |
| 17                      | 96100  | kHz         | <b>Gebenk</b>     | 17                       | 7275      | kHz | Span                    |
| 18                      | 94600  | kHz.        | Recklingh.        | 18                       | 9420      | kHz | Thessaloniki            |

Figure 7. Journalisation de caractéristiques de réception.

aussi mal telle radio en moyenne fréquence alors que cet émetteur était si net il y a quarante ans ? Si l'émetteur ne s'est pas réfugié sur la FM, cela tient surtout à l'augmentation du brouillage. D'innombrables lampes à économie d'énergie et de régulateurs à découpage, d'écrans et de processeurs s'entendent pour délivrer un brouillard de parasites impénétrable. De jour, les émetteurs éloignés ne passent plus. Si vous ne vous êtes pas retiré dans un chalet de montagne, sans réseau, vous n'en recevrez rien. À la campagne, dans un environnement normal, les conditions peuvent déjà s'améliorer jusqu'à 10 dB. Si vous n'avez pas la chance de pouvoir vous échapper de la ville, essayez avec des cadres de ferrite ou des antennes-boucles qui délivrent souvent un meilleur rapport signal sur bruit.

#### En très haute fréquence aussi

Le bruit joue aussi un grand rôle en très haute fréquence. Un balayage de bande peut aider à évaluer plus précisément les conditions. La figure 6 montre que le circuit d'entrée et l'antenne sont en résonance à très haute fréquence puisque le bruit de fond est voisin des 100 MHz. D'un autre côté, le bruit général est trop grand lorsque le récepteur est entre quatre murs pour obtenir un bon rapport signal sur bruit. Il trouvera sensiblement plus d'émetteurs faibles si, avec la même antenne, il est dehors, dans

le jardin. Il améliorera encore son butin si vous l'éloignez de toute construction et, mieux encore, sur un sommet élevé. De très faibles émetteurs seront alors audibles. Le récepteur ne doit pas buter sur la sensibilité. Vous pouvez le confirmer en faisant l'essai d'une petite antenne de 10 cm de long. Toutes les stations seront alors sensiblement plus faibles, mais comme le bruit baisse également, vous obtiendrez quand même de bons rapports signal-bruit.

#### **DSPscan**

Le programme DSPscan peut aider à effectuer des comparaisons d'ordre général. Il ne montre cependant pas les données individuelles des stations. Pour faciliter l'échange (animé) de données de réception, le programme de PC présenté dans le numéro 09/2010 pour la radio DSP d'Elektor [1] a encore été complété. Le nouveau programme, toujours disponible gratuitement sur la page d'Elektor consacrée à cet article [2], s'appelle ElektorDSP2 (**figure 7**). La fenêtre du programme affiche maintenant, en haut, la fréquence, le nom de l'émetteur, la tension d'antenne et le rapport signal sur bruit. Cliquez sur le bouton « log » pour enregistrer les données dans le fichier Log. txt (**tableau 2**).

Si vous souhaitez enregistrer plus longtemps ces données pour une station, choisissez les enregistrements automatiques à intervalles de 10 s ou 60 s. Il vous sera ainsi possible de renseigner le fading d'une station d'OC, par exemple, comme le tableau 2 le montre pour la station DW (Deutsche Welle) sur 6075 kHz.

(100706)

[1] www.elektor.fr/100126 [2] www.elektor.fr/100706

#### **Tableau 2. Données de log.txt**

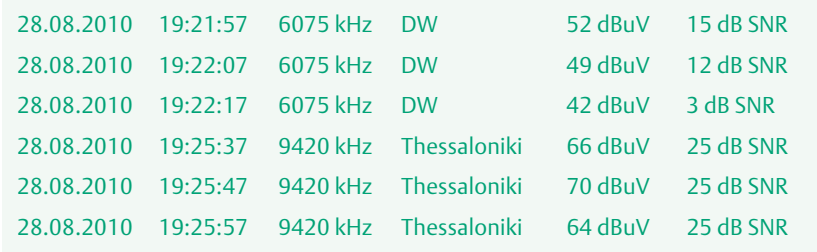

## **L'ampli de mesure maîtrisé**

Ton Giesberts (Laboratoire Elektor)

De nombreux lecteurs d'Elektor conservent précieusement les anciens numéros et les feuillettent encore régulièrement à la recherche de circuits pour une application déterminée. Mais les plus jeunes savent aussi comment trouver (par exemple dans le DVD Elektor 1990-1999) de vieux circuits, parce qu'ils sont de qualité et toujours intéressants à construire. La preuve, c'est que nous recevons encore régulièrement des remarques et des questions à propos de ces montages. C'est ainsi que Marcus Fiesler, un de

nos lecteurs, s'est basé sur le schéma de « l'Amplificateur universel de mesure » de janvier 1992 pour réaliser son propre appareil de mesure. Pendant ses expériences, il s'est posé différentes questions. « Je voudrais savoir comment déterminer les valeurs des composants d'un amplificateur de mesure. Quels sont les critères de choix d'un amplificateur opérationnel et à quelles spécifications dois-je prêter attention dans les cahiers de caractéristiques ? Fautil faire une différence entre les applications en courant continu et alternatif lors du choix de la puce ? Et quand est-ce judicieux d'utiliser un ampli op à découpage ? Quelle est la précision maximale que l'on peut en espérer en pratique ? »

> Devant pareilles questions, au laboratoire Elektor, la personne qui maîtrise le mieux le sujet, le grand spécialiste en fait. c'est Ton Giesberts !

Quand on développe des amplificateurs de mesure, il faut examiner un certain nombre de critères importants pour faire le bon choix d'un amplificateur opérationnel adéquat. Pensons à la plage d'entrée en mode commun, au décalage d'entrée, au coefficient de température de ce décalage et du courant de polarisation, à la largeur de bande et au domaine de tensions d'alimentation. Pour des circuits alimentés sur piles ou sur accumulateurs, le choix se tournera vite vers un modèle à excursion totale. Sur beaucoup d'amplificateurs de ce type, les caractéristiques varient fort dès qu'on s'approche de la tension

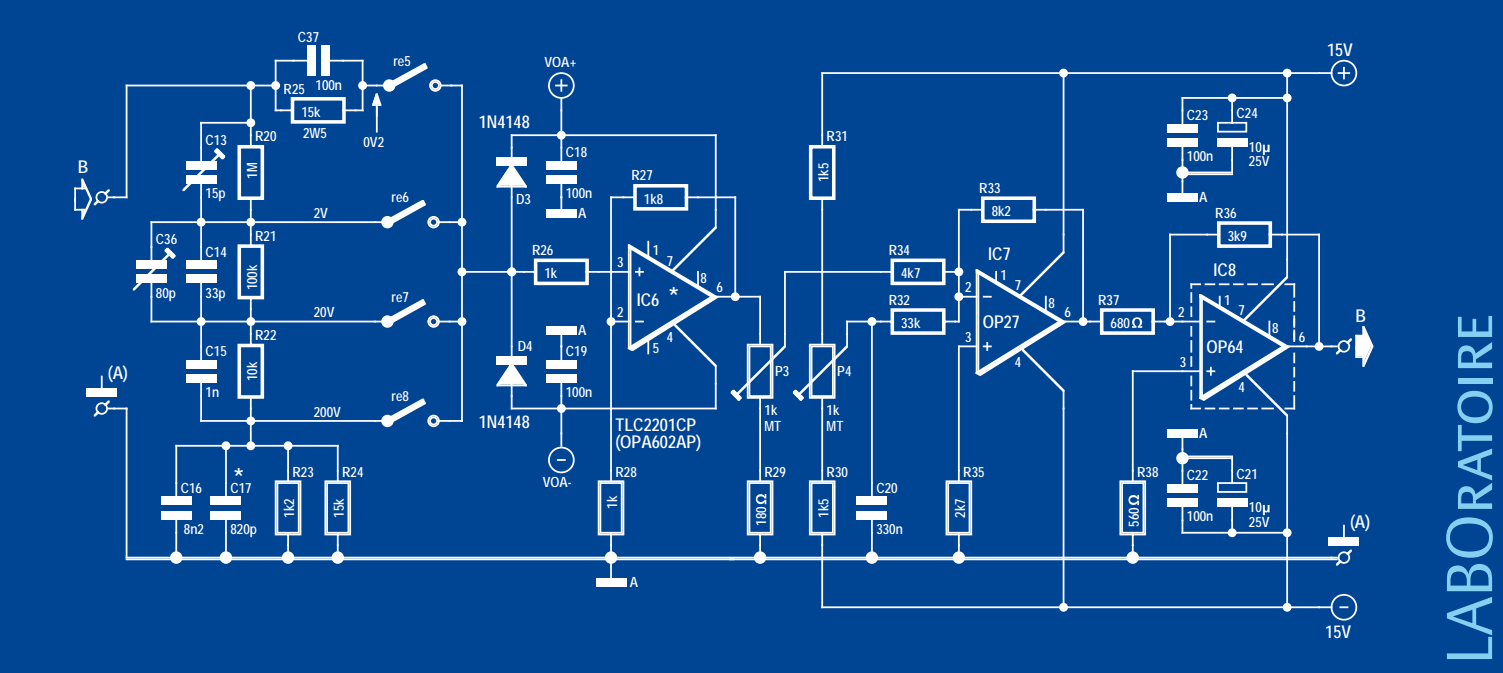

d'alimentation. Pour des systèmes de mesure précis, il faut certainement en tenir compte. En pareil cas, on peut sérieusement envisager de prendre un amplificateur inverseur comme étage d'entrée. On s'affranchit du même coup de la dépendance en mode commun de certaines caractéristiques.

Sur certains amplis op, en particulier les bipolaires, le courant de base dépend de la tension de mode commun des entrées. Dans un amplificateur non inverseur, le risque est grand d'observer une dérive de la tension de sortie en fonction de la grandeur des résistances utilisées. Cela occasionne de la distorsion en signaux alternatifs et, lors de mesures en courant continu, le gain semble varier en même temps que la tension à l'entrée. Or, ceci n'est généralement pas documenté dans les cahiers de caractéristiques.

Un bel exemple où cette information est traduite en graphique (BIAS AND OFFSET CURRENT vs INPUT COMMON-MODE VOL-TAGE) provient de la documentation sur l'OPA111 de Burr-Brown (actuellement Texas Instruments). Mais avec un courant de polarisation maximum de 1 pA, c'est sans importance dans la plupart des applications. Si nous allons voir ce qu'il en est avec un OP27, pour lequel ce courant de polarisation se situe à quelques dizaines de nanoampères (possible en négatif comme en positif, par la correction interne), la question de la stabilité en tension continue se pose effectivement avec de grandes valeurs de résistance. Pour des raisons de bruit, il est toujours préférable de choisir de basses impédances, ce qui donne en outre moins de soucis avec les variations de tension continue quand le courant de polarisation s'élève. Pour des mesures extrêmement stables de tensions continues, on trouve sur le marché de très bons amplificateurs opérationnels, comme l'OPA177, qui ne présente que 25 μV de décalage (pour le type F).

Dans le cas de mesures de tension continue encore plus précises, on peut envisager de passer à des amplis op à découpage. Des modèles comme le TLC2654 ou ICL7650 ont moins de 5 μV de décalage d'entrée. Il existe aussi des exemplaires apparentés comme l'AD8551 d'Analog Devices, qui dispose d'une autocorrection spéciale et n'affiche que 1 μV de décalage. Leur inconvénient, c'est qu'ils ne sont pas rapides comme amplificateurs. Avec les amplis op à découpage, il est conseillé de rester d'au moins un facteur 10 sous la fréquence de découpage. C'est probablement la raison pour laquelle on trouve peu de pareils amplis op (le MAX420 ou l'ICL7650, par exemple, Maxim ne les commercialise plus). D'autre part, on a actuellement développé des amplis op aux spécifications équivalentes, si pas meilleures. Une plus grande largeur de bande s'accompagne généralement d'une moindre stabilité en continu, il y a là un compromis à trouver. On trouve maintenant des amplis op dont la bande passante atteint plusieurs centaines de mégahertz. S'il faut un grand gain et une bonne linéarité, on peut réfléchir à répartir l'amplification sur deux ou plusieurs étages. La largeur de bande totale sera alors plus grande pour le même gain. L'inconvénient, ici, c'est que pour le gain total, chaque étage abaisse la précision d'environ 2 %, en utilisant des résistances à 1 %. Il faudra munir l'un des amplificateurs d'un potentiomètre d'étalonnage. Le comportement en impulsion de l'amplificateur total devient aussi plus complexe. Quand on cherche le bon ampli op, il est souvent difficile de trouver le comportement souhaité en impulsion. D'habitude, on doit appliquer la compensation de fréquence dans la rétroaction ou trouver un autre moyen. Avec plusieurs étages d'amplification, on devra ajuster la compensation de fréquence sur chacun des étages. Et nous n'avons pas encore abordé les diviseurs de tension compensés en fréquence pour différentes gammes.

Quand l'amplificateur de mesure se situe en amont d'un convertisseur A/N, la grandeur du bruit est déterminante pour la résolution maximale du C A/N. Si l'on veut la bande passante la plus large possible, on sera vite confronté au bruit théorique des étages amplificateurs, sans oublier l'impédance du diviseur de tension pour les gammes de mesure. Le bruit d'une résistance se calcule par la célèbre formule √(4KTBR). Prenons comme exemple une résistance comme source de bruit et un C A/N à 8 bits. Avec une référence de 1 V et une bande passante souhaitée de 1 MHz, la résistance peut encore atteindre 115 MΩ. Au-dessus, le bruit sera supérieur au bit de poids faible. Nous avons considéré dans le calcul un bruit de forme sinusoïdale et divisé la valeur de la résolution par 2√2 (pointe à pointe). Laissons de côté le fait qu'en pratique le bruit peut contenir des pics plus élevés. Nous avons aussi supposé que le diviseur de tension n'était pas compensé en fréquence. Pour la résistance, nous trouvons alors :

#### $R = ((V_{ref}/2<sup>N</sup>)/2<sup>j</sup>/2)(4x1,38x10<sup>-23</sup>x300x1x10<sup>6</sup>)$

formule dans laquelle T = 300 K, K = constante de Boltzmann = 1,38 x 10-23 et N = le nombre de bits. Pour 12 bits, la résistance peut encore être de 450 kΩ, avec 16 bits 1,76 kΩ en pour 24 bits seulement 26,8 mΩ (pour une bande passante de 1 kHz ce serait alors 26,8 Ω). Les convertisseurs à 24 bits s'utilisent pour mesurer sur des shunts. Il est clair aussi qu'avec une résolution de 12 bits et une plus large bande passante, par exemple pour un oscilloscope numérique et une sonde 1:10, une certaine quantité de bruit sera visible. Pour la partie active, il y aura naturellement encore un apport de bruit provenant principalement du premier étage amplificateur.

En pratique, la compensation de fréquence se situera autour de 10 kHz, par exemple avec 1 MΩ et 15 pF. Calculons le nombre de bits simplement pour le diviseur de tension :

V<sub>ref</sub>/2<sup>N</sup> = 3,64x10<sup>-5</sup>. D'où 2<sup>N</sup> = 27474 ou encore N = (log 27474) / log 2) = 14,75 bits.

À cela s'ajoutent encore le bruit des amplificateurs et la forme chaotique du bruit. On comprend mieux, dès lors, que la résolution des meilleurs oscilloscopes numériques soit le plus souvent de 12 bits.

Si l'on a recours à un microcontrôleur pour effectuer des mesures sur des capteurs, on peut utiliser le bruit pour atteindre une plus haute résolution que celle du convertisseur A/N embarqué. Au moyen d'un suréchantillonnage convenable, on peut augmenter sensiblement la précision en calculant la moyenne. Le logiciel offre en outre la possibilité de corriger la non-linéarité et d'autres dérives. Mais ceci est une autre histoire.

(100812-I)

#### Liens internet

www.analog.com/library/analogDialogue/archives/ 39-05/Web\_ChH\_final.pdf

fr.wikipedia.org/wiki/Amplificateur\_opérationnel

## **Le bus arrive ! (2)**

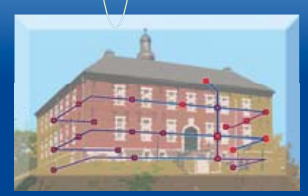

– Et maintenant ? – Oui. – Bon, ramène immédiatement la broche de port PB5 au niveau bas ! » Nous avons vite abandonné cette approche, vous vous en doutez. Il

cisément comment les autres participants de bus sont câblés. Si un esclave dispose, par exemple, d'un capteur de température, le maître doit savoir comment convertir les valeurs du convertisseur A-N en températures, sans quoi un pilotage judicieux n'est guère possible. Le bus aurait, en outre, été souvent « occupé ». Pour remonter un volet roulant jusqu'à un interrupteur de fin de course, un dialoque s'instaure entre maître et esclave : « Mets la broche de port PB5 au niveau haut ! – OK. – Hé, la broche de port PC1 est passée au niveau haut ? – Non.

#### Jens Nickel (Elektor Allemagne)

Rappelez-vous. Dans la première partie de la série, notre petite équipe était tombée d'accord pour que notre *ElektorBus* roule, électriquement, sur des voies RS485 (sur des paires torsadées). Nos participants de bus doivent tous pouvoir émettre et recevoir des données sans quoi nous n'aurions pas de communication fiable. Comment câbler un tel bus ? C'est ce que montre la **figure 1**. Le schéma s'appuie sur une note d'application de Maxim [1].

Si tous les participants sont suspendus à la même paire de fils,

la question des questions s'impose immédiatement à tout développeur de bus qui se respecte : et comment obtenir qu'il n'y ait toujours qu'un participant qui s'exprime ? La norme RS485 ne prévoit pas, à la différence de celle du bus CAN, de détection de collision et des données importantes risquent vite de se perdre.

Vous vous en doutez, le débat s'est vite animé à l'évocation de ce problème qu'il est possible d'aborder par les voies les plus diverses.

La possibilité la plus simple n'est pas tout à fait démocratique : l'un des nœuds occupe une position de maître de maison, les autres ne peuvent parler que lorsqu'ils sont interrogés. Une telle configuration de maître et d'esclaves aurait en outre l'avantage de permettre la conception de nœuds

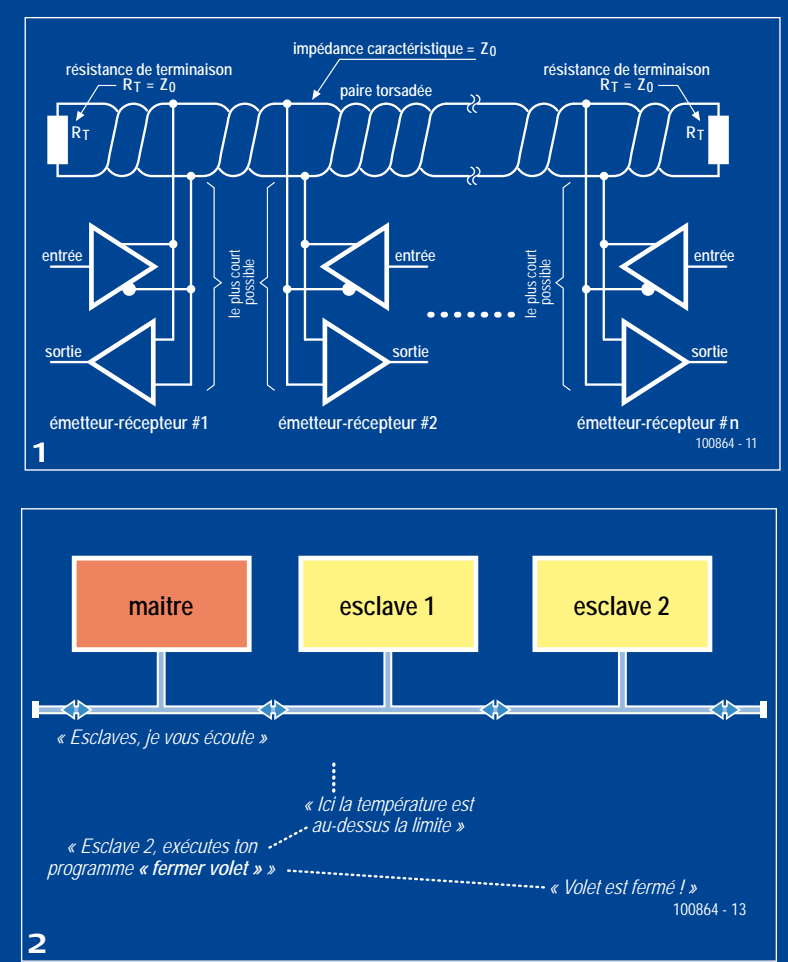

ne s'agissait pas vraiment d'un système de bus, mais d'une sorte de système de communication de contrôleurs à contrôleurs dont les possibilités d'application étaient plutôt modestes. Lorsqu'il est question de bus, j'ai toujours à l'esprit l'image d'un système domotique, déformation professionnelle acquise quand je travaillais pour un magazine de construction. Je souhaitais donc que notre esclave dispose d'un minimum d'intelligence. Un tel nœud devait, par exemple, pouvoir convertir les valeurs fournies par un convertisseur A-N en valeurs physiques. On pourrait ainsi utiliser toutes sortes de

d'une grande simplicité et standard. Il n'est pas nécessaire d'être un programmeur de haut vol pour coller à tous les participants de bus le même contrôleur chargé avec le même microprogramme. Le maître donne ensuite des instructions simples du type « broche de port PB5 au niveau haut » ou « collecte la valeur présente sur ADC1 et envoie-la moi », etc. Il ne reste au logiciel des contrôleurs esclave qu'à traduire en actions les instructions du bus dont le nombre doit être limité.

Ces accès directs du maître aux broches de port des esclaves ont quelques graves inconvénients (comptons pour rien le fait que la méthode mettrait fin beaucoup trop tôt à la série que nous écrivons). Le principal est que le maître doit savoir précapteurs, convertisseurs A-N et contrôleurs sans être obligé de le signaler au maître du bus. Une petite boucle de régulation, tournant sur les contrôleurs esclaves (sortie X=0 pendant que l'entrée Y=1), ne serait naturellement pas non plus mauvaise, pour la commande de volet roulant dont nous avons parlé plus haut, par exemple.

À première vue, la seule possibilité de s'exprimer sur demande laissée aux esclaves me semble peu praticable. S'il surveille des valeurs, le maître doit consulter les nœuds à intervalles réguliers. Les temps de latence sont alors longs, trop pour un système d'alarme, et la solution me semble manquer d'élégance. Dans la version du système de bus (**fi gure 2**) que je propose, le

maître peut se mettre en « mode d'écoute », attentif à des « événements » du genre : « entrée 2 d'esclave 1 passée au niveau bas », « sur la sonde de l'esclave 3, la température dépasse 100 °C », etc. Ces événements sont assez peu fréquents pour exclure pratiquement les risques de collision de données.

« Pour un système domotique modeste, ça peut suffire, répondit de France mon collègue Clemens, mais que peux-tu faire

domotiques pouvaient être envoyées parallèlement à des flux de données multimédia [2]. La présentation du TTCAN [3], CAN à déclenchement temporel des communications, était également intéressante.

Si les avantages d'une procédure à crènelage sont séduisants, elle demande le déploiement d'un beau travail de synchronisation. À dire vrai, il m'est difficile d'imaginer que nous puis-

d'autre encore avec ce bus ?

– Oui, bon, mais nous prévoyons aussi un mode de transmission rapide pour les échanges rapides de point à point ». Il serait ainsi possible de faire parvenir au maître, de l'un des esclaves au moins, des valeurs à variations rapides.

Nous l'admettions, le bus ne serait alors plus disponible à d'autres tâches. Il risquait même

de faire manquer des événements d'autres participants de bus sans même en pouvoir évaluer l'importance. « On pourrait établir des priorités sur le bus, les nœuds peuvent être hiérarchisés en nœuds ouvriers, contremaîtres, directeurs et directeurs généraux » proposait Clemens. Donc sur le modèle du bus CAN

ultiple Cables

ure 12. An RS-485 nets ong St

mm

LONG STUR

de l'automobile où les données vitales, au sens propre, doivent toujours passer ?

« Et si plusieurs nœuds pouvaient prendre des décisions, qu'est-ce que cela donnerait ? » poursuivit mon ambitieux collègue. « Sur ton bus, le maître est seul à collecter les informations. Pourquoi ne pas ouvrir à tous les nœuds l'accès à toutes les informations. Nous ne serions plus obligés d'avoir un seul maître. »

Eh bien !, mon vieux, me dis-je in petto, ce bus démarre bien. Si nos nœuds pouvaient communiquer automatiquement avec d'autres nœuds, nous pourrions même réaliser un réseau à petite portée, capable de tolérer, par exemple, la défaillance d'un

**ordonnanceur** *« Nœud 2, à toi » « Température est OK » « Nœud 3, à toi » « R.A.S. » « Nœud 2, à toi » « La température est trop élevée ! » « Nœud 2, dis moi tout ! » « La température est 32 °C ! »* 100864 - 14 **nœud 2 nœud 3** 3

sions mettre en chantier, déboguer et parvenir à faire tourner un tel système de bus en un temps acceptable. Et s'il arrivait qu'il fonctionne enfin chez nous, les lecteurs auraient-ils à se débattre avec ?

« Et si nous utilisions une sorte de planificateur, un ordonnanceur (scheduler) », avança Clemens, enfin. Il aurait pour tâche d'attribuer un « temps de parole » à un nœud, selon l'importance de sa

tâche, viendrait ensuite le tour du suivant, et ainsi de suite. « Le système fonctionnerait comme un système d'exploitation multitâche préemptif », expliqua Clemens.

Cette façon d'éviter les collisions n'était pas mauvaise, même si elle renversait tout ce que j'avais trouvé jusque-là. Il me fallait

l'admettre. Une objection pourtant : comment obtenir que l'ordonnanceur RS-485 interrompe un nœud RS-485 en cours de communication si quelque chose de plus important se passe entretemps sur le bus ? Une solution possible finissait par se faire jour : chaque participant de bus n'envoie jamais qu'un nombre défini d'octets avant de laisser son tour au suivant (**figure 3**). Si un nœud signale un événement de priorité élevée, il reçoit de l'ordonnanceur l'autorisation de continuer à émettre. Il est bien sûr nécessaire de faire des essais pour voir si une solution de ce genre vaut quelque chose en pratique…

(100864)

nœud. Comment arriverons-nous à éviter que tous se mettent à jacasser simultanément sur le bus ? « Et si nous définissions des créneaux temporels sur le bus, lança Clemens. Il est vrai que cela nous amènerait inévitablement à limiter le nombre de participants… »

Suivit une bonne petite heure de recherches effrénées de part et d'autre sur la toile, ponctuée d'échanges de liens. Elle nous permit, par exemple, de découvrir que Siemens avait déposé le brevet d'un système de bus exploité symétriquement, commandé par créneaux temporels sur lequel des commandes Vous avez des idées sur le sujet ? N'hésitez pas à en faire part à redaction@elektor.fr !

- [1] www.maxim-ic.com/app-notes/index.mvp/id/763
- [2] www.patent-de.com/20030320/DE10126339A1.html
- [3] www-lar.deis.unibo.it/people/crossi/files/SCD/ An%20Introduction%20to%20TTCAN.pdf

LABORATOIRE

LABORATOIRE

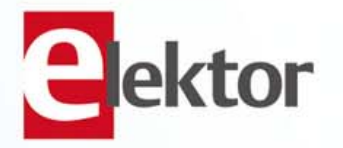

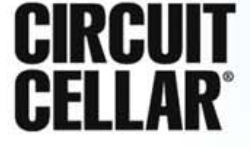

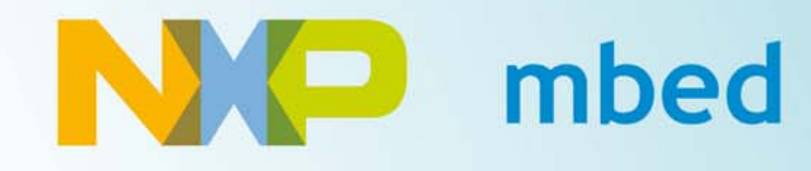

## Il est temps de nous montrer ce qui est possible avec mbed!

Avez-vous été inspiré par la course des robots mbed au salon ARM Techcon ? Ou éclairé par le séminaire mbed à ElektorLive ? Alors, réalisez votre concept, envoyez-le au jury et peut-être gagnerez-vous une partie des 10.000 \$ mis en jeu. Si vous n'êtes pas encore inscrit, n'attendez plus. C'est peut-être votre conception qui fera avancer l'industrie !

Le concours mbed est lancé ! Nous vous avons mis au défi de créer un projet mbed inspiré et réutilisable. Donc, si vous avez construit, programmé, compilé et essayé un montage à base de la carte de prototypage mbed LPC1768 de NXP, vous pouvez participer au concours NXP mbed Design Challenge !

La date limite des inscriptions est le 28 février 2011 ! Montrez-nous ce que vous savez faire !

Enregistrez-vous pour le défi www.circuitcellar.com/ nxpmbeddesignchallenge

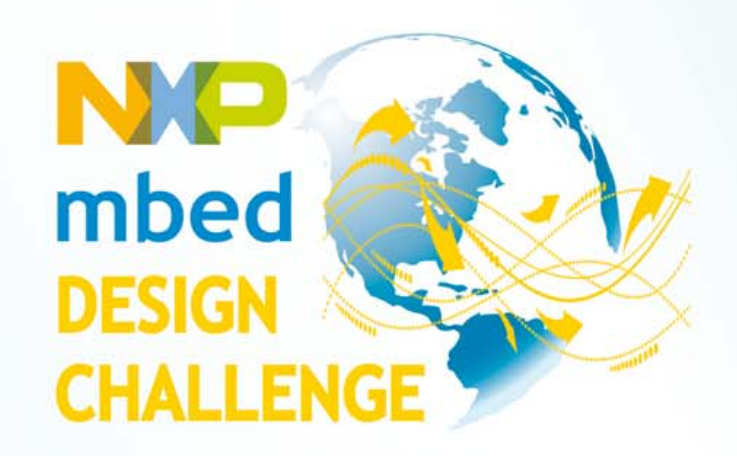

## **Thermomètre sans contact** Avez-vous la fièvre infrarouge?

#### Christian Tavernier (France)

Aujourd'hui on trouve sans difficulté et à bas prix plusieurs capteurs pour thermomètre sans contact, aussi appelée thermomètre infrarouge. Ces capteurs qui mesurent le rayonnement infrarouge des objets permettent de réaliser soi-même un thermomètre sans contact aux performances qui n'ont rien à envier à ses homologues commerciaux.

## **Caractéristiques** techniques

- Thermomètre à capteur infrarouge
- Microcontrôleur PIC16F876A
- Afficheur LCD à quatre lignes de 20 caractères
- Affiche les températures ambiante et d'un objet
- Mémorise les températures minimum et maximum
- Alimenté par deux piles 1,5 V
- Logiciel à source ouverte

Notre thermomètre mesure simultanément la température ambiante et la température de n'importe quel objet placé dans son « champ de vision ». Si la plage de température ambiante ne s'étend « que » de -40 à +125 °C, celle des objets peut aller de -70 à +380 °C, le tout avec une précision de 0,5 °C et une résolution de mesure de 0,02 °C. Afin d'être autonome, et donc facilement transportable, il fonctionne sur piles ou batteries rechargeables et, pour rendre son utilisation encore plus confortable, notre thermomètre mémorise automati-

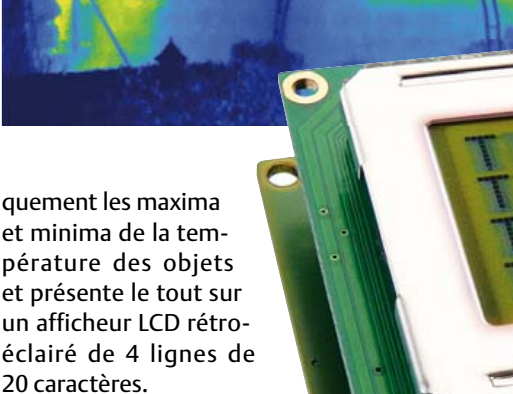

Grâce au capteur utilisé, il ne lui faut que deux circuits intégrés, un microcontrôleur PIC tout à fait ordinaire et un régulateur à découpage pour son alimentation.

#### Le capteur MLX90614

Le capteur que nous avons retenu est le MLX90614 de la

société Melexis et c'est lui qui confère à notre thermomètre ses excellentes performances. Ce circuit, présenté en boîtier métallique TO39 à fenêtre, ne doit pas être considéré comme un vulgaire capteur à la manière d'une CTN par exemple, car il intègre toute une circuiterie de traitement et de mise en forme (figure 1).

Le capteur proprement dit est une thermopile infrarouge (ou deux, selon les versions de circuits) qui délivre un signal très faible et non linéaire qu'il serait donc dif-

ficile d'exploiter directement. Ce signal est tout d'abord amplifié par un ampli op stabilisé par découpage. Il est ensuite converti en numérique au moyen d'un convertisseur de type delta sigma avant d'être appliqué à un processeur de traitement du signal (DSP). Après filtrage du bruit et limitation de la bande passante infrarouge du capteur réalisés par ce DSP, l'information de température est disponible sous forme numérique directement utilisable.

OQQQQQQQQQQQ

Afin de simplifier son interfaçage, le circuit peut fournir cette information par un bus à deux fils de type SMBus (quasiment

## THERMOMÈTRE INFRAROUGE

identique à l'I2C mieux connu sous nos latitudes) ou sous forme d'un signal MLI (modulation de largeur d'impulsions). Si ce dernier mode simplifie la connexion du MLX90614, le traitement des signaux MLI est plus délicat que ceux délivrés par le SMBus. En outre, la résolution en mode MLI n'est que de 0,14 °C contre 0,02 °C en mode SMBus.

Le circuit s'alimente sous une tension unique de 3 V ou de 5 V selon les versions et il convient donc de bien faire attention au modèle dont on dispose avant de le câbler dans notre montage ; nous avons failli en faire l'amère expérience…

#### Dialogue avec le capteur

Si on décide de dialoguer avec le capteur en mode SMBus, ce que nous avons fait dans notre thermomètre, la syntaxe à utiliser est relativement simple, dès lors que l'on ne veut pas modifier les paramètres internes qui sont prédéfinis en usine et conviennent parfaitement bien. En effet, pour lire la température ambiante et la température des objets visés par le capteur, il suffit d'aller lire à deux emplacements différents de sa RAM interne, ce qui s'effectue au moyen d'une trame

SMBus analogue à celle visible **figure 2**. Après envoi au capteur de son adresse d'esclave, il suffit de lui envoyer une commande, à choisir parmi celles proposées dans le **tableau 1** pour ce qui est de la seule mesure de température. Un nouvel envoi de son adresse d'esclave permet ensuite de recevoir en retour deux octets contenant les poids faibles et les poids forts de la température, suivis d'un polynôme de contrôle, repéré PEC sur la fiqure 2, que nous n'utiliserons pas ici.

Cette température est représentée par un mot de 15 bits, non signé, et elle est exprimée en Kelvin. Si l'on appelle N le mot de 15 bits fourni et T la température mesurée ; compte tenu de la résolution du capteur en mode SMBus, la relation à utiliser est

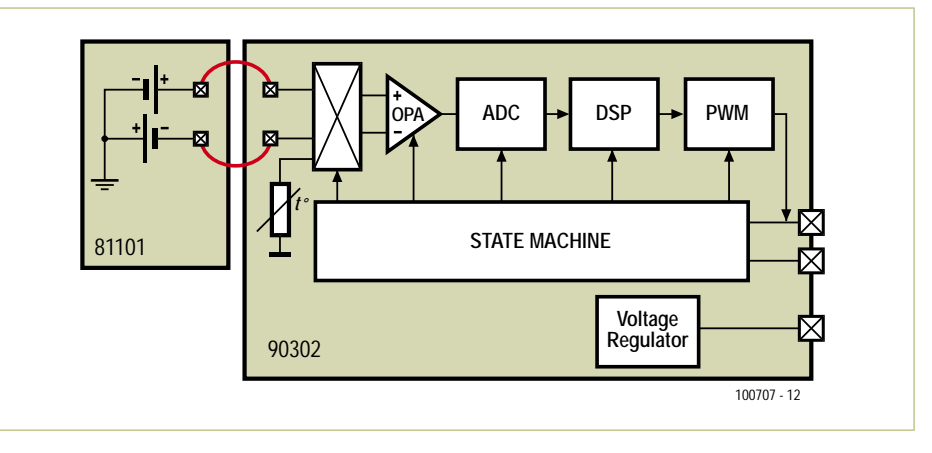

Figure 1. Synoptique interne du capteur MLX90614.

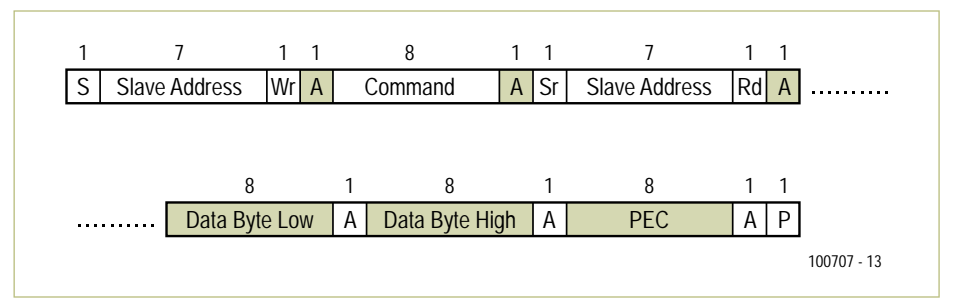

Figure 2. Principe d'une trame de lecture en RAM du capteur.

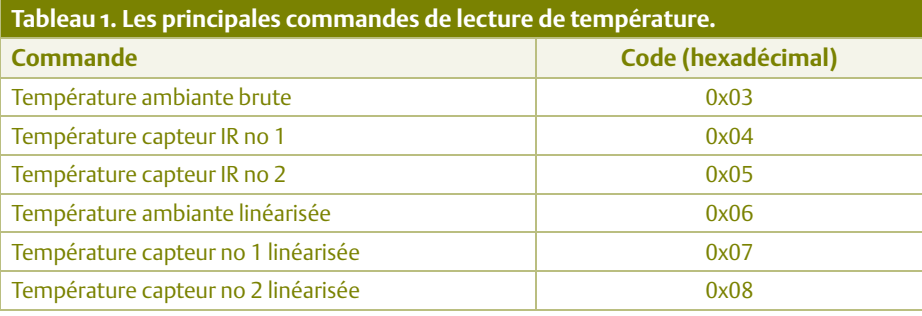

la suivante :

#### T (en Kelvin) =  $0.02 \times N$

Comme il est tout de même plus agréable de lire une température en degrés centigrades ou Celsius, la relation appliquée par le logiciel du thermomètre sera donc tout simplement :

T (en degrés Celsius) = 0,02 x N – 273,15

Si le bus SMBus ne vous est pas familier, sachez qu'il est à 99 % identique au bus I2C plus connu. Il n'en diffère que par quelques subtilités de protocole, qui sont sans importance ici, et par une petite différence pour ce qui est des niveaux électriques ; différence que savent fort heureusement gérer les microcontrôleurs PIC disposant d'une interface I2C, pour peu que l'on programme correctement un bit d'un des registres de contrôle de leur interface MSSP.

#### Schéma du thermomètre

Le haut niveau d'intégration du capteur simplifie bien évidemment le schéma de notre thermomètre dont le cœur peut ainsi être constitué d'un simple microcontrôleur PIC pour peu qu'il dispose d'une interface I2C. Nous avons choisi le 16F876A.

Comme le montre la *figure* 3, notre PIC est utilisé en mode horloge à quartz (20 MHz) et dispose d'une commande de reset manuelle au moyen du poussoir S1. Cette dernière a été prévue pour permettre la

## Liste des composants

**Résistances (0,25 W 5 %) :**  $R1, R4, R6 = 10 k\Omega$ R2, R5 =  $100 \Omega$  $R3 = 1.5$  kΩ P1 = potentiomètre ajustable horizontale de  $10 \text{ k}\Omega$ 

#### **Condensateurs :**

C1, C3 = 100 μF 16 V radial, au pas de 2,5 mm C2 = 470 nF 63 V MKT, au pas de 5 ou 7,5 mm  $C4 = 10 \mu F 25 V$  radial, au pas de 2,5 mm C5, C8 = 22 pF céramique, au pas de 5,08 mm C6 = 100 nF céramique, au pas de 5 ou 7,5 mm C7 = 10 nF céramique, au pas de 5 ou 7,5 mm

#### **Inductances :**

L1 = 10 μH ELC08D100E Panasonic (disponible chez RS par exemple)

#### **Semi-conducteurs :**

 $IC1 = I T1300$ IC2 = PIC16F876A-I/SP D1 = 1N5817 (Schottky – impératif) D2 = Zener 3,3 V 0,4 W

#### **Divers**

Capteur MLX90614ESF-BAA ou MLX90614ESF-

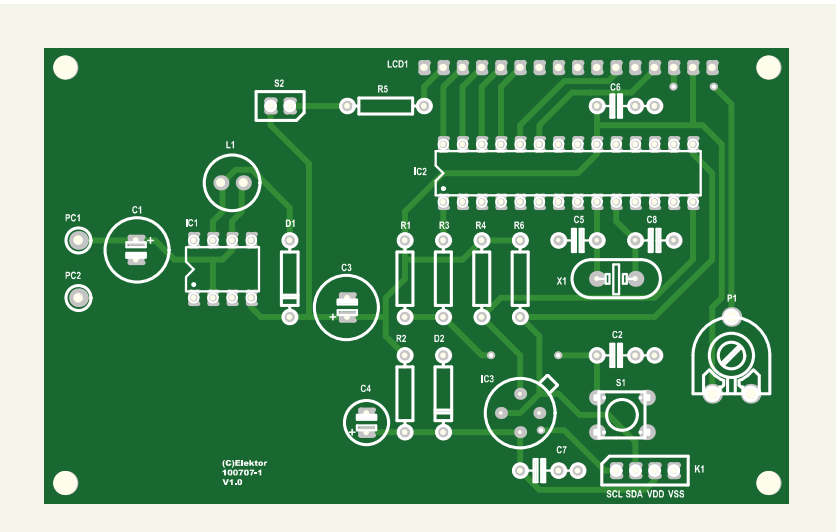

#### AAA (voir texte et [3])

LCD1 = afficheur alphanumérique LCD à 4 lignes de 20 caractères, p. ex. Displaytech 204A

X1 = quartz 20 MHz, boîtier HC18/U S1 = bouton-poussoir 1 contact travail (D6 –

ITT si implantation sur circuit imprimé) S2

interrupteur 1 circuit 2 positions ou strap (au choix)

Supports DIL : 1 x 8 broches, 1 x 28 broches Picots mâles au pas de 2,54 mm Barrettes femelles au pas de 2,54 mm Platine 100707-1, voir [1]

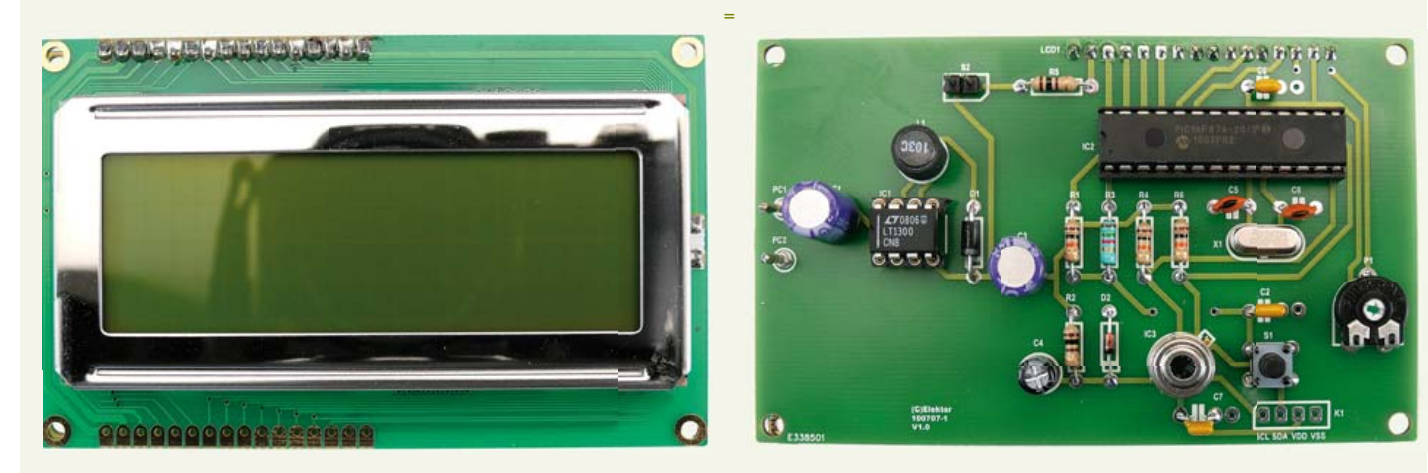

remise à zéro des mémoires contenant les maxima et minima des températures.

L'afficheur utilisé est un modèle LCD, rétroéclairé ou non selon vos préférences et selon que l'interrupteur (ou strap) S2 sera fermé ou pas. Idéalement il faut utiliser un modèle à quatre lignes de 20 caractères, tout ce qu'il y a de plus standard, mais le montage fonctionne aussi avec un deux lignes de 16 caractères qui lui est compatible broche à broche.

Dans ce cas, les deux lignes affichant les minima et les maxima ne sont toutefois pas visibles, ce qui est dommage. Cet afficheur est utilisé en mode 4 bits, commandé par le port B du microcontrôleur.

Les deux lignes du bus issues du capteur aboutissent respectivement sur RC4 et RC3 du PIC puisque ce sont ces lignes du port parallèle C qui sont partagées avec son interface I2C interne.

Le montage est alimenté sous 5 V à partir de deux piles de 1,5 V (ou deux batteries NiMH de 1,2 V) grâce à l'élévateur de tension à découpage LT1300. Ce circuit fournit en sortie une tension stabilisée de 5 V à partir de toute tension d'entrée comprise entre 2 et 5 V. Il peut fournir un courant de 400 mA, soit largement plus qu'il n'en faut pour notre thermomètre.

Même si le capteur existe en version 5 V, il

## THERMOMÈTRE INFRAROUGE

se trouve que le modèle le plus facilement disponible à l'heure actuelle est le modèle 3 V. Ceci explique la raison d'être de la résistance R2 et de la diode Zener associée (D2). Notez à ce propos que les résistances de charge du bus SMBus, R4 et R6, sont tout de même reliées au 5 V pour garantir des niveaux électriques corrects en entrée du PIC. Le MLX90614 ne risque cependant rien, car il possède en interne des diodes de limitation.

#### Le logiciel

Le logiciel (code source abondamment commenté et fichier hex) est disponible en téléchargement gratuit sur [1] et [2]. Il a été écrit en langage MikroBasic de Mikroelektronika qui présente l'avantage de disposer d'une bibliothèque I2C parfaitement fonctionnelle. Notez que la taille du logiciel compilé dépasse les 2 ko et il n'est donc pas possible de le compiler avec la version de démonstration de ce compilateur.

Vu les difficultés rencontrées par les utilisateurs du MLX90614 à en juger par le contenu des forums internet qui lui sont consacrés, il nous semble intéressant de commenter ici le morceau de code correspondant.

La procédure de lecture de la température est appelée avec le paramètre « com » égal à la commande choisie. La procédure respecte ensuite scrupuleusement les préconisations de Melexis, à savoir :

- envoi d'une condition de départ pour débuter la transaction I2C/SMBus ;
- envoi de l'adresse esclave du circuit (Melexis précise dans sa fiche technique que tous les circuits répondent à

l'adresse 0x00) avec le bit d'écriture positionné (W = 0) ;

- envoi de la commande contenue dans la variable com (0x06 pour la température ambiante et 0x07 pour la température de l'objet) ;
- envoi d'une condition de départ répétée ;
- envoi de l'adresse esclave du circuit avec cette fois-ci le bit de lecture positionné  $(W = 1)$ :
- réception des trois octets successifs, poids faibles et poids forts de la température puis PEC qui ne sera pas utilisé ici ;
- envoi d'une condition d'arrêt pour terminer la transaction I2C/SMBus ;
- et enfin reconstitution du mot de 15 bits contenant la température par concaténation des deux octets reçus.

Nous vous laissons le soin d'analyser le reste de notre programme que nous avons abondamment commenté à cet effet et vous proposons de passer à la réalisation pratique.

#### Réalisation pratique

Dans le but de simplifier la réalisation mécanique du thermomètre, nous avons dessiné un circuit imprimé de la même taille que celui de l'afficheur afin qu'il puisse se monter au dos de ce dernier.

L'approvisionnement des composants ne pose aucun problème. L'afficheur utilisé est un Displaytech 204A, mais à priori tout afficheur LCD à 4 lignes de 20 caractères à interface standard (contrôleur ST7066, HD44780 ou KS066) convient ainsi d'ailleurs que tout afficheur LCD à 2 lignes de 16 caractères, comme nous l'avons indiqué

```
Sub procedure Read_temp(dim com as byte)
 I2C1_Start() \qquad \qquad ' issue I2C start signal<br>I2C1 Wr(0x00) \qquad \qquad ' send address (device a
                          ' send address (device address + W)
 I2C1_Wr(com) ' send command
  I2C1_Repeated_Start() ' issue I2C signal repeated start
 I2C1 Wr(0x01) ' send address (device address + R)
  SensorLow = I2C1_Rd(1) ' Read temp. low byte (acknowledge)
  SensorHigh = I2C1_Rd(1)' Read temp. high byte (acknowledge)
 PEC = I2C1 Rd(1) ' Read PEC (not used)
  I2C1 Stop() \qquad ' issue I2C stop signal
  SensorRaw = SensorLow + (SensorHigh << 8) ' Build temp. word
End sub
```
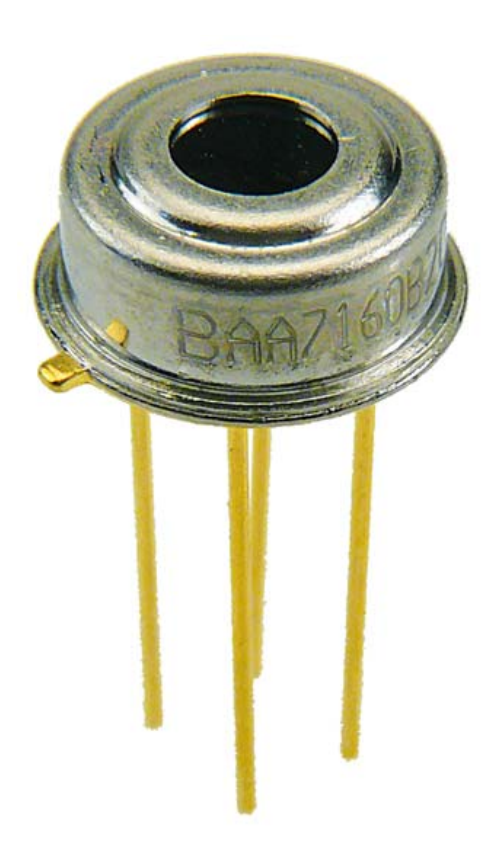

plus haut, mais avec la perte de l'affichage des minima et maxima.

Le capteur MLX90614 existe sous de nombreuses versions différenciées par les suffixes de sa référence. La version la plus courante et la moins coûteuse est le MLX90614ESF-BAA. La lettre B indique une alimentation sous 3 V. Si vous trouvez un MLX90614ESF-AAA, il s'agit d'une version 5 V qui reste utilisable sur notre montage, mais il faut alors enlever D2, C4 et C7 et remplacer R2 par un pont en fil.

Notez que L1 doit être capable de supporter un courant de 800 mA sans saturer. Faute de quoi, le LT1300 ne fonctionnera pas ou très mal.

Le capteur peut être déporté sur le boîtier via les quatre broches de connexion prévues à cet effet, mais afin d'éviter de possibles interférences et dégradation des signaux du bus SMBus, il est souhaitable de ne pas prolonger ses connexions au-delà de quelques dizaines de cm.

Pour ce qui est de l'afficheur, nous avons monté des contacts femelles en bande au pas de 2,54 mm au dos de ce dernier et des picots mâles au même pas du côté cuivre du circuit imprimé. Il est ainsi possible de réaliser un assemblage facilement démontable en cas de difficulté.

#### Utilisation et adaptation au besoin Le fonctionnement du thermomètre est

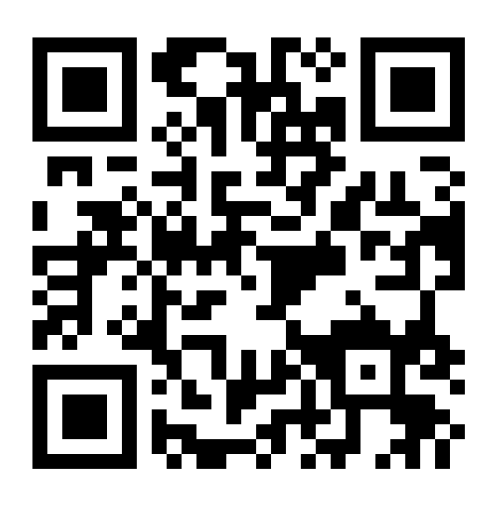

Également à lire sans contact, mais avec un téléphone portable.

immédiat dès la mise sous tension et l'on dispose alors en première ligne de l'afficheur de la température ambiante, c.-à-d. de celle du boîtier du capteur. La deuxième

ligne indique la température de l'objet visé par ce dernier, c.-à-d. la moyenne des températures des objets se trouvant dans le champ de vision de la fenêtre qui équipe le capteur. Le modèle standard (MLX90614ESF-XAA) dispose d'un angle de visé non précisé. Celuici passe à 35° pour le MLX90614ESF-XAC et à 10° pour le MLX90614ESF-XAF.

Le maximum et le minimum de la température de l'objet sont automatiquement mémorisés et affichés sur les deux dernières lignes de l'afficheur. Ils sont actualisés en même temps que les mesures qui ont lieu au rythme d'une par seconde. Pour réinitialiser le minimum et le maximum, il suffit d'actionner le poussoir de reset.

Vous pouvez adapter le logiciel à vos besoins

et donner à ce thermomètre un tout autre comportement. Par contre, si vous souhaitez modifier la procédure gérant le dialogue avec le capteur ne le faites qu'en connaissance de cause, car il est possible d'écrire dans ce dernier et une écriture mal maitrisée peut détruire ou modifier ses paramètres d'étalonnage prédéfinis en usine et fausser ensuite toutes les mesures.

(100707)

#### Liens Internet

- [1] www.elektor.fr/100707
- [2] www.tavernier-c.com
- [3] www.lextronic.fr

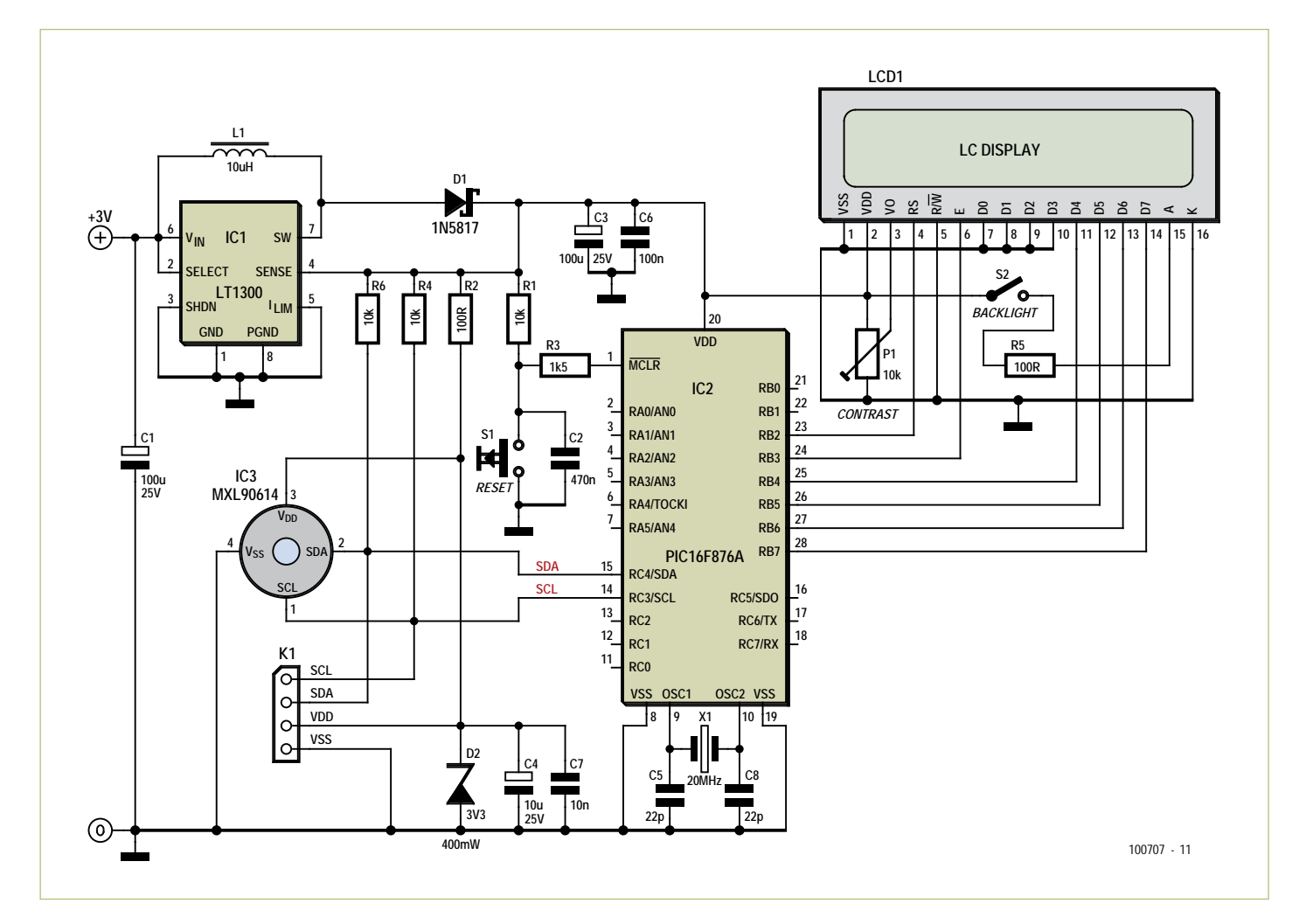

Figure 3. Schéma complet de notre thermomètre.

# **MIAC – le PIC tous terrains**

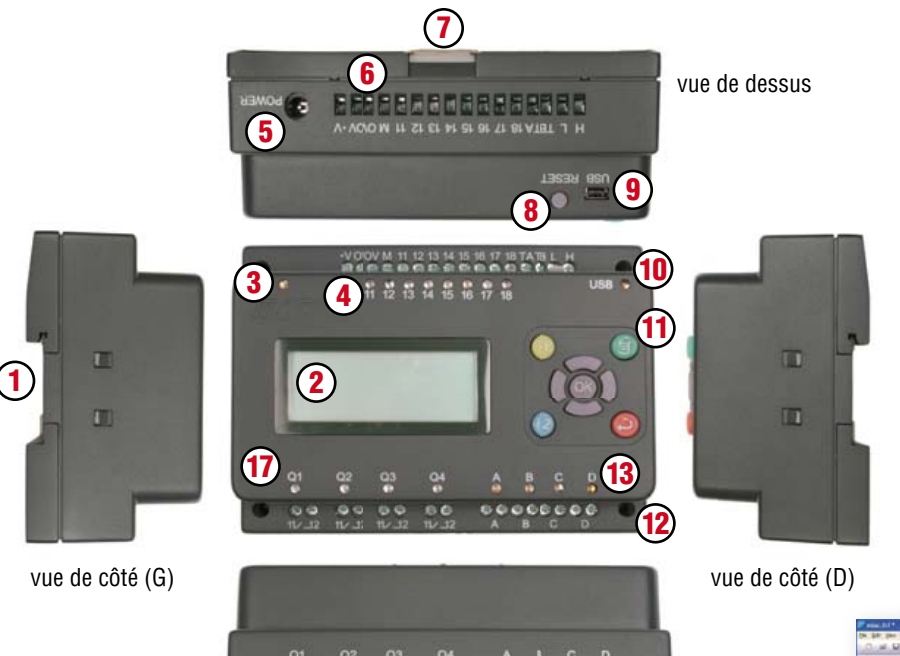

**15**

**16**

96

## **MIAC?**

MIAC est un système de classe industrielle, conçu pour commander et automatiser toutes sortes de circuits électroniques. Son champ d'application ne se limite pas aux automatismes industriels : MIAC est aussi le moteur qu'il faut pour donner du muscle à vos applications de microcontrôleurs PIC domestiques.

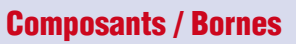

- **1.** montage sur rail profilé
- **2.** afficheur LCD 4 lignes x 16 signes
- **3.** I FD témoin
- **4.** indicateurs d'état à LED
- **5.** prise d'alimentation 2.1 mm
- **6.** bornes d'entrées, à vis
- **7.** cliquet de blocage sur le rail (en haut)
- **8.** bouton de r.à.z. / marche
- **9.** douille USB

**10.** indicateur de transfert USB à LED

**14**

vue de dessous

有可图的有图形有

- **11.** boutons des commande
- **12.** orifices de montage M3
- **13.** LED témoins de moteurs
- **14.** bornes de sortie moteurs, à vis
- **15.** cliquet de blocage sur le rail  $(en$  bas)
- **16.** borne de sortie de relais, à vis
- **17.** LED témoin de la sortie relais

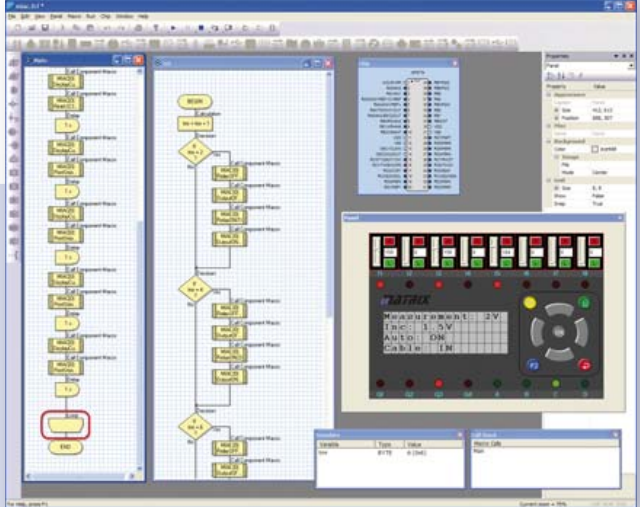

*Flowcode* – le logiciel graphique de programmation est fourni avec MIAC

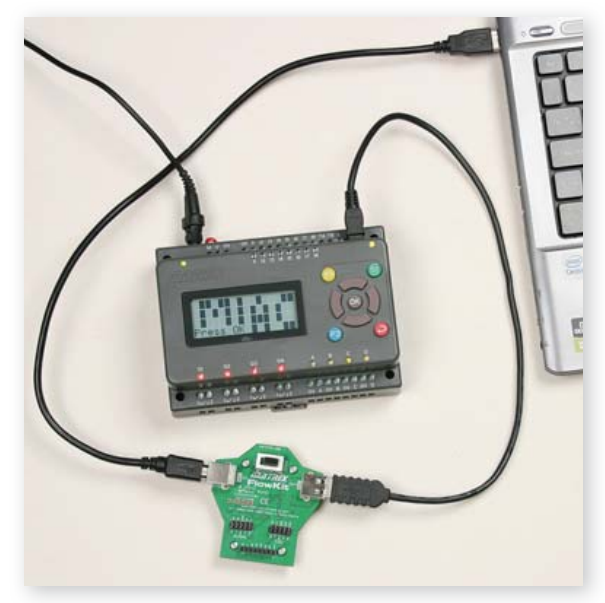

Associé à FlowKit (réf. HP299) permet le débogage intégral sous Flowcode

#### **Atouts**

- Flexible et extensible
- programmable aisément en Flowcode, C ou assembleur
- robustesse mécanique et électrique à toute épreuve

#### **Features**

- Programmable par l'USB
- Bâti sur un PIC18F4455
- Logiciel de programmation Flowcode (valeur : 180 €) fourni avec MIAC
- Compatible avec les compilateurs C de tiers
- 8 entrées numériques ou analogiques
- 4 sortie à relais 10 A
- 4 sorties de commande de moteur (500 mA)
- LCD à 4 lignes de 16 signes
- 9 boutons de commande

**Allez au bout de vos projets avec l'offre groupée MIAC d'Elektor composée d'un module MIAC et du logiciel de programmation Flowcode 3 pour PIC (version professionnelle) !**

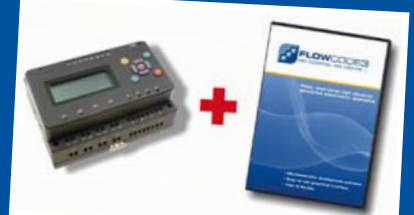

**Offre groupée :** seulement 185,00 €

**Commandez maintenant :** www.elektor.fr/miac-bundle

## **TimeClick - intervallomètre programmable** Kit mains-libres pour appareil photo

#### Carlos Ladeira (Portugal)

Ce montage nommé *TimeClick* commande un appareil photo reflex sans intervention humaine, par une liaison filaire. Il peut prendre des photos à intervalle de temps fixe ou aléatoire, ou encore en réponse

Canon

Joan LENS EF-5 18-200mm

uruzt<sub>ø</sub>

à un capteur. Cela le rend apte à des usages variés, depuis la photographie HDR (High Dynamic Range) jusqu'à des prises de vues déclenchées par le son.

Le projet est né après trop de photos prises au hasard lors d'événements comme des soirées. Cette façon de manier un appareil photo peut donner des résultats amusants au mieux. Toutefois, en même temps que le projet avançait, l'auteur a eu de nouvelles idées et ajouté de nouvelles fonctions pour étendre le champ d'application, telles que : – Intervalle programmé entre les photos

- Intervalle aléatoire entre les photos
- Déclenchement par l'entrée capteur • Utilisation manuelle comme déclencheur souple
- Pose B (Bulb)
- Miroir relevé

**DNI NON** 

- Fourchette d'exposition
- 12 mémoires pour sauvegarder différentes configurations.

Le fonctionnement est remarquablement simple. Une fois l'intervallomètre configuré et connecté à l'appareil photo, choisissez simplement l'endroit où poser l'appareil sur son trépied et laissez-les faire tout le travail. Suivant la source d'alimentation utilisée pour les deux appareils, vous pouvez les laisser en marche pendant des jours.

#### **Produits & Services Elektor**

- Circuit imprimé : e-choppe réf. 100371-1
- Microcontrôleur ATtiny861 programmé : e-choppe réf. 100371-41
- Microcode (téléchargement gratuit) : 100317-11.zip
- Manuel (téléchargement gratuit) : 100317-W.pdf
- Dessin de circuit imprimé : 100371-1.pdf
- Liens internet de l'article accessibles par www.elektor.fr/100371

#### Les outils utilisés

Le circuit a d'abord été câblé sur une plaque à trous, avant d'évoluer en dessin de circuit imprimé complet. C'est le programme Kicad qui a servi pour la conception matérielle (schéma et CI). Il est très facile à mettre en œuvre, même pour les utilisateurs novices. Comme l'auteur a tout réalisé chez lui (CI par transfert thermique au fer à repasser), il n'y a pas de trous métallisés et toutes les liaisons entre les deux faces passent par du fil ou des broches de composants.

L'outil de développement pour la conception logicielle était AVR Studio 4. La programmation du microcontrôleur s'est faite avec l'AVR Dragon d'Atmel en mode ISP (programmation in situ). L'auteur a eu quelques déboires au début avec les AVR Studio et AVR Dragon. Quelquefois AVR Studio semblait capable de se connecter à l'AVR Dragon mais incapable de communiquer avec le microcontrôleur. Le problème a été résolu une fois par un redémarrage de l'ordinateur et finalement par une réinstallation complète d'AVR Studio. De ce qui ressort des communications d'utilisateurs sur l'internet, nous avons l'intuition qu'il s'agit de la conjonction d'un bogue dans AVR Studio et de procédures inappropriées. La procédure conseillée pour la programmation du microcontrôleur se trouve sous Assemblage & programmation.

#### Matériel

Commençons par l'alimentation : il y a deux options pour l'alimentation de l'intervallomètre. L'une repose sur une pile de 9 V, l'autre sur une alimentation externe. Un interrupteur marche-arrêt a été ajouté à cette partie du circuit, voir la figure 1. Le prototype de l'auteur utilisait six piles AAA au lieu d'une de 9 V, principalement à cause de la durée de vie limitée de cette dernière (IEC 6LR22).

En marche normale, le circuit consomme environ 10 mA avec le rétroéclairage éteint. Si l'écran LCD est éclairé, la consommation monte à quelque 100 mA. Pour économiser l'énergie en marche normale, le rétroéclairage de l'écran s'éteint automatiquement faute d'action sur un bouton pendant dix secondes. Pour rallumer l'éclairage, appuyez simplement sur l'un des boutons

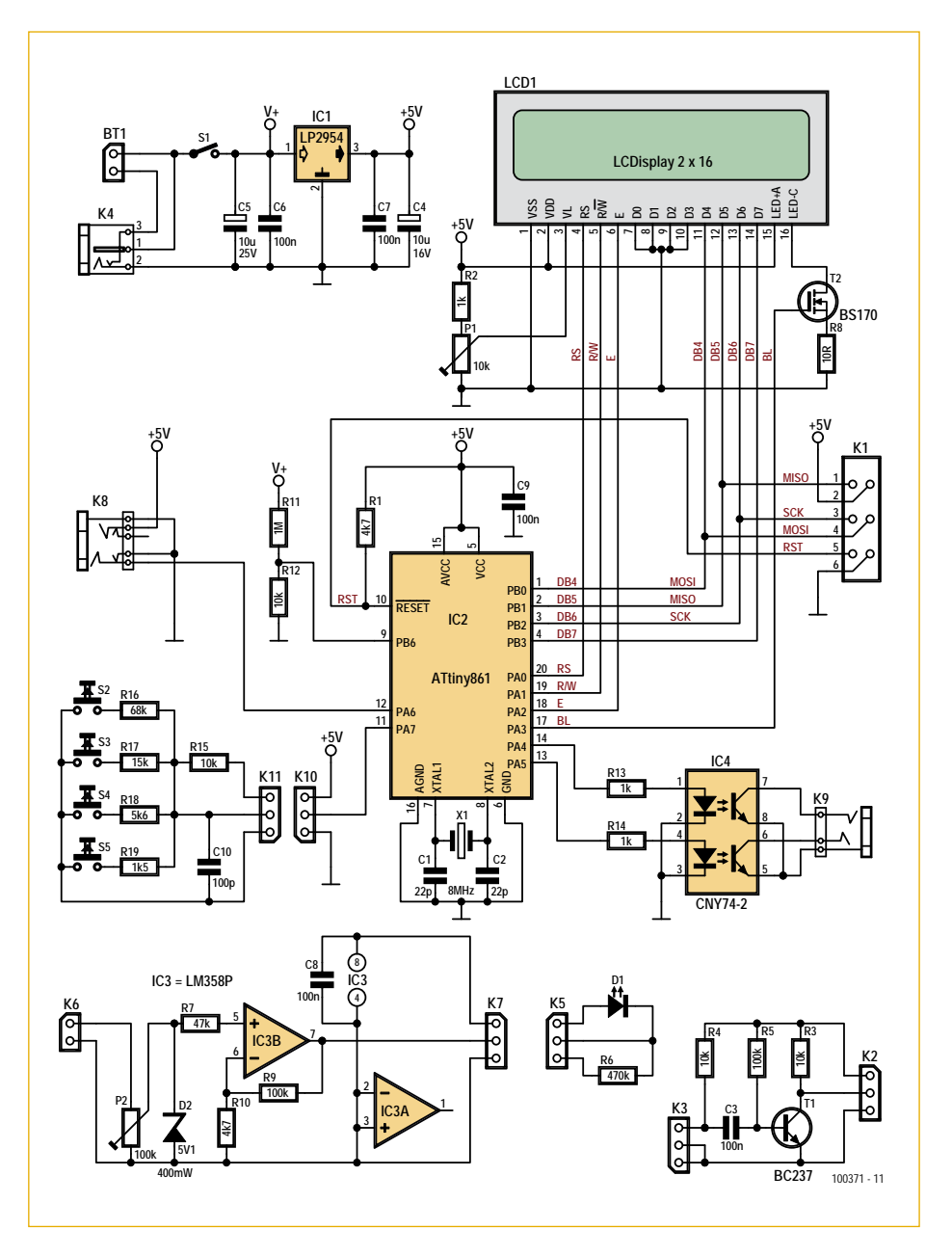

Figure 1 – Le schéma

de l'intervallomètre.

Comme l'écran à cristaux liquides avait besoin de 5 V et que cette tension convenait pour le reste du circuit, l'auteur a opté pour un régulateur de tension standard. Ainsi, le premier choix a été le 7805 bien connu. Toutefois, un changement d'opinion s'est produit rapidement, après un examen détaillé de la feuille de caractéristiques. Un 7805 a besoin d'au moins 7 V en entrée pour stabiliser la sortie à 5 V. Bien sûr, ça ne convient pas si on veut alimenter un circuit avec des piles. En outre, le 7805 n'est pas réputé pour un haut rendement.

Comme résultat de tout cela, le LP2954 est apparu comme beaucoup plus approprié.

Ce régulateur présente une protection contre l'inversion de polarité et une faible tension de déchet propre à allonger la durée de vie de la pile.

L'indicateur du niveau de la pile, en option, utilise R11, R12 et une broche libre du convertisseur analogique/numérique (ADC9) du microcontrôleur.

Le cœur du circuit est un ATtiny861 d'AT-MEL qui répond exactement au cahier des charges. La raison principale du choix par l'auteur de ce microcontrôleur de préférence à un autre est sa disponibilité en boîtier SOIC-20. Ce boîtier n'est pas trop difficile à souder, tout en étant relativement petit. Le microcontrôleur est cadencé à

### Liste des composants

#### **Résistances :**

R1, R10 = 4,7 kΩ R2, R13, R14 = 1 kΩ R3, R4, R12, R15 = 10 kΩ R5, R9 =  $100 \text{ k}\Omega$  $R6 = 470 k\Omega$  $R7 = 47 kQ$  $R8 = 1 \Omega$  $R11 = 1 MΩ$  $R16 = 68 kQ$  $R17 = 15 k\Omega$  $R18 = 5,6 k\Omega$  $R19 = 1,5 kΩ$ P1 = 10 kΩ résistance ajustable P2 = 100 kΩ résistance ajustable

#### **Condensateurs**

 $C1, C2 = 22$  pF C3, C6, C7, C8, C9 = 100 nF  $C4$ ,  $C5 = 10$ uF / 25V radial  $C10 = 100pF$ 

#### **Semi-conducteurs**

D1 = BPW16N phototransistor D2 = diode Zener 5,1 V 400 mW

#### $T1 = BC547$  $T2 = BS170$  $IC1 = IP2954IT$ IC2 = ATTINY861-20SU, programmé, echoppe réf. 100371-41 IC3 = LM358P IC4 = CNY74-2

#### **Divers**

- K1 = barrette à 2x3 contacts au pas de 2,54 mm
- K2, K3, K4, K5, K7, K10, K11 = barrette à 3 contacts, au pas de 2,54 mm
- K6, Bt1 = barrette à 2 contacts, au pas de 2,54 mm
- S1 = interrupteur, SPST
- S2, S3, S4, S5 = 6 mm bouton-poussoir, p. ex. type MC32830
- K8 = prise jack 3.5 mm, stéréo, montage CI,
- p. ex. Lumberg type 1503 09 K9 = prise jack 2.5 mm, stéréo, montage CI,
- p. ex. Lumberg type 1501 06
- X1 = quartz 8 MHz
- LCD1 = LCD, 2 x 16 caractères, Lumex type LCM-SO1602DSF/A

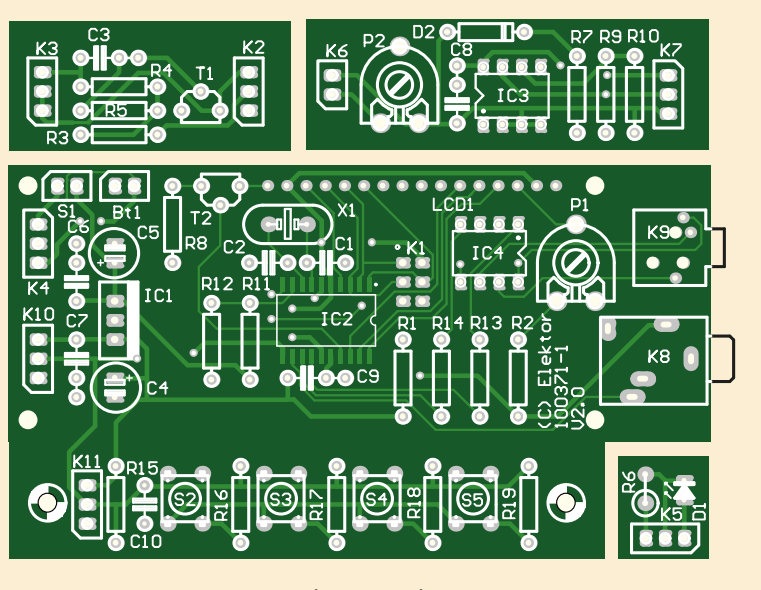

Figure 2 – Implantation des composants

1 MHz. Ici, vous avez deux options : utiliser simplement un quartz de 1 MHz ou bien choisir un 8 MHz et activer le fusible CKDIV8 lors de la programmation.

L'écran LCD de deux lignes de 16 caractères présente les informations et permet à l'utilisateur de configurer l'appareil. Il est exploité en mode 4 bits et le rétro-éclairage est commandé par le microcontrôleur via le FFT à canal N T2.

L'entrée clavier est constituée d'une seule entrée analogique/numérique (ADC6) au

lieu de multiples broches de port (numériques). De ce fait, pas besoin d'un microcontrôleur doté de ports d'entrée supplémentaires, ni par conséquent d'un boîtier plus gros. La tension lue par le convertisseur A/N dépend de la touche actionnée. Sans pression sur aucune touche, la tension est d'à peu près 5 V. Tous les convertisseurs A/N du tiny861 fonctionnent en mode 10 bits, ce qui signifie que la valeur lue se situe entre 0 et 1023. Avec 5 V à l'entrée, le logiciel lit 1023. Si une touche est actionnée, la tension sur la broche ADC se calcule selon la formule :

 $V_{ADC} = V_{CC} - (R15 \times VCC) / (R15 + R_{SW})$ 

avec V<sub>CC</sub> = 5 V, R15 = 10 kΩ et R<sub>SW</sub> = 1,5 kΩ, 5.6 kΩ, 15 kΩ ou 68 kΩ, suivant la touche actionnée.

Les quatre touches du clavier ont les fonctions suivantes : MENU, MOINS, PLUS et ENTER, qui permettent de configurer le TimeClick.

L'entrée ADC5 est utilisée comme entrée de capteur. Le capteur est raccordé par un jack de 3,5 mm. La pointe présente la tension de 5 V pour l'alimentation du capteur. La bague intermédiaire transmet le signal de sortie du capteur, le corps est à la masse. Le schéma représente trois types de capteurs : un détecteur de lumière, un capteur acoustique et un détecteur de vibration (piézo). Naturellement la gamme de capteurs peut être étendue avec tout capteur dont vous auriez besoin. Pour éviter les erreurs de raccordement, les jacks d'entrée et de sortie sont de tailles différentes.

Le signal de sortie est disponible sur un jack femelle de 2,5 mm, comme on en trouve sur certains appareils photo Canon. Pour des raisons de sécurité, la sortie du microcontrôleur est appliquée au jack par un photocoupleur.

Cet intervallomètre peut être utilisé avec différents modèles d'appareils photo (voir l'encadré Guide de compatibilité des appareils photo) ; il vous suffit de disposer de l'adaptateur adéquat et l'appareil pourra fonctionner avec le protocole mis en œuvre. Le protocole est rudimentaire, il utilise trois broches : 1 — masse ; 2 — bague ; 3 — pointe. Quand les broches 1 et 2 sont

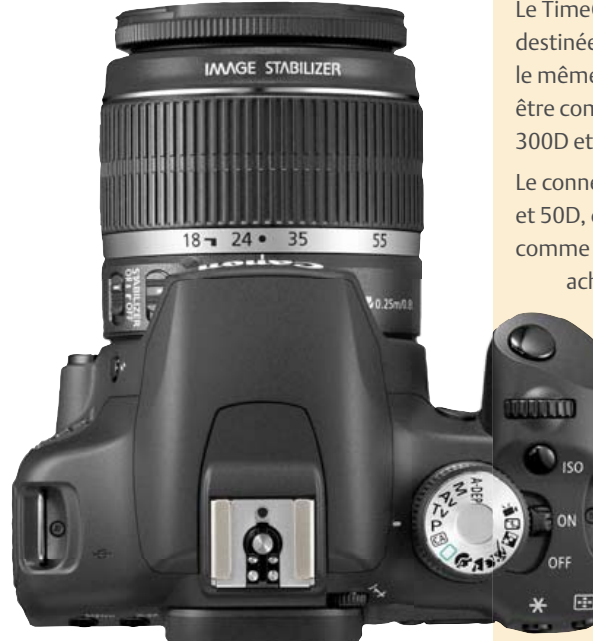

## Guide de compatibilité des appareils photo

Le TimeClick a été testé avec un Canon 500D, qui est muni d'une douille jack de 2,5 mm destinée à un déclencheur souple (type E3), et un Canon 7D muni d'un connecteur N3 pour le même usage. Il en résulte que tous les appareils Canon avec jack de 2,5 mm devraient être compatibles avec TimeClick. Cela inclut les modèles 1000D, 550D, 500D, 450D, 350D, 300D et 60D.

Le connecteur N3 équipe les modèles Canon EOS1D, 5D, 5Dmk2, 7D, 10D, 20D, 30D, 40D et 50D, donc tous ceux-là devraient être compatibles aussi. Naturellement dans ce cas comme les connecteurs N3 sont difficiles à trouver -, le moyen le plus simple consiste à

acheter un cordon de raccordement spécial ou un déclencheur souple bon marché et à utiliser seulement le connecteur N3. On trouve des cordons par exemple à [3] dans Accessoires de télécommande.

Les reflex Pentax, munis d'une douille jack de 2,5 mm, utilisent le même brochage pour les mêmes fonctions et sont donc compatibles.

Les appareils Nikon ont des connecteurs différents, mais les mêmes fonctions de base. Ils utilisent un connecteur MC-DC1 sur les modèles D70, D70s et D80, un MC-DC2 sur les modèles D90, D3100, D5000 et D7000, et un connecteur à 10 broches avec des noms différents (MC-20, MC-22, MC-30, MC-36) sur les modèles D200, D300, D700, D3 et D3x... Peut-être sont-ils compatibles aussi ? Nous aimerions avoir de vos nouvelles et savoir s'ils le sont ou non. Chacun est invité à communiquer ses constatations sur le forum

Elektor, pour les appareils Nikon, mais aussi Sony/Minolta, Panasonic/Olympus/Leica...

court-circuitées, l'appareil photo réagit comme quand le déclencheur est enfoncé à mi-course. Quand ce sont les broches 1 et 3 qui sont court-circuitées, l'appareil photo réagit comme quand le déclencheur est enfoncé à fond.

#### Fonctionnement des capteurs

Le principe de fonctionnement des capteurs est très facile à comprendre. Le microcontrôleur lit sur l'entrée CA/N la tension délivrée par le capteur. Quel que soit le type de capteur, le microcontrôleur attend qu'un front (montant ou descendant) franchisse un seuil de déclenchement. Quand cette condition est remplie, il réagit en fonction de la configuration, c'est-à-dire qu'il laisse passer un temps programmé, exprimé en millisecondes, puis déclenche l'obturateur. Coupez toujours l'alimentation avant de brancher ou débrancher les capteurs. De cette façon, vous éviterez les courts-circuits dans les connecteurs.

#### Logiciel

Le code source, disponible gratuitement sur [1], est écrit complètement en langage C et compilé avec le compilateur avr-gcc, très efficace (et gratuit lui aussi). Le programme occupe environ 99 % des 8 ko de mémoire flash du microcontrôleur. Il a fallu le chausse-pied pour faire entrer toutes les fonctions dans le composant, c'est-à-dire plusieurs optimisations du code. Toutes les données de configuration sont stockées dans l'EEPROM du microcontrôleur.

Le fonctionnement du programme est commenté clairement ; le programme effectue la mise en place initiale puis entre dans une boucle sans fin. C'est dans cette boucle que tout se passe.

Le compteur TIMER0 est configuré pour délivrer une impulsion par seconde, nécessaire pour toutes les temporisations multiples de la seconde.

Pour une souplesse maximale, 12 profils différents permettent à l'utilisateur de stocker autant de configurations du fonctionnement. Chaque profil peut recevoir un nom qui indique la fonction pour laquelle il a été créé. Par exemple, l'utilisateur peut prévoir un profil pour « Éclair », « Chute » et ainsi de suite. Le code source disponible au téléchargement comporte dans un fichier les données de plusieurs modes préconfiqurés.

#### Assemblage et programmation

Un circuit imprimé et un microcontrôleur programmé sont disponibles dans l'echoppe [1]. Pour assembler votre intervallomètre, commencez par les composants les plus bas et continuez jusqu'aux plus hauts. La figure 2 montre l'implantation des composants de la plainte. À noter que l'afficheur et les boutons-poussoirs sont montés sur le côté cuivre de la platine.

Une fois la platine câblée, il est temps de lui

insuffler un peu d'intelligence ! La programmation du microcontrôleur ATMEL passe par le connecteur K1. En supposant que vous utilisez AVR Studio et le programmateur ISP AVR Dragon, voici ce que vous devrez faire : choisissez d'abord le composant adéquat dans le menu Project -> Configuration options.

Ensuite, le TimeClick devrait être connecté au programmateur. Toutefois, comme l'auteur a connu quelques déboires à ce stade, il vous conseille de vous en tenir à l'ordre suivant :

1. Avec le TimeClick et l'AVR Dragon tous les deux **hors** tension, connectez le câble ISP entre eux.

2. Puis connectez l'AVR Dragon à un port USB capable de débiter plus de 300 mA.

3. C'est maintenant que vous pouvez alimenter le TimeClick.

Maintenant, allez au menu *Tools -> Program AVR -> Connect* pour choisir le programmateur et le port et appuyez sur *Connect*. La figure 3 montre la fenêtre que vous devriez voir maintenant. Il est important de fixer le mode de programmation sur ISP et la fréquence ISP à 125 kHz (inférieure à 1/4 de la fréquence d'horloge du composant). Si tout concorde, un OK devrait répondre à votre pression sur *Read Signature*.

Nous sommes prêts maintenant à donner aux fusibles les valeurs correctes, telles que

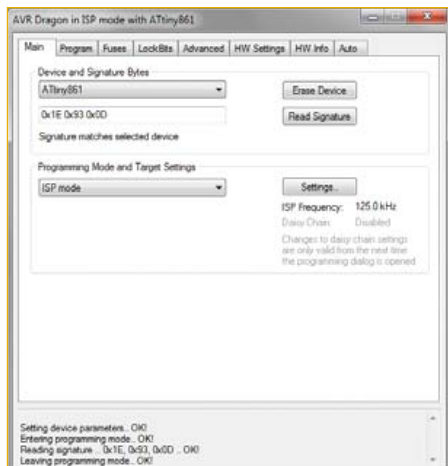

Figure 3 – Connexions de l'appareil. Figure 4 – Configuration correcte

les montre la figure 4. SPIEN est actif par défaut en sortie d'usine. Si vous utilisez un quartz à 8 MHz, cochez aussi la case CKDIV8 comme sur la capture d'écran. Il est important aussi de sélectionner la fréquence d'horloge correcte, dans ce cas External Crystal 3.0-8.0 MHz. La détection de chute de tension (*brown-out*) devrait éviter la corruption de la mémoire EEPROM avec des piles en fin de vie, fixez-la donc à 4,3 V.

Il est enfin temps de programmer le composant. Tous les fichiers nécessaires sont contenus dans le fichier zip associé à cet article (100371-11. zip, voir [1]). Téléchargez et décompactez ce fichier. Dans la case *flash*, sélectionnez le fichier TimeClick. hex et actionnez le bouton *Program* (figure 5). À la fin, le composant redémarrera.

Si vous voulez utiliser les réglages préconfigurés, sélectionnez dans la zone EEPROM le fichier TimeClick\_

configured\_eeprom.hex (également dans le paquet zip téléchargé) et actionnez le bouton Program.

#### Fonctionnement du logiciel

Le composant programmé est prêt à l'utilisation. Quand la touche ENTER est actionnée et maintenue lors de la mise sous ten-

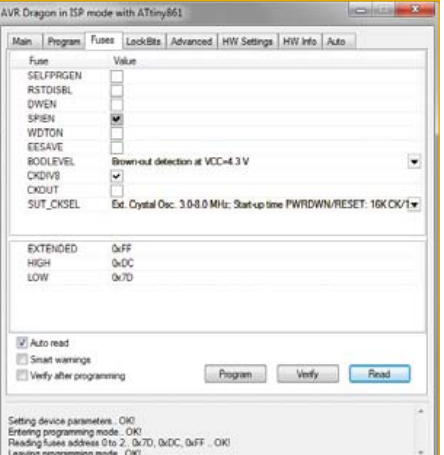

des fusibles.

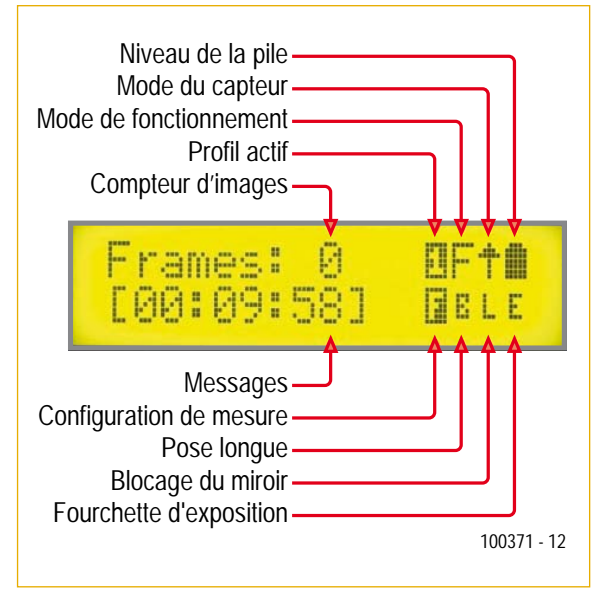

Figure 6 – Les informations disponibles sur l'écran.

sion, toutes les configurations sont remises à leur valeur par défaut. Cette opération efface toutes les valeurs sauvegardées, y compris les valeurs préconfigurées en EEPROM évoquées ci-dessus.

L'écran principal montre toujours les informations suivantes :

• Niveau de la pile par échelon de 25 %

#### VR Dragon in ISP mode with ATtiny861 in Program | Fuses | LockBits | Advanced | HW Sett Euse Device (U) Frase device haben flash of P Input HEX File Z'CARLOS-PROJECTS\TimeClokAVR\TimeClok\defat. Program Verly C hout HEX File 2 YO ARLOS V PROJECTS TimeClickA defa. Program Verly ELF Production File Format Input ELF File  $\sim$ WE From (V) FLASH (V) EEP FON IT FUSES ELOCKEITS must be specifi Program Save letecting on 'USB'...<br>VR Dragon found on USB<br>Hitting ISP frequency param are SD-D-DE OK

Figure 5 – Programmation du microcontrôleur.

- Mode du capteur
- Mode de fonctionnement
- Profil actif
- Nombre cumulé de déclenchements
- Configuration de mesure
- Réglage pose B
- Blocage du miroir
- Fourchette d'exposition

Certaines de ces informations sont affichées par des caractères spéciaux définis par le logiciel. Une pression sur la touche MENU pendant l'affichage de l'écran principal permet à l'utilisateur d'accéder au menu de configuration. Le menu est intuitif et la navigation facile. Appuyez sur MENU pour revenir en arrière, PLUS et MOINS pour changer les valeurs et ENTER pour avancer. Pour une référence plus complète sur la manipulation du TimeClick, un manuel se trouve sur [1] et sur le site de l'auteur [2].

(100371, trad. Brodier)

### Liens internet

- [1] www.elektor.fr/100371
- [2] http://timeclick.no.sapo.pt
- [3] www.enjoyyourcamera.com

## SÉCURITÉ

N'omettez jamais un fusible se trouvant sur le schéma. Dans le cas de réalisations-maison on optera comme courant maximal du fusible retardé au primaire, pour une intensité de courant supérieure de 25% au courant mesuré. S'il faut protéger le secondaire il faudra choisir comme courant pour le fusible rapide (qui sera mi-retardé ou retardé dans le cas de charges inductives ou capacitives) pour l'intensité du courant de fonctionnement de l'appareil.

Pour des raisons de sécurité, on optera toujours, pour des réalisations personnelles, pour des transformateurs de sécurité ou des transfos à isolation galvanique. Ces transfos portent le symbole suivant Transfo de sécurité protégé contre les courts-circuits Transfo de séparation non-protégé contre les courts-cir-

Les transfos prétendus protégés contre les courts-circuits comportent une protection en température intégrée (limitation en température) ou doivent être protégés à l'aide d'un fusible calibré. Les transfos non-protégés contre les courts-circuits doivent, en fonction des données du fabricant, être protégés soit en entrée soit en sortie. Lors du câblage côté entrée (côté secteur) d'un transformateur il faut effectuer une fixation additionnelle des lignes actives de manière à ce qu'elles ne puissent jamais entrer en contact avec la partie secondaire (voir large quant aux écartements de sécurité >1-cm). Ne pas utiliser d'autotransformateur pour l'alimentation d'appareil vu qu'ils ne possèdent pas d'isolation galvanique entre

En fonction de leur construction, les transformateurs se laissent catégoriser dans les classes de sécurité-I à III, ce qui simplifie la

Il faut, à intervalle régulier fonction de la fréquence d'utilisation, vérifier le niveau de sécurité des appareils électriques. Citons au nombre des ces vérifications la continuité du système de mise à la terre (courant de test de 25-A, résistance de boucle >0,1-Ω) mais aussi l'état et la fixation du câblage interne. Lors d'une intervention sur un appareil à des fins de mesure, de test ou de réparation il faut

personne. Un interrupteur-disjoncteur activé à un courant de fuite

Transformateurs

 $\circledR$ 

cuits

réalisation d'appareils. Vérifier, mesurer et teste

le côté «-entrée-» et le côté «-sortie-».

#### La Réglementatio

Tous les appareils électriques doivent être construits de telle manière à ce qu'ils respectent les normes définies par le pays dans lequel ils sont utilisés. Les normes ont pour effet de protéger contre un choc électrique tant lors d'une utilisation dans des conditions normales qu'en cas de panne. Il faut de ce fait que soit exclu tout risque d'entrée en contact avec des pièces de l'appareil véhiculant normalement une tension dangereuse ou pouvant être amenées à en véhiculer une en cas de panne par enrobage ou mise en place de capots voire leur implantation à des endroits inaccessibles. Il est également possible d'opter par une limitation des tensions et courants à des endroits accessibles à dessein voire involontairement par un dispositif de limitation de courant et/ou tension ou par une mise à la terre. L'intensité du courant présentant un danger pour le corps humain varie d'un individu à l'autre et dépend du mode de contact au corps, de la fréquence et de la durée d'application du courant. Il faut prendre les mesures de protection adéquates pour éviter un courant traversant le corps de plus de 30-mA. Les appareils dotés d'une connexion au secteur sont subdivisés en 3-classes d'isolation, les alimentations devant, outre l'isolation de base, être dotées de dispositifs de protection adaptés à la classe d'isolation.

#### Classe I

Les appareils de classe-I se caractérisent par le fait que leurs pièces sous tension accessibles qui pourraient devenir, au cas où l'isolation basique s'avérait défectueuse, dangereuses en cas de contact sont reliées à la ligne de masse du secteur (le cas échéant par le biais d'un câble flexible). Ainsi, en cas de défaillance de l'isolation primaire aucune pièce ne peut se mettre à véhiculer de tension. Si l'appareil est doté d'un câble secteur déconnectable, l'embase secteur de l'appareil doit être dotée d'un contact de terre en saillie. Le conducteur de terre (vert/jaune) ne doit jamais servir à une autre fonction que celle de mise à la terre et sa section ne doit pas être inférieure à celle des fils de phase et de neutre (bleu). Outre cela, les appareils de classe-I peuvent être pourvus d'une isolation double ou renforcée. On peut également rencontrer des parties protégées par TBTS (Très Basse Tension de sécurité) ou impédance différentielle (au cas où il a risque de contact avec des pièces sous tension).

#### Classe II

Les appareils de classe-II ne comportent pas de connexion de terre. La protection ne repose pas uniquement sur l'isolation de base mais aussi sur des dispositions constructives, à savoir :

Enveloppe en matériau isolant : Toutes les pièces sous tension accessibles sont englobées par un matériau isolant durable. Toutes les pièces conductrices ou non (vis, agrafes, etc.) qui traversent l'enveloppe d'isolation doivent, à l'intérieur de celle-ci, être doublement isolée. Si l'on remplaçait une vis en plastique par sa version métallique, l'isolation serait sinon réduite à néant.

Coffret métallique : Dans ce cas le coffret durable est en métal, l'isolation additionnelle étant obtenue une isolation interne complète double ou renforcée.

Il se peut qu'un appareil combine ces deux variantes.

**Câble secteur avec isolation de protection Câble secteur déconnectable Embase d'entrée secteur**

**0**

#### Classe III

 $\blacksquare$ Les appareils de Classe-III sont alimentés uniquement

par le biais de sources de courant à tension de sécurité extrêmement fiables. Les transformateurs locaux alimentant ce type d'appareil doivent comporter une isolation de sécurité selon les normes. Les parties sous tension de service lors du fonctionne ment ne doivent pas être en liaison avec la ligne de terre ou quelque autre ligne active d'autres boucles de courant. Les fiches des appareils de classe-III ne doivent pas comporter de contact de terre; il doit de plus, physiquement être impossible de les enficher dans des prises pour tensions plus élevées. Si la tension d'alimentation se situe en-deçà de 25-V en alternatif ou de 60-V en continu, il n'est pas nécessaire de prévoir de protection anti-contact. Les appareils de classe-III où l'on rencontre des tensions supérieures à 50-V CA ou

> **Noyau du transfo relié à la ligne de mise à la terre Interrupteur secteur bipolaire**

> > **Coffret conducteur** tact de terre

**Isolation basique du circuit Isolation additionnelle**

**u0< 250V**

 $\textcircled{\textcircled{\scriptsize{\pm}}}$ 

**Transformateur secteur à isolation galvanique Mise à la terre en service 060037 - 11F** **Câble secteur bifilaire avec isolation de base**  $\boxed{a}$ **Câble secteur déconnectable Embase d'entrée secteur Interrupteur secteur bipolaire Circuit u0< 250V Isolation de base Transformateur secteur pour classe de protection II Boîtier non conducteur Fiche secteur sans contact de terre 060037 - 12F**

Figure 1. Appareil isolé en classe I. Figure-2. Appareil isolé en classe II.

120-V CC au maximum (valeurs maximale de la classe-III) doivent eux être dotés d'une protection empêchant tout contact direct avec les pièces en question.

#### Dans la pratique

Entrée secteur Dans la pratique, ces règles de sécurité concernent plus spécifiquement l'utilisation de la tension du secteur de 230-V. La règle numéro-1 est de veiller à concentrer autant que possible les pièces véhiculant la tension du secteur, ce que l'on peut réaliser à l'aide d'une embase secteur de châssis (cf. figure 3). On trouve ce type d'embases avec et sans contact de terre, sur certains modèles à fusible et interrupteur secteur intégré ou encore avec filtre secteur. Si l'on n'utilise pas ce type d'embase le câble secteur doit être doté d'un dispositif anti-arrachement. Sur les appareils de classe-I la ligne de mise à la terre vert-jaune est à connecter directement au niveau de l'entrée du contact PE ce dernier ayant une connexion conductrice avec le coffret et -si possible- avec le noyau du transformateur.

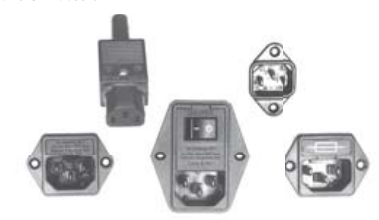

Figure 3. Fiche et embases d'entrée secteur de chassis.

#### L'interrupteur

L'interrupteur secteur doit avoir une tension de service de 250-V-CA, caractéristique souvent indiquée sur le dos de l'interrupteur à côté du courant de mesure. Il est souvent indiqué (entre parenthèses) la valeur du courant de mesure dans le cas d'une charge inductive ou capacitive. En cas de connexion d'un moteur il faut donc tenir compte de la valeur entre parenthèses. Il faudra se limiter d'utiliser, à proximité de l'alimentation que des composants respectant les normes (interrupteur secteur, porte-fusible, etc.). Tous les interrupteurs secteur devraient être bipolaires. Il existe des exceptions à cette règle (adaptateurs secteur, etc.), qui, dans le cas d'une réalisation personnelle ne permettent que peu de gain en en-combrement. Les fusibles et composants des filtres anti-parasitage ne doivent pas être mis hors tension par leur biais, mais peuvent et devraient l'être si possible.

#### Câblage

Le câblage interne de parties se trouvant à la tension du secteur requiert un soin particulier. Les lignes actives doivent avoir une section d'au moins 0,75-mm2, section fonction du courant nominal de l'appareil. La ligne de terre aura la même section. Pour des raisons de sécurité on préférera du câble secteur à isolation double (H05VV-F) à sa version simple isolation (H05V-F). Les âmes doivent être connectées aux contacts à vis ou à cosses de l'embase secteur. Il ne saurait en aucun cas être question de souder le câble secteur directement à la platine ou lui faire subir quelque effort mécanique que ce soit. Les extrémités de câble devant être vissés à une borne doivent être dotées d'une protection anti-usure sous forme d'enveloppe métallique. Il est hors de question de torsader et de souder le fil car il se peut que l'on ait affaire à une soudure froide. Il faut veiller, dans le cas d'appareils de classe-I, à ce que la ligne de terre soit reliée à toutes les pièces potentiellement conductrices avec lesquelles il y a un risque de contact, et donc aussi aux axes de potentiomètres et radiateurs. Il faut en outre veiller à une ventilation adéquate des différents sous-ensembles électroniques.

#### prendre des mesures de sécurité spéciales. On alimente l'appareil par le biais d'un autotransformateur (variac). On ne connecte jamais qu'un seul appareil (16-A max.) à un variac. Tout emplacement de travail doit être doté d'un interrupteur de sécurité de

de 30-mA constitue une sécurité suffisante.

m  $\overline{\omega}$ **AR** ក ্যি  $\odot$ க  $\omega$ 

#### Exemple d'appareil de classe-II

- 1. Câble secteur à prise moulée bipolaire
- 2. Dispositif anti-arrachement
- 3. Porte-fusible<br>4. Interrupteur
- 4. Interrupteur secteur bipolaire (normé pour classe-II) 5. Connexion à l'interrupteur secteur par cosse et dispositif
- nti-arrachem 6. Câble secteur à double isolation
- 7. Écart entre bornes du primaire vers le corps du transfo ou autres pièces de 6-mm au minimum (pour tension secondaire <250-V)
- 8. Câble de section cuivre minimale de 0,75-mm2 pour intensité <6-A
- 9. Fixation solide de la platine au fond du coffret avec respect d'un écart suffisant (>6-mm, compte tenu des picots et de la flexion)
- 10. Les pièces pouvant être touchées (axes de potentiomètre, embases) peuvent être mises en contact galvanique vec le coffret
- 11. Boîtier plastique. Dans le cas de boîtiers métalliques, une double isolation des boucles du primaire et du secondaire est nécessaire

**Ligne de mise à la terre**

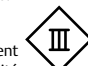

## **Téléphonie IP : la voie Linux**

La potion magique, mélangée par Asterisk lui-même : PIC, SLIC, Linux et FXS.

Angelos Varvitsiotis (Grèce)

Ce projet interface un système VoIP et un poste téléphonique ou autre équipement similaire, par exemple un central relié au réseau analogique. La carte est dotée d'une connexion USB, fonctionne sous Linux et utilise le célèbre autocommutateur logiciel Asterisk. Le matériel et le logiciel sont open source. Bref, tout pour profiter chez soi de la téléphonie IP et d'une nouvelle facture : 0 € !

Les signaux de téléphone traversent le réseau téléphonique public commuté (RTPC) par deux interfaces, FXS et FXO. Considérez la prise murale comme l'interface FXS. Elle délivre la tonalité et fournit à la fois la tension d'appel et le courant électrique nécessaire au fonctionnement du téléphone, trois services de base qui ont

des valeurs et des paramètres différents selon les pays. L'interface FXS, acronyme de *Foreign eXchange Subscriber*, *pointe* vers l'abonné.

Un FXO, pour *Foreign eXchange Office*, est un équipement (téléphone, fax, modem) qui reçoit les signaux d'appel, généralement en

provenance d'un central téléphonique local. L'interface FXO *pointe* vers ce central et ne lui fournit qu'un seul service : état décroché ou accroché de l'équipement (fermeture de boucle).

**VOIPED** 

 $4$   $5$   $6$  $\Box$ **DO** 

VOIPED

Pour que la connexion puisse être établie, la ligne téléphonique qui sort d'un port FXO doit être reliée à un port FXS et, réciproque-

### **Produits & Services Elektor**

- Circuit imprimé nu : e-choppe réf. 100761-1
- Tracé des pistes : 100761-1.pdf • PIC18F2550-I/SO programmé : e-choppe réf. 100761-41
- Code source : 100761-11.zip
- Liens internet de l'article accessibles via www.elektor.fr/100761

ment, la ligne d'un port FXS doit aboutir à un port FXO (flèches de la figure 1). Lorsque le port FXO de votre téléphone analogique est relié au port FXS du réseau (la prise murale), vous êtes prêts à recevoir les services fournis par votre opérateur téléphonique, ce dont témoigne la tonalité entendue lors du décrochage du combiné.

Aucune connexion ne pourra être établie si vous reliez un dispositif FXS à un autre FXS, et de même si vous reliez un équipement FXO à un autre FXO. Il est ainsi impossible de faire communiquer entre eux deux téléphones (deux FXO) en les reliant directement l'un à l'autre.

Mais avec l'arrivée de la voix sur IP (VoIP, c'est-à-dire la possibilité d'intégrer la voix aux paquets de données d'un réseau IP), il est désormais possible de se passer d'un opérateur téléphonique et de relier un téléphone analogique à un réseau IP. Les ingrédients ? Linux et un convertisseur spécialement conçu pour utiliser le bus USB.

#### **Le circuit**

La *figure* 2 présente le schéma de principe de l'adaptateur — une aubaine pour tous les amateurs de microcontrôleurs, d'applications embarquées et de plateformes à open source telles que Linux. Le téléphone analogique est relié à J1 et le port USB du PC à... « USB » ! C'est aussi simple que cela. Tout repose sur le micrologiciel du PIC et l'environnement Linux : vous pouvez de suite téléphoner gratuitement à l'aide de votre fidèle téléphone analogique.

Le microcontrôleur Si3210 de Silicon Labs [1], utilisé dans sa configuration par défaut, forme le cœur du circuit. Cette puce, également appelée SLIC (*subscriber line integrated circuit*, ou « circuit d'interface de ligne d'abonné »), gère les fonctions téléphoniques de la carte, c'est-à-dire contrôle :

- un convertisseur CC-CC chargé de délivrer la tension nécessaire au fonctionnement de la ligne ;
- la ligne de l'abonné elle-même ;
- les conversions analogique-numérique et numérique-analogique (codec MIC, c.-à-d. modulation par codage d'impulsions, PCM en anglais).

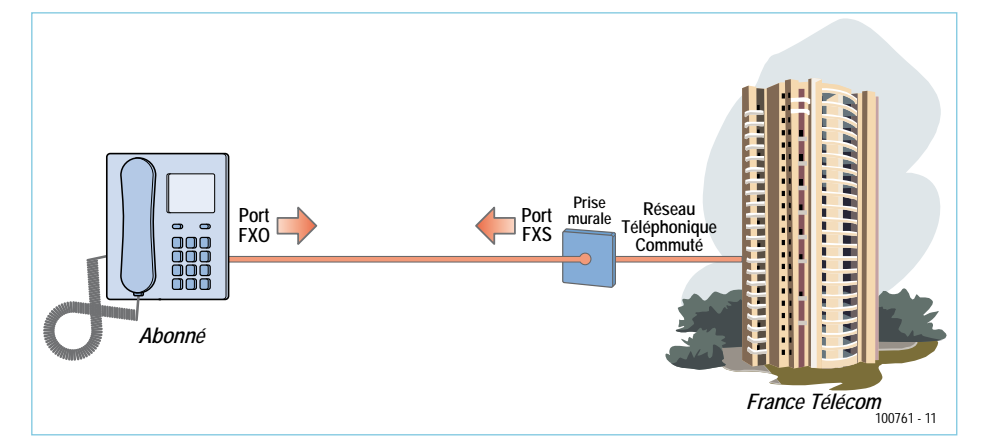

Figure 1. Un schéma en passe de devenir historique ?

Pour le contrôle de la ligne analogique, Le SLIC est appuyé par un Si3201, lui aussi de chez SiLabs. D1, L1, Q7, Q8, ainsi que le réseau de composants qui les entoure, forment le convertisseur CC-CC, piloté par le signal MLI (*PWM* en anglais) de la sortie DCDRV du Si3210. Outre l'interface pour gérer la téléphonie analogique, la puce se sert de deux bus numériques pour communiquer avec le monde (numérique) : un bus MIC et un bus SPI, tous deux contrôlés par l'astucieux micrologiciel d'un PIC 18F2550. Un astérisque sur le schéma indique une valeur optimisée pour une longueur de ligne pouvant aller jusqu'à 70 m et pour une tension d'appel de 45  $V_{\text{eff}}$ .

Le PIC (cadencé à 20 MHz) et son micrologiciel accomplissent plusieurs tâches : condensation d'échantillons audio de 1 ms en paquets USB (et vice versa), commande de l'horloge du bus MIC du Si3210, transmission et réception par USB de données isochrones, synchronisation du temps « bus MIC » avec la cadence d'horloge du bus USB et, enfin, gestion du reste des fonctions

## Comment activer la carte

Nombreuses sont les raisons qui pourraient nuire au premier lancement d'une carte par ailleurs parfaite. La première chose à faire pour l'activer est de charger le programme d'amorce (bootloader), comme expliqué en [5b].

Mettre S1b (le commutateur DIP le plus près du connecteur USB) sur « on » appelle le bootloader et permet de charger le micrologiciel à l'aide d'un utilitaire USB comme PIC-DEM ou fsusb (pour Linux).

Cela ne vaut toutefois que pour un PIC préprogrammé. Dans le cas d'un PIC vierge, vous devez flasher le bootloader à l'aide d'un programmateur PIC qui réalisera la programmation sur circuit (ICSP) :

openusbfxs.googlecode.com/svn/trunk/PIC18FSource/Bootloader-FXSMOD/bootloader. hex

Une fois le bootloader flashé, il faut l'appeler. Pour cela, mettez S1b sur « on » et branchez la carte dans un port USB.

Dernière étape, le chargement à l'aide de PICDEM-FS ou fsusb du dernier micrologiciel en date pour l'adaptateur, depuis [8].

La carte ne fonctionnera pas si seul le micrologiciel FXS est flashé et pas le bootloader, car ce dernier contient des instructions de saut indispensables à l'exécution du micrologiciel FXS durant l'initialisation et les interruptions de séquence. Il est donc évident que rien ne fonctionnera en son absence.

Pour les rares cas où l'adaptateur ne marcherait pas sur-le-champ, le blog de l'auteur contient quantité d'astuces et de conseils.

### COMMUNICATION

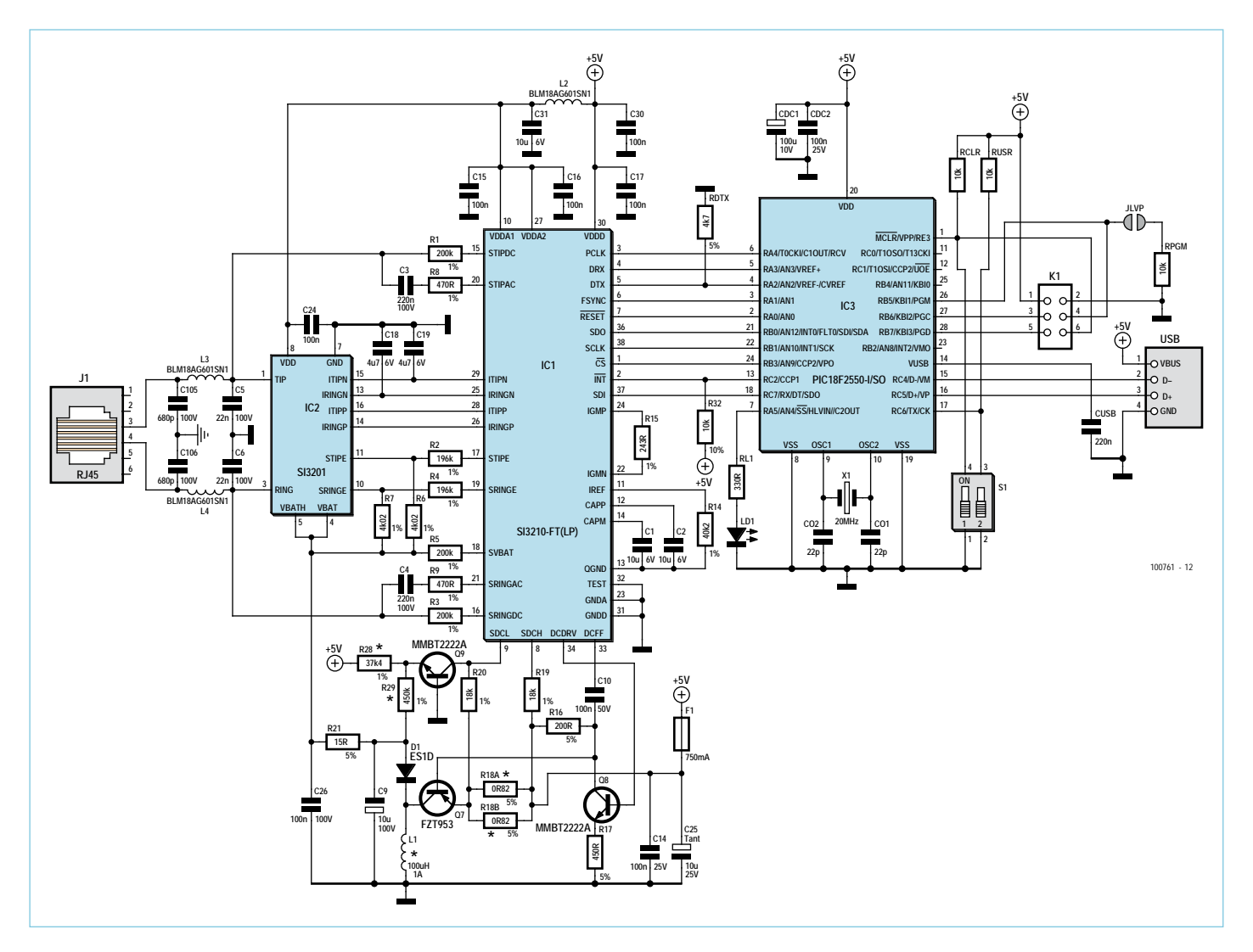

Figure 2. Si le cœur du circuit est un SLIC (Subscriber line integrated circuit) de chez SiLabs, la plus grande partie de son intelligence réside dans le PIC18F2550.

nécessaires à toute communication USB. Si l'on trouve déjà une constellation de CI Silabs dans des configurations plus ou moins fidèles aux fiches techniques du fabricant, l'originalité de ce circuit réside bien sûr dans le micrologiciel du PIC et sa gestion en temps réel de toutes les fonctions décrites ci-dessus. Et puisqu'il est inutile avec lui de recourir à un coûteux FPGA (devenu tellement éculé en conception téléphonique), son coût global reste très bas. La barrette mâle K1 est le connecteur ICSP (programmation sur circuit).

#### **Assemblage – à y regarder de plus près...**

Les fans de Linux seront certainement impatients d'assembler cet adaptateur. Elektor propose une platine compacte (60 x 30 mm) prête à l'emploi, ainsi qu'un PIC préprogrammé. La figure 3 montre le

tracé des deux côtés de la platine. Chacun déborde de composants CMS, y compris les trois CI. Il vous faudra donc faire preuve de méticulosité si vous n'avez encore jamais eu de composants aussi petits entre les doigts. L'extrême finesse des fils du Si3210 exige autant de précision que d'acuité visuelle. Mais, preuve que rien n'est impossible, Jan Visser du labo d'Elektor a réussi à souder manuellement les deux faces d'un prototype, en employant « l'astuce » de la tresse à souder pour séparer électriquement les broches du Si3210 après l'opération de soudage simultané. Ajoutons pour encourager les plus timorés que Jan approche la vénérable cinquantaine et porte des lunettes. La figure 4 montre le résultat. La bobine d'arrêt L1 et ses deux larges plages d'accueil sont particulièrement visibles.

Tuyau pour vos courses : Silabs dispose d'un

service de demande d'échantillons. Nos CI ont toutefois été obtenus auprès du distributeur Mouser, grâce au soutien de nos collègues de Circuit Cellular.

#### **Micrologiciel**

Le micrologiciel du PIC peut être téléchargé gratuitement depuis le site d'Elektor [2] et mis à niveau via USB avec l'outil PICDEM [3] de Microchip. Cette fonction est réalisée par le commutateur DIP S1(b) en charge du contrôle du mode de l'amorçage, normal ou par programme (bootloader), mais peut aussi l'être par un programme utilitaire. L'autre commutateur DIP, S1(a), initialise le PIC ; à laisser sur OFF.

#### **Pilote Linux et Asterisk**

L'accès à la carte se fait via un pilote de périphérique Linux, ici de la famille Dahdi [4] de façon à pouvoir l'utiliser avec Asterisk,

### COMMUNICATION

### **Liste des composants**

#### **Résistances**

(défaut : CMS 0805)  $R1, R3, R5 = 200 k\Omega$ R2, R4 = 196 kΩ  $R6, R7 = 4,02 k\Omega$ R8, R9 = 470  $\Omega$  $R14 = 40,2 kΩ$ R15 = 243  $\Omega$ R16 = 200  $\Omega$  $R17 = 453 \Omega^*$ R18A, R18B =  $0,82 \Omega$ <sup>\*</sup> (1206) R19, R20 = 18 kΩ  $R21 = 15 \Omega (1206)$  $R28 = 37,4 kΩ$  $R29 = 453 k\Omega$ R32, RCLR, RPGM, RUSR =  $10 \text{ k}\Omega$ RL1 = 330 Ω (1206)

#### **Condensateurs**

(défaut : CMS 1206) C1, C2, C31 =  $10 \mu$ F / 6 V C3, C4= 220 nF 100 V (1812) C5, C6= 22 nF 100 V (1812)  $C9 = 10 μF / 100 V$  radial C10, C14, C26 = 100 nF 100 V (1210) C15, C16, C17, C24, C30= 100 nF (0603) C18, C19 = 4,7  $\mu$ F / 6 V  $C25 = 10 \mu F / 25 V$  tantale, type goutte C105, C106 = 680 pF 100 V CDC1 = 100 μF / 10 V radial CDC2 = 100 nF 25 V CO1,  $CO2 = 22$  pF  $CUSB = 220$  nF

#### **Bobines**

L1 = 100 μH 1 A, CMS L2, L3, L4 = 150  $\mu$ H 1 A, CMS, type BL-M18AG601SN1 (0603)

#### **Semi-conducteurs**

(tous CMS)  $\overrightarrow{D1}$  = FS1D (SMB) IC1 = Si3210-FT/GT (TSSOP38-LP), SiLabs,

Mouser réf. 634-SI3210-GT IC2 = Si3201-FS/GS (ESOIC-16T), SiLabs, Mouser réf. 634-SI3201-GS IC3 = PIC18F2550-I/SO, programmé, e-choppe réf. 100761-41, voir [2] LD1 = LED, verte (1206 CHIPLED) Q7 = FZT953 (SOT230P700X160-4N) Q8, Q9 = MMBT2222A (SOT95P280X13-3N)

#### **Divers**

F1 = fusible 0,75 A (1210)  $|1 =$  fiche R $|-11/12$ , montage sur CI JLVP = cavalier ou fi l de liaison temporaire K1 = barrette mâle 6 contacts (2x3), pas de 2,54 mm S1 = commutateur DIP 2 positions, CMS U1 = connecteur USB-A-H  $X1$  = quartz 20 MHz Platine, e-choppe réf. 100761-1, voir [2]

\* pour câble téléphonique de longueur maximum de 70 m et une tension d'appel de  $45 V_{eff}$ 

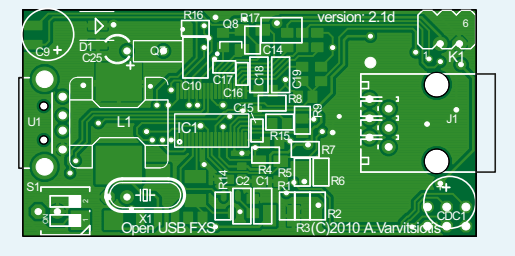

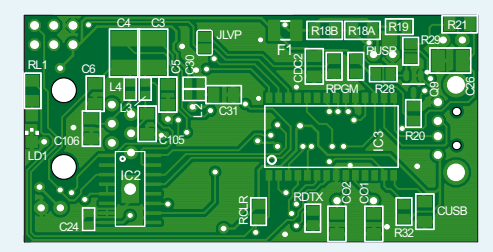

Figure 3. Schéma de montage des composants pour l'adaptateur VoIP. Elektor vous propose la carte nue.

l'autocommutateur logiciel open source. Les instructions d'installation de ce pilote ainsi que la façon de l'intégrer à la carte sont disponibles sur le blog de son auteur [5]. Une fois le module de gestion de périphérique « oufxs » compilé puis chargé dans le noyau Linux, le système reconnaîtra le FXS USB dès qu'il sera branché. Le niveau de verbosité des messages de débogage est réglable (paramètre *debuglevel*) : de concis

par défaut, à 4 pour un affichage détaillé des étapes d'initialisation de la carte (**fi gure 5**). Vous disposerez alors d'un nouveau dispositif Dahdi, gérable à l'aide d'utilitaires comme *dahdi\_scan*.

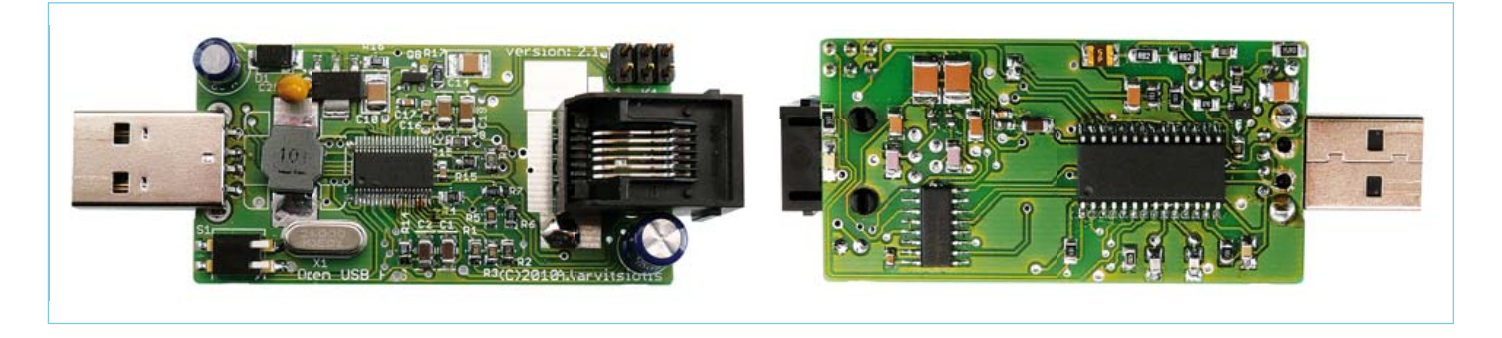

Figure 4. Profitez de ces gros plans pour comparer et vérifier vos soudures !

Il faut ensuite configurer la signalisation du périphérique, c'est-à-dire la méthode électrique par laquelle le système dira à l'abonné que la ligne est disponible ou que l'autre poste a raccroché. Secondaires côté poste téléphonique, les méthodes de signalisation sont importantes pour le commutateur, et Dahdi en accepte donc plusieurs. L'auteur a choisi la signalisation « fxols » (pour *FXO Loop*  Start). Pour l'utiliser, le fichier /etc/ *system/dahdi.conf* doit être créé ou édité ; sa dernière ligne doit être *fxols=1*. Ce même fichier permet de changer la valeur par défaut (« us ») du paramètre *tonezone*. L'ajout de la ligne *echocanceller=oslec,1* ajoute un compensateur d'écho. Enfin, il faut exécuter l'utilitaire *dahdi\_cfg*.

Asterisk est prêt. Suivez les instructions de l'auteur pour son paramétrage initial et sa configuration [9], puis lancez-le en mode console et débogage (p.e. avec *asterisk – vvvvvvc*). Décrochez votre combiné ; Asterisk devrait signaler un évènement *off-hook* (décrochage) et vous devriez entendre une tonalité. Composez 600 (en respectant une temporisation inter-chiffres) ; Asterisk lance un test d'écho : parlez ; après un délai de quelques dixièmes de millisecondes, vous entendrez par retour votre propre voix.

Test utile, mais vous aimeriez sans doute faire autre chose que de vous

|  |                                   |  |                                                                          |           | terrumal.       |                                                                  |                 |               |                     |                                        |                 |               |              |               |         |                                                   | <b>Patrick</b> |
|--|-----------------------------------|--|--------------------------------------------------------------------------|-----------|-----------------|------------------------------------------------------------------|-----------------|---------------|---------------------|----------------------------------------|-----------------|---------------|--------------|---------------|---------|---------------------------------------------------|----------------|
|  | Ele Edit View Terminal Tabs Help  |  |                                                                          |           |                 |                                                                  |                 |               |                     |                                        |                 |               |              |               |         |                                                   |                |
|  | ec 11 15:42:49 debiarr500 kernel; |  | ISSNERS. 0520243 ush 1-1: SerialNumber: MUSAC200                         |           |                 |                                                                  |                 |               |                     |                                        |                 |               |              |               |         |                                                   |                |
|  | e: 11 15:42:40 debian506 kernel:  |  | 00633.052024] sufra: oufra setup: oufsal: starting board setup procedure |           |                 |                                                                  |                 |               |                     |                                        |                 |               |              |               |         |                                                   |                |
|  | er 11 15:42:50 debiam506 kernel   |  | 93634.054548) aufri: aufei setup: cufesl: serial number is 89340200      |           |                 |                                                                  |                 |               |                     |                                        |                 |               |              |               |         |                                                   |                |
|  | er 11 15:42-51 debian506 kernel;  |  | 93634.4483033                                                            |           |                 | oufes: oufit setup: oufsil: measured dc valiage is 25 V          |                 |               |                     |                                        |                 |               |              |               |         |                                                   |                |
|  | Mr 11 15:42:51 debian506 kernel   |  | 03634.4050501 outre: outrs setup: outrel: measured dc voltage is 44 V    |           |                 |                                                                  |                 |               |                     |                                        |                 |               |              |               |         |                                                   |                |
|  | 15:42:53 debian506 kernel;        |  | 93634.484927] nufas: oufas setup: oufasil: measured dc voltage is 56 V   |           |                 |                                                                  |                 |               |                     |                                        |                 |               |              |               |         |                                                   |                |
|  | ec 11 15:42:51 debian506 kernel   |  | 93634.505390                                                             |           |                 | outus: autus setup: outus1: canverter powerup OK                 |                 |               |                     |                                        |                 |               |              |               |         |                                                   |                |
|  | 15:42:51 debiard06 kernel:        |  | 03635.0172231                                                            |           |                 | outsa: outes setup; outsal: power leakage test passed with 27 V  |                 |               |                     |                                        |                 |               |              |               |         |                                                   |                |
|  | Mc 11 15:42:52 debian506 kernel   |  | (RMSMS.RENHALL) aufab: oufas setup: oufas1: ADC calibration DM           |           |                 |                                                                  |                 |               |                     |                                        |                 |               |              |               |         |                                                   |                |
|  | 15:42:53 debian506 kernel         |  | <b>SIENS, 6095471</b>                                                    |           |                 | oufse: oufus setup: oufsel: q5 current calibration ok at drWA+15 |                 |               |                     |                                        |                 |               |              |               |         |                                                   |                |
|  | ec 11 15:42:54 debiantOS kernal   |  | 93637.5321551                                                            |           |                 | oufski oufst setup; oufsal; at current calibration ok at drOG+16 |                 |               |                     |                                        |                 |               |              |               |         |                                                   |                |
|  | Mr 11 15:42:55 debiam506 kernel:  |  | 93539.0059851                                                            |           |                 | mufus: mufes setum: mufesl: longitudinal mode calibration OK     |                 |               |                     |                                        |                 |               |              |               |         |                                                   |                |
|  | Mc 11 15:42:55 debian506 kernel   |  | 93639.006035) oufas: oufas setup; oufas1: starting dc/dc calibration     |           |                 |                                                                  |                 |               |                     |                                        |                 |               |              |               |         |                                                   |                |
|  | ec 11 15:42:55 debian506 kernel   |  | 93639.0218621                                                            |           |                 | oufse: oufse setup: oufss1: dc/dc calibration finished           |                 |               |                     |                                        |                 |               |              |               |         |                                                   |                |
|  | ec 11 15:42:55 debian506 kernel:  |  | 93639.3456271 oufski ----3210 direct register hex dump (finally, -       |           |                 |                                                                  |                 |               |                     |                                        |                 |               |              |               |         |                                                   |                |
|  | be: 11 15:42:55 debian506 kernel  |  | 93639.3459671 mules:                                                     |           |                 | $\circ$                                                          |                 | z             | ,                   | c                                      | s               |               |              |               | ٠       |                                                   |                |
|  | er 11 15:42:56 debian506 kernel   |  | 03639.4072981 muFes:                                                     |           | $^{00}$         | OS.                                                              | 59              | CO.           | CO                  | CO.                                    | CO <sub>2</sub> | $^{00}$       | <b>COLOR</b> | co            | co      |                                                   |                |
|  | ec 11 15:42:56 debian506 kernel   |  | 93639.4697021 muTx81                                                     |           | 30 <sub>0</sub> | CO                                                               | 33              | $\sim$        | $\sim$ $-$          | $^{50}$                                | CO              | $\sim$ $\sim$ | 1            | $^{00}$       | $^{60}$ |                                                   |                |
|  | ec 11 15:42:56 debian506 kernel:  |  | 93639.5000511 outset                                                     |           | 8               | $^{00}$                                                          | $^{66}$         | FF            | 01                  | oo                                     | $\alpha$        | $\sim$        | $\sim$       | S.            | $\sim$  |                                                   |                |
|  | ec 11 15:42:56 debian506 kernel   |  | SS639.5544971 outre.                                                     |           | ò               | $\frac{1}{2}$                                                    | $\sim$ $\times$ | 86            | $^{06}$             | OG                                     | $\infty$        | $^{00}$       | g            | GG            | $^{00}$ |                                                   |                |
|  | Sec 11 15:42:56 debian506 kernel  |  | 93639.6206211 outset                                                     |           | 45              | $^{00}$                                                          | $^{00}$         | $^{66}$       | GG.                 | $^{00}$                                | $^{06}$         | $^{00}$       | $^{00}$      | CO.           | OO      |                                                   |                |
|  | ac 11 15:42:56 debian506 kernel   |  | 93639.6385791                                                            | mufas     | 50              | OO.                                                              | $^{60}$         | $^{60}$       | $\sim$              | $\sim$                                 | $\sim$          | $\sim$ $\sim$ | 4            | $\sim$ $\sim$ | .       |                                                   |                |
|  | Mc 11 15:42:56 debiardin kernal   |  | 93639.6262581 midter                                                     |           | SD              | <b>STATE</b>                                                     | $\sim$          | $\sim$ $\sim$ | 54                  | 11                                     | F.              | <b>COL</b>    | χp           | D4            | OA      |                                                   |                |
|  | Mc 11 IS:42:56 debian506 kernal   |  | 33639.7550091                                                            | murf with | 70              | OA                                                               | $^{00}$         | 20            | 00                  | ×                                      | ¥               | $^{00}$       | $^{00}$      | b             | 40      |                                                   |                |
|  | Wr 11 15:42:56 debiar506 kernel   |  | 53539.5470521 puter.                                                     |           | 60              | D7                                                               | 87              | SO-           | ×                   | œ                                      | 03              | CO            | DO.          | 02            | C1      |                                                   |                |
|  | e: 11 15:42:56 debian506 kernel   |  | 93639.8925171                                                            | multan.   | 50              | <b>Security</b>                                                  | $\sim$          | CA            | œ                   | $\overline{a}$                         | $\sim$          | DO.           | CO           | œ             | 10      |                                                   |                |
|  | er 11 15:42:56 debian506 kernel   |  | 03630.9523601 m/Fee:                                                     |           | 1.00            | 10                                                               | 10              | $^{64}$       | 33                  | OS:                                    | 8               | 21            | OH           | <b>FTS</b>    | 14.4    |                                                   |                |
|  | Wr 11 15-42-56 debiantos kernal   |  | 03630.0623601                                                            | outes:    |                 | assend of direct reqister dues                                   |                 |               |                     |                                        |                 |               |              |               |         |                                                   |                |
|  | Dec 11 15:42:56 debian506 kernel  |  | 93639.9523601 outss.                                                     |           |                 | ---- S210 indirect reaister her dump i. finished! ---            |                 |               |                     |                                        |                 |               |              |               |         |                                                   |                |
|  | ec 11 15:42:56 debian506 kernel:  |  | 93639.9523601 outra:                                                     |           |                 | ÷                                                                |                 |               |                     |                                        | ٠               |               | ×.           | $\sim$        |         |                                                   |                |
|  | ec 11 15:42:56 debian506 kernel   |  | 93640.0195991 aufsei                                                     |           | 00              |                                                                  |                 |               |                     |                                        |                 |               |              |               |         | 55C2 51E6 4RM5 4937 9333 0202 0202 0198 0198 0411 |                |
|  | ec 11 15:42:56 debian506 kernel   |  | 93640.0961291 mufsel                                                     |           | 10              |                                                                  |                 |               |                     |                                        |                 |               |              |               |         | 0202 0065 0ALC 7830 0063 0000 7670 0070 0000 0000 |                |
|  | ec 11 15:42:56 debtan506 kernal   |  | 93640.158553) puter.                                                     |           | y               |                                                                  |                 |               |                     |                                        |                 |               |              |               |         | 7EF0 0160 0000 2000 2000 0000 2000 4000 1000 3600 |                |
|  | Wr 11 15:42:56 debian506 kernel   |  | 93640.2311441 nutss:                                                     |           | S)              |                                                                  |                 |               |                     |                                        |                 |               |              |               |         | 1000 0200 0FF0 7FB0 0FF0 8000 0320 0010 0010 0010 |                |
|  | Mrc 11 15:42:56 debiam506 kernel  |  | 93640.2531661 outes:                                                     |           | 40              |                                                                  |                 |               | 0000 0000 2168 1000 |                                        |                 |               |              |               |         |                                                   |                |
|  | Mc II 15/42/56 debiar506 kernel   |  | 93640.2531791 outset                                                     |           | 50              |                                                                  |                 |               |                     |                                        |                 |               |              |               |         |                                                   |                |
|  | Wc 11 15:42:56 debiantos kernal   |  | 93640.2531051 sufas:                                                     |           | 60              |                                                                  |                 |               |                     |                                        |                 |               |              |               |         |                                                   |                |
|  | ac 11 15-42-56 debiast500 keysal  |  | 93640.2531921                                                            | sufish.   | 70              |                                                                  |                 |               |                     |                                        |                 |               |              |               |         |                                                   |                |
|  | er 11 15:42:56 debiant06 kernel   |  | 93640.2676461 sufax:                                                     |           | DO.             |                                                                  |                 |               |                     |                                        |                 |               |              |               |         |                                                   |                |
|  | ter 11 15:42:56 debiamb26 kernel  |  | 93645.2700531                                                            | mutes:    | 90              |                                                                  |                 |               |                     |                                        |                 |               |              |               |         |                                                   |                |
|  | Sec 11 15:42:56 debian506 kernel; |  | 93640.2949911 sufes:                                                     |           | 100             |                                                                  |                 |               |                     | 3140 E642 E600 49C3 DSE7 ++++ (+++ +++ |                 |               |              |               |         |                                                   |                |
|  | bec 11 15:42:56 debian506 kernel: |  | 103640.2950571                                                           | mufes:    |                 | serverd of infirect register dues                                |                 |               |                     |                                        |                 |               |              |               |         |                                                   |                |
|  | Dec 11 15:42:56 debiar506 kernel: |  | 193640.207174) mufas: oufas setup: board 1 has been fully setup          |           |                 |                                                                  |                 |               |                     |                                        |                 |               |              |               |         |                                                   |                |

Figure 5. Le pilote Linux oufxs entre en jeu après détection d'une carte.

| terrorial.                                                                                                    |                                                                                                    |  |
|----------------------------------------------------------------------------------------------------|----------------------------------------------------------------------------------------------------|--|
| Edt View Jerminal Tabs Help<br>Film                                                                                                    |                                                                                                    |  |
| 0.1- dialplan show 500Mdams<br>Contest 'deas' created by 'phy config'<br>1. Playback(demo-abouttotry)<br>5001 ==<br>2. Dial(IAN2/quest@sby.digium.com/s@default)<br>9. Playback(demo:nogo)<br>4. GateCa.63<br>Included contest 'stdesten' created by 'pbx config'<br>Sibbob: NobelStart stdesten)<br>X.Y. we<br>50001 Set (LOCAL (ext)=\${EXTEM})<br>50002. Set (1.00AL(dev)=\$(ARG1))<br>SOODS: Set(LOCAL(cntxle\$(ARG2))<br>SODD4. Set(LOCALimbx)="\$(est)"\$["\$(cnt+)" 7."@\$(cnt+)" :: ""]) [pb+ config]<br>50005. Dial(\$(dev).20)<br>SODOG. Gatu(stdexten-\${CIALSTATUS},1)                                                                                                    | Isbi confisi<br>(pbx_config)<br>Inbx confiel<br>Isbx confiel<br>Isbx confiel<br>labs confiel<br>tebs confiel<br>toba configl<br>(pbs. config)<br>(pbs config) |  |
| 2 estensions (11 prinrities) in 2 contests, a-<br>CLI- - Starting simple switch on 'DAHOI/1-1'<br><< Mundup TOAHOI/1-1"<br>-- Starting sizele owitch on 'DAHOI/1-1'<br>-- Executing [SOOBdefault:1] Playback("DAHDI/1-1", "demo-abouttatry") in new stack<br>-- <dahoi 1-1=""> Playing 'demo-abouttotry.gbm' (language 'en')<br/>-&lt; Executing [5008defmalt:2] Disli DAMOE/1-1", "IAX2/maest@bbx.digium:com/s@defmalt") in new stack<br/>-- Called questBaby.digion.com/sBdefault<br/>-- Call accepted by 216, 207, 245.8 (forest goal<br/>-- Format for call is gon<br/>-- IAX2/216.207.245.8:4569-5149 answered DAHDI/1-1<br/>-- Hundup '14X2/216.207.245.8:4569-5149<br/>em Spaun astension (default, 500, 2) exited non-zero on "CAHDE/2-1"<br/>-- Hungup "DAHDI/1-1"</dahoi> |                                                                                                    |  |

(100761) Figure 6. Affi chage du plan d'appel (*dialplan*) et consigne d'un appel depuis la console Asterisk.

écouter parler. Alors que diriezvous d'un premier appel international gratuit ? Le protocole IAX (*Inter Asterisk eXchange*) le permet. Composez le 500. L'appel VoIP sera dirigé vers un serveur (américain) IAX de démonstration de chez Digium, la société créatrice d'Asterisk (figure 6). Vous entendrez une tonalité, puis la réponse du propre système Asterisk de Digium (notez qu'il s'agit d'un véritable autocommutateur VoIP, et qu'il est probable qu'un employé (vrai lui aussi) vous réponde si vous composez une « extension »).

#### **Un projet ouvert**

L'ensemble de cette conception, y compris le schéma et les typons au format Eagle (de Cadsoft) [6], le micrologiciel [7] et le pilote Linux sont open source, publiés sous licences GPL (pour le code) et Creative Commons (pour les typons, la documentation, etc.). Le code source est aussi disponible sur [8].

Vous, lecteurs d'Elektor, êtes invités à améliorer et à enrichir autant qu'il vous plaira les fonctions du programme, et à faire part de vos travaux à la communauté Asterisk par le biais du forum Elektor (rubrique Microcontrôleurs & microprocesseurs).

#### Liens internet

- [1] www.silabs.com/Support%20Documents/TechnicalDocs/ si3210.pdf
- [2] www.elektor.fr/100761
- [3] www.microchip.com/Microchip.WWW.SecureSoftwareList/ secsoftwaredownload.aspx?device=en021940&lang= en&ReturnURL=http://www.microchip.com/stellent/ idcplg?IdcService=SS\_GET\_PAGE&nodeId=1406&dDocName= en021940&part=DM163025#
- [4] http://downloads.asterisk.org/pub/telephony/dahdi-linux/

#### releases/dahdi-linux-2.3.0.1.tar.gz

- [5] (a) http://openusbfxs.wordpress.com/ et (b) http://openusbfxs. wordpress.com/dyi-setup-and-debugging-guide/
- [6] http://code.google.com/p/openusbfxs/source/browse/#svn/ trunk/Eagle-OPENUSBFXS-Dongle
- [7] http://code.google.com/p/openusbfxs/source/browse/#svn/ trunk/PIC18FSource/OPENUSBFXS-FMWR
- [8] http://code.google.com/p/openusbfxs/source/browse/#svn/ trunk/LinuxDahdiDriver
- [9] http://openusbfxs.wordpress.com/getting-started-with-asterisk/

## RÉCRÉATION

## **Hexadoku**  Casse-tête pour électroniciens

Les calculs en hexadécimal vous laissent pantois ? Ce n'est pas grave, car vous n'avez même pas besoin de savoir compter en hexadécimal pour résoudre un Hexadoku. Seriez-vous capable de mettre les bons chiffres dans les bonnes cases ? Envoyez-nous votre solution et peut-être gagnerez-vous l'un des quatre chèques-cadeaux Elektor mis en jeu.

Les instructions pour la résolution de ce jeu sont enfantines. Le Hexadoku utilise les chiffres du système hexadécimal, à savoir de 0 à F. Du tout cuit pour les électroniciens et programmeurs ! Remplissez le diagramme de 16 x 16 cases de façon à ce que **tous** les chiffres hexadécimaux de 0 à F (0 à 9 et A à F) ne soient utilisés

## Participez et gagnez !

Nous tirerons au sort l'une des réponses internationales correctes qui nous seront parvenues ; son auteur recevra un chèque-cadeau Elektor d'une valeur de 100 €. Nous offrons en outre 3 chèques-cadeaux Elektor d'une valeur de 50 € chacun.

Faites travailler vos méninges !

**qu'une seule et unique fois** dans chaque rangée, colonne et carré de 4 x 4 cases (identifiés par une ligne plus grasse). Certains chiffres sont déjà placés dans la grille et en définissent ainsi sa situation de départ. La solution de ce casse-tête vous permettra de gagner jolis prix. Il vous suffit de nous envoyer la série de chiffres en grisé.

## Où envoyer ?

Envoyez votre réponse (les chiffres de la section grisée) avec vos coordonnées par courriel, télécopie ou courrier avant le 1er mars 2011 à : Elektor c/o Regus Roissy CDG – Le Dôme – 1, rue de la Haye BP 12910 – 95731 Roissy CDG E-mail : hexadoku@elektor.fr

### Les gagnants

La solution du Hexadoku du nº 390 (décembre) est : **381F0** Le gagnant du **chèque-cadeau Elektor** d'une valeur de **100 €** est : B. HORN (Allemagne). Les **3 chèques-cadeaux Elektor** d'une valeur de **50 €** chacun vont à : Karin MENZEL (Allemagne), Serge SUSSEL (France) et Christian KLEMS (Pays-Bas). Toutes nos félicitations aux lauréats !

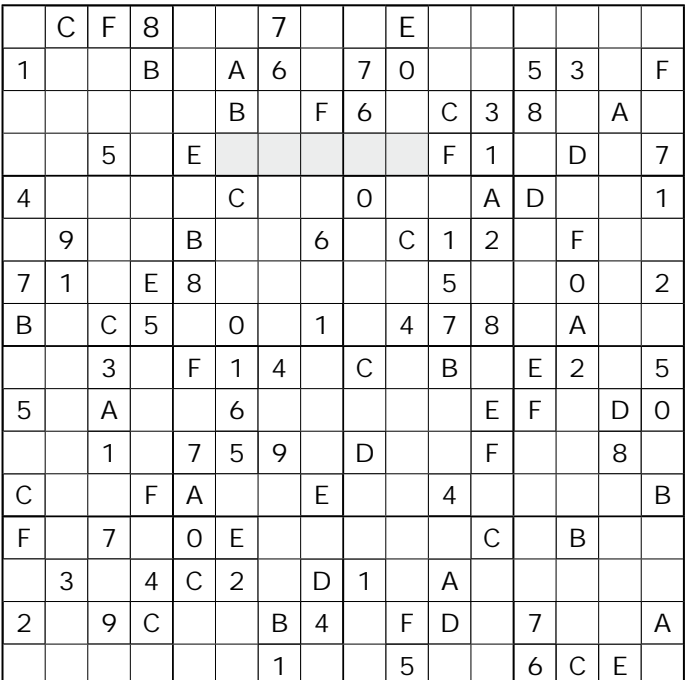

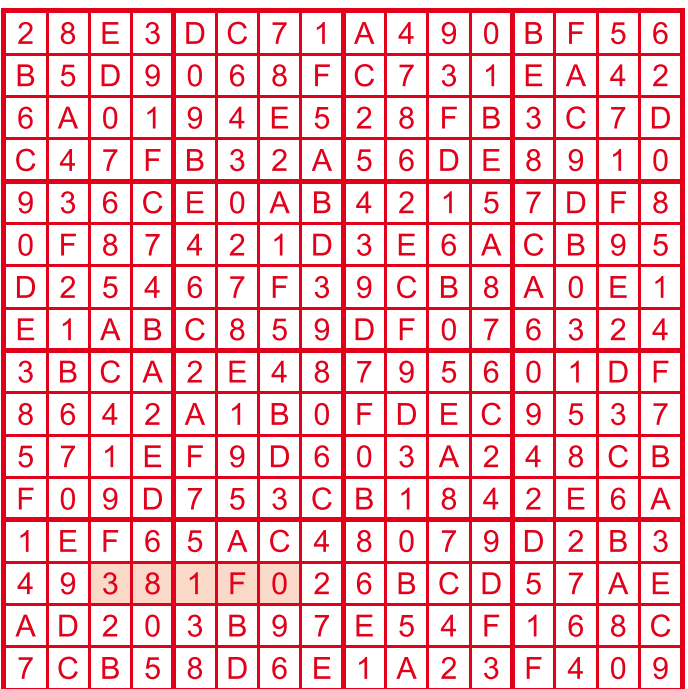

Tout recours est exclu de même que le sont, de ce jeu, les personnels d'Elektor International Media B.V. et leur famille. Un seul gagnant par foyer.

## **Miniserveur internet avec BASCOM-AVR**

Grégory Ester (France)

 $\frac{1}{2}$ 

Minimod<sub>18</sub>

Je ne suis pas peu fier de vous présenter les brillants interprètes de cet article. Dans le rôle du serveur : notre fidèle Minimod18, dans celui du client : le navigateur Firefox qui a réussi le casting et qui a su gérer le flux HTML sans aucune faille !

Le metteur en scène, le chef d'orchestre et garant de la réussite de cette merveilleuse représentation, celui qui a su coordonner avec brio le jeu de chacun de ces composants, j'ai nommé : EZL-70 ! Vous êtes prêts ? Alors, « levée de rideau » sur cette mise en œuvre…

Imprimer à distance, piloter un afficheur à sept segments, récupérer l'état logique de plusieurs entrées, commander des sorties tout-ourien (TOR), afficher la valeur d'une tension analogique, rédiger sa liste de courses avant de se rendre joyeusement au supermarché, écrire des mots doux à sa compagne ou son compagnon, quel rapport avec la choucroute me direz-vous ?

vous servir.

Il y a pourtant bien un point commun entre tout ça : une interface Ethernet/Série !

Il est donc question aujourd'hui de mettre en œuvre, grâce à ce convertisseur, un serveur web embarqué. Minimod18 se verra ainsi doté d'une connectivité réseau lui permettant de rejoindre l'immense nuage internet !

#### L'interface internet et sa configuration

Les modules EZL-70 (ou EZL-70A à consommation réduite) (**figure 1**) et CSW-M83 pour la version WiFi sont des convertisseurs Ethernet/ Série commercialisés par la société coréenne Sollae Systems [1] et distribués en France par Lextronic [2]. Dans cette application nous

allons exploiter le mode T2S (*T to S*, c.-à-d. TCP vers Série) offert par ces modules qui permet d'échanger des données entre un port série et un réseau TCP/IP.

Pour acheminer les données à travers le réseau, le protocole TCP/ IP associe à chaque accès du réseau une adresse IP. Ces adresses doivent être choisies en fonction du plan d'adressage de votre réseau LAN. Admettons que le masque de sous-réseau ne puisse prendre que les valeurs 0 ou 255 et que nous choisissons d'attribuer à chaque équipement une adresse privée statique IPv4 de classe C. Pour que le PC puisse communiquer avec le module Ethernet, il faut absolument que le résultat du « ET » logique entre l'adresse du PC et le masque soit identique au résultat du « ET » logique entre l'adresse du module Ethernet et le masque. En effet, ce résultat correspond au sous-réseau logique.

Nous choisirons donc « 192.168.1.55 » pour le module et « 192.168.1.56 » pour le PC avec un masque « 255.255.255.0 ». Les

## Le Minimod18

Cet article met en œuvre le Minimod18 (e-choppe réf. 090773-91) publié dans Elektor no 382 d'avril 2010. Il s'agit d'un module à microcontrôleur universel et très compact qui propose les périphériques les plus utilisés, tels que touches, afficheur, interface USB, I<sup>2</sup>C et ISP/SPI.

www.elektor.fr/090773

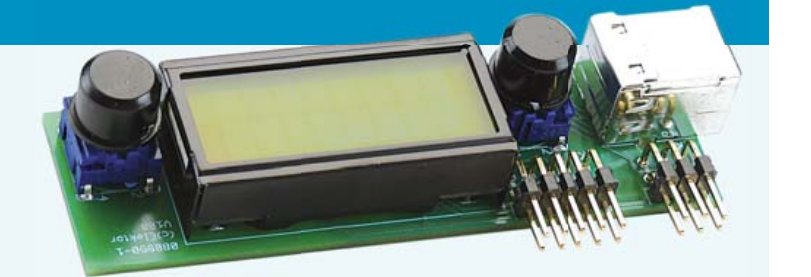

deux équipements se retrouvent ainsi sur le même sous-réseau 192.168.1.x.

Si le service DHCP (attribution dynamique d'adresses IP) est activé sur votre « box », choisissez une adresse en dehors de la plage d'adresses réservées.

Le transport des paquets de données est maintenant possible. Pour se faire de manière transparente pour l'utilisateur, TCP/IP va d'abord s'assurer que l'hôte destinataire est joignable et prêt à recevoir les données. Cette liaison est établie et vérifiée tout le temps de la communication. Les données sont donc échangées de manière fiable grâce à un mécanisme d'acquittement des paquets reçus et de retransmission de ces derniers en cas d'erreurs détectées.

Pour identifier intégralement la connexion, il faut attribuer un numéro de port au module, le numéro « 49500 » est celui retenu. L'adresse du *socket* (la prise virtuelle par laquelle les données vont transiter) est ainsi égale à 192.168.1.55:49500.

La **figure 2** montre quels sont les champs à renseigner afin de configurer le module EZL-70 grâce à l'utilitaire ezConfig [1]. Pensez à régler le *Timeout*, la valeur « 0 » l'inhibe. Ici le réglage est effectué à 5 s. Si le client ne ferme pas lui-même la connexion, au bout de 5 s c'est le module qui s'en chargera, le rendant ainsi à nouveau disponible.

Un petit *ping* basique (dans l'Invite de commandes) du PC vers le module vous permettra rapidement de vérifier que les interlocuteurs peuvent communiquer entre eux :

ping 192.168.1.55

#### Communiquer en HTML par HTTP

Désormais, nous avons tous les ingrédients pour pouvoir accéder au module Internet/Série grâce à un navigateur, Firefox par exemple, en entrant l'adresse complète de la page à afficher comme ceci : http://192.168.1.55:49500/texto.html (ou une autre page, voir le tableau 1) suivie d'une validation. Le préfixe http veut dire que la communication se fera en utilisant le protocole HTTP, le protocole qui permet de transférer des données au format HTML, le langage universel d'internet.

Côté réseau, vous envoyez au module EZL-70, notre serveur HTTP, une requête HTTP et le module renverra une réponse (un fichier ou une trame) en HTML. Côté série de ce même module, nous allons pouvoir observer le contenu des requêtes en utilisant l'Hyperterminal par exemple. La première ligne que l'on voit apparaître est la suivante :

GET /texto.html HTTP/1.1

Ce qui signifie que la requête est de type « GET » et la ressource demandée par le client est le fichier « texto.html », c'est la version 1.1 du protocole HTTP qui est utilisée par le client. D'autres informations sont visibles comme le langage attendu par le navigateur (*Accept-Language*) ainsi que le jeu de caractères (*Accept-Charset*), mais en l'occurrence seule la première ligne sera interprétée par le programme écrit en BASCOM-AVR.

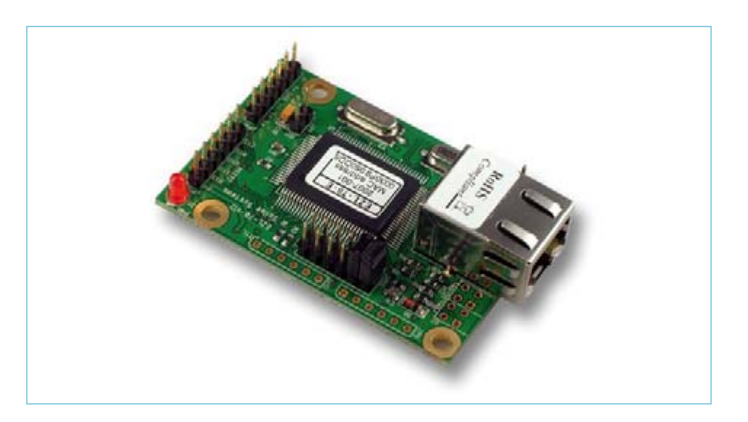

Figure 1. Le module EZL-70 convertisseur série Ethernet.

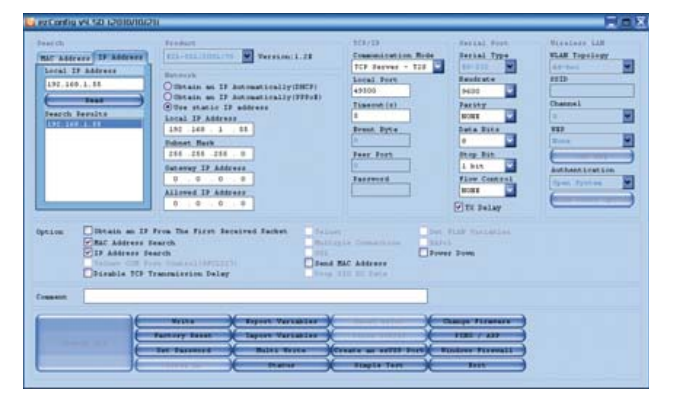

Figure 2. ezConfig pour une configuration « Easy » des modules Sollae.

```
Char = Inkey(#2)'--- if first chars = ¨GET¨ then get File name
If Char = ¨G¨ Then
  D<sub>O</sub>Index1 = Index1 + 1 Get #2 , Request(index1)
  Loop Until Request(index1) = Chr(13)Lenght = Index1 - 10If Request(1) = "E" And Request(2) = "T" Then
    File name = Request(5) + Request(6) +
Request(7) + Request(8) + Request(9) End If
End If
…
If File name = *texto» Then
   <envoi en-tête + corps de la page>
End if
…
```
Si la requête est de type « GET » et que « texto » est le nom du fichier requis, alors nous allons pouvoir leurrer notre navigateur en lui envoyant un en-tête contenant notamment le nombre de caractères qui seront envoyés dans le corps (*Content-Length*) ainsi que le champ « Connection: Close » pour que le navigateur mette fin à la connexion une fois qu'il a reçu ce qu'il voulait, suivi donc des instructions HTML (ensemble des caractères) qui seront interprétées

### MINIMOD18

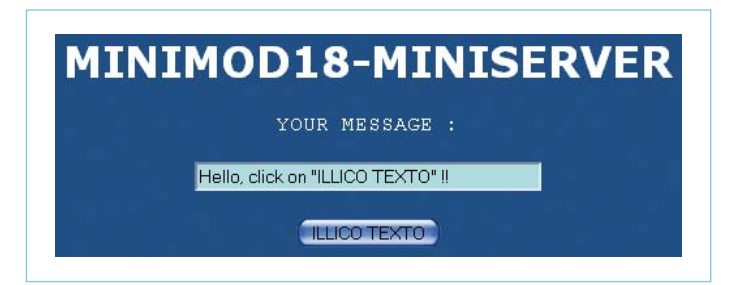

Figure 3. Une page de test servie par notre miniserveur.

par le navigateur. Le navigateur n'y verra que du feu et obéira en affichant la page correspondante (figure 3).

Tout cela est assez simple si le serveur n'offre que des pages HTML statiques, puisque dans ce cas il suffit d'envoyer une page stockée préalablement dans la mémoire du serveur. Si par contre nous voulons un serveur qui répond à des commandes, les choses se corsent et il va falloir créer des pages HTML à la volée. Observons par exemple la requête lorsque nous saisissons un texte à imprimer suivi d'un clic sur le bouton « ILLICO TEXTO » :

```
GET /texto.html?mth mess=Hello+world HTTP/1.1
```
Si la commande est de type « GET » et que « texto » est le nom du fichier alors il suffit de récupérer le contenu du texte à envoyer à notre imprimante, « Hello+world ». À noter que les caractères spéciaux comme « &{}()'~»#@|%,;:<>... » sont passés à la moulinette et s'affichent correctement sur l'imprimante thermique.

Le serveur répond avec la page mise à jour, construite à la volée. À chaque envoi, le fond d'écran de la zone de texte change de couleur et passe du bleu au rose et inversement, indiquant ainsi que le message a bien été réceptionné :

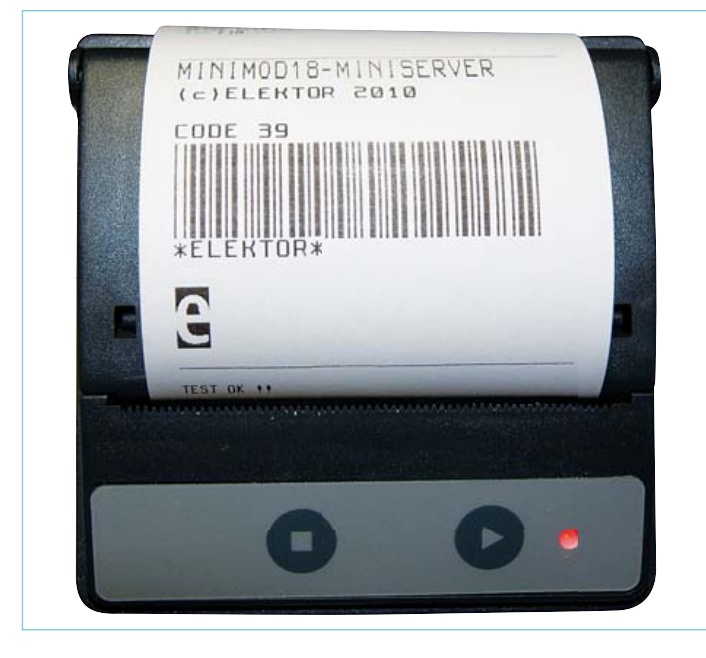

Figure 4. Qui a dit qu'il ne fallait jamais se fier à sa première impression ?

```
Toggle Flag4
If Flag4 = 1 Then Background = ¨bg1¨
If Flag4 = 0 Then Background = ¨bg2¨
…
Print #1, ¨<style text=¨; Chr(&H22); ¨text/
css»; Chr(&H22); ¨>¨
Print #1, ".bg1{BACKGROUND-COLOR:#a9eeec;}"
Print #1, ".bg2{BACKGROUND-COLOR:#ffcbec;}"
Print #1, ¨</style>¨
```
Ce bout de code envoie la trame HTML suivante (si Flag4 est égal  $a<sup>1</sup>$ :

```
<style text=¨text/css¨>.
bg1{BACKGROUND-COLOR:#a9eeec;}</style>
```
Pour créer la boîte de saisie de la page, nous utilisons la commande HTML suivante pour un fond bleu (le paramètre *class* est donc alternativement égal à « bg1 » et « bg2 ») :

```
<input type=¨text¨ name=¨mth_
mess» size=¨40¨ maxlength¨40¨ class=¨bg1¨>
```
#### Ce qui donne en BASCOM-AVR :

```
Print #1, ¨<input type=¨; Chr(&H22); ¨text¨; 
Chr( &H22); "name="; Chr( &H22); "mth mess";
Chr(&H22); ¨size=¨; Chr(&H22); ¨40¨; Chr(&H22); 
¨maxlength=¨; Chr(&H22); ¨40¨; Chr(&H22); 
¨class=¨; Chr(&H22); Background; Chr(&H22); ¨>¨
```
Les instructions Chr (&H22) qui rendent ce fragment de code difficile à lire servent à envoyer le caractère « " », à ne pas confondre avec les caractères « ¨ » (oui, les mêmes) qui quant à eux servent uniquement à encapsuler du texte pour l'instruction *Print* et qui ne sont pas envoyés. Vous suivez ?

Le titre de la page, encapsulé par les balises HTML <title> et </title>, est également renseignée avec ici le nom « MINISERVER : TEXTO » :

Print #1, "<title>MINISERVER : TEXTO</title>"

#### Rajoutons une imprimante thermique sérielle

Les imprimantes thermiques utilisent un papier spécial qui réagit à la chaleur, une sorte de peigne chauffant permet de produire des points sur le papier. On les trouve sur internet en tant que petit module à interface sérielle, facile à piloter. Nous avons choisi le modèle MTH2513 de Megatron [3], mais rien ne vous empêche de choisir une autre imprimante (en adaptant les commandes bien sûr). L'ensemble boîtier-tête-interface électronique de notre merveilleuse imprimante tient dans le volume équivalent à une grosse boîte d'allumettes avec une robustesse à toute épreuve. Les fonctions sont très nombreuses et bien décrites dans un livret

de 40 pages.

Après avoir connecté la broche K1(7) de Minimod18 vers RXD de l'imprimante et alimenté l'ensemble, il vous suffira d'ouvrir le capot, de déposer le rouleau de papier, de refermer le capot et de charger en mémoire flash de notre ATmega328 le programme ELEKTOR\_ LOGO\_CODE39\_MTH2513.hex. Une fois exécuté, une petite guirlande de papier (figure 4) vous annonce que tout s'est bien déroulé. Une fois de plus, nous avons utilisé le logiciel *The Dot Factory* [4][5] afin de décomposer notre logo en octets. Une fois les octets rangés dans un tableau, il vous suffit de les envover à l'imprimante dans l'ordre, ligne après ligne, quatre octets par ligne dans l'exemple présent, grâce à la commande :

<Esc> K n octet[1] … octet[n]

#### En BASCOM-AVR :

```
For X = 0 To 255 Step 4
   Print #3, Chr(27); ¨K¨; Chr(4); 
Chr(logo(x+1)); Chr(logo(x+2)); Chr(logo(x+3));
Chr(logo(x+4));Next X
```
Le code à barres au format Code 39 est quant à lui généré de la manière suivante :

Print #3, Chr(27); Chr(&H22); Chr(&H32);

Chr(&H31) 'facteur d'agrandissement des codes à barres = 1 (plus large) Print #3, Chr(27); Chr(&H22); Chr(&H31); Chr(&H04) 'code 39 Print #3, ¨CODE 39¨ Print #3, Chr(27); Chr(&H22); Chr(&H30); ¨E¨; ¨L¨; ¨E¨; ¨K¨; ¨T¨; ¨O¨; ¨R¨; Chr(255)

À ce stade, notre imprimante est prête à être intégrée au système.

#### Les micrologiciels

Les programmes d'exemple écrits en BASCOM-AVR (disponibles sur [6]), une fois compilés et chargés en mémoire flash de la Minimod18 raccordée à votre réseau local, permettront de simuler les mêmes réponses qu'un serveur HTTP à une requête effectuée par un navigateur internet. Le navigateur affichera alors la page HTML correspondante, à condition bien sûr d'avoir chargé le bon logiciel et d'avoir interconnecté l'ensemble comme indiqué dans le **tableau 1**.

• 8574\_INPUT\_AND\_ADC : lecture de l'état des entrées TOR de la platine didactique (JP8 à JP15) et de la valeur de la tension présente sur ADC6 (rafraichissement automatique de la page toutes les 4 s). À partir de 2 V, l'affichage de la tension se fait sur fond rouge. • 8574\_OUTPUT : Commande des 7 segments et du point de l'affi cheur de la platine didactique avec visualisation sur la page HTML de l'état logique de chaque sortie. Le nombre binaire sur 8 bits

#### **Tableau 1. La correspondance entre les pages HTML, les logiciels et les interconnexions entre les différents modules. Tous les programmes ont été testés avec succès avec les navigateurs Firefox 3.6.12 et Internet Explorer 8.0.6001.187**

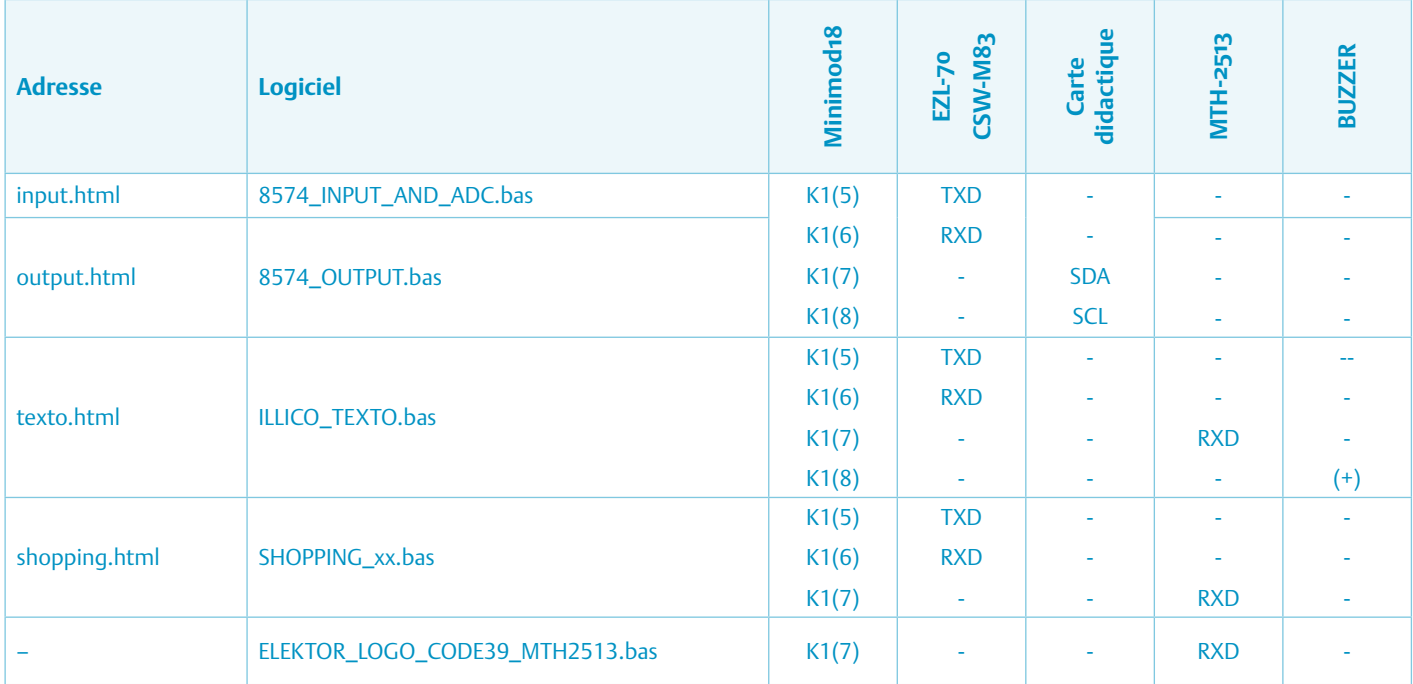

## Le module CSW-M83

Une clé USB WiFi, une platine de test/support CSW-M83, le module CSW-M83 lui-même plus une résistance de 1 kΩ égalent l'indépendance totale ! [1]. La configuration est similaire à celle du module EZL-70, elle est rendue possible par le port série RS-232 de la platine de support grâce à ezTCP Manager et le cavalier JP3 sur ON. Il vous faudra également associer la platine à votre « box » manuellement ou automatiquement de la même manière que vous le feriez pour un ordinateur avec connexion WiFi.

Le cavalier ISP# restera constamment relié à 3,3 V par le cavalier JP2. Il est important de préciser que la communication série du module CSW-M83 est en 3,3 V. Par conséquent il est nécessaire d'intercaler une résistance de valeur 1 kΩ entre K1(6) de Minimod18 et Rx du CSW-M83.

correspondant à l'état des segments s'affiche également sur la deuxième ligne du LCD de Minimod18.

• ILLICO TEXTO : depuis votre navigateur, vous avez la possibilité de saisir un texte de 40 caractères maximum, un clic sur le bouton « ILLICO TEXTO » entrainera l'envoi du message par le réseau sur l'imprimante thermique.

• SHOPPING\_xx (où xx égal à FR ou UK) : depuis n'importe où dans le monde, connectez-vous chez vous sur Minimod18 Miniserver, préparez votre liste de courses en cochant les produits qui devront remplir votre Caddie. Avec un peu de chance, votre compagne ou compagnon trouvera la liste avant votre retour à la maison !

| <b>Nom</b>      | Activé | Protocole  | Du port | Au port | <b>Adresse IP locale</b> | <b>Action</b> |
|-----------------|--------|------------|---------|---------|--------------------------|---------------|
| serveur thonon  | Oui    | <b>TCP</b> | 80      | 80      | 192.168.1.54             | 曼曼            |
| serveur thonon  | Oui    | UDP        | 80      | 80      | 192 168 1 54             | 曼曼            |
| minimod18       | Oui    | <b>UDP</b> | 49500   | 49500   | 192.168.1.55             | 曼曼            |
| minimod18       | Oui    | <b>TCP</b> | 49500   | 49500   | 192.168.1.55             | 曼曼            |
| Nouvelle Entrée |        |            |         |         |                          | 盛             |

Figure 5. Vous êtes les bienvenus chez vous (exemple avec une LiveBox Sagem).

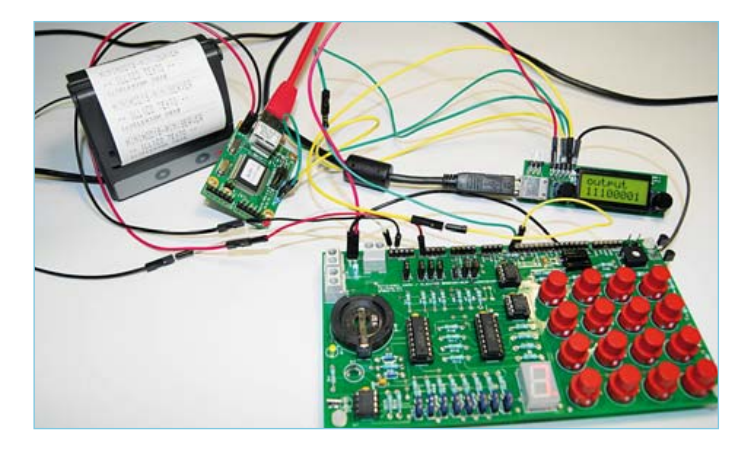

Figure 6. Quelques modules et des fils... difficile à croire qu'il s'agit d'un véritable serveur web multifonctionnel.

### Port Forwarding, quèsaco ?

Les modules Sollae sont configurés avec une adresse IP locale privée. Votre routeur possède une adresse LAN configurée dans notre cas de manière statique dans le même plan d'adressage, sur le même réseau physique et logique que votre PC et le convertisseur Ethernet/Série. Côté WAN (vers votre fournisseur d'internet), l'adresse publique visible « de l'extérieur » est rarement statique et change automatiquement et réqulièrement. Le routeur affiche cette adresse en général sur sa page de statut, mais elle peut aussi être obtenue en vous connectant par exemple au site www.monip.org.

Admettons que votre adresse IP publique soit 80.197.119.229, pour pouvoir accéder à Minimod18 Miniserver depuis internet, pour imprimer à distance votre liste de courses par exemple, il faudra donc entrer dans un navigateur l'adresse suivante : http://83.197.119.229:49500/shopping.html.

La redirection de port (*port forwarding*) sera effectuée de manière transparente à condition d'avoir configuré votre modem-routeur comme indiqué dans la *figure* 5.

Si vous ne souhaitez pas être tributaire de devoir connaître à chaque fois votre adresse IP pour vous connecter à vos montages, vous pouvez utiliser gratuitement les services d'un serveur de domaines (DNS) dynamique comme DynDNS. Vous obtiendrez alors un nom de domaine du genre chezmoi.dyndns.org que vous renseignerez en lieu et place de votre adresse IP publique dans votre navigateur préféré. Certains routeurs possèdent un client DynDNS intégré comme c'est le cas sur la LiveBox. Par conséquent, une fois configuré, le lien entre le nom de domaine et l'adresse IP se fera automatiquement. (100815)

#### Liens Internet

- [1] www.eztcp.com/en/home/
- [2] www.lextronic.fr
- [3] www.megatron.fr/imprimantes/mpanel/mth2500\_f.php
- [4] www.pavius.net
- [5] www.elektor.fr/100256
- [6] www.elektor.fr/100815

INFO & MARCHÉ

## **Appli iPad pour électronicien**

L'ordinateur tablette ou tablette électronique iPad de Apple est non seulement très populaire, il est aussi pratique : on peut l'emporter partout, son écran tactile offre une interface conviviale et il ya des milliers de programmes (les « applis ») conçus spécifiquement pour l'appareil qui rendent la vie mobile plus facile. Une application adaptée aux besoins des électroniciens est désormais disponible auprès

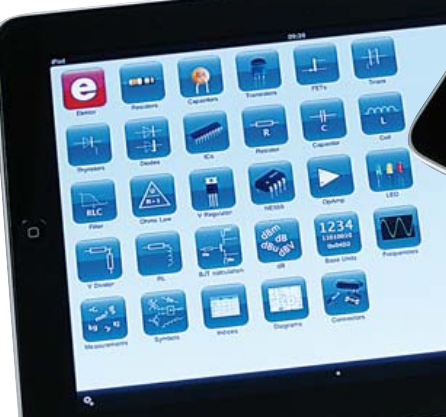

d'Elektor. Le *Elektor Electronic Toolbox* offre 28 fonctions pratiques et facilement accessibles grâce à une interface bien conçue.

Très utiles pour le développeur sont les bases de données classées par groupes de composants comme les transistors bipolaires, les transistors FET, les triacs, les thyristors, les diodes et les circuits intégrés. Sur le côté gauche de l'écran, vous pouvez sélectionner un composant dans une liste de références. Pour cela il suffit de faire défiler la liste avec votre doigt, une opération généralement très fluide sur un iPad. Une petite tape avec le doigt fait apparaître sur le côté droit de l'écran le brochage du composant et ses caractéristiques électriques importantes sans avoir besoin d'une connexion internet. Plus de 45.000 composants sont répertoriés dans les bases de données. En outre, une base de données spéciale permet de consulter le brochage d'un grand nombre de connecteurs audio et vidéo, d'ordinateur et de téléphonie.

Utiles sont aussi

les calculatrices interactives pour déterminer la valeur d'un composant, par exemple pour les circuits de résistances (série, parallèle, en pont), les filtres passe-haut et passe-bas (RC, RL et LC), les circuits à transistor (résistance de base / pont diviseur de tension), le NE555 dans tous ses états, sans oublier la calculette pour les LED de toutes les couleurs.

La boîte à outils électronique facilite non seulement la sélection des composants, elle peut également alléger la charge du travail du développeur en s'occupant par exemple de la tâche périodique de la conception d'une alimentation régulée linéaire. D'autres outils pratiques comme la conversion d'unités ou une base de données de symboles électr(on)iques complètent cette application iPad.

Le *Elektor Electronic Toolbox* peut être acheté dans l'iTunes Store d'Apple au prix de 4,99 €. Plus d'informations sur le site internet d'Elektor.

http://apps.elektor.com/toolbox/?c=fr&d=3&l=fr

Publicité

## **Fournisseurs : adresses utiles**

Publicité: Elektor International Media B.V. – Ilham Mohammedi Allee 1, 6141 AV Limbricht, Pays-Bas

Tél: 0031 (0)46 4389444 – Fax 0031 (0)46 4370161 – E-mail: I.mohammedi@elektor.fr

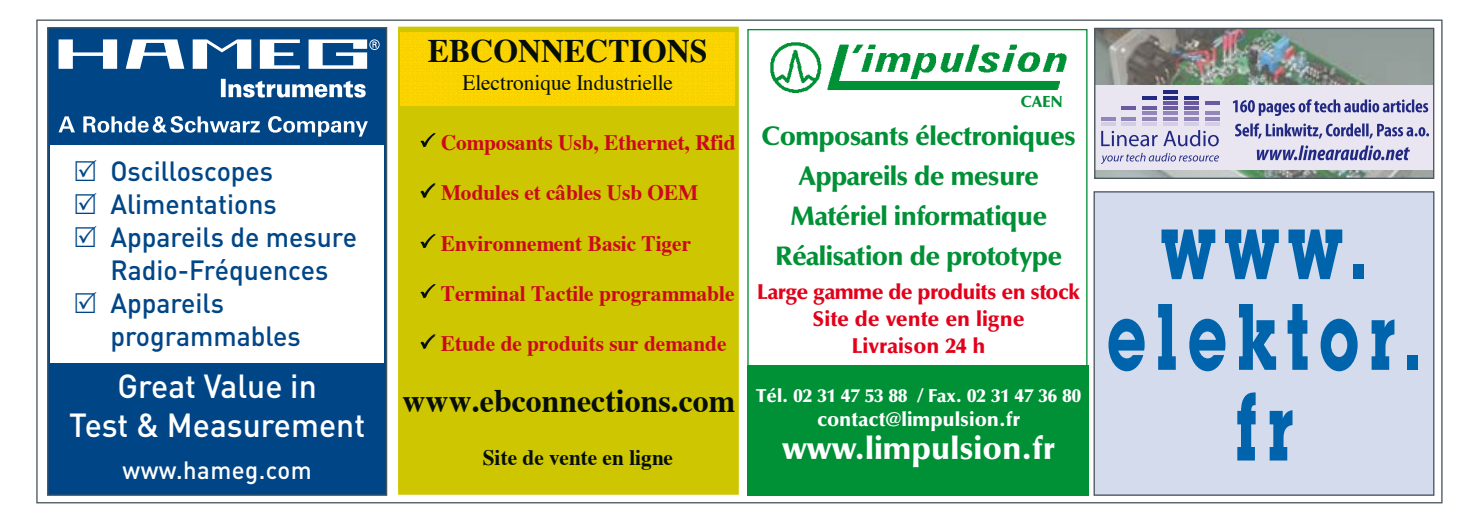

## **CARTES & IDentification 2010 :**

#### Patrick GUEULLE (France)

Un quart de siècle après sa création, le salon CARTES se porte comme un charme : 450 exposants attendant 20 000 visiteurs, et un baromètre au beau fixe malgré les conditions météo détestables de cette période du 7 au 9 décembre, un peu plus tardive qu'à l'accoutumée. Une occasion à ne manquer sous aucun prétexte, en tout cas, d'aller mettre à l'épreuve en un seul et même lieu, toutes les applications « carte à puce » avec ou sans contact de demain ou après-demain.

Pour notre part, cela fait « seulement » dix-neuf ans que nous couvrons ce salon mythique, qui se dédouble désormais entre la France et l'Asie (CARTES in Asia 2011, du 29 au 31 mars prochains à Hong-Kong).

En tant d'années, nous avons aussi bien rencontré Roland Moreno dans les couloirs feutrés du Palais des Congrès de la Porte Maillot qu'assisté, au CNIT de la Défense, aux premiers pas de fabricants de lecteurs de cartes aujourd'hui prestigieux comme ACS [1], qui fête en 2010 ses quinze années d'existence. À Villepinte, lieu plus

adapté à l'ampleur de l'événement, nous avons déniché la première BasicCard *Professional* [2] et suivi la montée en puissance des technologies « sans contact », devenues depuis incontournables. Mais nous avons aussi vu capoter bien des projets, parfois démesurément ambitieux comme *Windows for Smart Cards* de Microsoft ou carrément farfelus. Des pans entiers de l'industrie ont changé de mains sous nos yeux, et à en juger par les grandes manoeuvres de cette année, cela ne semble pas devoir se calmer !

#### Un mariage de raison

Le rachat-surprise de la division SMS (*Secure Microcontrollers Solutions*)

d'Atmel par Inside Contactless (rebaptisé à cette occasion Inside Secure [3]) est ainsi l'événement marquant de CARTES 2010. Fondée en 1995, Inside se positionne comme la seule société dédiée à 100 % aux semi-conducteurs sécurisés. Destinés aux transactions sensibles et à l'identification numérique, ses circuits intégrés se retrouvent dans les téléphones portables, les documents d'identité, les cartes de paiement, les terminaux d'authentification, les décodeurs de TV à péage, les systèmes de paiement des titres de transport en commun, les systèmes de contrôle d'accès physique et diverses applications de sécurité embarquées. Fidèle depuis l'origine à un modèle *fabless* (sans fabrication), Inside devrait maintenant tirer le plus grand profit de la fonderie Atmel de Rousset, toute proche de son siège d'Aix-en-Provence.

Dans la corbeille, une très originale famille de composants baptisée *CryptoMemory*, éminemment séduisante dans la mesure où il s'agit de puces à mémoire (et non pas à microprocesseur), mais qui communiquent avec le lecteur en protocole asynchrone *T = 0*. Cela permet, par exemple, de monter des applications « carte de

fidélité » partageant un même lecteur PC/SC avec un terminal de paiement par carte bancaire. Le niveau de sécurisation est largement programmable, avec ou sans cryptage, depuis de simples mots de passe jusqu'à une authentification dynamique mutuelle (sous licence ELVA) entre le terminal et la carte. Bien qu'Atmel se soit toujours montré fort discret à propos du déploiement de ses produits, nous avons débusqué des puces CryptoMemory dans les cartes de lavage de voiture « rechargeables » du pétrolier Total, et dans diverses cartes de fidélité se réclamant du programme

*Cartaplus* (*figure* 1).

À notre avis, ces puces fonctionnant en logique câblée (et donc peu coûteuses) sont promises à une belle carrière, dans la mesure où elles se situent à mi-chemin entre le marché en régression des cartes à mémoire (740 millions d'unités livrées en 2009 contre 1010 millions en 2007, selon Eurosmart), et celui en progression des cartes à microprocesseur (4520 millions en 2009 contre 3445 millions en 2007). Encore faut-il englober, dans le camembert des cartes à mémoire, les *tags* sans contact les plus courants comme les Mifare, dont des volumes conséquents sont notamment absorbés par les applications de transport en

la proximité à votre service!

Figure 1. Une CryptoMemory dans la vie de tous les jours.

commun. Cela confirme l'effritement inéluctable de la carte à puce jetable en matière de cabines téléphoniques publiques, tant il est vrai que France Télécom concurrence même ses propres Télécartes par des cartes à code.

À l'inverse, des opérateurs alternatifs développent courageusement des cartes à puce innovantes, car rechargeables, utilisables dans les publiphones de l'opérateur historique où elles composent automatiquement le numéro (gratuit) de leur plate-forme technique ! Le monde à l'envers, en somme...

#### Du sans contact à la NFC

Du côté du sans contact, les déploiements terrain se multiplient et montent en puissance, même s'ils font apparaître des problèmes entièrement nouveaux. Payer avec une carte bancaire sans contact à la caisse d'un supermarché, c'est d'autant plus confortable que l'on n'a pas de code confidentiel à composer. Cela signifie en revanche qu'une carte perdue, volée, ou « empruntée » peut être utilisée par n'importe qui ! La parade consiste donc, d'une part, à
## **25 bougies !**

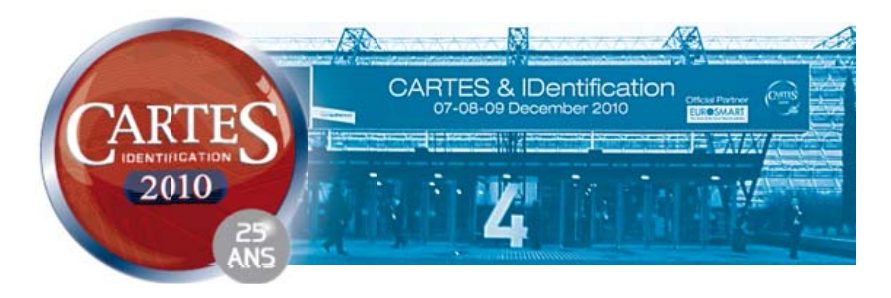

limiter (typiquement à 20 €) le montant unitaire des paiements pouvant être effectués de cette façon, et d'autre part à exiger une composition du code PIN et/ou une authentification en ligne au bout d'un certain nombre de transactions sans contact consécutives. La

banque vérifie ainsi discrètement que la carte est toujours entre les mains de son titulaire légitime, mais ce n'est pas forcément suffisant pour rassurer la clientèle.

De plus en plus de fabricants, comme ASK ou Privacy Protection Foil [4], développent donc des matériaux de blindage innovants, permettant de réaliser des étuis toujours plus « étanches » aux ondes radio, en vue d'empêcher des accès non souhaités, voire malicieux (figure 2).

Sur le front de la NFC (*Near Field Communication*, la communication en champ proche), les choses se hâtent toujours aussi lentement, et les amateurs avertis que nous sommes se retrouvent finalement très en avance sur le terrain ! Si nous sommes ainsi parvenus, dès notre retour de CARTES 2009, à développer un tag « NFC Forum Type 4 » à partir de la BasicCard sans contact [5] et à le mettre en œuvre sans aucun problème à l'aide d'un kit SCM Microsystems [6], rares étaient les opportunités de l'utiliser sur les stands de CARTES 2010 !

À vrai dire, plusieurs acteurs de la NFC nous ont dit que cette plate-forme, de loin la plus puissante, coûte encore trop cher par rapport aux usages qu'ils imaginent actuellement, donc ils l'ignorent ! Pourtant, les potentialités d'un tag NFC à contenu actif (réalisé bien avant nous sur base DesFire ou JavaCard) sont immenses, l'idée étant qu'un microprogramme s'exécute dedans et puisse agir sur le contenu de sa mémoire. Or, bien des objets NFC actuels ne supportent tout simplement pas (encore) le Type 4.

De plus en plus d'applications semblent aussi être développées en prenant des libertés vis-à-

vis des spécifications, au risque de compromettre l'interopérabilité avec d'autres tags ou terminaux. Cela va complètement à l'encontre des efforts du NFC Forum, mais comment s'en offusquer s'il n'est

pas fait usage de son logo ou de sa marque (déposée) ? La tentation est donc grande de faire « cavalier seul », au moins temporairement, sans se soucier d'obtenir la certification officielle [7] qui se met progressivement en place.

Un très curieux produit a ainsi retenu notre attention, tout en gardant une bonne partie de son mystère sur le plan technique : le Poken, imaginé par un inventeur suisse et distribué à des fins de

« communication par l'objet » par BV Promo

[8] (**fi gure 3**).

Sous la forme d'une minuscule clef USB connectable à un PC, il évoque aussi un émulateur de tag et un lecteur sans contact lorsqu'il fonctionne (sur pile CR1632) en mode autonome. Résolument « propriétaire », son concept est celui d'une carte de visite sociale, grâce à laquelle on peut échanger des données personnelles dans le monde réel par le simple fait de *poker* (c'est-à-dire d'approcher deux Poken l'un de l'autre comme si on voulait se serrer la main). L'objet est tributaire d'un « hub » en ligne [9] auquel il propose de se connecter dès son insertion dans un port USB de PC. C'est alors que l'on peut y déplacer, vers un espace personnel sécurisé par mot de passe, les coordonnées des nouvelles personnes avec lesquelles on a *poké*. Là où les choses se corsent, c'est que bien que le Poken soit censé fonctionner en NFC (13,56 MHz), il émet en permanence de brèves salves (de « réveil » ?) à 125 kHz, et n'est détecté par aucun des lecteurs NFC auxquels nous l'avons présenté. Il ne réagit pas davantage si on l'approche d'une carte de visite virtuelle « VCard », telle que définie dans les spécifications NFC et reconnue notamment par les téléphones portables. Il faut dire que les possibilités du Poken vont très au-delà, tirant notamment parti de réseaux sociaux comme Facebook, Viadeo, ou Twitter.

C'est loin d'être un cas isolé dans le monde frémissant de la NFC : chacun imagine des applications, plus séduisantes les unes que les autres, qui nécessitent souvent

des possibilités différentes de ce que prévoient les spécifications actuelles, quitte à les extrapoler plus ou moins librement. Il en résulte des comportements imprévisibles lorsque l'on met en

- Liens internet
- [1] www.acs.com.hk
- [2] www.basiccard.com
- [3] www.insidesecure.com
- [4] www.privacyprotectionfoil.com
- [5] www.hitechtools.com
- [6] www.scmmicro.com
- [7] www.nfc-forum.org/certification
- [8] www.bvpromo.com
- [9] user.poken.com/hub

présence des objets développés par des équipes différentes. voire concurrentes. Pas vraiment ce que l'on pouvait attendre de la NFC, mais si cela peut faire avancer les choses... (100908)

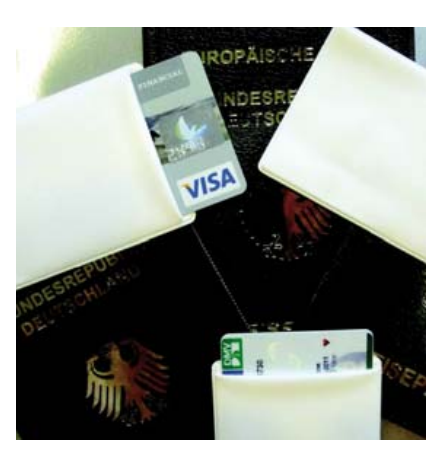

Figure 2. Des étuis de carte et des couvertures de passeports avec blindage.

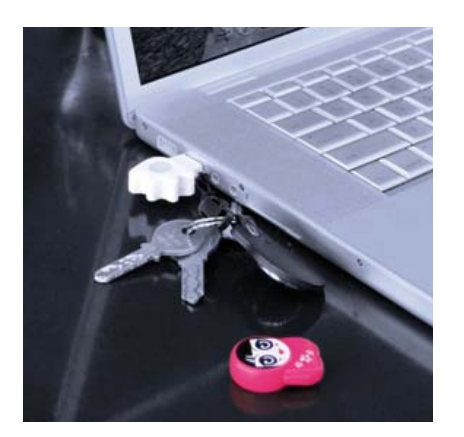

Figure 3. Le Poken est proposé sous différents « designs ».

## **Chauffage au sol contrôlé par automate** Bien au chaud grâce au MIAC

Ben Rowland (Royaume-Uni)

Le système de chauffage ébauché dans cet article vous maintiendra au chaud en hiver et avec l'aide de Flowcode. Il a été conçu pour une adaptabilité totale au volume à chauffer et autres paramètres.

Le MIAC (*Matrix Industrial Automotive Controller*) fourni par Elektor est une unité de contrôle de qualité industrielle similaire à un automate industriel, mais possédant plus de fonctions et plus facile à programmer sans recourir au langage *ladder*. Il est animé par un puissant microcontrôleur PIC18F4455, connecté directement à un port USB, rendant la programmation — via Flowcode, C ou assembleur — facile. Un LCD, des boutons-poussoirs, quatre sorties à relais, huit entrées — analogiques ou numériques — et une connexion CAN complètent le système. Les applications de type industriel sont la principale utilisation du MIAC. Il utilise donc des tensions de 12 V eu lieu des 5 V habituels pour les systèmes à microcontrôleurs PIC.

#### **Application...**

Nous allons dans cet article montrer comment copier un système de chauffage au sol hors de prix pour une fraction de son coût. Celui-ci se compose de plusieurs éléments clés :

- une chaudière
- des électrovannes
- une valve de mélange thermostatique
- un circulateur
- un purgeur d'air
- tuyaux en PER
- un disjoncteur différentiel
- des capteurs de température
- un MIAC
- raccords nécessaires au collecteur

#### **... et implémentation**

La figure 1 montre un schéma basique de système de chauffage au sol à deux circuits. Le MIAC utilise une table de correspondance (LUT) pour lire la température

sur les thermistances t1 et t2 situées dans le sol, près des boucles de chauffage. Celleci est générée à l'aide d'une feuille Excel qui devra être mise à jour avec les valeurs pour vos thermistances (incluse dans l'archive 100871-11.zip téléchargeable sur le site d'Elektor [1]).

Lorsque la température des thermistances descend en dessous d'un certain seuil, on regarde si les boucles sont activées. Si elles le sont, les vannes associées sont ouvertes. Le circulateur et la chaudière sont ensuite mis en route. On pourra trouver un programme d'exemple, *Heating System.fcf* sur [1].

Au fur et à mesure que la chaudière chauffe, la valve de mélange thermostatique fait son travail et commence à mélanger l'eau chaude provenant de la chaudière avec l'eau froide des boucles de tube PER. La température de l'eau des boucles peut être surveillée via la thermistance t3. Lorsque cette température atteint la valeur requise, on peut arrêter la chaudière et le circulateur.

De temps en temps, on peut mettre en marche le circulateur afin de s'assurer que l'eau est à bonne température.

Notez que le disjoncteur différentiel est un composant essentiel du système ; il peut en effet faire la différence entre « un bon coup de jus » et la mort dans le cas d'une électrisation.

Le système devra être correctement intégré au chauffage central existant afin que ce dernier puisse fonctionner lorsque le chauffage au sol n'est pas en service.

Le programme d'exemple est très basique et vérifie simplement la température de retour t3. Lorsque t3 est inférieure à un certain seuil, les températures t1 et t2 sont lues. En fonction de ces températures, les vannes des boucles de tuyau PER sont ouvertes et la chaudière et le circulateur sont démarrés. Ils seront arrêtés lorsque t3 reviendra à une valeur supérieure à la température d'extinction.

#### **Améliorations**

Le programme pourrait être amélioré en autorisant l'activation ou la désactivation séparée de loop1 et loop2, permettant de laisser une zone non chauffée si besoin est. On pourrait aussi ajouter une fonctionnalité de temporisation permettant aux températures de varier, par exemple baisser légèrement la nuit.

Le fichier *MIAC\_Underfloor\_v1.1.fcf*, de l'archive 100871-11.zip [1], contient la dernière version de l'auteur du programme de contrôle de chauffage pour le MIAC. Il possède beaucoup de fonctionnalités et vous permet d'enregistrer jusqu'à 40 évènements programmables, de contrôler directement le système. Il possède des modes pour le remplissage ou la vidange du circuit, permet de régler la température par zones, des valeurs « nuit » pour la température ainsi que beaucoup d'autres choses. Le bouton menu vert donne accès au menu principal qui vous permettra de régler le dispositif.

L'auteur a décidé d'utiliser de simples thermistances pour chaque zone plutôt que de créer un réseau CAN de capteurs, surtout à cause de contraintes de temps. Les thermistances utilisées (5 kΩ,  $\beta$  = 3950, p. ex. AVX réf. NJ28MA0502G) sont simplement reliées entre le +12 V et les entrées du MIAC. La LUT fournie dans l'archive permet de traduire la valeur lue en degrés centigrades.

Si les systèmes à base d'eau chaude ne sont pas faits pour vous, le MIAC peut être utilisé pour piloter directement des éléments de plancher chauffant. Les contacts des relais

#### E-BLOCKS

#### **Produits & Services Elektor**

- MIAC, assemblé\*
- Pack MIAC et Flowcode 4\*
- Pack 3x MIAC et Flowcode 4\*

– Câble USB A vers mini B\*

zip\*\*

– Programme Flowcode : 100871-11.

\* disponible sur www.elektor.fr/miac \*\* accessible via www.elektor.fr/100871

sont spécifiés pour 1800 à 2000 W à la tension du secteur ce qui permet de piloter une grande variété d'éléments de plancher chauffant. Pour ce faire, reliez le neutre et la terre du réseau aux éléments chauffants. La phase du réseau sera reliée via un des relais du MIAC à la phase des éléments chauffants. Si vous souhaitez une isolation électrique totale lorsque les éléments ne sont pas en service, vous devrez utiliser un second relai pour le neutre. Rappelons qu'il est essentiel d'utiliser un disjoncteur différentiel et de prendre ses précautions lorsque l'on travaille avec la tension du secteur. Il est conseillé de placer les éléments du plancher électrique chauffant sur une couche isolante afin d'éviter qu'une grande partie de la chaleur ne s'échappe dans le sol.

#### **Quelques précautions**

Notez que toute la partie électricité devra être vérifiée par un électricien qualifié. La réglementation varie suivant les pays ; pensez à vérifier celle en vigueur chez vous. De plus, la puissance citée pour le plancher chauffant électrique fait référence à une tension de 250  $V_{CA}$ . Les sorties des relais, les vis et les pistes de la platine du MIAC sont prévues pour un courant de 8 A. Par conséquent, la puissance maximale théorique sous 250 V est 250 × 8 = 2000 W. Sous 110 V la puissance maximale théorique diminue et n'est plus que de 880 W. L'auteur n'est en aucun cas un plombier ou un électricien qualifié et s'est donc fait conseiller par des personnes qualifiées lors de l'installation du système ; l'ensemble a été visé par des professionnels agréés. Si vous décidez d'utiliser la tension du secteur ou le système de plomberie, faites-vous aider et conseiller par des professionnels qualifiés de votre région avant de commencer ET avant de mettre en route votre système.

Sur [2], vous trouverez des photos de l'installation de l'auteur ainsi que plus d'infos sur MIAC et Flowcode ou encore un éventuel coup de main.

(100871, trad. Kévin PETIT)

#### Liens internet

#### [1] www.elektor.fr/100871

[2] www.matrixmultimedia.com/mmforums

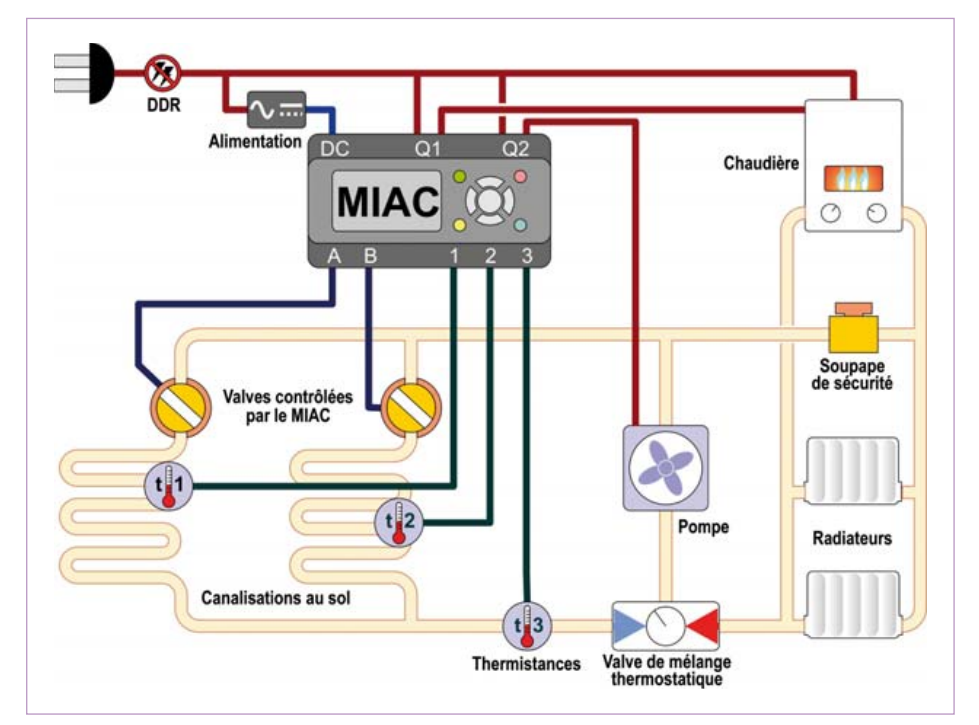

Figure 1. Schéma d'un système de chauffage utilisant un MIAC Elektor pour le contrôle.

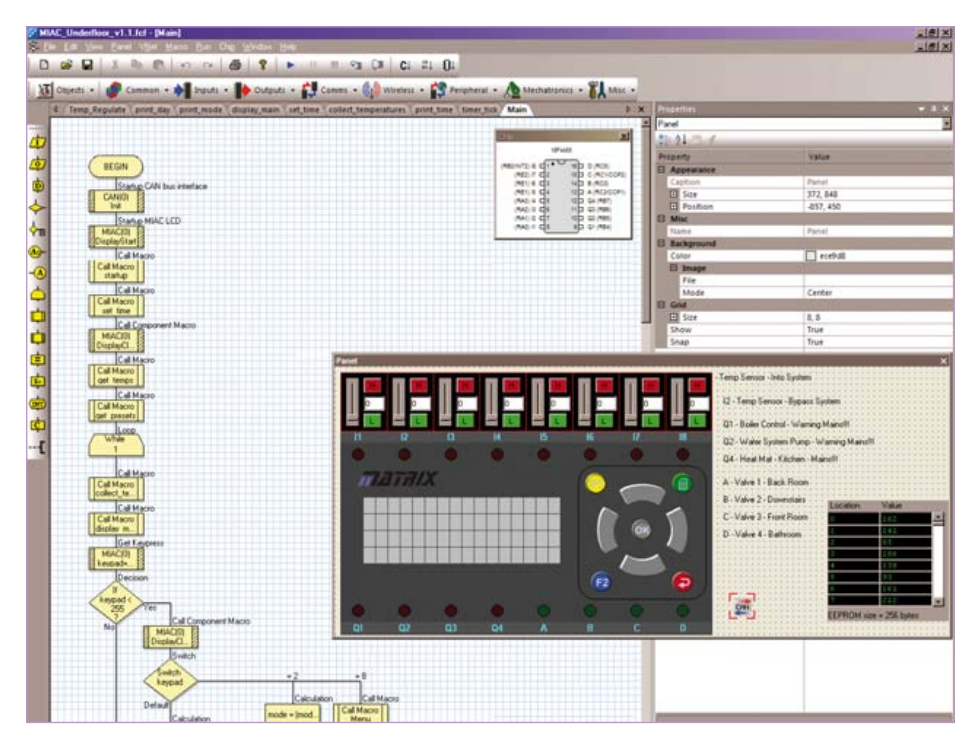

Figure 2. L'utilisation de Flowcode pour la programmation du MIAC est assez directe.

## **Antenne extérieure pour GPS ntenne**  Finie la mauvaise réception en voiture

Ton Giesberts (Laboratoire Elektor

Utilisé en voiture, un système de navigation portable pèche souvent par une mauvaise réception. Rien de plus simple de l'améliorer avec une antenne active et le tout petit circuit présenté ici, qui peut aussi servir de chargeur comme d'alimentation.

La puissance de réception d'un système de navigation portable, comme le TomTom, le Garmin eTrex ou un petit assistant personnel de poche (PDA) avec GPS, est souvent fort insuffisante dans la voiture, en raison de la couche de revêtement métallique appliquée sur le pare-brise de nombreuses voitures récentes. Une solution consiste à lui adjoindre une antenne active extérieure. On en trouve de toutes sortes et de différentes dimensions. Mais beaucoup de récepteurs GPS n'ont pas de prise pour une antenne externe ; quant aux PDA, ils n'en ont pratiquement jamais.

Pour fournir à un système de navigation dépourvu de raccordement pour antenne externe un signal plus fort, on peut utiliser une antenne de réémission. Derrière ou devant le récepteur GPS, selon la place de l'antenne à l'intérieur de celui-ci, on installe une boucle d'antenne reliée à une antenne active extérieure pour lui faire parvenir les signaux satellitaires captés et amplifiés. C'est ce qui lui permettra de recevoir un niveau de signal suffisant pour travailler correctement.

Pour ce faire, il ne nous faudra qu'une antenne active du commerce pour GPS et un circuit accordé qui renverra par rayonnement le signal prélevé sur le connecteur du câble de l'antenne active. Le circuit comporte en outre une alimentation stabilisée pour l'amplificateur de l'antenne active pour GPS. Et puisque nous l'avons sous la main, autant qu'il serve aussi à recharger ou alimenter le système de navigation ou le PDA dans la voiture. Le circuit est tellement petit qu'il tient sur un bout de platine d'expérimentation de quelques centimètres carrés.

Le schéma se compose en fait d'un régulateur de tension LM317 câblé de manière traditionnelle, avec C3 qui réduit le bruit et améliore l'atténuation des ondulations et des parasites, et un circuit qui transmet le signal de l'antenne active vers celle placée à proximité du système

de navigation. Comme élément radiatif, nous utilisons une antenne en boucle. Elle est faite d'un morceau de gros fil de cuivre émaillé et soudée sur la platine avec le reste du montage. Le fil a une longueur de 19 cm, égale à la totalité de la longueur d'onde. On conseille généralement une boucle entre 1/8e et 1/4 de la longueur d'onde pour éviter la résonance par auto-induction, mais il est plus commode de lui donner une forme qui s'adapte mieux au récepteur GPS. La boucle doit se placer là où se trouve l'antenne interne.

La tension d'alimentation pour l'antenne active est une nouvelle fois filtrée

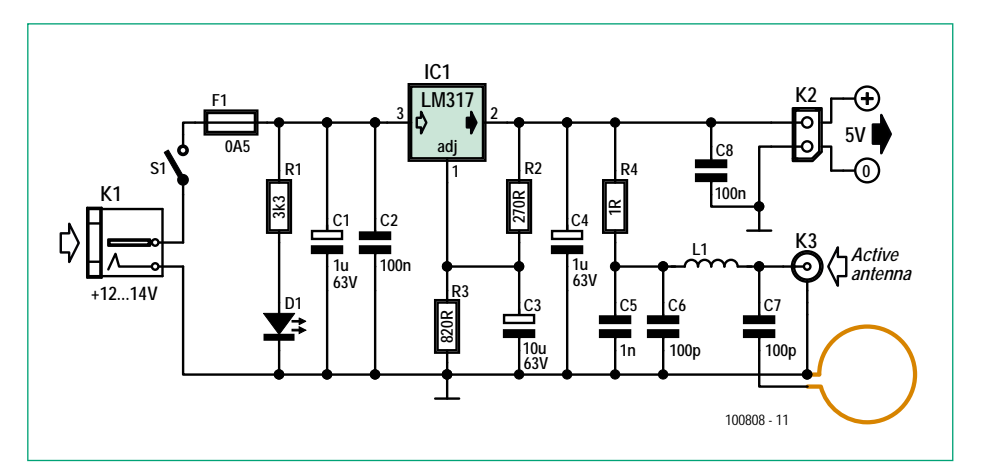

Figure 1. Le schéma du circuit : un stabilisateur de tension et une antenne en anneau qui rayonne le signal GPS de l'antenne active.

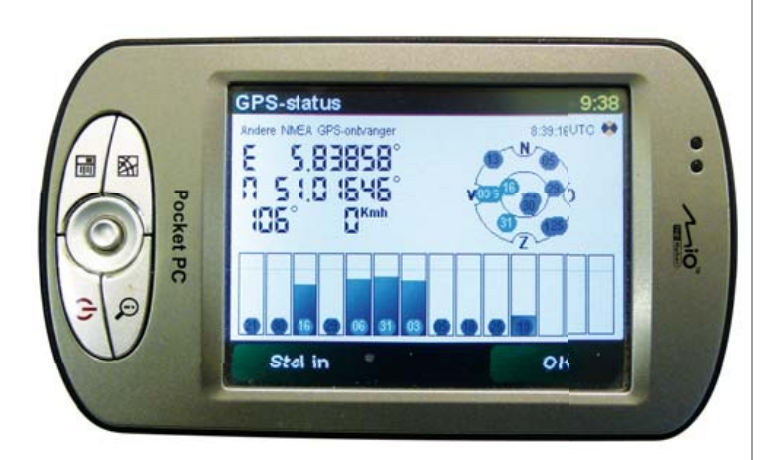

séparément par R4 et C5/C6. La résistance R4 est un modèle normal à fils, elle sert ici principalement d'inductance. Sa valeur résistive est très basse pour qu'elle ne cause qu'un minimum de chute de potentiel. La bobine L1 assure le découplage entre le signal de l'antenne active et la tension d'alimentation. C'est une self à air de quelques spires, 5 ou 6, que l'on peut bobiner sur un petit foret de 5 mm de diamètre. Il faut écarter les spires d'au moins l'épaisseur du fil (par exemple de cuivre étamé de 0,5 mm) pour garder la capacité interne très basse. Le couplage du signal de l'antenne active avec la boucle d'antenne s'effectue par un condensateur normal de 100 pF, sa valeur n'est absolument pas critique.

La photo vous montre le prototype terminé. Le circuit a fonctionné parfaitement. À l'intérieur des murs épais de notre château, nous avons fait des essais avec, entre autres, un PC de poche Mio P350. Dans le bâtiment, réception nulle, mais en le plaçant directement à côté de l'antenne en boucle, nous avons trouvé très vite 6 satellites. L'antenne active était placée devant une fenêtre. La tension de 5 V sur K2 peut servir à alimenter le PC de poche ou le récepteur GPS ou n'importe quel appareil disposant d'une fonction GPS. Souvent, cela se fait via un connecteur mini USB qui sert aussi à la charge de l'accumulateur. Le fusible F1 constitue une sécurité de manière à ce que, lors d'expérimentations, on ne fasse pas griller un fusible de la voiture. La consommation de courant de notre prototype, sans charge sur K2, ne s'élevait même pas à 28 mA.

Il semble qu'il n'y ait aucune norme pour le connecteur du câble d'antenne active. Elle est souvent vendue avec différentes sortes de fiches. Nous avons utilisé pour notre test un vieux modèle de Trimble (39265-50) avec 5 m de câble et un connecteur MCX. Il existe aussi des antennes actives avec un SMA, un SMB, etc. Vérifiez donc avant l'achat si vous pouvez mettre la main sur une douille châssis correspondante.

(100808)

#### **Répertoire des annonceurs**

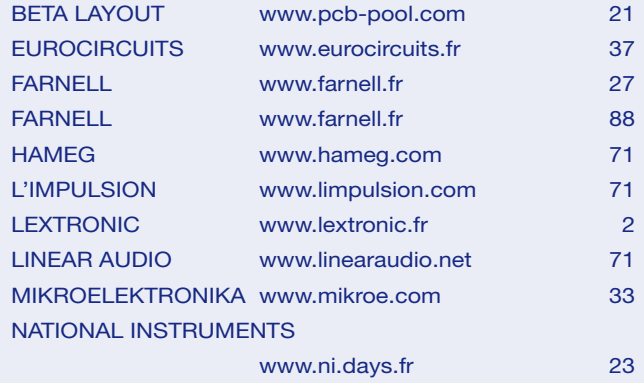

NXP CONTEST

Publicité

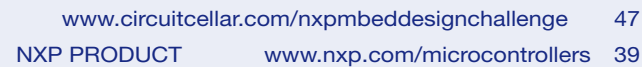

#### **Réservation d'espaces publicitaires**

Réservez dès aujourd'hui votre espace publicitaire dans le magazine Elektor du mois de Avril 2011 ! Date limite de réservation : le 15 Février 2011

Pour toute information concernant la publicité aussi bien dans notre magazine que sur notre site internet www.elektor.fr contactez :

> SL Régie – Sophie Lallonder 12, allée des Crételles, 37300 Joué-Lès-Tours Tél. : 02 47 38 24 60 E-mail : sophie.lallonder@wanadoo.fr

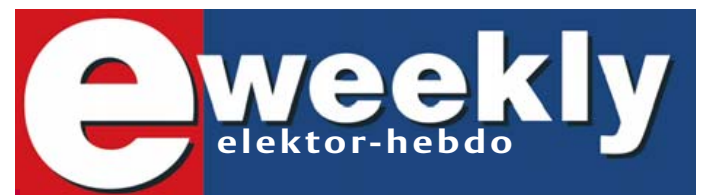

#### **Recevez gratuitement chaque semaine dans votre boîte à lettres électronique la lettre d'information d'Elektor**

L'abonnement est **libre** et **gratuit**, et vous donne accès aussi aux échanges entre lecteurs et praticiens **sur le forum d'Elektor**.

La page d'accueil du site d'Elektor est mise à jour régulièrement par une équipe de rédacteurs spécialisés, curieux de l'évolution des techniques, de leurs accidents de parcours qu'on passe sous silence ailleurs, des bizarreries sur lesquelles d'autres ne s'interrogent pas, et des nouveautés les plus prometteuses.

L'ensemble de ces nouvelles constitue **elektor-hebdo** pour vous aider à rester au fait de l'actualité l'électronique.

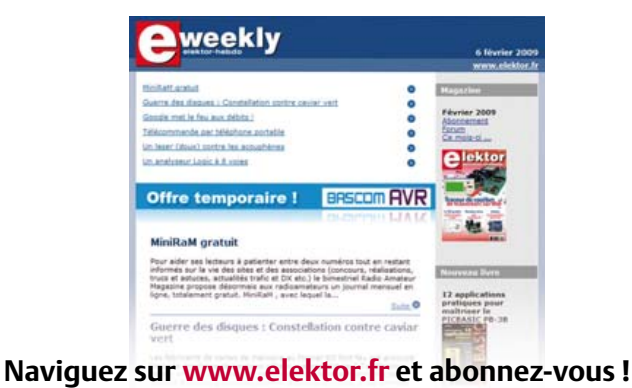

elektor 02-2011 77

## **Le Tandberg Model 5 et le Stereo Record Amplifier (env. 1959)**

Ricard Wanderlöf (Suède)

À la fin des années 1950. la stéréo en était à ses prémices et les quelques équipements étaient exclusivement réser vés aux riches et fortunés. Bien que le coût élevé des investissements d'infrastructure freinait grandement la diffusion de la radio grand public (les récepteurs radio, mais aussi les studios, les émetteurs devaient être renouvelés), les lecteurs de disques et les magnétophones devenaient disponibles en stéréo.

Durant une période du début des années 1960, les équipementiers audio s'attendaient à ce que la stéréo prenne entièrement le

pas sur le mono, mais cela n'arrivera pas avant une autre décennie.

G

#### Lecteurs de disques et magnétophones

Pendant ce temps, les constructeurs proposaient des lecteurs mono et magnétophones à bobines avec possibilité d'une mise à niveau pour la stéréo. Concernant les lecteurs de disques, nombre d'entres eux étaient équipés d'adaptateurs stéréo avec les voies connectées en parallèle pour le mono et facilement fonctionnels pour la stéréo via de simples reconnections. Pour les magnétophones, les choses se sont compliquées. Contrairement aux disques vinyle où les deux canaux sont enregistrés côte à côte sur une seule rainure, la piste magnétique nécessite deux bandes séparées pour la stéréo, ce qui offre la possibilité d'enregistrer en stéréo ou en mono en doublant la durée d'enregistrement. Avec le recul, cette possibilité a échappé aux cassettes, mais est réapparue avec les Minidisc quelques années plus tard.

#### Du mono vers la stéréo

En raison de la rareté du matériel stéréo pour enregistrer et le nombre limité d'émissions FM stéréo, beaucoup de fabricants ont proposé des magnétophones mono avec la possibilité de lire en stéréo via une sortie pour un amplificateur externe. Cer tains fabricants tels que le norvégien Tandberg, ont publié plusieurs ouvrages sur ce thème. Une machine, la Tandberg Model 5, lancée à la fin des années 1950 (figure 1) a été l'un des premiers magnétophones à quatre pistes dans le monde. En gros, il permet d'enregis-

trer quatre pistes sur la bande, deux dans chaque direction de la bande.

Le Model 5 est unique en son genre, car il comporte deux amplificateurs pour une lecture stéréo, mais un seul d'entre eux peut être activé pour l'enregistrement. Il n'y a qu'un seul haut-parleur

interne, ce qui est assez commun, puisque même avec deux haut-parleurs, l'effet de la stéréo est assez limité dans un appareil de si petite taille, les fabricants ont donc opté pour un haut-parleur externe pour la diffusion en stéréo. Dans de nombreux cas, le haut-parleur externe devait être situé dans le couvercle amovible du magnétophone, comme, par exemple à l'époque, dans les machines stéréo Philips.

#### Un accessoire complémentaire pour l'enregistrement stéréo

Le *Stereo Record Amplifier* en **figure 2** été fourni par Tandberg comme accessoire pour son Model 5 magnétophone à bobines. Ce module se branche sur le connecteur DIN inhabituel situé à l'arrière du capot de l'enregistreur (figure 3) et fournit un signal à la partie basse de la tête de lecture (canal droit). L'appareil est ali-

**1**

TANDBET

menté par le magnétophone via un connecteur à quatre contacts venant du compartiment de rangement du câble d'alimentation AC à l'arrière de la machine (figure 4). Le Stereo Record Amplifier comprend un amplificateur d'enregistrement complet pour la voie de droite, avec des entrées lignes et micro, un contrôleur de volume, un indicateur de niveau vumètre, ainsi qu'un sélecteur de vitesse qui devra être positionné à la même valeur que celui du magnétophone, ce afin d'obtenir un véritable égaliseur. Le Model 5 est le seul Tandberg à utiliser un amplificateur externe dans ce but, et à dire vrai, je n'ai

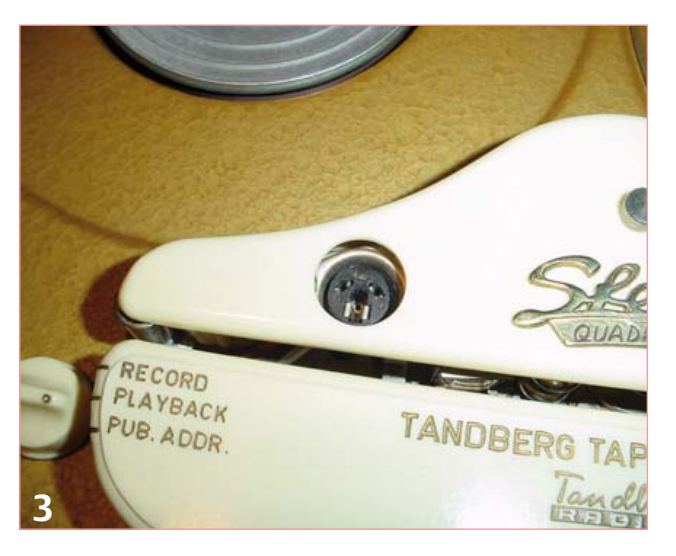

étant destinée principalement à la lecture de bandes préenregistrées. Peu de temps après l'enregistrement sur quatre pistes a été introduit et le Model 3 était suivi par le Model 5 à quatre pistes. Grâce à la fonction quatre pistes il était soit possible d'enregistrer en stéréo soit d'avoir deux fois plus de temps pour enregistrer les voies de droite et gauche séparément. Le Model 5 permettait donc l'enregistrement des canaux de droite ou de gauche ou la lecture des pistes soit en stéréo, soit en mono et bien sûr, l'enregistrement stéréo grâce à l'amplificateur d'enregistrement externe.

jamais trouvé une autre machine d'un autre fabricant avec une configuration similaire.

La raison pour laquelle Tandberg opta pour un amplificateur externe comme celui-ci restera un mystère. En effet, peu de gens avaient quelque chose à enregistrer en stéréo, mais étant donné que le Model 5 avait déjà deux amplificateurs, le fait d'avoir la possibilité

d'enregistrer en stéréo ne serait plus qu'une question de connecteurs supplémentaires et d'un peu de commutation de signal. Cette machine était déjà du haut de gamme en son temps, elle devait donc être plutôt chère et le coût supplémentaire n'aurait pas fait une grande différence. Il est possible que la fonctionnalité d'enregistrement en stéréo ait été ajoutée plus tard dans la phase de développement de la machine.

#### Avant le Modèle 5

Avec du recul, le premier modèle stéréo de Tandberg a été le Model 3, présenté deux ans avant le Model 5. Le « 3 » pouvait jouer

deux pistes en stéréo (il avait deux amplificateurs complets, mais un seul haut-parleur comme le Model 5), mais enregistrait sur un seul canal (celui de gauche).

**4**

La raison était que le deux-pistes mono était la norme à cette époque (retournement de la bande à la fin pour enregistrer des deux « côtés »). Cependant, la stéréo était proche, et donc pour cela, l'étape suivante était d'utiliser les deux canaux. On supposait sans doute que peu de personnes enregistreraient en stéréo, la fonction

#### Et ensuite…

Une autre version suivit (juste après le Model 5), avec le Model 4 qui proposa une autre version sur le même sujet. Contrairement aux modèles 3 et 5, il ne proposait pas deux amplificateurs en lecture et

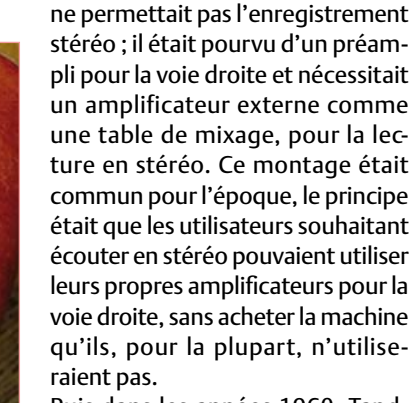

Puis dans les années 1960, Tandberg lança le Model 7 qui permettait l'enregistrement et la lecture en stéréo, avec deux haut-parleurs. L'indicateur à tube EM71 fut remplacé par l'EAM86, plus petit, qui,

en conséquence, libérait de la place pour deux indicateurs placés côte à côte pour les voies gauches et droites. Ainsi, les excentriques machines telles que le Model 5 faisaient désormais partie de l'histoire.

(100733, trad. François Espériquette)

Remerciements particuliers à Jan Didden pour avoir conservé l'amplificateur enregistreur stéréo de Tandberg représenté en photo ici.

Rétronique est une rubrique mensuelle s'intéressant à l'électronique du siècle dernier y compris des montages de légende décrits dans Elektor. Nous sommes ouverts à toutes les contributions et suggestions. N'hésitez pas à nous envoyer un Email à : redaction@elektor.fr, sujet : Rétronique Elektor.

# Morceaux choisis

## La bibliothèque des passionnés d'électronique

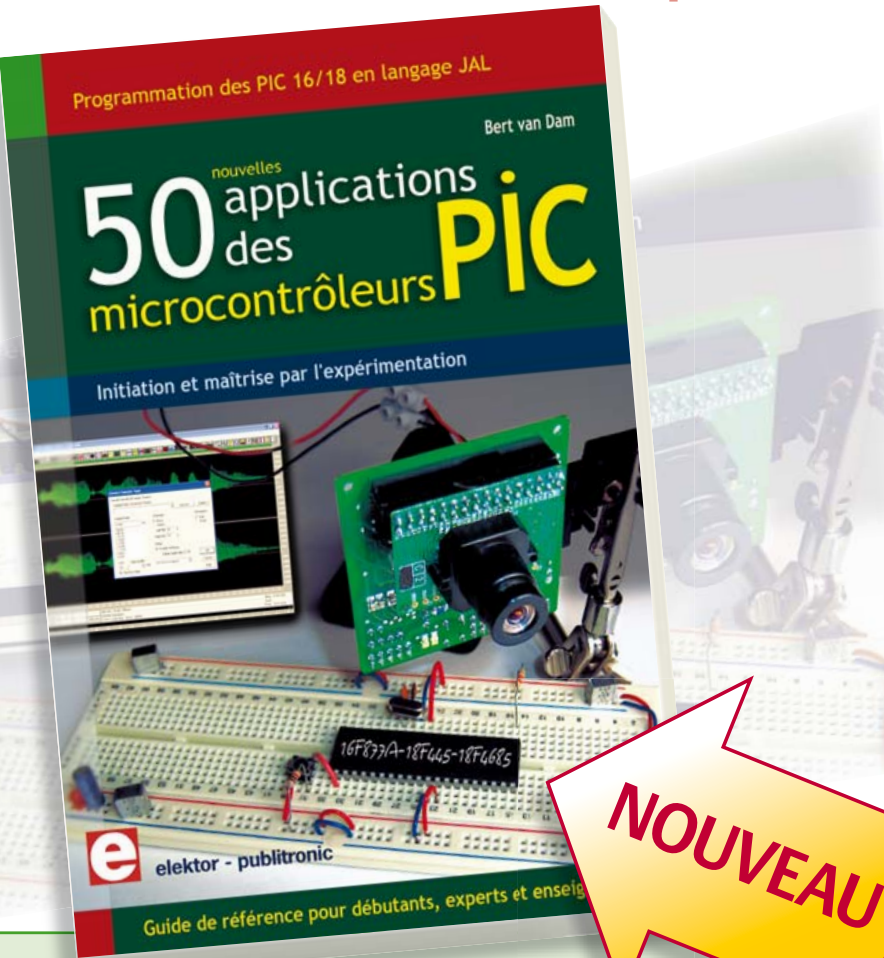

#### **Initiation et maîtrise par l'expérimentation 50 applications des microcontrôleurs PIC**

Voici 50 projets instructifs et utiles pour vous initier au langage de programmation JAL et maîtriser les microcontrôleurs PIC16 et 18, avec des techniques universelles comme la commande de relais, ou le traitement des signaux émis par divers capteurs (y compris par exemple un codeur rotatif), la communication avec les bus I<sup>2</sup>C, SPI, RS232, USB, les afficheurs à 7 segments et même le bus CAN.

C'est un ouvrage récréatif et pédagogique : assemblez et utilisez les projets proposés. Les explications claires, les schémas et les photographies vous feront découvrir une activité enrichissante. C'est aussi un manuel, clair et détaillé sur chaque projet. Il explique comment lire les fi ches techniques, notamment des trois microcontrôleurs utilizes : le 16f877A, le 18f4455, et le18f4685. Vous apprendrez comment transposer vos programmes d'un microcontrôleur à un autre, et à transférer les programmes du PC dans le microcontrôleur via le programmateur Wisp648. C'est enfin un quide de référence, avec des informations introuvables ailleurs : une explication du langage de programmation JAL et de toutes les bibliothèques d'extension utilisées. Les outils de programmation (environnement de développement, bibliothèques, programmes décrits) sont téléchargeables gratuitement.

**394 pages • 17 x 23,5 cm • ISBN 978-2-86661-177-4 • 44,50 €** 

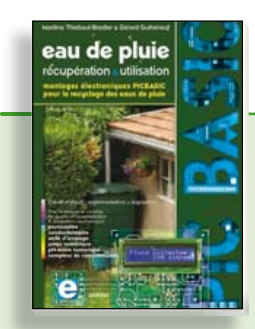

**Les microcontrôleurs au service de l'écologie Eau de pluie**

Cet ouvrage aborde le thème de l'eau sous ses aspects quantitatif (cycle de l'eau, précipitations, prix) et qualitatif (traitement de l'eau potable, assainissement des eaux usées). Il détaille ensuite les différents éléments d'une installation de récupération des eaux de pluie : système aérien, cuve enterrée, pompe, filtres... Récupération et utilisation des eaux de pluie ne sont autorisées que sous certaines conditions et pour certains usages.

160 pages • ISBN 978-2-86661-176-7 • 27,50 €

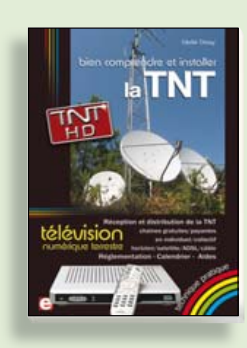

**Télévision Numérique Terrestre : y voir clair ! Bien comprendre et installer la TNT**

Le compte à rebours est lancé, la TV analogique va disparaître. Place au numérique ! À la place des 6 chaînes analogiques actuelles, nous recevrons 19 chaînes numériques gratuites. Avec ce livre vous saurez tout sur le déploiement de la TNT : calendrier pour la simple définition (SD) et la haute définition (HD), chaînes payantes et gratuites etc. Que vous habitiez un pavillon ou que vous soyez membre du conseil syndical de votre immeuble, vous devrez choisir un mode de réception de la TNT, et éventuellement effectuer des travaux, ou bien les commander auprès d'un antenniste. Peut-on garder la vieille antenne râteau ? Faut-il modifier son orientation ? La remplacer ?

**192 pages • ISBN 978-2-86661-172-9 • 24,50 €** 

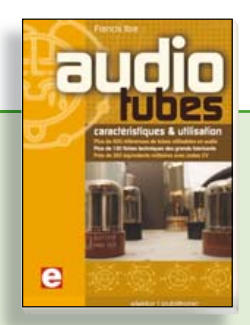

#### **Complet, robuste et donc indispensable Audio Tubes**

Francis Ibre a répertorié tous les équivalents connus des tubes usuels, y compris les très nombreux tubes anglais CV, pour en dresser une dizaine de tableaux synoptiques, par types, et faciliter ainsi le choix parmi plus de 750 références. Plus de 130 fiches techniques reprennent les caractéristiques fournies par les grands fabricants ainsi que les valeurs maximales et nominales pour différents modes de fonctionnement. Les codes CV de près de 300 équivalents militaires sont indiqués en regard des références connues.

**576 pages • ISBN 978-2-86661-174-3 • 59,00 €** 

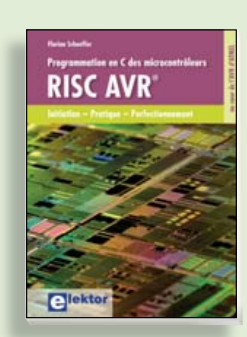

**Initiation – Pratique – Perfectionnement Programmation en C des micro contrôleurs RISC AVR**

Ce permet à un programmeur en C de s'attaquer à des microcontrôleurs. Il fournit l'occasion d'acquérir, de rafraîchir, d'approfondir les connaissances en électronique et en programmation liées aux microcontrôleurs. La combinaison du langage C et des processeurs actuels d'Atmel, conçus pour lui, constitue une plate-forme durable. Après la présentation de l'environnement de développement nécessaire, le livre décrit pas à pas la réalisation aisée de projets basés la plupart sur la carte d'expérimentation Mini-Mega d'ELEKTOR. L'utilisation de plateformes matérielles personnelles est recommandée, puisque le but du livre est d'amener le lecteur à concevoir et réaliser ses propres applications.

**244 pages • ISBN 978-2-86661-169-9 • 49,50 €** 

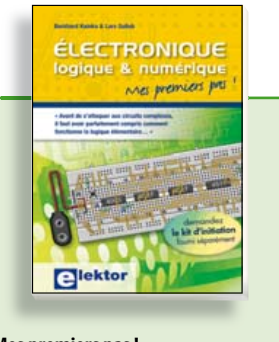

#### **Mes premiers pas ! Électronique logique & numérique**

Regardez les appareils actuels : on y trouve essentiellement des puces, des microcontrôleurs, des dispositifs logiques programmables, etc. Les circuits intégrés simples, comme le 4000 ou le 4093, y sont plus rares. Se familiariser avec de tels circuits reste pourtant la porte d'entrée idéale du monde de la logique. Car c'est d'opérateurs, de bascules bistables et de compteurs que sont faits les montages numériques même les plus complexes. L'apprentissage des notions fondamentales est plus facile lorsqu'il s'accompagne de travaux pratiques ; c'est pourquoi ce livre est associé à un kit d'initiation réunissant une plaquette d'expérimentation universelle et tous les composants requis.

**156 pages • ISBN 978-2-86661-175-0 • 29,50 €** 

**Informations complémentaires et gamme complète sur notre site www.elektor.fr**

**Elektor / Publitronic SARL 1, rue de la Haye BP 12910 95731 Roissy CDG Cedex Tél. : +33 (0)1.49.19.26.19 Fax : +33 (0)1.49.19.22.37 @ : ventes@elektor.fr**

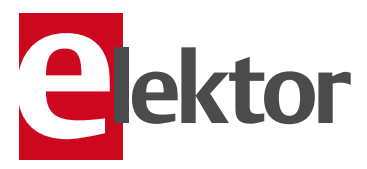

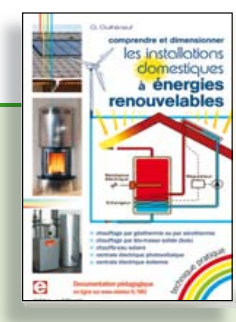

#### **Comprendre et dimensionner Les installations domestiques à énergies renouvelables**

Accords de Kyoto, réchauffement climatique, Grenelle de l'environnement sont autant de termes devenus familiers dans le cadre d'une réflexion éco-citoyenne collective. Au-delà du seul discours, chaque citoyen peut s'engager concrète ment par la mise en œuvre d'une énergie renouvelable dans le contexte domestique individuel. Les applications possibles ne manquent pas : production électrique photovoltaïque, éolienne ou hydraulique, chauffe-eau solaire, chauffage des locaux par géothermie, par aérothermie ou par biomasse (bois-énergie).

**304 pages • ISBN 978-2-86661-170-5 • 32,50 €** 

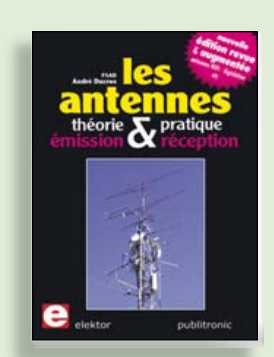

**Nouvelle édition augmentée Les antennes**

La première partie traite de la propagation des ondes dans l'espace et sur les lignes ainsi que des caractéristiques fondamentales des antennes (gain, rayonnement, courant, tension…). Cette étude théorique est suivie de réalisations pratiques : antennes filaires, antennes à gain, antennes THF, antennes courtes, antennes à large bande et multibandes, antennes de réception. La dernière partie est consacrée aux ultimes réglages : adaptation des impédances, appareils de mesure, conseils de sécurité (poussée du vent, résistance des matériaux, pylônes et haubans, foudre…).

**470 pages • ISBN 978-2-86661-165-1 • 48,50 €** 

#### e-CHOPPE CD & DVD-ROM, KITS & MODULES

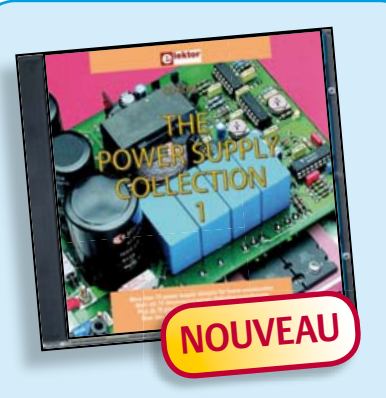

#### **Plus de 75 projets d'alimentation CD The Power Supply Collection 1**

Ce CD-ROM contient plus de 75 montages d'alimentation publiés dans Elektor, le magazine de l'électronique créative, au cours des années 2001-2005. Avec entre autres : Le « convertisseur Cuk » et d'autres convertisseurs, alimentation haute tension, alimentation numérique etc.

**ISBN 978-90-5381-265-5 • 21,50 €** 

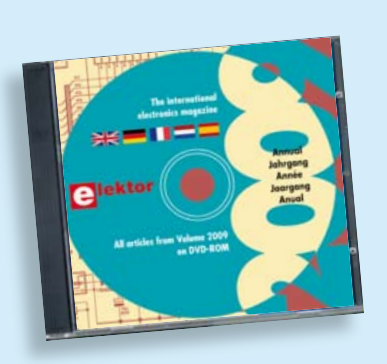

#### **Tous les articles de 2009 sur DVD-ROM DVD Elektor 2009**

Ce DVD-ROM réunit tous les articles d'ELEKTOR, le mensuel d'électronique et de micro-informatique appliquées, parus au cours de l'année 2009. Il contient non seulement le texte des articles ainsi que les schémas, mais aussi tous les dessins des circuits imprimés, sous forme de fichiers à haute résolution. Ceci permet à l'utilisateur de modifier à sa quise les dessins existants à l'aide d'un programme adéquat. Dès lors, rien ne s'oppose plus à l'exportation des documents vers un autre format à la convenance de l'utilisateur.

**ISBN 978-90-5381-251-8 • 27,50 €** 

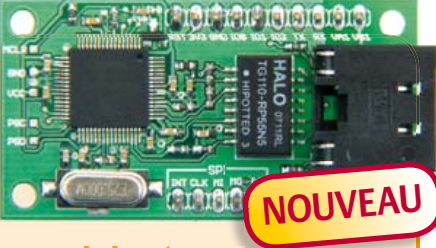

#### **Module réseau universel**

(Elektor janvier 2011)

**Example 2012**<br> **Example 2012**<br> **Example 2012**<br> **Example 2012**<br> **Example 2012**<br> **Example 2012**<br> **Example 2012**<br> **Example 2012**<br> **Example 2012**<br> **Example 2012**<br> **Example 2012**<br> **Example 2012**<br> **Example 2012**<br> **Example 2012** Raccorder vos propres montages électroniques à l'internet pour les commander ensuite à distance, où que vous soyez dans le monde, par l'intermédiaire de cette liaison, est une fonction impressionnante. Pourtant de nombreux électroniciens reculent encore devant ce défi. Voici pour vous, même si vous êtes débutant, un module de réseau universel – composé d'un circuit compact, d'une bibliothèque de logiciels libres et d'un microcontrôleur utilisable immédiatement comme serveur web. Les concepteurs chevronnés eux aussi apprécieront à leur juste valeur les puissantes fonctions de ce module, comme la communication SPI, PoE, et bien d'autres encore !

**Réf. : 100552-91 • 59,95** o

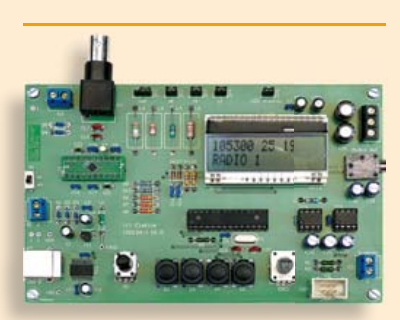

#### **La radio DSP d'Elektor**

(Elektor juillet/août 2010)

Un récepteur de radio mondial qu'il ne faut pas aligner ? Oui, le traitement numérique du signal (DSP, digital signal processing outre-Manche) le permet ! Tout le nécessaire est fondu dans une puce radio DSP, elle s'appelle Si4735 et ne mesure que 3 mm x 3 mm. Ajoutons-y une interface de commande avec écran LCD, un amplificateur stéréo à BF et l'interface USB désormais inéluctable pour ceux qui préfèrent piloter le récepteur par leur PC.

**Réf. : 0100126-91 • 164.00 €** 

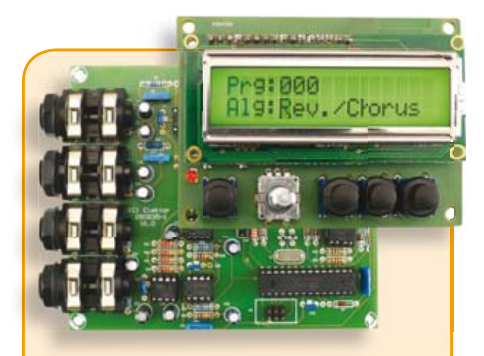

### **Boîte à effets numériques**

(Elektor septembre 2010)

Réverbération, chorus, flanger et autres effets sonores numériques peuvent être réalisés sans programmer soi-même un DSP. Ce nouveau générateur d'effets stéréophonique (16, dont 8 en PROM et 8 reprogrammables en EEPROM) est construit autour d'une puce numérique spécialisée, et dispose d'une élégante interface à LCD.

*Tous les composants, platines et microcontrôleurs/EEPROM programmés*

**Réf. : 090835-71 • 185,00 €** 

#### **Minisimulateur OBD2 pour PWM/ISO/KWP2000**

(Elektor juin 2010)

Une vraie voiture serait trop encombrante pour les tests OBD-II sur table de laboratoire. La simulation d'un véhicule virtuel côté OBD-II ne requiert pas nécessairement un équipement (industriel) hors de prix. En voici la preuve.

*Kit avec carte et tous les composants*

**Réf. : 080804-71 • 99.95 €** 

+++ Retrouvez sur www.elektor.fr toutes les références disponibles +++

**€**

#### **F391 janvier 2011**

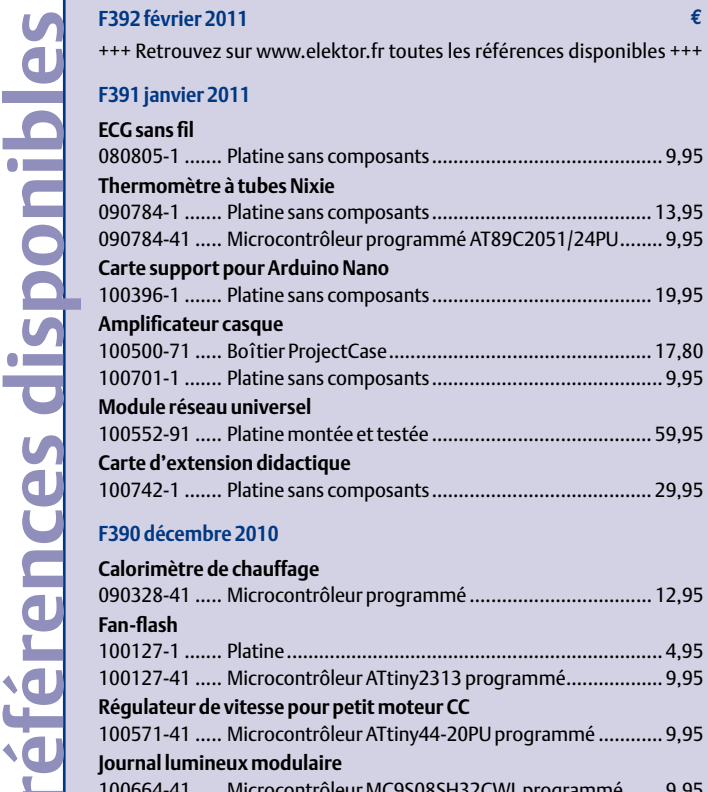

#### **F390 décembre 2010**

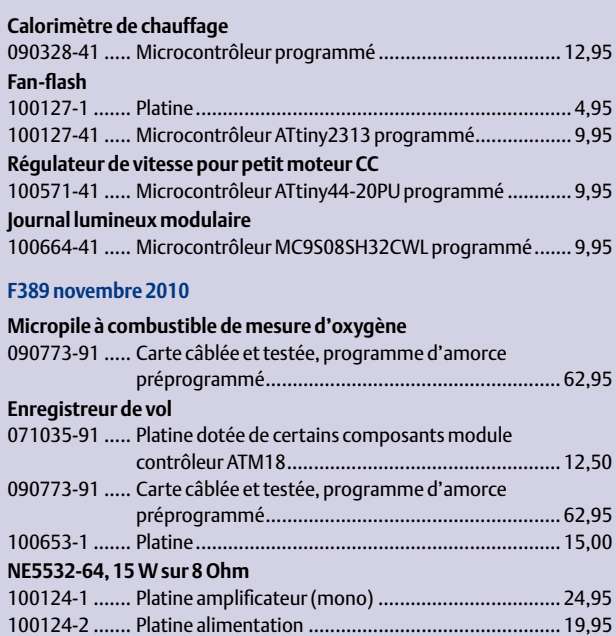

#### **F388 octobre 2010**

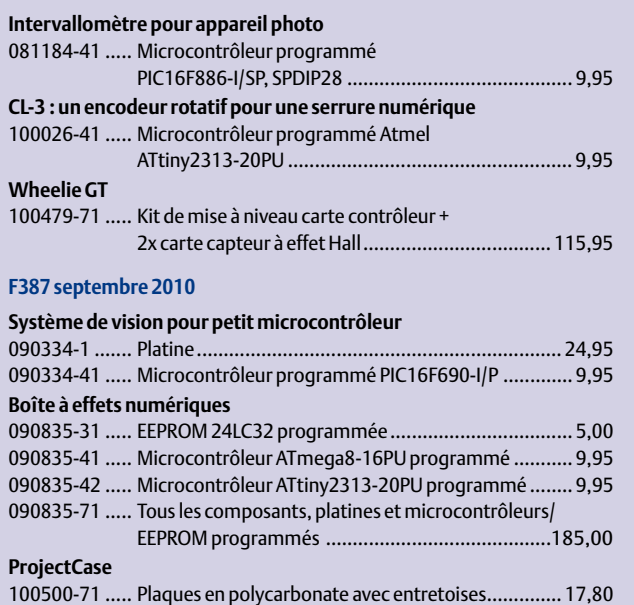

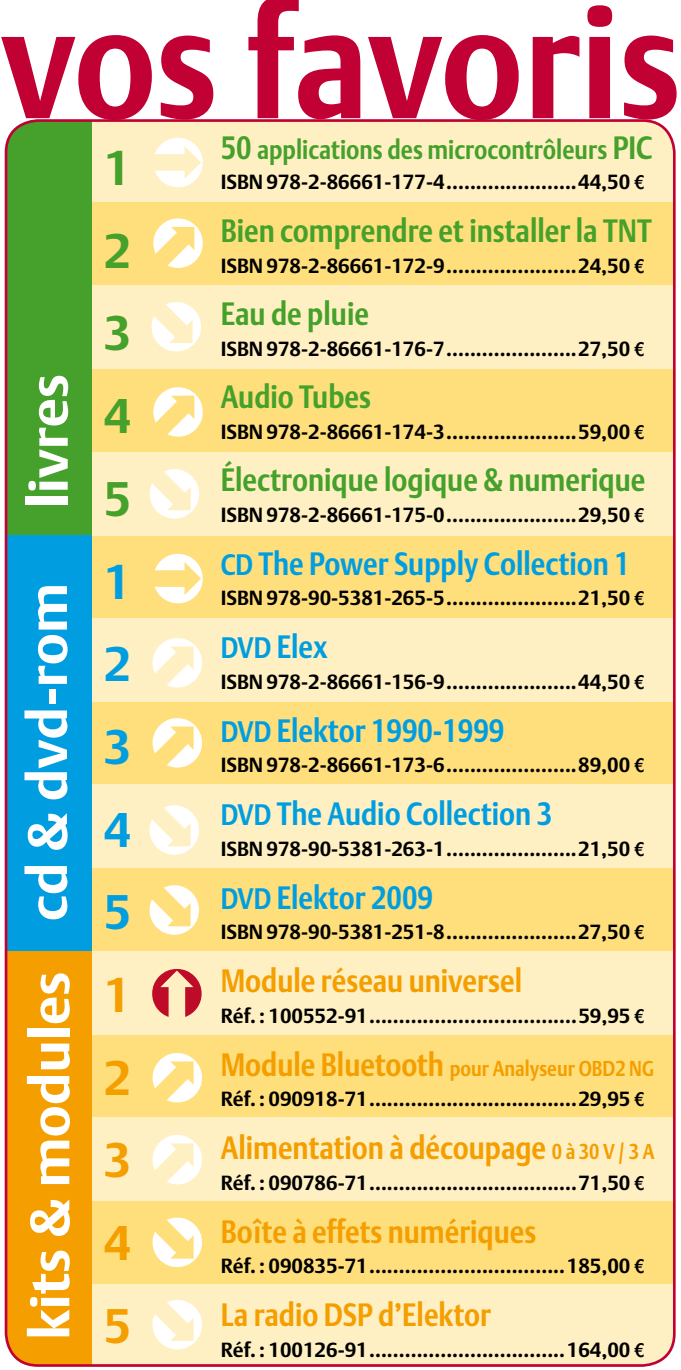

#### **Commandez tranquillement sur www.elektor.fr/e-choppe**

**ou à l'aide du bon de commande encarté** à la fin de la revue. Les commandes en ligne de livres ou de CD & DVD-ROM bénéficient **d'une remise spéciale de 5%.**

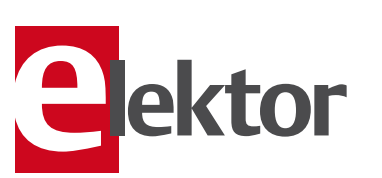

**Elektor / Publitronic SARL 1, rue de la Haye • BP 12910 95731 Roissy CDG Cedex Tél. : +33 (0)1.49.19.26.19 Fax : +33 (0)1.49.19.22.37 @ : ventes@elektor.fr**

#### AVANT-PREMIÈRE

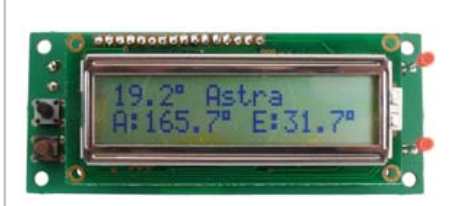

#### Chercheur de satellites piloté par GPS

Quand on doit régulièrement aligner une parabole satellite (si elle est montée sur un camping-car par exemple), il faut savoir où exactement se trouvent les satellites. Ce circuit calcule la direction et l'angle d'inclinaison d'un satellite à partir de la position géographique de la parabole fournie par un récepteur GPS et d'une base de données qui contient les positions des satellites les plus populaires. Le matériel se compose d'un module récepteur GPS, un microcontrôleur ATmega8 et un écran LCD. Très pratique à emporter pendant vos prochaines vacances !

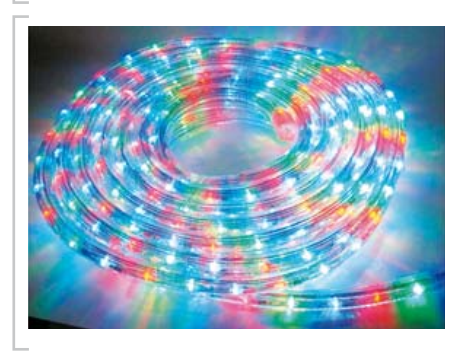

#### Guirlande lumineuse avec écran tactile

Vous les avez sans doute déjà vu quelque part, pendant Noël dernier par exemple, ces belles guirlandes lumineuses dans lesquelles se déplacent des « bulles » de lumière multicolores. Ce projet vous permettra d'en réaliser une, mais en mieux, car c'est vous qui maîtrisez le logiciel. La guirlande est contrôlée par un petit écran tactile pour choisir l'un des programmes enregistrés. En plus, des cartes ou objets colorées peuvent influencer le programme grâce à un capteur de couleur embarqué. Bref, un projet ATM18 plein de couleurs !

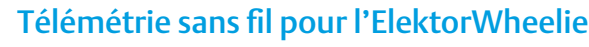

Le mois prochain nous présentons un ensemble émetteur/récepteur pour l'ElektorWheelie, le gyropode populaire d'Elektor. L'émetteur transmet par liaison sans fil de différentes informations sur le Wheelie, comme la tension de la batterie, la vitesse, la puissance par moteur, l'angle d'inclinaison… Un ordinateur équipé du récepteur récupère les données et les visualise pour vous donner une bonne idée de la performance de votre Wheelie. Ainsi vous pouvez mieux adapter le gyropode à vos besoins.

*Il arrive que la publication de certains articles soit retardée par des impératifs rédactionnels. Attention, le numéro de mars 2011 devrait être en kiosque à partir du 15 février.*

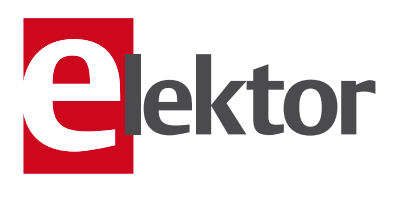

### Tarif & abonnements

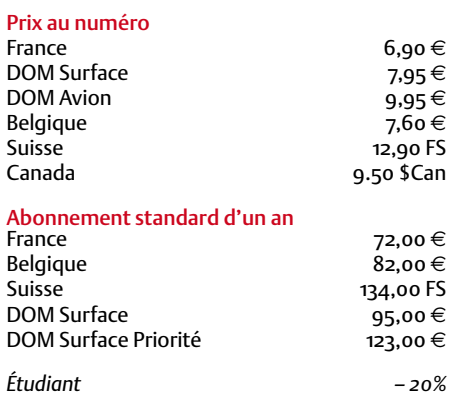

#### Abonnement standard de 2 ans

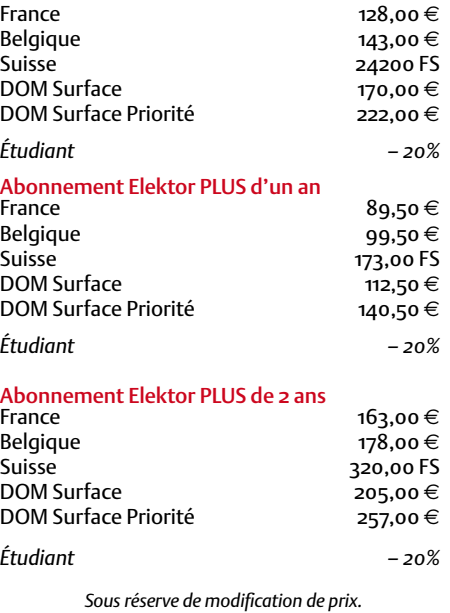

Abonnements : abonnements@elektor.fr Commandes/Ventes : ventes@elektor.fr

#### *Pour vous abonner :*

*Passez par notre site www.elektor.fr/abo, c'est plus rapide et moins cher. Vous pouvez aussi utiliser le bon de commande encarté en fi n de magazine.*

*Début et fin : Un abonnement peut démarrer à tout moment. Nous vous rappellerons en temps utile l'approche de la fin de votre abonnement.* 

*Anciens numéros : Les anciens numéros peuvent être commandés dans la limite de leur disponibilité (cf. le bon de commande, leur prix est celui d'un numéro à l'unité).*

*Changement d'adresse : Veuillez compter au moins 3 semaines avant l'entrée en vigueur de votre nouvelle adresse. Mentionnez votre numéro d'abonné (cf. l'étiquette d'envoi de votre magazine) sans oublier ni l'ancienne ni la nouvelle adresse.*

*Horaires : Notre service Clients est ouvert du lundi au jeudi, de 8h30 à 17h00, et le vendredi, de 8h30 à 12h30.*

*Pour vos questions concernant votre abonnement, appelez le 01.49.19.26.19.*

*Informatique et libertés : Pour le traitement de votre abonnement, Elektor vous demande des données personnelles. Conformément à la loi « Informatique et*  libertés », vous bénéficiez d'un droit d'accès à ces don*nées et pouvez en demander la rectifi cation. Sauf refus écrit de votre part auprès du service Abonnements, ces informations pourront être utilisées par des tiers.*

# d'abonnement annuel d'abonnement annuel votre formule votre formule **Choisissez** Choisissez

de données de composants ».\* **de données de composants ».\* le CD-ROM « ECD 5 – base**  le CD-ROM « ECD 5 - base et recevez gratuitement **et recevez gratuitement** 

ECD

Silijon

lisez elektor *lisez elektor* 

l'électronique imaginative *l'électronique imaginative*

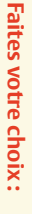

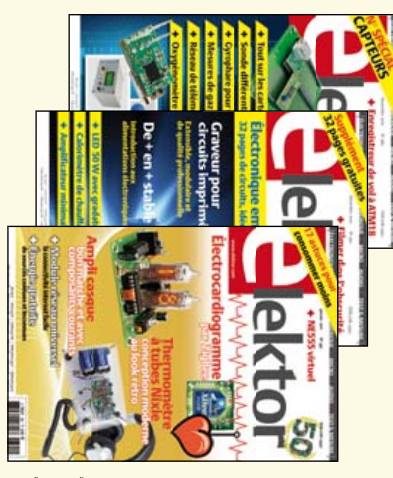

- . Abonnement PLUS d'un an • Abonnement standard d'un an pour 72,00 € **• Abonnement PLUS d'un an • Abonnement standard d'un an pour 72,00**  accès personnel exclusif à Elektor-Plus.fr plus **AVANTAGEUX !** 11 numéros y compris le numéro d'été double plus accès personnel exclusif à Elektor-Plus.fr plus 11 numéros y compris le numéro d'été double plus **pour 89,50**  11 numéros y compris le numéro d'été double **(Belgique : 82,00**  መ  **(Belgique : 99,50**  y**)**  y**)**
- *\*\* Le DVD-ROM annuel 2010 vous sera envoyé d'office dès sa parution prévue \* Offre valable jusqu'à épuisement des stocks, uniquement si vous n'avez pas*   $^*$  Le DVD-ROM annuel 2010 vous sera envoyé d'office dès sa parution prévue en février 2011. Offre valable jusqu'à épuisement des stocks, uniquement si vous n'avez pas *en février 2011.* été abonné à elektor au cours des 12 mois précédents. *été abonné à elektor au cours des 12 mois précédents.*

36,00

DVD-ROM annuel 2010\*\* (il coûte normalement e port inclus). Vous économisez 27,80

DVD-ROM annuel 2010<sup>\*\*</sup> (il coûte normalement

ە:

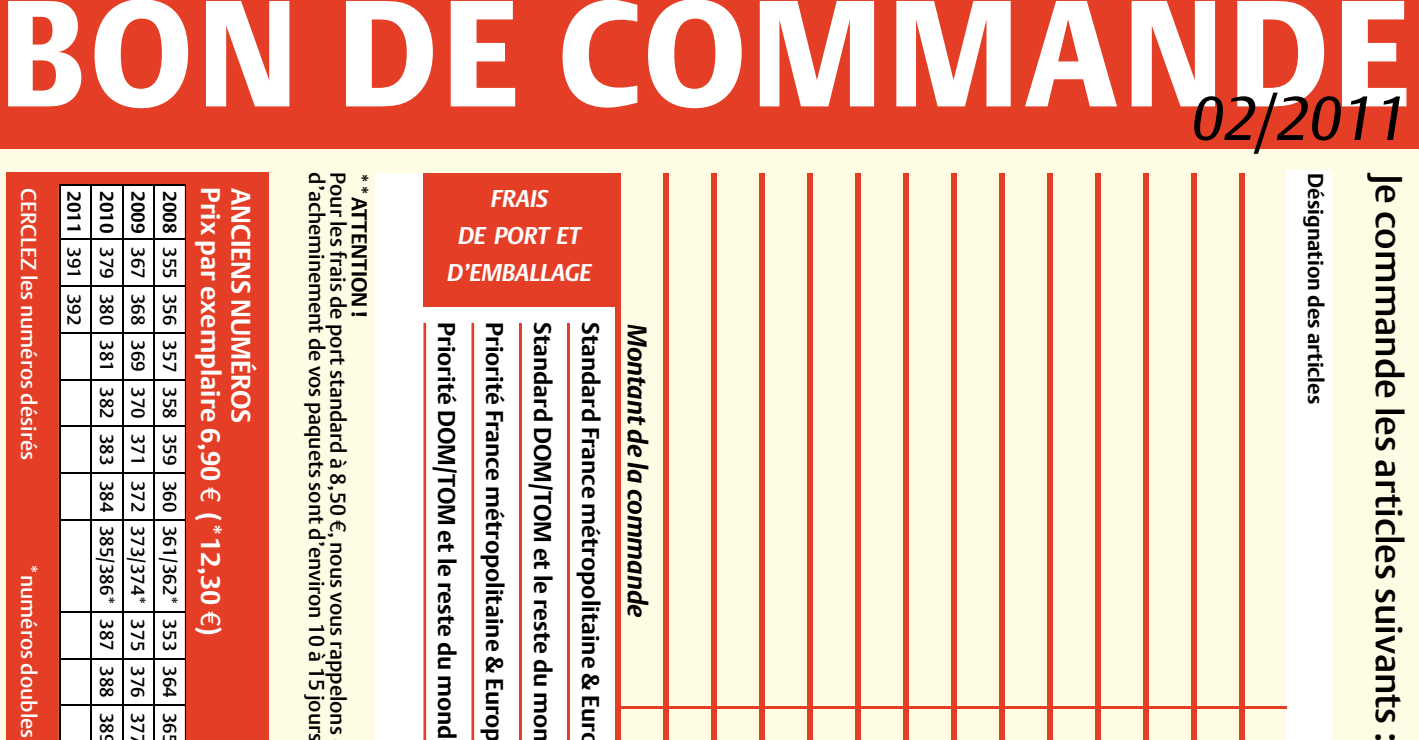

 $\ddot{\phantom{a}}$ 

 $\prec$ 

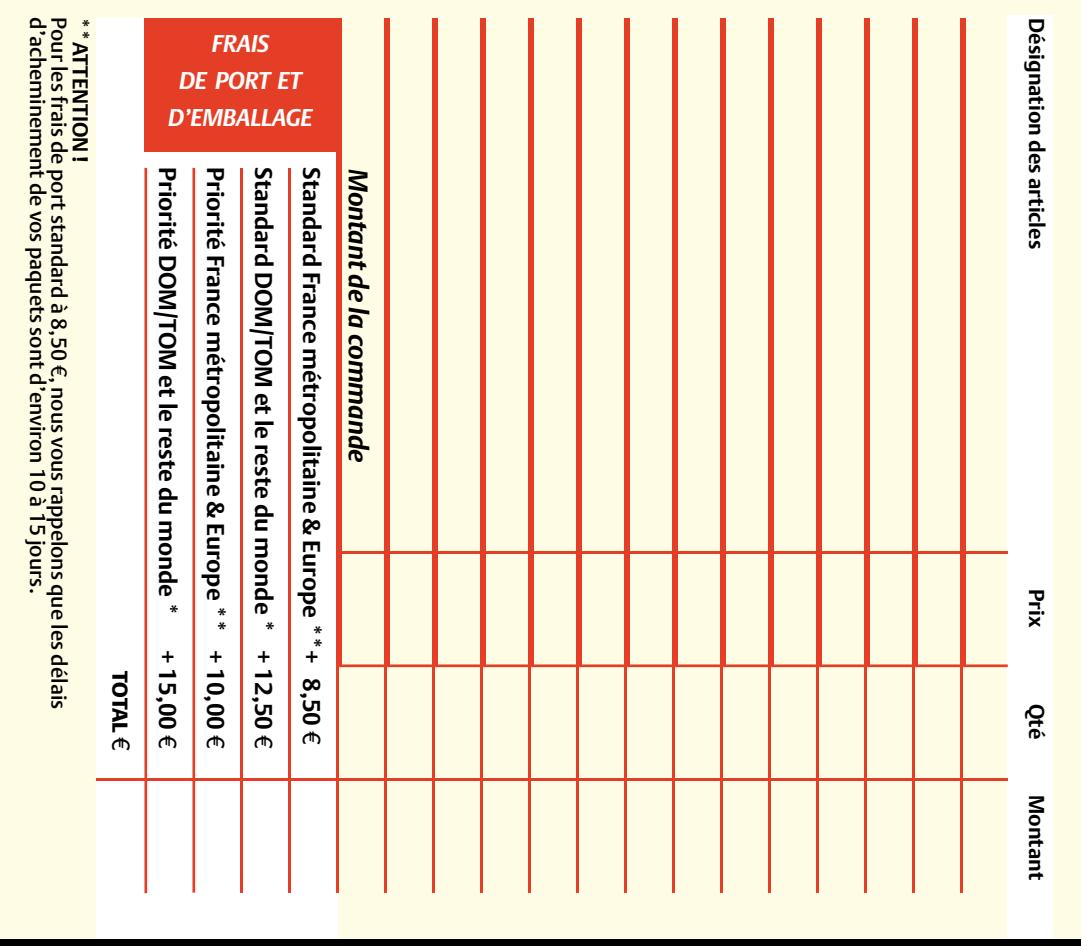

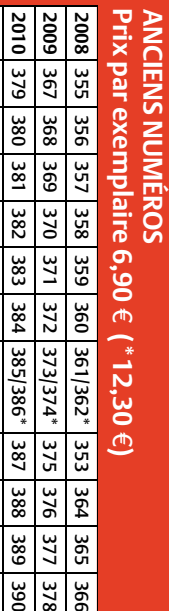

366

**CERCLEZ** les numéros désirés CERCLEZ les numéros désirés \*numéros doubles

**2011**

391 392

*02/2011*

\*numéros doubles

401 395 398

 $\mathcal{S}^{\mathcal{S}}$ 

bon de commande. effet sur le dos de ce les cases prévues à cet bon de commande. effet sur le dos de ce les cases prévues à cet

390

378

vos coordonnées dans de bien vouloir entrer Nous vous prions

vos coordonnées dans

de bien vouloir entrer Suoud snow snow

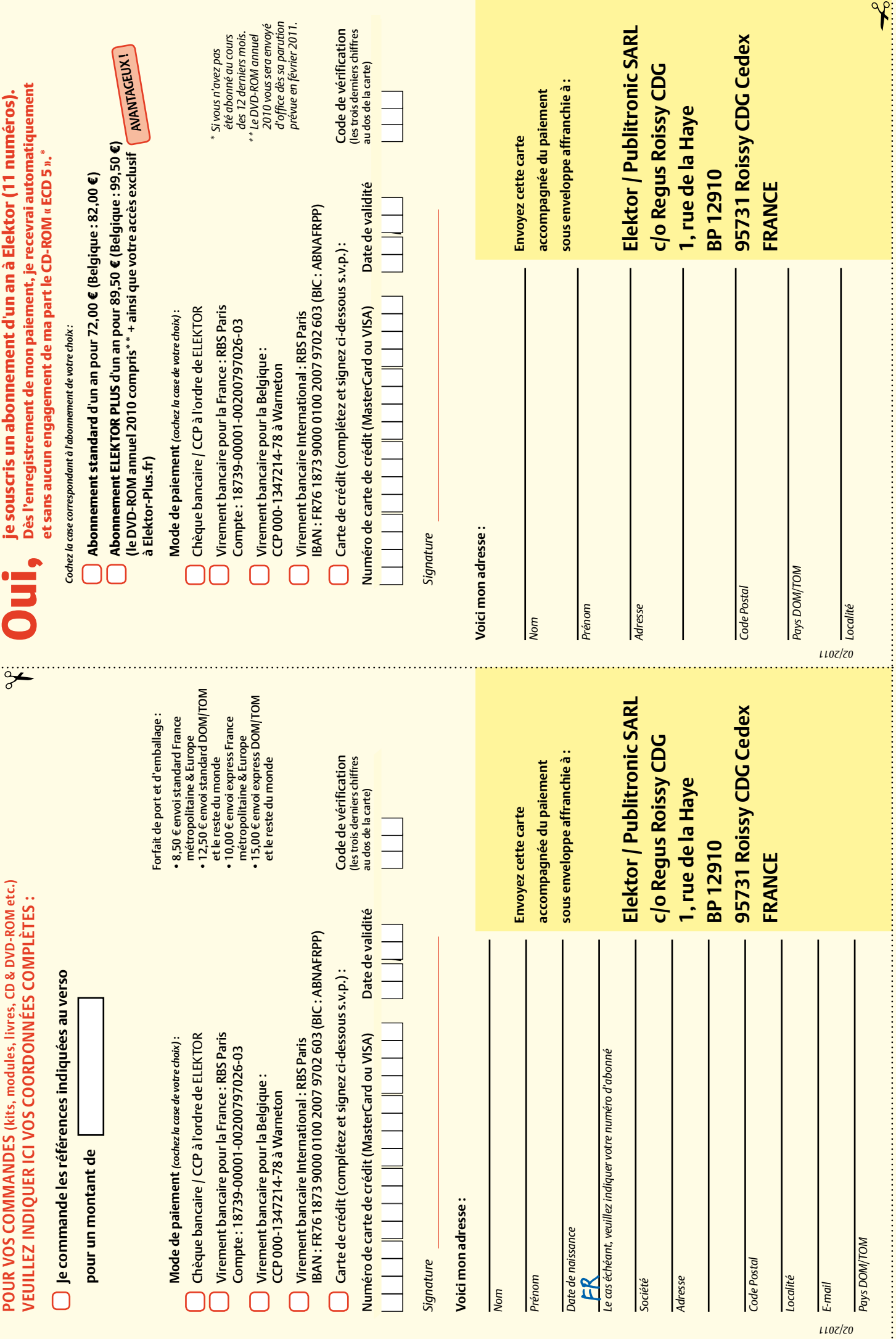

## **Abonnez-vous à la meilleure revue américaine sur les microcontrôleurs et leurs applications !**

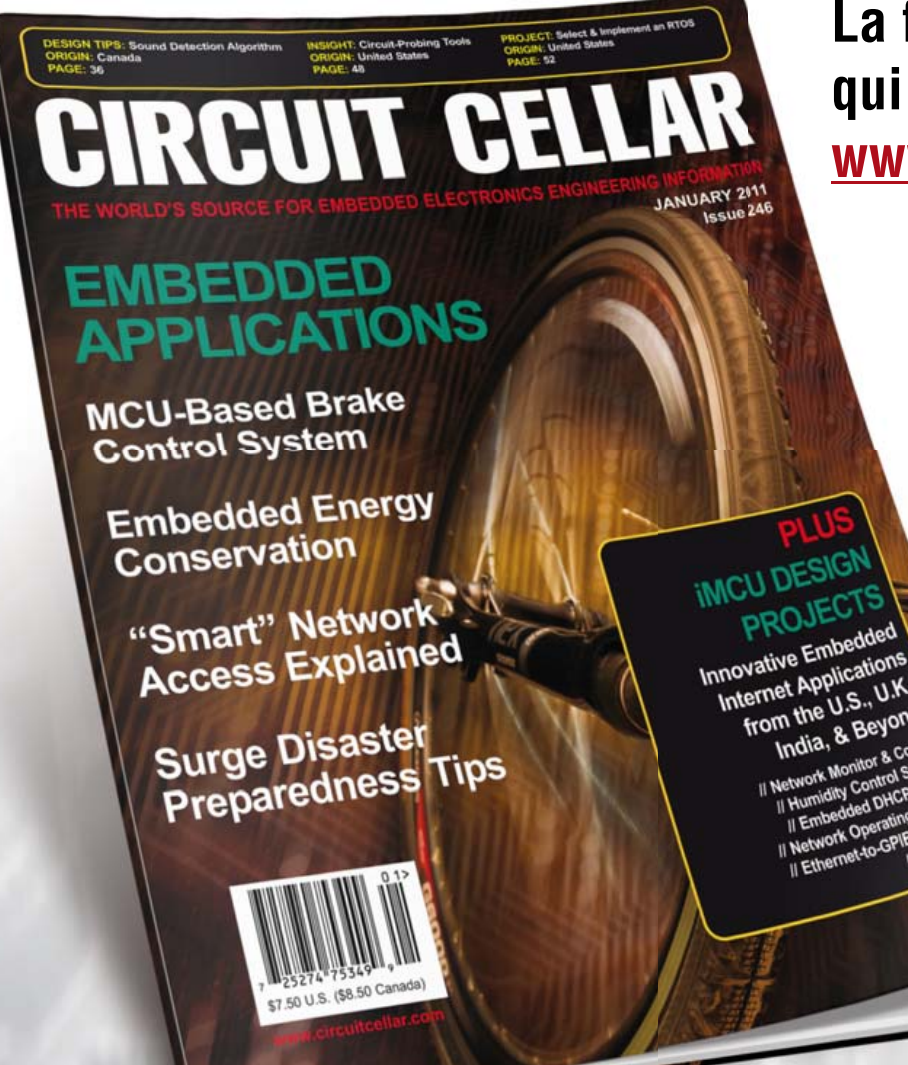

**La formule d'abonnement qui vous conviendra est sur www.elektor.com/cc-subs** 

**12 parutions par an** Édition numérique (PDF) : 38 \$ Édition imprimée : 63 \$ Les deux éditions : 90 \$

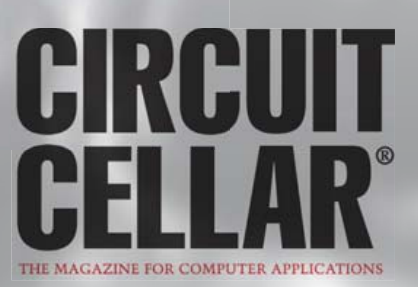

## LE MEILLEUR N'EST PAS FORCÉMENT LE PLUS CHER !

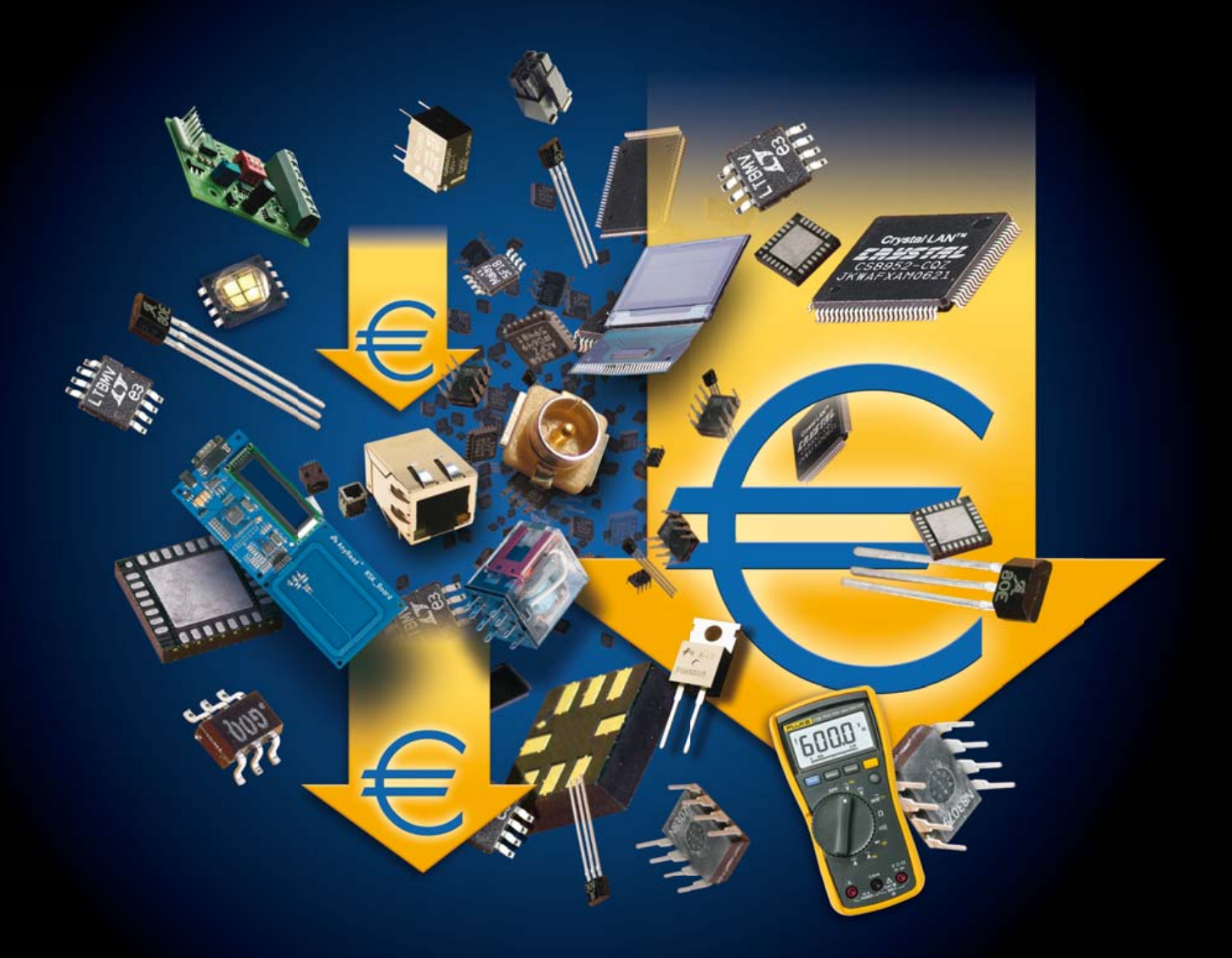

## ECONOMISEZ JUSQU'À 50% AVEC 55 000 NOUVEAUX PRIX EN BAISSE

**Rendez-vous sur www.farnell.fr/prix** 

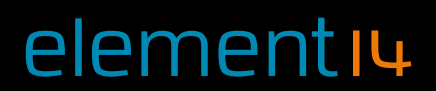

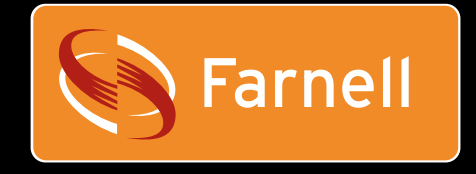

WWW.element14.com Une filiale du groupe Premier Farnell<br>Développez avec le meilleur !